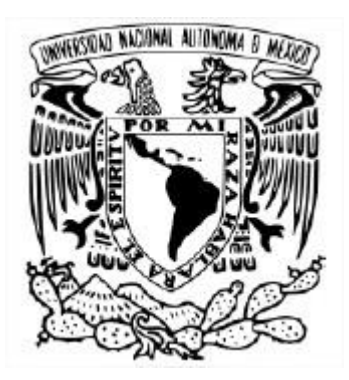

# **UNIVERSIDAD NACIONAL AUTÓNOMA DE MÉXICO**

### **PROGRAMA DE MAESTRÍA Y DOCTORADO EN INGENIERÍA CIVIL**

# **INVESTIGACIÓN SOBRE LA APLICABILIDAD DE MODELOS MATEMÁTICOS PARA EL DISEÑO Y PLANEACIÓN DE SISTEMAS DE RIEGO**

# **TESIS**

### **QUE PARA OPTAR POR EL GRADO DE MAESTRO EN EL PROGRAMA DE MAESTRÍA Y DOCTORADO EN INGENIERÍA CIVIL**

### **PRESENTA: ALEJANDRO SALINAS CASO**

### **TUTOR:**

### **DR. JESÚS GRACIA SÁNCHEZ INSTITUTO DE INGENIERÍA UNAM**

### **CIUDAD DE MÉXICO, AGOSTO 2023**

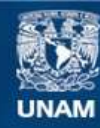

Universidad Nacional Autónoma de México

**UNAM – Dirección General de Bibliotecas Tesis Digitales Restricciones de uso**

#### **DERECHOS RESERVADOS © PROHIBIDA SU REPRODUCCIÓN TOTAL O PARCIAL**

Todo el material contenido en esta tesis esta protegido por la Ley Federal del Derecho de Autor (LFDA) de los Estados Unidos Mexicanos (México).

**Biblioteca Central** 

Dirección General de Bibliotecas de la UNAM

El uso de imágenes, fragmentos de videos, y demás material que sea objeto de protección de los derechos de autor, será exclusivamente para fines educativos e informativos y deberá citar la fuente donde la obtuvo mencionando el autor o autores. Cualquier uso distinto como el lucro, reproducción, edición o modificación, será perseguido y sancionado por el respectivo titular de los Derechos de Autor.

### **AGRADECIMIENTOS**

A la universidad Nacional Autónoma de México por el gran apoyo que institucionalmente brinda a todos sus alumnos y la apertura que tiene para cursar posgrados de calidad.

A todos los profesores con los que tuve la suerte y el agrado de cursar materias, todos sin duda con grandes conocimientos, muy humanos y accesibles para compartir sus conocimientos de una manera muy didáctica.

Al Dr. Jesús Gracia Sánchez por los conocimientos transmitidos y por la guía que me brindó durante la elaboración del presente trabajo, siempre con gran disposición y accesibilidad para dirigir este trabajo.

Al Instituto de Ingeniería de la UNAM por las facilidades brindadas para permitirme el acceso a sus instalaciones y talleres.

Al Consejo Nacional de Ciencia y Tecnología (CONACYT), por el apoyo económico brindado para la realización de los estudios de posgrado.

A los miembros del jurado, por su interés y dedicación prestada al presente trabajo y por sus valiosos comentarios y observaciones al mismo.

# **DEDICATORIA**

Con mucho amor y cariño a mis hijos Ana Karen y Alejandro, por el valioso apoyo y ánimo que en todo momento me han brindado, muchas gracias.

A mi esposa Lupita, por el apoyo, comprensión, amor y cariño que me ha brindado durante toda nuestra vida juntos.

### **I N D I C E G E N E R A L**

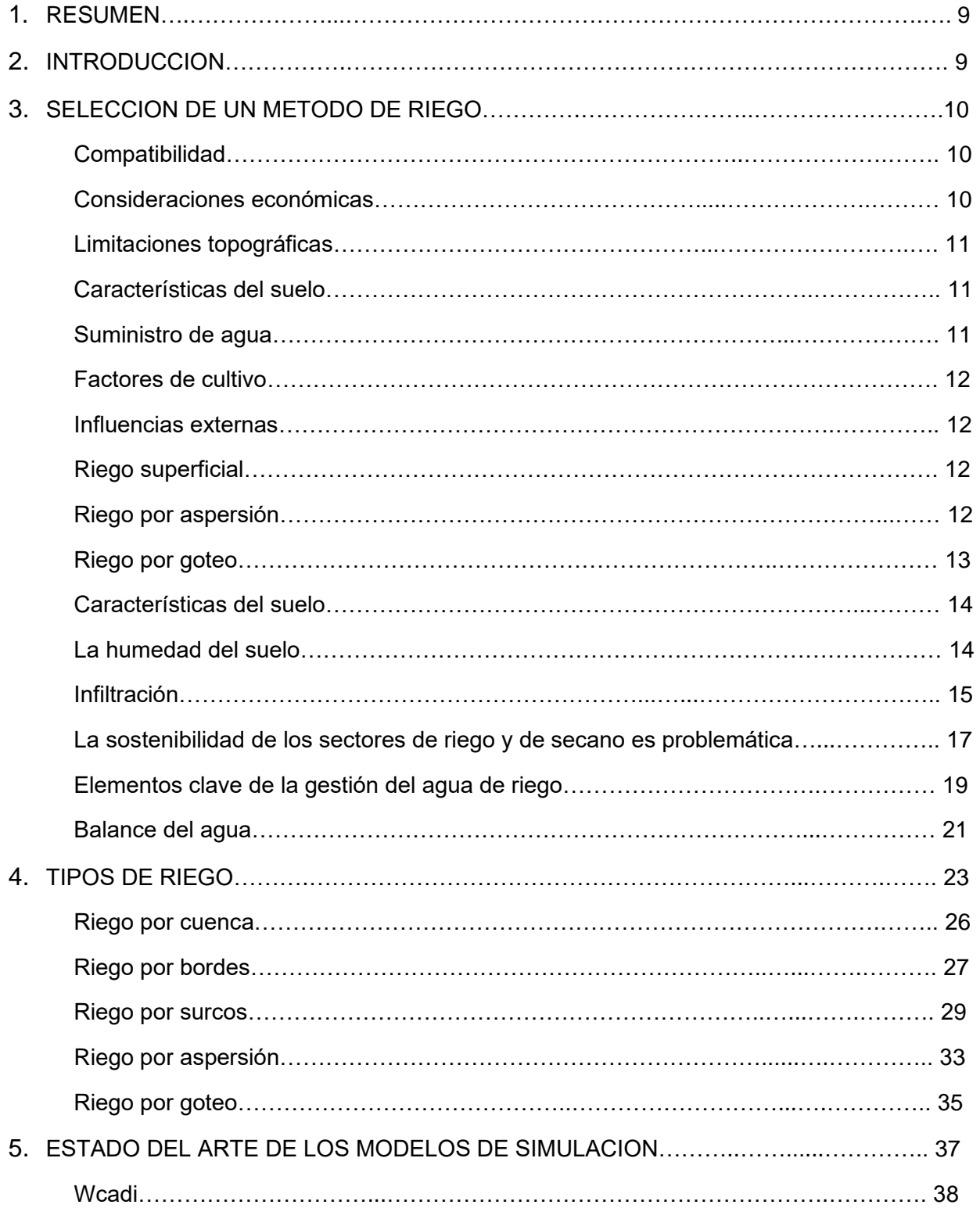

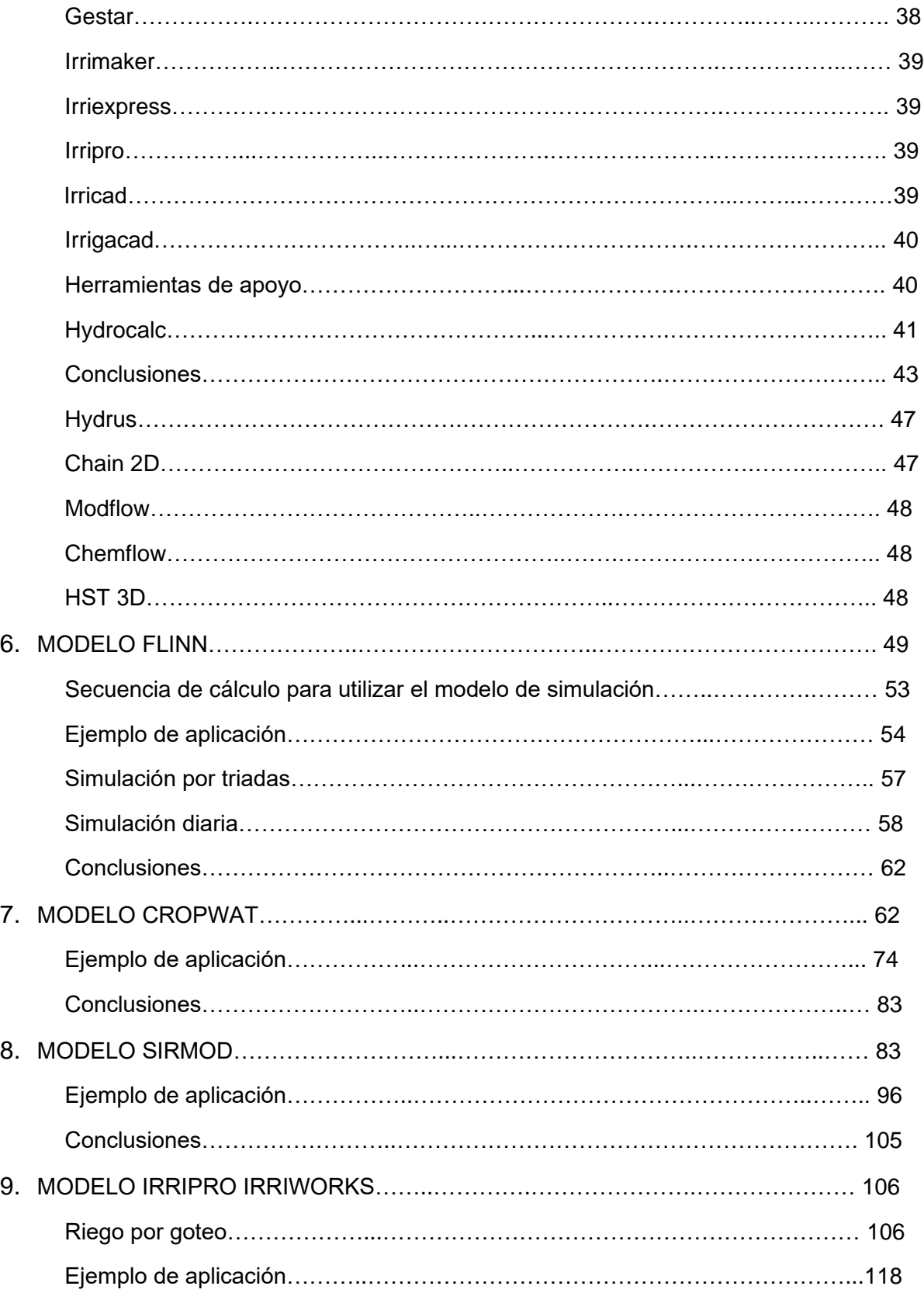

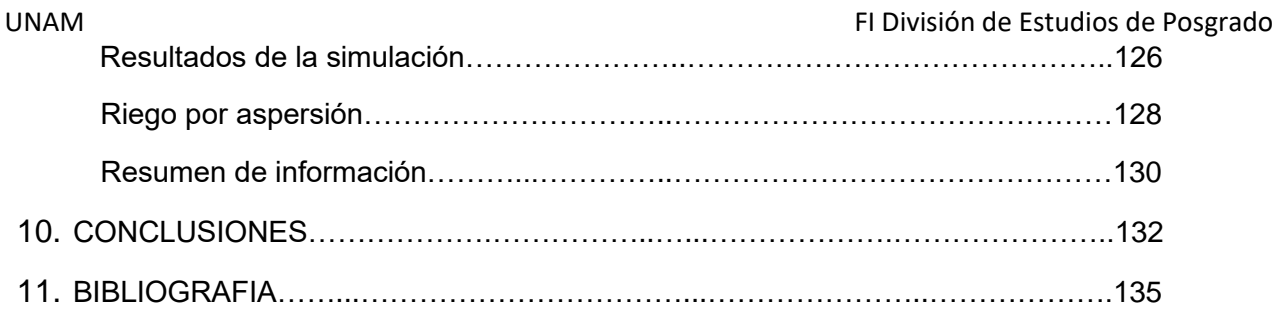

### **I N D I C E D E T A B L A S Y F I G U R A S**

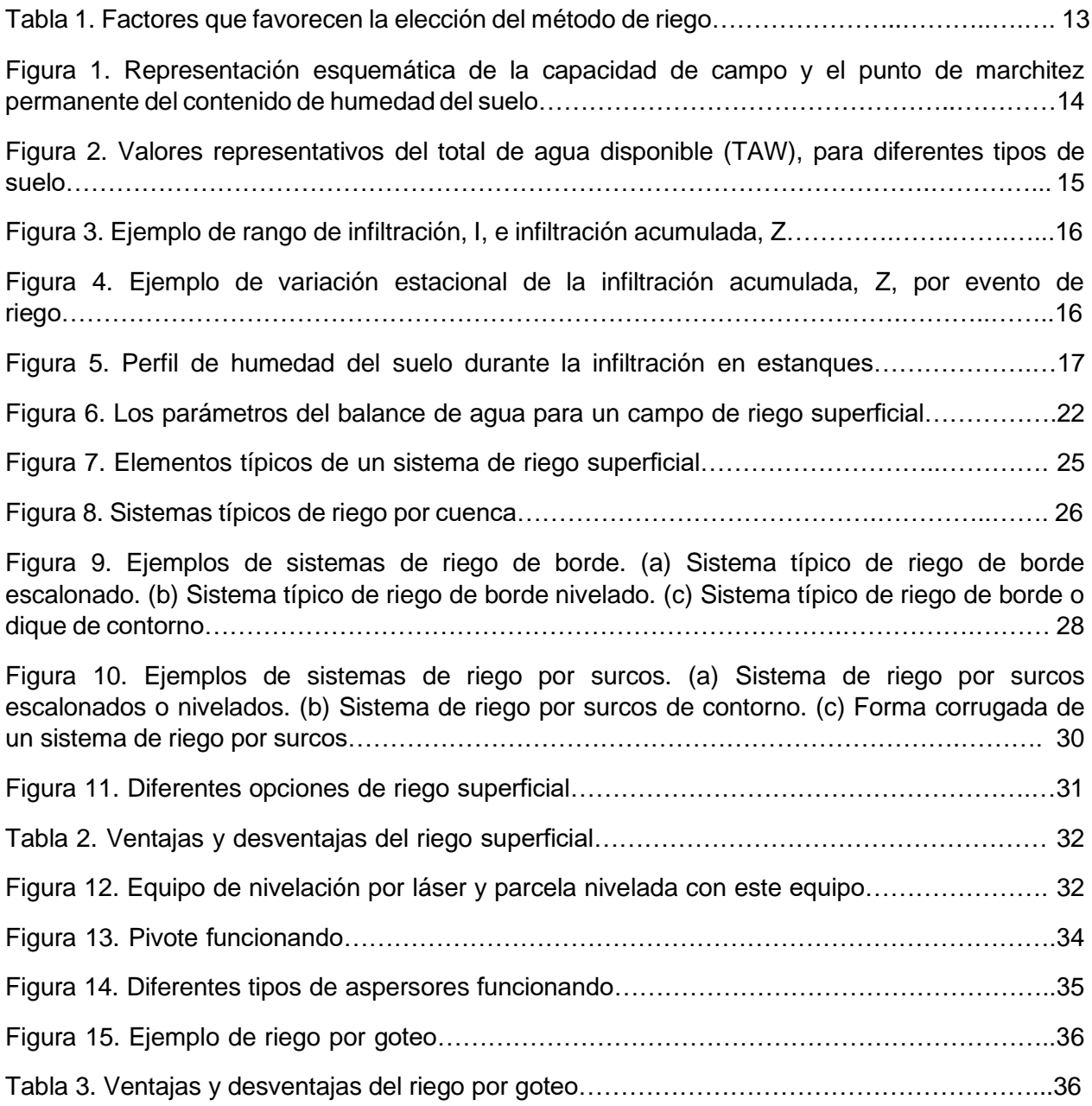

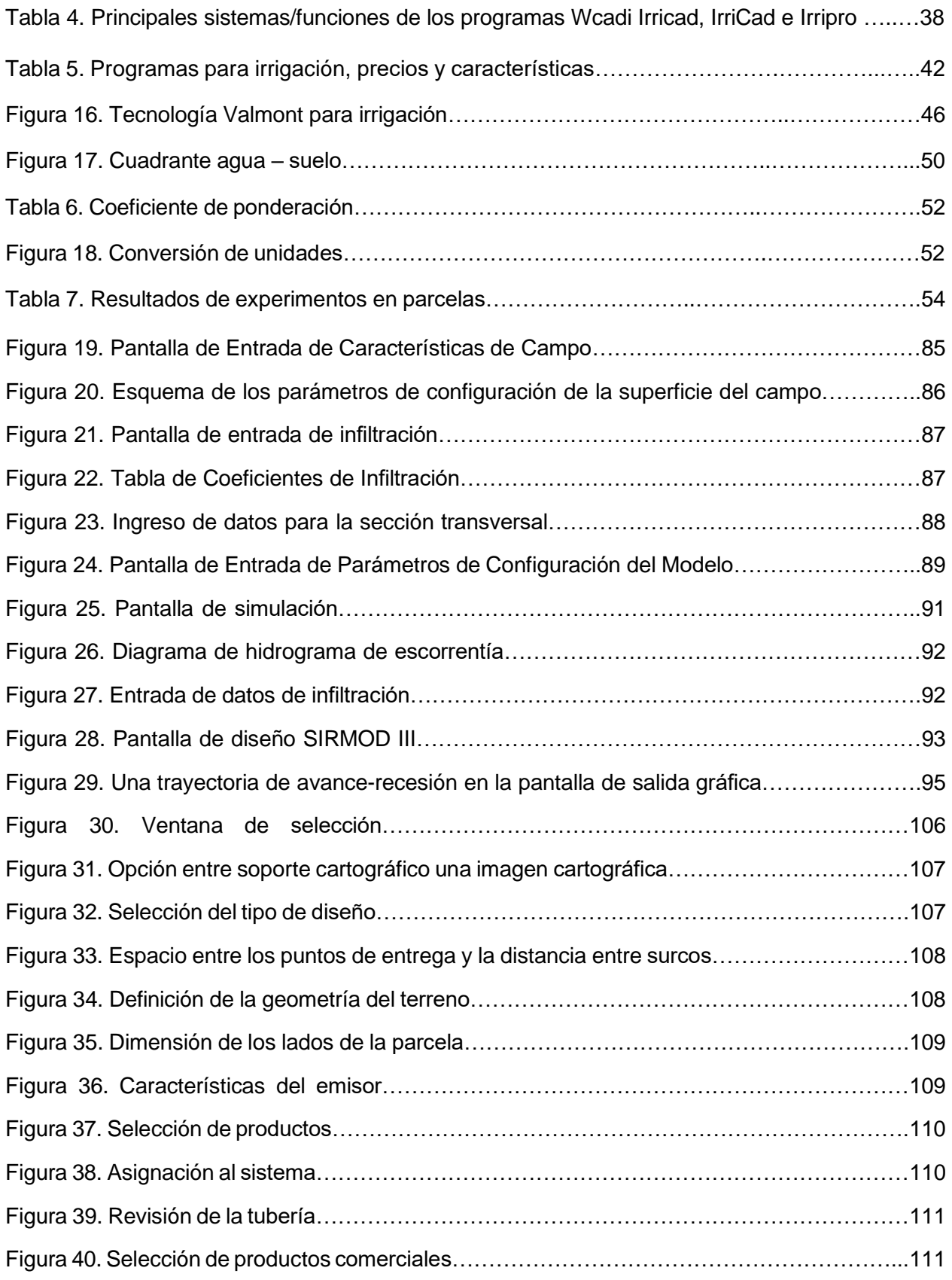

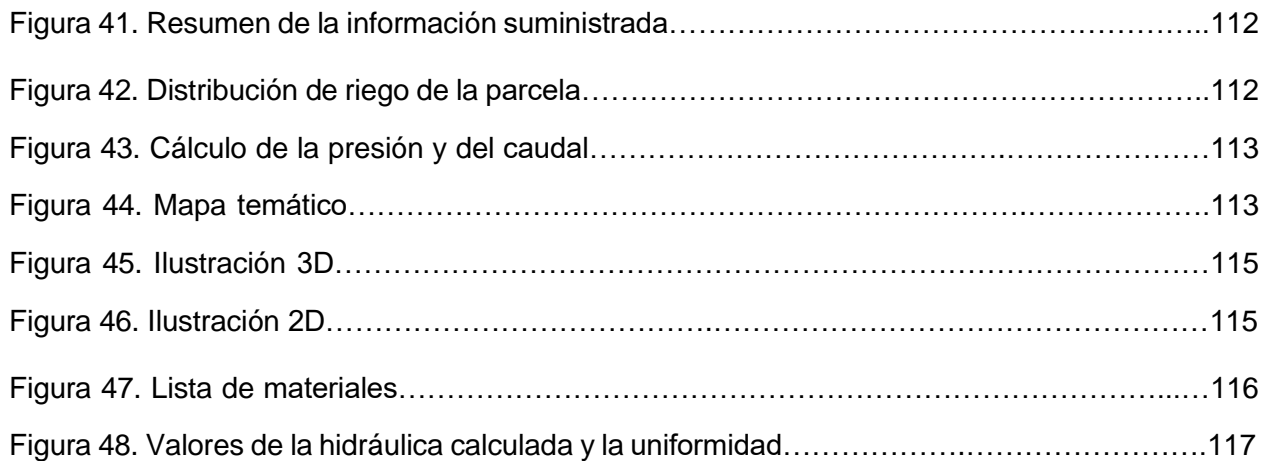

### **1. RESUMEN**

Los modelos de simulación constituyen una herramienta fundamental para entender la complejidad que caracteriza los sistemas ecológicos y ambientales. Esto se debe a que son la única herramienta disponible para traducir una colección de hipótesis acerca de procesos ecológicos en una representación de cómo el ecosistema funciona en su totalidad. Estos permiten realizar análisis de impactos tecnológicos, económicos y ambientales, la evaluación de estrategias productivas y los pronósticos del rendimiento de los cultivos. Su empleo se enfoca generalmente a comprender mejor los problemas y anticipar la realidad que se investiga. Un buen modelo es capaz de revelar interacciones entre los diferentes componentes que no eran evidentes al estudiar cada uno de los procesos separadamente y permitirá ensayar experimentos que no se podrían realizar en el sistema real. En este trabajo se abordan las características y utilización de algunos de los modelos de simulación, algunas de las principales clasificaciones y ejemplos de trabajos con estos modelos. Por tanto, este trabajo pretende dar a conocer las características e importancia de los modelos de simulación de irrigación, como una herramienta principal en los procesos de toma de decisiones, para lograr posteriores aplicaciones como primera aproximación de la capacidad productiva.

# **2. INTRODUCCION**

Los esfuerzos científicos para cubrir la creciente demanda de alimentos de la población, evitando el continuo deterioro del ambiente, precisan de un método que reconozca lo complejo del mundo real. Esta complejidad surge tanto de consideraciones de naturaleza físico-químico biológicas, como también de factores socioeconómicos, culturales y políticos.

Un método que incrementa la comprensión de los conceptos básicos y que al mismo tiempo organiza este conocimiento dentro de un marco dinámico y cuantitativo, es comúnmente conocido como Análisis de Sistemas o Investigación de Sistemas (System Analysis o System Research).

Una parte de esta metodología, la cual es consecuencia de los avances tecnológicos de la computación y la ciencia de la informática, son las herramientas de apoyo para la integración del conocimiento adquirido en el ámbito disciplinario. Estas herramientas incluyen los modelos de simulación del sistema de riego y crecimiento de las plantas y los procesos del suelo, los modelos de sistemas sociales y económicos, los Sistemas de Información Geográfica, y los sistemas de manejo de base de datos.

Con la creciente capacidad de las computadoras y la inmensa investigación en el campo de la ciencia de la computación, se otorgan nuevas herramientas para apoyar el proceso de la toma de decisiones en diversas disciplinas y áreas de diseño y manejo de la industria. La simulación es una de las herramientas más importantes e interdisciplinarias; los modelos de simulación del

sistema de riego tienen varias aplicaciones actuales y potenciales en respuesta a temas relacionados con la investigación y la planificación.

Estos constituyen un elemento importante para tomar decisiones en la agricultura al cuantificar, interpretar y predecir las necesidades hídricas de los cultivos, el desarrollo de estos y sus rendimientos; durante tres décadas esos modelos se han aplicado, en lo fundamental, en países de clima templado por los beneficios que aportan.

En los países altamente desarrollados la simulación es una herramienta principal en los procesos de toma de decisiones, el manejo de empresas y la planeación de la producción.

Además, la simulación es cada vez más amigable para el usuario, que no tiene que ser un especialista en computación. Sin embargo, a pesar de que los científicos en diversas áreas como la biología, la agricultura y la economía, entre otros, han estado construyendo modelos de simulación por más de 30 años, la aceptación de estos dentro del flujo de la investigación científica fue muy lento, hasta hace poco más de una década. (Food and Agriculture Organization. FAO).

Por lo que el objetivo de este trabajo es dar a conocer las características e importancia de los modelos de simulación de los sistemas de riego, como herramienta principal en los procesos de toma de decisiones, para poder lograr posteriores aplicaciones de estos modelos como primera aproximación de la capacidad productiva en distintas condiciones.

\_\_\_\_\_\_\_\_\_\_\_\_\_\_\_\_\_\_\_\_\_\_\_\_\_\_\_\_\_\_\_\_\_\_\_\_\_\_\_\_\_\_\_\_\_\_\_\_\_\_\_\_\_\_\_\_\_\_\_\_\_\_\_\_\_\_\_\_\_\_\_\_\_\_\_\_\_

# **3. SELECCIÓN DE UN METODO DE RIEGO**

Hay un gran número de consideraciones que deben tenerse en cuenta en la selección de un sistema de riego. Estos factores variarán en importancia de un lugar a otro y de un cultivo a otro. Dicho brevemente, estas consideraciones incluyen la compatibilidad del sistema con otras operaciones agrícolas, factores económicos, limitaciones topográficas, propiedades del suelo y varias influencias agronómicas y externas.

#### **Compatibilidad**

El sistema de riego para un campo o una granja debe ser compatible con las demás operaciones agrícolas existentes, como la preparación de la tierra, el cultivo y las prácticas de cosecha. Por ejemplo, el uso de maquinaria grande y más eficiente requiere campos más largos y anchos e incluso quizás sistemas de riego desmontables.

#### **Consideraciones económicas**

El tipo de sistema de riego elegido es también una decisión económica. Algunos tipos de sistemas de aspersión tienen altos costos por m2 y, por lo tanto, su uso se limita a cultivos de alto valor. Otros sistemas tienen altos requisitos de mano de obra y algunos tienen costos operativos bastante altos. Algunos sistemas tienen limitaciones con respecto al tipo de suelo o la topografía en la que se pueden utilizar.

La vida esperada del sistema, los costos fijos y los costos anuales de operación (energía, depreciación del agua, preparación de la tierra, mantenimiento, mano de obra, impuestos, etc.) también deben incluirse en el análisis al seleccionar un sistema de riego.

Al considerar la economía de los sistemas de riego, debe tenerse en cuenta que el sistema que

produce el rendimiento más alto es un compromiso entre los cuatro recursos de: mano de obra, agua, tierra y capital. Dentro de ciertos límites, cada uno puede intercambiarse por el otro, con

solo un cambio marginal en el rendimiento bruto de los sistemas. Por lo tanto, se puede ahorrar agua en un sistema de riego superficial si se utiliza más mano de obra o mano de obra más calificada para aplicar el agua.

#### **Limitaciones topográficas**

Las restricciones en la selección del sistema de riego debido a la topografía incluyen los niveles de agua subterránea, la ubicación y la elevación relativa de la fuente de agua, los límites del campo, la superficie en cada campo, la ubicación de las carreteras y las líneas de gas natural, las líneas de electricidad y agua y otras obstrucciones, la forma del campo y la pendiente del campo (que puede variar drásticamente en un campo). También se deben considerar las condiciones de la superficie del campo, como la rugosidad relativa y las zanjas.

La pendiente del terreno es muy importante. Algunos tipos de aspersores pueden funcionar en pendientes de hasta un 20 % o más, pero el riego por surcos o bordes escalonados suele limitarse a una pendiente máxima de alrededor del 2 al 6 %. El riego por goteo se puede utilizar en pendientes de hasta un 60%.

La forma de un campo también determina el tipo de sistema. Por ejemplo, los bordes nivelados, los surcos, los aspersores manuales o fijos, los sistemas de riego subterráneo, de zanjas de contorno o por goteo se pueden ajustar para adaptarse a casi cualquier forma de campo; mientras que un aspersor de pivote central debe tener campos de forma aproximadamente cuadrada. Para un aspersor de rodillo lateral, surco nivelado, borde escalonado o surco de contorno, el campo debe tener una forma aproximadamente rectangular. (Anderson, C.L.A.D. Halderman,H.A.Paul, and E.Rapp.1980.Land Shaping Requirements. Design and Operation of Farm Irrigation Systems).

#### **Características del suelo**

El tipo de suelo, la capacidad de retención de humedad del suelo, la tasa de entrada y la profundidad efectiva del suelo también son criterios que entran en el tipo de sistema seleccionado. Por ejemplo, los suelos arenosos tienen una alta tasa de admisión y aceptará aspersores de alto volumen que serían inaceptables en un suelo arcilloso apretado.

La capacidad de retención de humedad influirá en el tamaño de los conjuntos de riego y la frecuencia de los riegos, como lo demuestra un suelo arenoso con baja capacidad de retención de humedad, que requiere aplicaciones ligeras y frecuentes de agua. Un aspersor de pivote central o lateral o incluso un sistema de riego por goteo funcionaría satisfactoriamente en este caso.

Varias otras propiedades del suelo también son factores significativos al considerar el tipo de sistema de riego que será más ventajoso en una situación particular. La interacción del agua y los suelos debido a procesos físicos, biológicos y químicos tiene cierta influencia en las características hidráulicas y la labranza. La formación de cubiertas endurecidas y la erosionabilidad deben tenerse en cuenta en el diseño de cada sistema de riego, y la distribución espacial de las propiedades del suelo puede ser una limitación importante en algunos métodos de aplicación de agua de riego.

#### **Suministro de agua**

Las características de calidad, cantidad y distribución temporal de la fuente de agua de riego tienen una influencia significativa en la práctica de riego. Las demandas de agua de los cultivos son esencialmente continuas durante la temporada de crecimiento, aunque varían en magnitud.

Un suministro de agua pequeño y fácilmente disponible se utiliza mejor en un sistema de riego de pequeña capacidad que incorpora aplicaciones frecuentes. Las profundidades aplicadas por riego son por lo tanto pequeñas en comparación con los sistemas que tienen una gran descarga disponible con menos frecuencia.

Se debe evaluar la calidad del agua en conjunto con la frecuencia de los riegos.

La salinidad es generalmente el problema más importante, aunque otros elementos, como el boro, pueden ser importantes. Se debe aplicar un suministro de agua altamente salina con mayor frecuencia y en mayor cantidad que el agua de buena calidad.

#### **Factores de cultivo**

Algunos de los factores asociados con los cultivos que influyen en la elección del sistema de riego y su eventual manejo son:

1. La tolerancia del cultivo durante el desarrollo y la maduración a la salinidad del suelo, la aireación y diversas sustancias, como el boro.

2. La magnitud y distribución temporal de las necesidades de agua para la máxima producción.

3. El valor económico del cultivo.

En cada caso, la inversión permitida en el sistema y los cultivos que pueden ser regados por un sistema específico se ven afectados por estos factores de cultivo.

#### **Influencias externas**

A veces, la selección de un método de riego puede estar dictada por consideraciones algo ajenas a la agricultura. El proyecto de riego puede diseñarse desde el embalse hasta el desvío sin tener en cuenta lo que se necesita en la cosecha y, por lo tanto, imponer un método de riego a los agricultores. La preocupación sobre la importación de tecnologías alternativas y la capacidad de fabricación local puede no ser adecuada. Por lo tanto, es fácil encontrar países donde el riego por goteo podría usarse económicamente, pero las políticas lo impiden. Algunos métodos pueden integrarse culturalmente y usarse independientemente de su idoneidad.

Los métodos de riego pueden clasificarse del siguiente modo:

**Riego superficial:** consiste en aplicar el agua al suelo por gravedad y engloba una gran cantidad de sistemas diferentes en los que el agua se aporta a la parcela y el suelo la distribuye a lo largo y ancho, cubriendo la totalidad o parte de la superficie. Es el tipo de riego más utilizado en el mundo debido a que se puede aplicar a prácticamente todo tipo de cultivos y es poco costoso en instalación y mantenimiento. Sin embargo, en la mayoría de las ocasiones no se consiguen buenas eficiencias, aunque se tenga un diseño adecuado del sistema.

**Riego por aspersión***:* consiste en aplicar el agua sobre la superficie en forma de lluvia, utilizando una red de riego que conduce el agua a una determinada presión hasta los elementos encargados de aplicarla, denominados aspersores. El agua que emiten los aspersores cae en forma de lluvia sobre el terreno y se infiltra, pasando por las diferentes capas de suelo y quedando

así disponible para el cultivo. En dicho sistema es importante evitar la escorrentía superficial, dado que podría provocar la erosión del suelo. En comparación con el riego de superficie, se tienen eficiencias mayores, aunque los costos también aumentan.

**Riego por goteo:** consiste en aplicar el agua sobre (o bajo) la superficie del suelo utilizando tuberías a presión y emisores, de manera que solo se moja una parte del suelo, la más cercana a la planta. En este tipo de riego se recomienda se aplique el agua en cantidades pequeñas, pero con alta frecuencia, de manera que el contenido de agua en el suelo se mantenga en niveles casi constantes evitando así grandes cambios en la humedad del suelo, algo que sucede en los tipos de riego mencionados anteriormente. (Sistemas de Riego por Aspersión y Goteo. Ignacio García Casillas, Gregorio Briones Sánchez. Trillas 2021).

Además de los tipos de riego mencionados existe otro denominado riego subterráneo, el cual se realiza por control de la capa freática, pero que es poco utilizado mundialmente.

Con el transcurso del tiempo ha sido enorme el desarrollo de los equipamientos de riego. En el riego por gravedad, la tendencia es al abandono de los métodos tradicionales, en los que el agua es conducida "a punta de azada" por el regante. Merece ser destacado el desarrollo conseguido a través de la nivelación de precisión con el control por láser, en particular el riego por canteros con nivelado de precisión y alimentación semiautomática, así como las innovaciones debidas a la adopción de diversos equipamientos para el suministro de agua a surcos y canteros, principalmente, con automatización.

Los avances en términos de equipamiento son principalmente importantes en los sistemas a presión, aspersión y riego por goteo, y se concentran tanto en aspersores y emisores como en sistemas de tuberías y rampas, equipamientos para la aplicación de fertilizantes y otros agroquímicos, o a equipamientos de control y automatización. Son tantas las innovaciones que la industria afirma, que es difícil que alguien se mantenga actualizado. (Comisión nacional del agua. (2002). Manual para la elaboración y revisión de proyectos ejecutivos de sistemas de riego parcelario).

Para elegir el tipo de riego adecuado se deben considerar diferentes factores. En la tabla 1 se presenta un resumen de ellos.

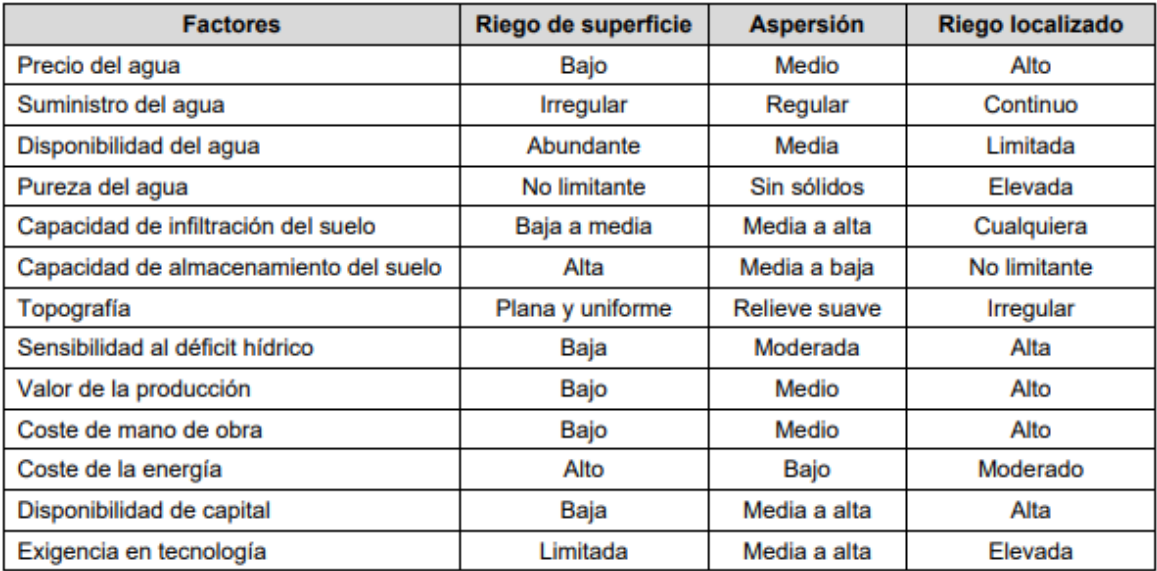

Tabla 1. Factores que favorecen la elección del método de riego.

Tesis de Maestría 13 Alejandro Salinas Caso

#### **Características del suelo**

Las características del suelo son de particular importancia para la agricultura de regadío incluyen:

1) La capacidad del suelo para retener agua y aun así estar bien drenado.

2) Las características de flujo del agua en los suelos.

3) Las propiedades físicas de la matriz del suelo, incluido el contenido de materia orgánica, la profundidad del suelo, la textura del suelo y la estructura del suelo, y

4) Propiedades químicas del suelo, incluida la translocación y concentración de sales solubles y nutrientes debido al movimiento, uso y evaporación del agua del suelo.

El conocimiento de todas estas relaciones y cómo se influyen entre sí es fundamental para todos los que deseen mejorar las prácticas de riego y obtener el mejor y más eficiente uso del agua.

#### **La humedad del suelo**

Si hay exceso de agua (encharcamiento) o agua insuficiente, el crecimiento del cultivo se retrasará. Como se define comúnmente, la humedad disponible para uso de las plantas es el rango de humedad del suelo mantenida a una presión aparente negativa de una décima a un tercio de bar (capacidad de campo) y 15 bar (punto de marchitamiento permanente). Sin embargo, el contenido de agua o humedad del suelo dentro de este rango de presión variará desde 25 cm por metro de profundidad del suelo para algunos suelos franco limosos hasta tan solo 6 cm por metro para algunos suelos arenosos. La Figura 1 esquematiza lo explicado anteriormente.

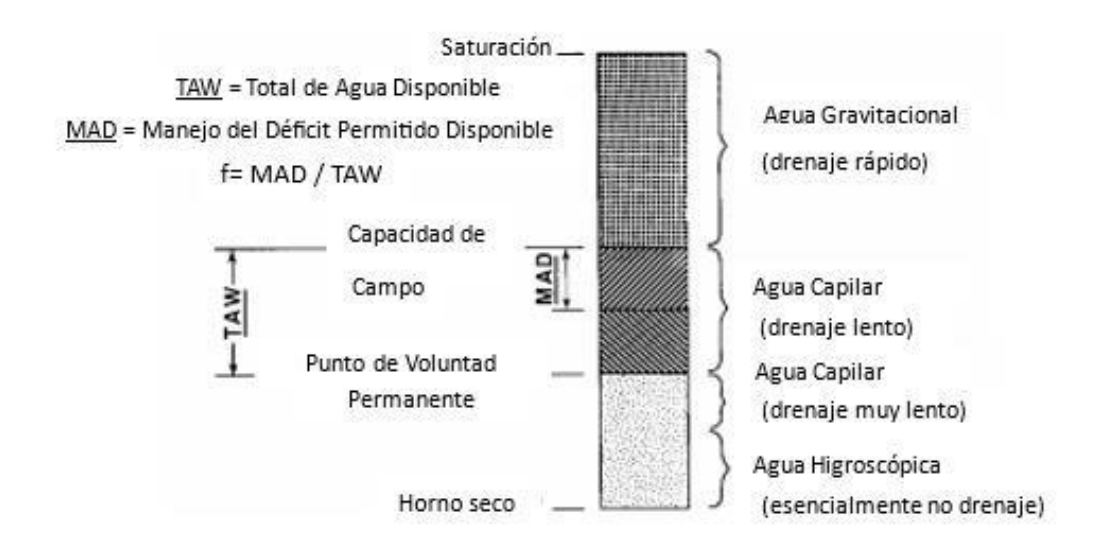

Figura 1. Representación esquemática de la capacidad de campo y el punto de marchitez permanente del contenido de humedad del suelo.

(SIRMOD III, Guide and Technical Documentation, Wynn R. Walker, Utah State University, 2003).

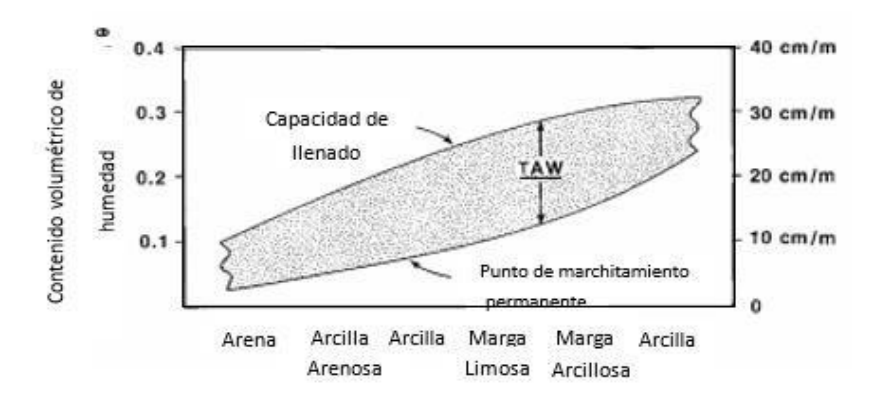

Figura 2. Valores representativos del total de agua disponible (TAW), para diferentes tipos de suelo.

(SIRMOD III, Guide and Technical Documentation, Wynn R. Walker, Utah State University, 2003).

#### **Infiltración**

La infiltración es el factor más crucial que afecta el riego superficial. Este único parámetro esencialmente controla no solo la cantidad de agua que ingresa al suelo, sino también la tasa de avance del flujo terrestre. Tampoco hay otro factor tan difícil de determinar o predecir con fiabilidad y precisión. A lo largo de los años, se ha prestado mucha atención teórica a la infiltración. (Sistemas de Irrigación e Infraestructura de Aprovechamientos Hidráulicos. R. Eduardo Arteaga Tovar. Colegio de Postgraduados, Chapingo.).

Las curvas típicas de la tasa de infiltración, I, y la infiltración acumulada, Z, se muestran en la Fig. 3. En un suelo inicialmente seco, la tasa de infiltración tiene un valor inicial muy alto, pero disminuye rápidamente con el tiempo, hasta que finalmente se alcanza una tasa de infiltración bastante estable. Esta infiltración en estado estacionario a menudo se denomina tasa de infiltración básica y está cerca del valor de la conductividad hidráulica saturada del suelo superficial. La infiltración es un proceso complejo que depende de las propiedades del suelo, las propiedades físicas, el contenido inicial de humedad del suelo, el historial de humectación anterior, los cambios de permeabilidad debido al movimiento del agua superficial y el atrapamiento de aire. Para campos de riego superficial, la función de infiltración cambia dramáticamente para cada evento de riego. un típico ejemplo de esta variación se muestra en la Fig. 4. Para cualquier campo de riego superficial en particular, la función de infiltración depende además de las prácticas de cultivo, el tipo de cultivo que se cultiva y los efectos climáticos (p. ej., acción de congelación y descongelación durante la temporada de invierno).

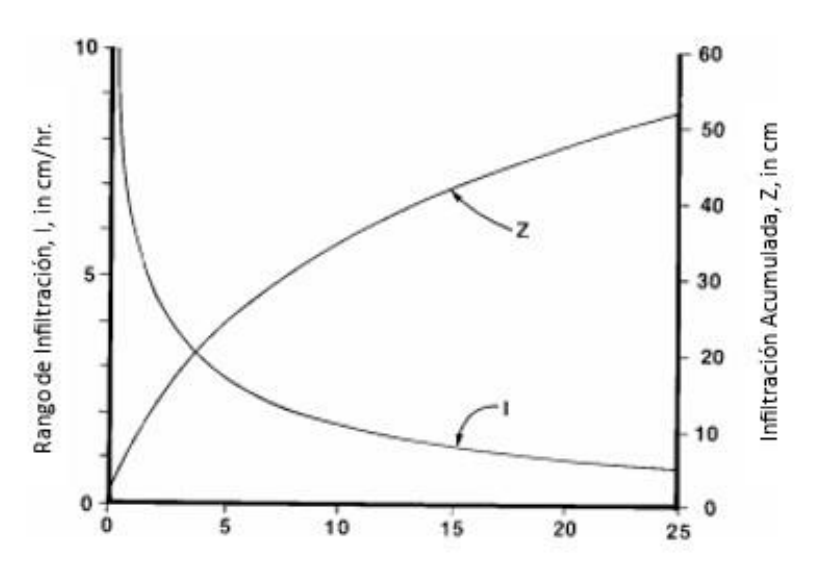

Figura 3. Ejemplo de rango de infiltración, I, e infiltración acumulada, Z.

(SIRMOD III, Guide and Technical Documentation, Wynn R. Walker, Utah State University, 2003).

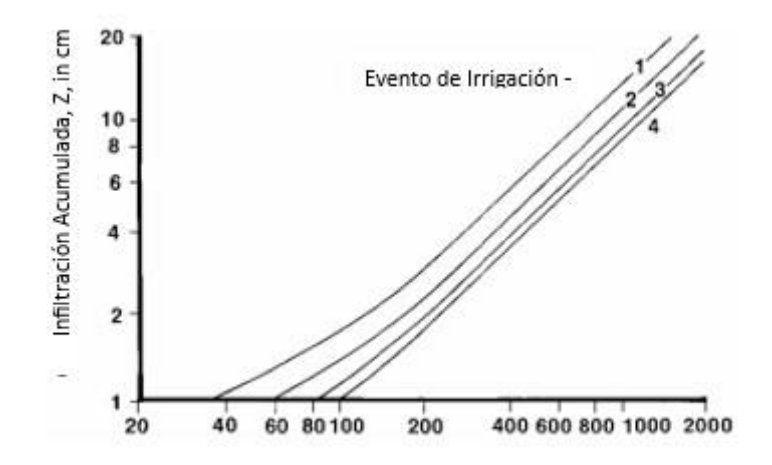

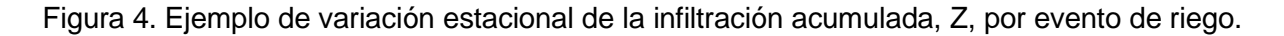

(SIRMOD III, Guide and Technical Documentation, Wynn R. Walker, Utah State University, 2003).

Bodman y Coleman (1943) describieron el perfil de humedad bajo la infiltración de estanques en suelo seco como consistente en cinco zonas generales (ver Fig. 5):

**1.** La zona saturada, que se extiende alrededor de 1,5 cm por debajo de la superficie y tiene un contenido de agua saturada.

**2.** La zona de transición, una región de unos 5 cm de espesor por debajo de la zona saturada donde se produce una rápida disminución del contenido de agua.

**3.** La zona de transmisión, donde el contenido de agua varía lentamente tanto con la profundidad como con el tiempo.

**4.** La zona de humectación, en la que hay una fuerte reducción en el contenido de agua.

**5.** El frente húmedo, una región de gradientes de humedad muy pronunciados donde se puede ver el límite visible de penetración de humedad en la columna de suelo.

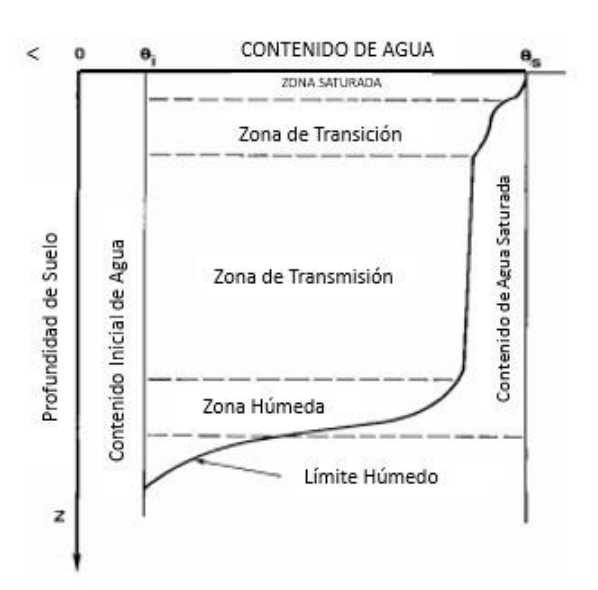

Figura 5. Perfil de humedad del suelo durante la infiltración en estanques.

(SIRMOD III, Guide and Technical Documentation, Wynn R. Walker, Utah State University, 2003).

La zona de transmisión es particularmente interesante porque se ha encontrado que tiene una conductividad hidráulica esencialmente constante (Hansen, 1955) y un gradiente hidráulico bastante uniforme (Miller y Richard, 1952). El contenido de agua en esta zona a veces se llama "saturación de campo" y oscila entre 0,8 y 0,9 (Slack, 1980).

El frente húmedo es un fenómeno exclusivo del flujo de medios porosos. Es muy aguda y se puede observar fácilmente en suelos más secos (Hanks y Ashcroft, 1976). La razón por la que se produce un frente húmedo pronunciado es que la conductividad hidráulica (y, en consecuencia, la difusividad del agua) de un suelo cambia drásticamente con el contenido de agua.

#### **La sostenibilidad de los sectores de riego y de secano es problemática**

Ambos sectores tienen impactos adversos en la calidad de las aguas receptoras locales debido a la erosión del suelo y la lixiviación de nutrientes/pesticidas. Si el calentamiento global altera seriamente los patrones de precipitación, ambos sectores pueden experimentar pérdidas sustanciales en la productividad. La sostenibilidad del sector irrigado quizás se vea más amenazada por una mala gestión que por los caprichos de la naturaleza. Rhoades (1997) informó estimaciones de que hasta el 20 por ciento de la tierra irrigada ya puede estar experimentando una disminución del rendimiento debido al drenaje deficiente (encharcamiento y salinización)

causado por el exceso de riego.

La FAO (1996) estima que aproximadamente el 70 por ciento de las extracciones iniciales de agua dulce se asignan a la agricultura, donde el riego es el uso agrícola predominante. La eficiencia general del proyecto puede ser tan baja como el 40 por ciento. Dicho en otros términos, aproximadamente 2.5 veces la cantidad de agua necesaria para una producción agrícola óptima se está desviando hacia la agricultura, lo que limita los recursos hídricos disponibles para la urbanización y la industrialización. A medida que los suministros de agua dulce están sujetos a una demanda creciente de estos otros sectores, la agricultura de regadío no puede ser tan ineficiente.

La expansión del recurso mundial de tierras cultivables se ha desacelerado drásticamente desde 1950, de aproximadamente 0,60 ha/persona en 1950 a aproximadamente 0,25 ha/persona en 2000. Al mismo tiempo, la expansión de la agricultura irrigada ha sido paralela al crecimiento de la población desde 1950. Un resumen de varios análisis de Howell (2000) muestra que el área irrigada per cápita se ha mantenido casi constante en 0,045 ha/persona, pero ahora está comenzando a disminuir. Estas estadísticas tomadas en conjunto indican que, si bien la importancia de la agricultura de regadío ha crecido en relación con el sector de no regadío, los futuros desarrollos de riego serán limitados. El informe de la FAO (1996) concluyó que el 17 por ciento de la población mundial tiene tierras agrícolas que estaban siendo irrigadas. Estos aproximadamente 250 millones de hectáreas producen casi el 40 por ciento del suministro mundial total de alimentos. La dependencia de la producción de regadío es más severa en algunas regiones. FAO (1996) y Brown (1999) informan que el 90 por ciento de la producción de alimentos en Pakistán, el 70 por ciento en China y el 50 por ciento en India se cosechan en tierras de regadío. Algunos países de África subsahariana, América Latina y el Caribe pueden tener tan poca ya que entre el 10 y el 15 por ciento de su suministro de alimentos depende de las tierras de regadío. En los Estados Unidos, la fracción irrigada ahora ha alcanzado el 18 por ciento (Departamento de Comercio de los Estados Unidos, 1999), pero esta área relativamente pequeña produce el 50 por ciento del valor total de la producción de tierras de cultivo de los Estados Unidos.

Históricamente, las civilizaciones han dependido del desarrollo de sistemas de riego de la agricultura para proporcionar la base agraria de una sociedad y mejorar la seguridad de su pueblo.

Cuando se ignoraron las limitaciones de la compleja relación suelo-agua-planta, ya sea por ignorancia o por falta de planificación, la productividad de la agricultura de regadío decayó. La antigua civilización de Mesopotamia floreció en el valle del Tigris-Éufrates hace 6000 años (Kang, 1972) y luego fracasó cuando el suelo se volvió salino debido a las malas prácticas de riego y la falta de drenaje. Se ha estimado que hace 6000 años el valle del Tigris-Éufrates albergaba hasta 25 millones de personas. Irak, que actualmente ocupa gran parte de esta misma área, tiene hoy una población de alrededor de 14 millones. De hecho, los registros de impuestos de Mesopotamia muestran que la cebada tuvo rendimientos de dos a cuatro veces los rendimientos actuales en esta área (Kovda,1973).

Cuando se dispone de un suministro de agua fiable y adecuado para la agricultura, puede dar lugar a grandes mejoras en la producción agrícola y asegurar beneficios económicos para el agricultor.

Deben incluirse prácticas agronómicas efectivas, como la fertilización y la rotación de cultivos.

Las prácticas de recuperación y manejo del suelo, control de la erosión y drenaje deben desarrollarse para las condiciones locales y aplicarse rigurosamente. Pero la gestión del agua, el suministro de agua a las granjas y en la propia granja, es la clave para el éxito de los proyectos de riego.

#### **Elementos clave de la gestión del agua de riego**

El riego en las zonas áridas del mundo tiene dos objetivos principales:

1. Suministrar la humedad esencial para el crecimiento de las plantas, lo que incluye el transporte de nutrientes esenciales, y

2. Para lixiviar o diluir sales en el suelo.

El riego proporciona una serie de beneficios secundarios, como el enfriamiento del suelo y la atmósfera para crear un entorno más favorable para el crecimiento de las plantas. El riego complementa el suministro de agua recibida de la precipitación y otros tipos de agua atmosférica, aguas de inundación y aguas subterráneas.

El método y el momento de los riegos tienen efectos significativos en la producción de cultivos. Los cultivos anuales pueden no germinar si el método de riego genera una costra sobre el semillero. Una vez establecido, el estrés creado por las tensiones de humedad del suelo a menudo puede afectar severamente los rendimientos si ocurrir durante los períodos críticos. Así, mientras que el primer objetivo del riego es reponer la reserva de humedad del suelo, el método y su manejo son consideraciones importantes.

Las sales son aportadas al sistema de riego por dos procesos principales: la concentración de sal y la meteorización química. Los efectos de la concentración de sal ocurren en el suelo debido a la remoción de agua por el uso consuntivo de cultivos y otra vegetación natural. El riego junto con la exportación entre cuencas de agua de alta calidad y la evaporación de la superficie del agua de los arroyos y lagos son las principales causas del aumento de los niveles de salinidad causados por los efectos de concentración. Las sales también pueden acumularse en el suelo por la meteorización química del suelo y los sustratos por el agua de riego y los flujos naturales del subsuelo. También conocido como "carga de sal", contribuye a las concentraciones en suministros de agua junto con aplicaciones excesivas de fertilizantes, desechos municipales e industriales y fuentes puntuales como manantiales minerales, pozos de salmuera y géiseres.

Si las sales que se acumulan en la zona radicular como resultado de la evapotranspiración o la intemperie no se filtran periódicamente de la zona radicular del cultivo, la tierra se volverá improductiva. Sin embargo, el agua que pasa a través de la zona de la raíz que lleva el exceso de sales puede verse severamente restringida de seguir viajando por las condiciones del subsuelo. Cuando esto ocurre, este lixiviado eventualmente se acumulará en la zona de la raíz, causando altos niveles de salinidad y mala aireación (encharcamiento). En muchas áreas, el drenaje es más que adecuado y el movimiento de sales de las tierras irrigadas contamina las cuencas de agua subterránea locales y los flujos de los arroyos.

Otro problema ambiental grave asociado con la agricultura de regadío es la erosión de la capa superior del suelo y los nutrientes del suelo por las aguas residuales en los embalses, canales y laterales de los usuarios río abajo. La sedimentación reduce la capacidad de los canales de riego y drenaje, lo que genera costosos programas de mantenimiento a gran escala y la instalación de

costosas estructuras para su remoción. La vida útil de las presas y los embalses suele calcularse en función de la tasa de sedimentación.

En vista de las necesidades de riego para aumentar la producción de alimentos y fibras con todas las consecuencias asociadas a la estabilidad de una sociedad, así como el potencial de efectos ambientales adversos, la tecnología de riego es compleja.

Es importante que el alcance de la ingeniería de riego no se limite al sistema de desvío y transporte ni únicamente al campo regado, sino que el ingeniero de riego debe integrar los subsistemas de suministro, granja y drenaje en una disciplina cohesiva.

La gestión del riego a menudo está diseñada para maximizar la eficiencia y minimizar los requisitos de mano de obra y capital de ese sistema de riego en particular, manteniendo un entorno de crecimiento favorable para la planta. Algunas entradas gerenciales dependen del tipo de sistema de riego y el diseño del sistema. Por ejemplo, el grado de automatización, el tipo de sistema (aspersión, goteo o riego por superficie), la reutilización del agua residual del campo, el tipo de suelo, las variaciones topográficas en un campo o finca, y la existencia y ubicación de herramientas de gestión como el flujo. Las estructuras de medición y control del agua pueden influir en el proceso de toma de decisiones gerenciales.

Sin embargo, las decisiones de gestión que son comunes a todos los sistemas, independientemente de los tipos, son la frecuencia de riego, la profundidad del agua que se aplicará y las medidas para aumentar la uniformidad de las aplicaciones, como la nivelación o el modelado del terreno. Además, los sistemas individuales pueden ser manipulados para aumentar en gran medida la eficiencia de la aplicación. Por ejemplo, en el riego por surcos algunos agricultores utilizan dos tubos sifón por surco al inicio del riego (fase de avance) y cuando el agua ha llegado al final de la hilera se retira un tubo (fase de humectación). Esto aumenta la eficiencia al minimizar la escorrentía de aguas residuales del campo, pero requiere un aporte de mano de obra adicional.

Por lo general, no se espera que el sistema de riego suministre toda la humedad requerida para la máxima producción de cultivos. Hacerlo ignoraría la valiosa contribución de otras fuentes de agua como la lluvia y, por lo tanto, obligaría a que el sistema de riego sea más grande y más caro de lo necesario. Tampoco es realista que el riego pueda o deba practicarse sin desperdicio.

Ciertamente, la fracción de lo suministrado que se utiliza beneficiosamente debe maximizarse, pero esta fracción o eficiencia de riego no puede ser del 100% sin que surjan otros problemas graves.

Para llegar a la contribución que hará un sistema de riego a un área irrigada, particularmente un sistema de riego superficial, se deben considerar cuatro factores principales enumerados a continuación:

1. El concepto de balance hídrico en la región que abarca el entorno vegetal.

2. El cuerpo de suelo que proporciona humedad, nutrientes y anclaje para el cultivo y las características asociadas de este medio poroso.

3. Las necesidades de agua del cultivo, incluido el drenaje para la aireación y la lixiviación de sales.

4. La eficiencia y uniformidad del sistema de riego.

#### **Balance del agua**

El empleo de un balance hídrico es un concepto útil para caracterizar, evaluar o monitorear cualquier sistema de riego. En la Fig. 6 se muestra un esquema de los parámetros del balance hídrico utilizados para caracterizar un campo de riego superficial. Los términos se definen como:

Da = profundidad del agua de riego aplicada

D∆s = profundidad del cambio en el almacenamiento de humedad del suelo en la zona de raíces donde D∆s es positivo para aumentar el almacenamiento de humedad del suelo

Ddp = profundidad de percolación profunda

De = profundidad de evaporación desde la superficie del suelo o la superficie del agua estancada

Det = profundidad de la evapotranspiración

Dgw = profundidad del ascenso capilar desde el nivel freático que ingresa a la zona de raíces

Dp = profundidad de la precipitación

Dpl = profundidad de la precipitación interceptada por las plantas (cultivo)

Dpr = profundidad de la precipitación que se produce como escorrentía superficial

Dpz = profundidad de la precipitación que se infiltra en el suelo

Dt = profundidad de la transpiración de las plantas

Dtw = profundidad de la escorrentía del agua de descarga (superficial) resultante del flujo superficial del suministro de agua de riego

Dz = profundidad del agua infiltrada resultante del flujo superficial del riego

Hay dos términos adicionales que son útiles para definir en este punto:

Dpn = profundidad de la precipitación neta, o la profundidad de la precipitación que se pone a disposición del sistema de la planta

Dd = profundidad de drenaje necesaria para mantener un equilibrio salino en la zona radicular

Unidades en cm.

(SIRMOD III, Guide and Technical Documentation, Wynn R. Walker, Utah State University, 2003).

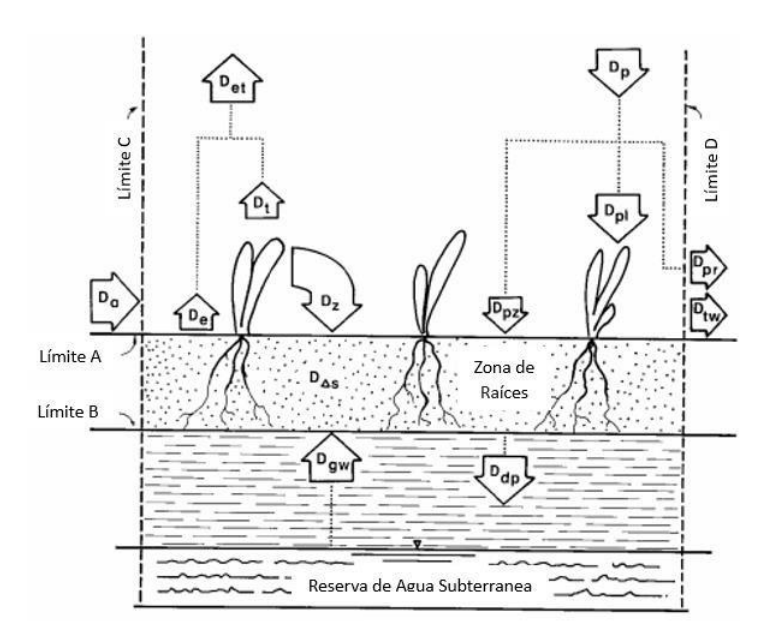

Figura 6. Los parámetros del balance de agua para un campo de riego superficial.

(SIRMOD III, Guide and Technical Documentation, Wynn R. Walker, Utah State University, 2003).

El principio de continuidad requiere que el flujo de entrada (I) menos el flujo de salida (O) sea igual al cambio en almacenamiento (∆S) dentro de los límites definidos de un sistema:

$$
IO- = \Delta S \tag{2.1}
$$

De interés principal en el riego superficial son los límites A, B, C y D, como se muestra en la Fig. 2.1, para los cuales la ecuación de continuidad se puede escribir como

$$
\left(\mathbf{D}_{\mathbf{a}} + \mathbf{D}_{\mathbf{gw}} + \mathbf{D}_{\mathbf{p}}\right) - \left(\mathbf{D}_{\mathbf{et}} + \mathbf{D}_{\mathbf{pr}} + \mathbf{D}_{\mathbf{tw}} + \mathbf{D}_{\mathbf{dp}} + \mathbf{D}_{\mathbf{pl}}\right) = \mathbf{D}_{\Delta s}
$$
\n(2.2)

entradas salidas

en el cual:

 $\mathbf{D}_{\mathbf{a}} = \mathbf{D}_{\mathbf{z}} + \mathbf{D}_{\mathbf{tw}}$ (2.3)

$$
\mathbf{D}_{\mathbf{p}} = \mathbf{D}_{\mathbf{p}\mathbf{z}} + \mathbf{D}_{\mathbf{p}\mathbf{l}} + \mathbf{D}_{\mathbf{p}\mathbf{r}} \tag{2.4}
$$

$$
\mathbf{D}_{\rm et} = \mathbf{D}_{\rm e} + \mathbf{D}_{\rm t} \tag{2.5}
$$

Uno de los parámetros del balance de agua más difíciles de medir en el campo es la percolación profunda, Ddp. En consecuencia, este parámetro suele ser la variable dependiente al evaluar el balance hídrico de un campo regado. Reordenando la Ec. 2.2 y resolviendo para Ddp, tenemos

D Ddp = +a Dgw + Dp - Dpr - Det - Dtw - D
$$
\triangle
$$
s - Dpl (2.6)

Al usar el balance hídrico, una consideración importante es el marco de tiempo en el que se realizan los cálculos, es decir, si el balance utilizará datos anuales, datos estacionales o datos que describan un solo evento de riego. Si se calcula un balance hídrico anual medio, es razonable que el cambio en el almacenamiento de humedad del suelo en la zona de raíces, D∆s, pueda asumirse como cero, eliminando así D∆s de la ecuación. 2.6. En algunas áreas irrigadas, los eventos de precipitación son tan leves que la precipitación neta (Dnp = Dp – Dpr) puede asumirse razonablemente como igual a la precipitación medida, y Dpr puede despreciarse. Bajo otras circunstancias, otros términos en Eq. 2.6 puede despreciarse. De hecho, los períodos de tiempo a menudo se seleccionan para eliminar tantos parámetros como sea posible para identificar el comportamiento de parámetros individuales. La eliminación de parámetros de los cálculos del balance hídrico dará como resultado predicciones más precisas de la percolación profunda, Ddp (o cualquier parámetro en el balance hídrico utilizado como parámetro dependiente). Por ejemplo, el agua subterránea que contribuyó a la humedad del suelo de la zona de raíces, Dgw, por lo general se puede ignorar si el nivel freático está a más de 3 m por debajo de la superficie del suelo. (Merriam, J.L. and Keller, J. Farm irrigation system evaluation: A guide for management. 1978).

# **4. TIPOS DE RIEGO**

El término "riego de superficie" se refiere a una amplia clase de métodos de riego en los que el agua se distribuye sobre el campo mediante un flujo de gravedad de superficie libre. Se introduce un flujo en un punto alto o a lo largo de un borde alto del campo y se permite que cubra el campo con un flujo superficial. La tasa de la cobertura depende casi por completo de las diferencias cuantitativas entre la descarga de entrada y la infiltración acumulada. Los factores secundarios incluyen la pendiente y la longitud del campo, así como la aspereza de la superficie.

La práctica del riego superficial tiene miles de años y representa colectivamente, con mucho, la actividad de riego más común en la actualidad. Los suministros de agua más fáciles de desarrollar han sido los flujos de arroyos o ríos que requerían solo un simple dique de río y un canal para proporcionar agua a las tierras adyacentes. Estos suelos bajos tenían típicamente un alto contenido de arcilla y limo y tenían pendientes relativamente pequeñas. Una comparación de los métodos de riego en varias coyunturas históricas llevaría a conclusiones diferentes, pero se pueden esbozar algunas ventajas y desventajas generales del riego por superficie.

Como se mencionó anteriormente, los sistemas de riego superficial se pueden desarrollar con una inversión de capital mínima, aunque estas inversiones pueden ser muy grandes si el suministro de agua y los campos de riego están separados por cierta distancia. A nivel de huerta e incluso a nivel de transporte y distribución, los sistemas de riego por superficie no necesitan equipos complicados y costosos. Los requisitos de mano de obra para el riego superficial tienden a ser más altos que para los tipos presurizados, pero la mano de obra aún no necesita ser alta a menos que se busque la máxima eficiencia. Sin embargo, cuando los suministros de agua son escasos, los regantes han desarrollado prácticas altamente calificadas que logran altas eficiencias. (Walker, W.R. 1989. "Guidelines for Designing and Evaluating Surface Irrigation Systems." Irrigation and Drainage Paper, #45, Food and Agriculture Organization of the United Nations).

Con la variedad de sistemas de riego que se utilizan hoy en día, es difícil concluir si los costos

de operación y mantenimiento son necesariamente menores con los métodos de superficie. En general, los costos de energía son sustancialmente menores, pero la ineficiencia puede muy bien revertir este factor.

En el lado negativo, los sistemas de riego superficial suelen ser menos eficientes en la aplicación de agua que los sistemas de aspersión o goteo. Dado que muchos están situados en terrenos más bajos con suelos más compactos, los sistemas de superficie tienden a verse más afectados por los problemas de anegamiento y salinidad. La necesidad de utilizar la superficie del campo como medio de transporte y distribución requiere que los campos estén bien nivelados. Los costos de nivelación de terrenos son altos, por lo que la práctica del riego superficial tiende a limitarse a terrenos que ya tienen pendientes pequeñas y uniformes. (Walker, Wynn R. and Gaylord V. Skogerboe. 1987. Surface Irrigation: Theory and Practice. Prentice-Hall Inc.).

Como el método más antiguo y más común de aplicar agua a las tierras de cultivo, el riego superficial ha evolucionado hacia una amplia gama de configuraciones. Los esfuerzos para clasificar los sistemas de superficie difieren sustancialmente, pero generalmente incluyen lo siguiente:

- 1) riego por cuenca
- 2) riego por borde
- 3) riego por surcos
- 4) inundación.

La distinción entre los diversos tipos implica una superposición sustancial y no existe una definición clara de la terminología.

El sistema de riego en su conjunto consta de cuatro subsistemas, como se ilustra en la Fig. 7 y

listados a continuación:

- 1) el subsistema de suministro de agua
- 2) el subsistema de entrega de agua
- 3) el subsistema de uso de agua y
- 4) el subsistema de extracción de agua.

Hay muchas configuraciones alternativas dentro de cada subsistema. Por ejemplo, el subsistema de suministro de agua también puede incluir desviaciones directas de ríos o arroyos o flujos bombeados de cuencas de agua subterránea además de las desviaciones de embalses superficiales como se muestra.

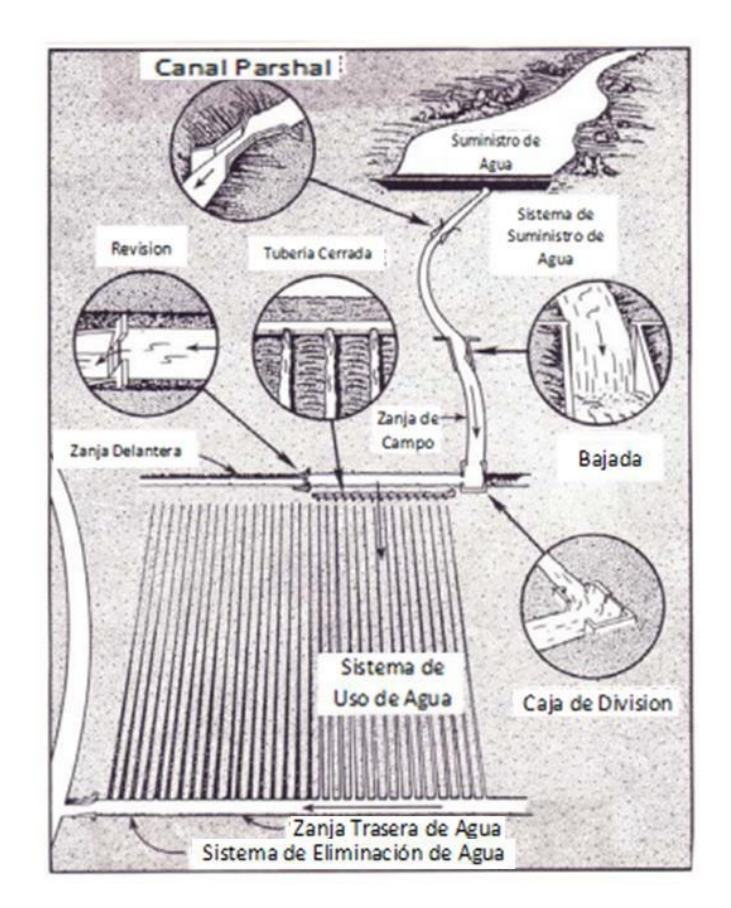

Figura 7. Elementos típicos de un sistema de riego superficial. (U.S. Department of Agriculture, Soil Conservation Service, 1967.)

Cada sistema de superficie tiene sus propias ventajas y desventajas únicas dependiendo de factores tales como:

- 1) costos iniciales de desarrollo
- 2) tamaño y forma de los campos individuales
- 3) características del suelo
- 4) naturaleza y disponibilidad del suministro de agua
- 5) clima
- 6) patrón de cultivo
- 7) preferencias y estructuras sociales, y
- 8) experiencia histórica.

En su mayor parte, las características más utilizadas para distinguir los sistemas de riego superficial son las características físicas de los campos de regadío.

#### **Riego por cuenca**

Históricamente, el riego por cuenca ha sido el riego de pequeñas áreas irregulares o cuadradas con superficies completamente niveladas y encerradas por diques para evitar la escorrentía. Dos ejemplos típicos se muestran en la Fig. 8. Para separar las cuencas de los bordes de nivel, la terminología de cuenca se aplicará principalmente a las áreas de nivel que tienen diques perimetrales completos para evitar la escorrentía. La Figura 8 ilustra el concepto de riego por cuenca más común. El agua es agregada a la cuenca a través de una brecha en el dique perimetral o zanja adyacente. Es importante que el agua cubra la cubeta rápidamente y se cierre cuando se haya suministrado el volumen correcto. (HART, W. E. 1975. Irrigation System Design. Department of Agricultural and Chemical Engineering, Colorado State University, Fort Collins, Colo.).

Si las cuencas son pequeñas o si la tasa de descarga disponible es relativamente grande, hay pocos suelos que no sean aptos para el riego por cuenca. En general, el riego por cuenca se ve favorecido por suelos de consumo moderado a lento y cultivos de raíces profundas y poco espaciados. Cultivos que no toleran inundaciones y suelos encostrándose: pueden ser regados en balsa por surcos o en bancales elevados. El riego por cuenca es un método eficaz de lixiviación de sales del perfil del suelo. Sistemas de riego por cuenca se pueden automatizar con controles de flujo relativamente simples y económicos en la entrada de la cuenca.

El riego por cuenca tiene una serie de limitaciones que se reconocen principalmente en asociación con la agricultura en los países menos desarrollados. La nivelación precisa del terreno es un requisito previo para lograr uniformidades y eficiencias altas, pero esto es difícil de lograr en áreas pequeñas. Los diques perimetrales deben estar bien mantenidos para eliminar rupturas y desperdicios. Es difícil y a menudo inviable incorporar el uso de maquinaria agrícola moderna en cuencas pequeñas, lo que limita la irrigación de cuencas a pequeña escala para cultivos manuales y con tracción animal.

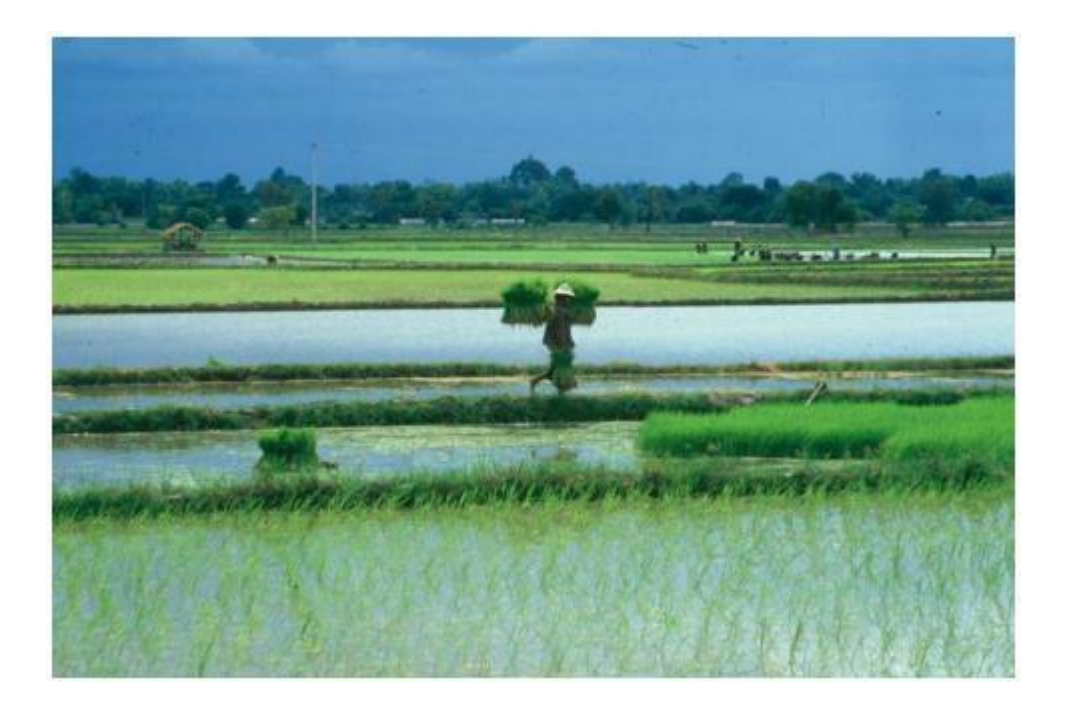

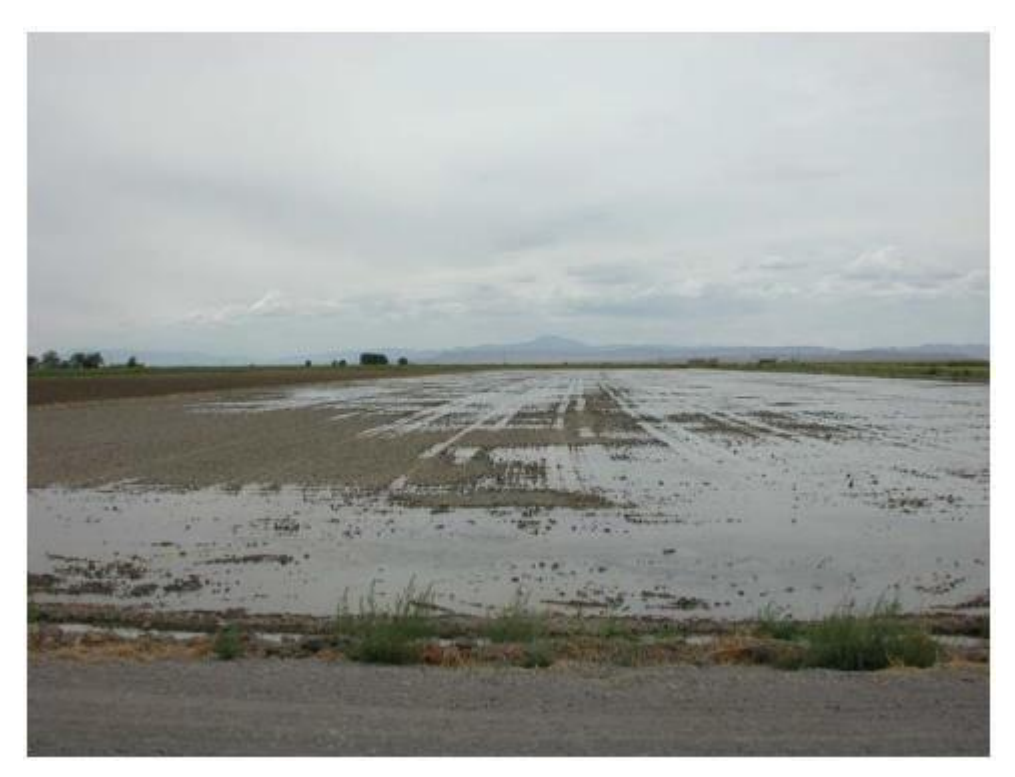

**Figura 8. Sistemas típicos de riego por cuenca** (Dr. Gary P. Merkley)

#### **Riego por bordes**

En muchas circunstancias, el riego en los bordes puede verse como una expansión del riego por cuenca para incluir formas de campo largas rectangulares o contorneadas, con pendiente longitudinal, pero sin pendiente lateral, y drenaje libre o condiciones bloqueadas en el extremo inferior. La Figura 9 ilustra tres sistemas de riego fronterizo típicos.

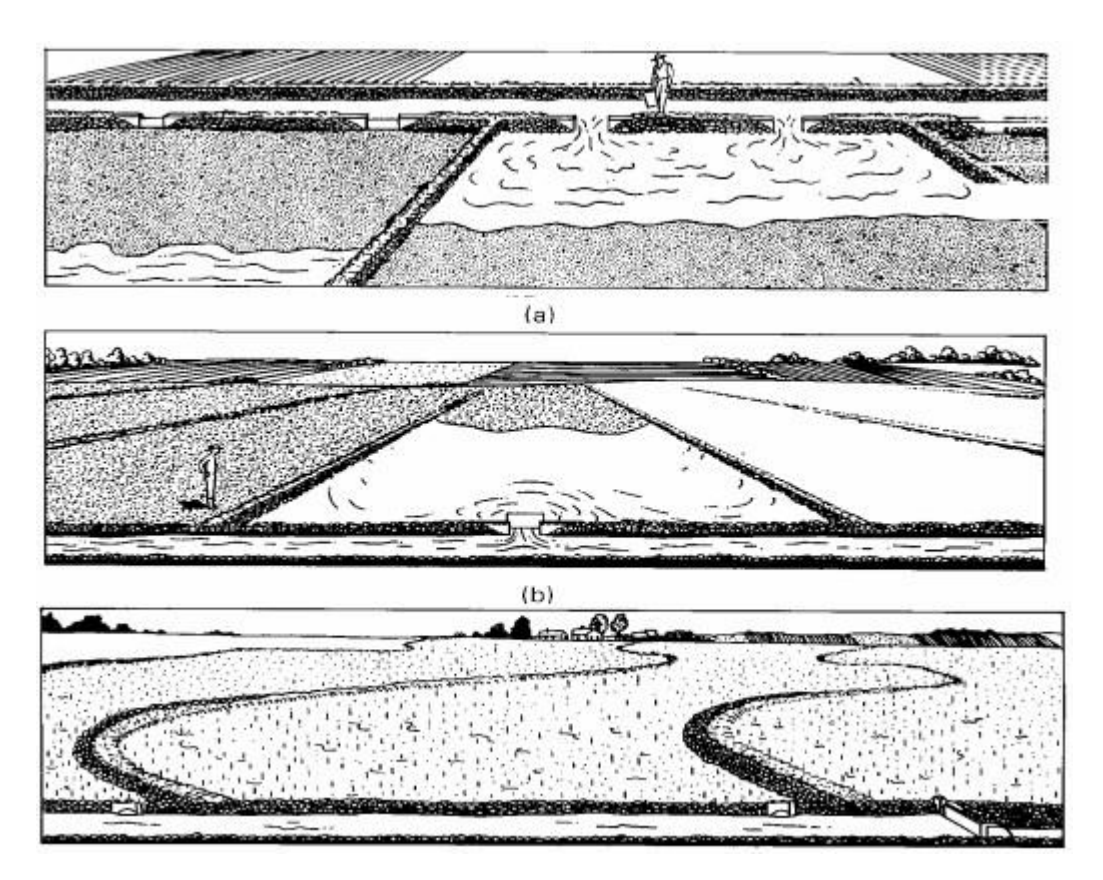

Figura 9. Ejemplos de sistemas de riego de borde. (a) Sistema típico de riego de borde escalonado. (b) Sistema típico de riego de borde nivelado. (c) Sistema típico de riego de borde o dique de contorno.

(U.S. Department of Agriculture, Soil Conservation Service, 1967.)

La figura (a) muestra un campo dividido en bordes graduados. El agua se aplica a los bordes individuales desde la zanja principal del campo y utiliza las diferencias de elevación para atravesar el campo. Cuando el agua se cierra, retrocede desde el extremo superior al extremo inferior. Los bordes graduados son adecuados para casi cualquier cultivo, excepto aquellos que requieren inundaciones prolongadas. Los suelos pueden tener tasas de absorción de moderadamente bajas a moderadamente altas, pero no deben formar costras con facilidad a menos que los bordes estén surcados o los cultivos crezcan en lechos elevados. El tamaño de la corriente por unidad de ancho debe ser grande, particularmente después de una operación de labranza importante, para lograr una rápida cobertura del campo. Al igual que con las cuencas, la topografía del campo es crítica, pero las áreas extendidas permiten una mejor nivelación mediante el uso de maquinaria agrícola. Los costos iniciales de nivelación del terreno pueden ser prohibitivos a menos que el terreno general sea relativamente plano. (MARR, J. C. 1967. Grading Land for Surface Irrigation. Circ. 408. California Agricultural Experiment Station, University of California, Davis, Calif.).

Las Figuras (b) y (c) indican condiciones en las que los bordes están nivelados y el agua se acumula uniformemente sobre la superficie del suelo. Los bordes de nivel o las cuencas largas generalmente tienen diques en los extremos para evitar la escorrentía y, por lo tanto, lograr una alta uniformidad y eficiencia. La nivelación ha sido un problema tradicional, pero con el advenimiento de la tecnología láser, las cuencas de nivelación y los bordes han disfrutado de

una creciente popularidad. Las limitaciones son esencialmente las mismas que con otras formasde riego por cuenca o borde.

#### **Riego por surcos**

Una alternativa a la inundación de toda la superficie del campo es construir pequeños canales a lo largo de la dirección principal del movimiento del agua. El agua introducida en estos "surcos", "pliegues" u "ondulaciones" se infiltra a través del perímetro mojado y se mueve vertical y lateralmente a partir de entonces para rellenar el suelo. Los surcos se pueden usar junto con cuencas y bordes, como se señaló anteriormente, para superar la variación topográfica y la formación de costras. Cuando se suministran surcos individuales el agua en lugar de esparcir en el campo antes de los surcos, el método se denominará riego por surcos.

Los surcos brindan mejores capacidades de gestión del agua en la finca en la mayoría de las condiciones de riego superficial. Las tasas de flujo por unidad de ancho pueden reducirse sustancialmente y las condiciones topográficas pueden ser más severas y variables. Un área mojada más pequeña puede reducir las pérdidas por evaporación en cultivos muy espaciados. Los surcos brindan una flexibilidad operativa importante para lograr altas eficiencias para cada riego a lo largo de una temporada. Es un asunto simple (aunque requiere mucha mano de obra) ajustar el tamaño de la corriente del surco a las características cambiantes de la entrada simplemente cambiando el número de surcos suministrados simultáneamente. (Shockley, D. G., J. T. Phelan, L. F. Lawhon, H. R. Haise, W. W. Donnan, and L. L. Myers. 1959. A Method for Determining Intake Characteristics of Irrigation Furrows. Publ. ARS 41-31. U.S. Department of Agriculture, Agricultural Research Service and Soil Conservation Service, Washington, D.C., April.).

La desventaja de los surcos incluye

- 1) peligros potenciales de salinidad entre los surcos
- 2) mayor probabilidad de pérdidas de aguas residuales a menos que se usen diques en los extremos
- 3) movilidad limitada de la maquinaria en la dirección lateral del campo
- 4) la necesidad de una práctica de labranza adicional (construcción de surcos), y
- 5) un mayor potencial de erosión.

Los sistemas de surcos requieren más mano de obra que los sistemas de borde y cuenca y, en ocasiones, son más difíciles de automatizar. La Figura 10 muestra tres condiciones típicas de riego por surcos.

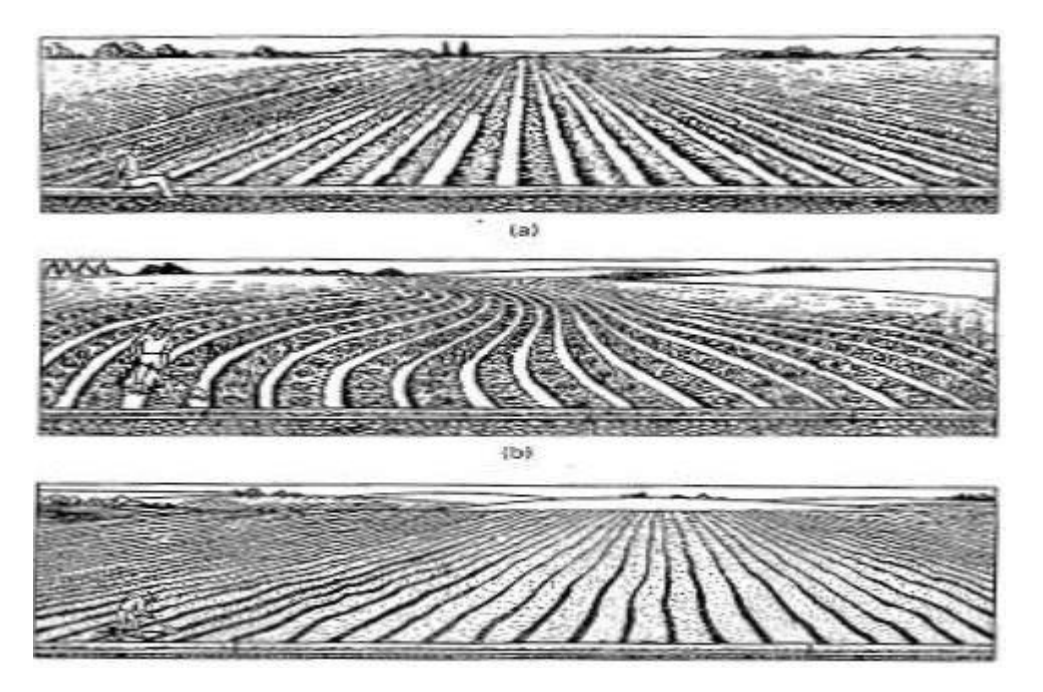

Figura 10. Ejemplos de sistemas de riego por surcos. (a) Sistema de riego por surcos escalonados o nivelados. (b) Sistema de riego por surcos de contorno. (c) Forma corrugada de un sistema de riego por surcos

(U.S. Department of Agriculture, Soil Conservation Service, 1967.)

Aunque se recomienda un avance rápido, impone el problema de grandes volúmenes de aguas residuales a menos que se bloquee el extremo aguas abajo del campo. Los regantes pueden minimizar estos problemas cuando el extremo aguas abajo no está bloqueado al reducir la descarga de entrada a aproximadamente la mitad cuando el flujo llega al final del campo. Esta práctica se denomina riego de "recorte".

Uno de los problemas en el riego de superficie es que el primer riego de la temporada siguiente a la siembra a menudo requiere dos o tres veces el caudal que necesitan los riegos subsiguientes para lograr una uniformidad aceptable. Las tasas de infiltración son más altas durante los riegos iniciales y, por lo tanto, la necesidad de flujos de entrada más altos. A medida que la entrada de suelo disminuye durante la temporada, los flujos de entrada pueden reducirse. Por lo tanto, el diseño y operación de los sistemas de riego por superficie requiere ajustar el flujo de entrada para lograr la máxima eficiencia.

Los modelos de simulación son de uso limitado, dado que en muchas zonas no se dispone de datos necesarios para parametrizarlos. Además, dado que este tipo de riego depende en gran medida de la calidad de la nivelación del terreno y prácticas de manejo del suelo, se genera dificultad en la capacidad de predicción de los modelos. Sim embargo, manejar con cuidado estos modelos permite tomar decisiones tanto en diseño como en búsqueda de soluciones para mejor el funcionamiento de sistemas existentes.

Los métodos y procesos de riego existentes pueden ser mejorados en sus eficiencias y uniformidades de distribución cuando se puedan adoptar determinados equipamientos y técnicas operacionales recientes. No obstante, es condición previa que los sistemas de riego se adecúen a los criterios de proyecto de explotación propios del método de riego. En caso contrario, las

mejorías no pueden alcanzarse debido a la inadecuación del proceso de riego a las condiciones de aplicación.

El contar con una adecuada precisión en la nivelación es fundamental para el correcto funcionamiento del riego por superficie. Esto se debe a que las características que definen el sistema dependen de la pendiente longitudinal, es decir, con pendientes excesivas se tienen velocidades elevadas de escurrimiento, y con irregularidades en superficie se puede generar escurrimiento lento o encharcamiento excesivo y, por lo tanto, baja uniformidad de distribución.

El contar con una buena nivelación del terreno se obtiene: ahorros en consumo de agua, control en pérdidas de fertilizantes e impactos económicos favorables, debido a que el cultivo se desarrolla de manera más uniforme.

En ese sentido, se puede utilizar equipamiento láser para el nivelado de precisión. Con este equipo resulta fácil dar a la parcela las inclinaciones longitudinal y transversal requeridas, con gran precisión, haciendo que más del 80% del área nivelada se sitúe en el intervalo de ±1.5cm respecto a la cota media de la parcela.

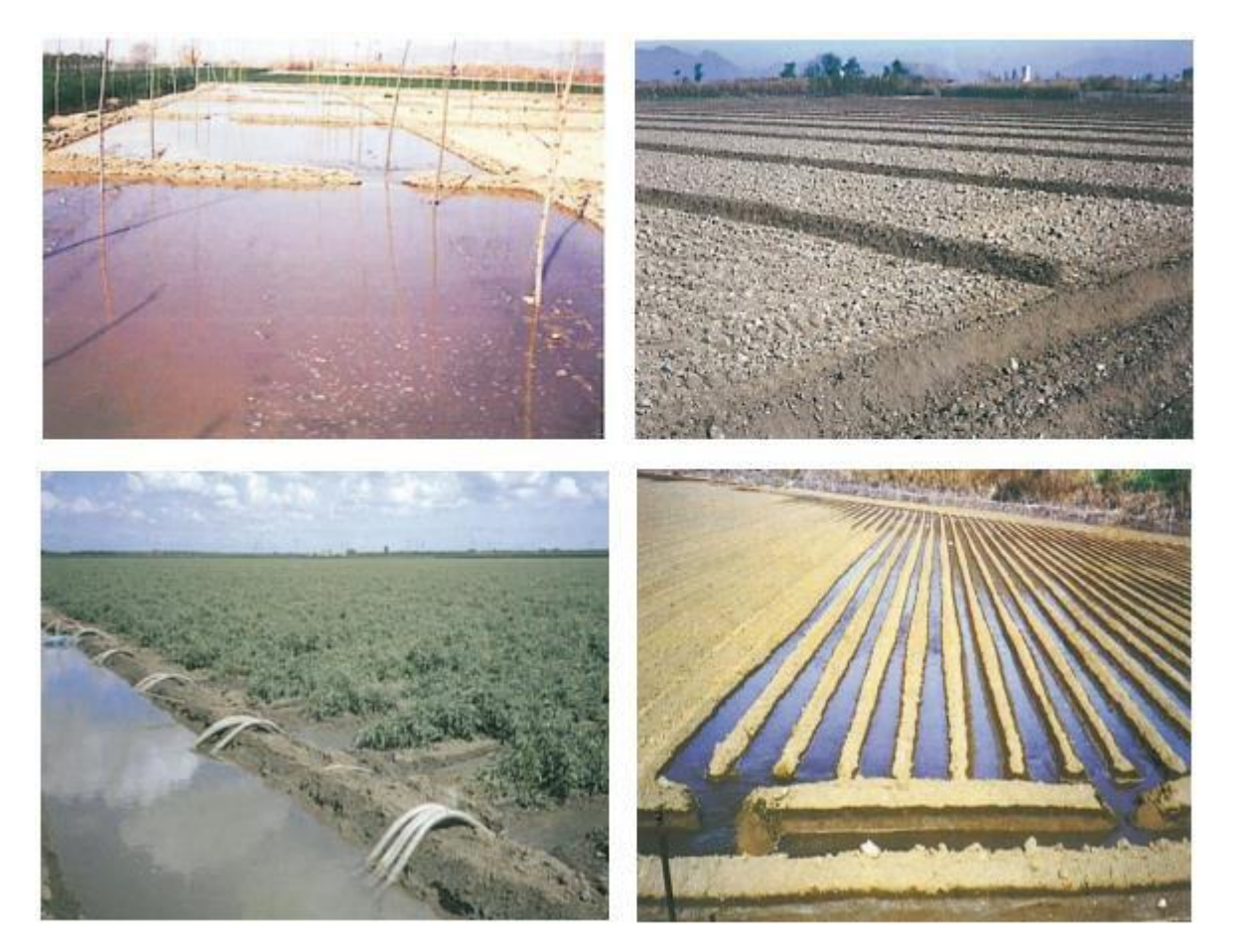

 Figura 11. Diferentes opciones de riego superficial (Instituto de Investigación y Formación Agraria y Pesquera, 2010)

La automatización de los mecanismos de distribución de agua comienza con la utilización de tubos perforados de dimensión regulable a través de válvulas distribuidas para el control de caudales derivados por los orificios. Por tanto, el uso de válvulas de baja presión permite regular los caudales de manera manual o por comando automatizado. Para automatizar el sistema se ha buscado recurrir a componentes neumáticos en las válvulas de baja presión, utilizando aire comprimido, o recurriendo a mecanismos de relojería o, más recientemente, a sistemas computarizados, regulando tiempo y volumen. Sin embargo, dicho autor aclara que el control a distancia se ha intentado recurriendo a sistemas de emisor-receptor de radio, pero sin éxito comercial. De manera similar que la utilización de válvulas, se pueden automatizar los riegos por melgas utilizando compuertas verticales que abran o cierren por medio de sistemas automáticos.

| <b>Ventajas</b>                                            | <b>Desventajas</b>                                                  |
|------------------------------------------------------------|---------------------------------------------------------------------|
| No se requiere energía para aplicar el agua                | Variabilidad en la infiltración de agua                             |
| Bajo coste de inversión y mantenimiento                    | Precisa una pendiente reducida y uniforme                           |
| Son aptos para lavado de sales                             | Menor eficiencia si el manejo es incorrecto                         |
| Estructuras de control, facilidad y economía               | No es bueno para riegos someros en suelo ligeros                    |
| Se pueden usar aguas de mala calidad, aunque<br>no salinas | Requieren una explanación precisa                                   |
| No afectados por las condiciones del clima                 | Los riegos has de programarse teniendo en cuenta otras<br>prácticas |

Tabla 2. Ventajas y desventajas del riego superficial

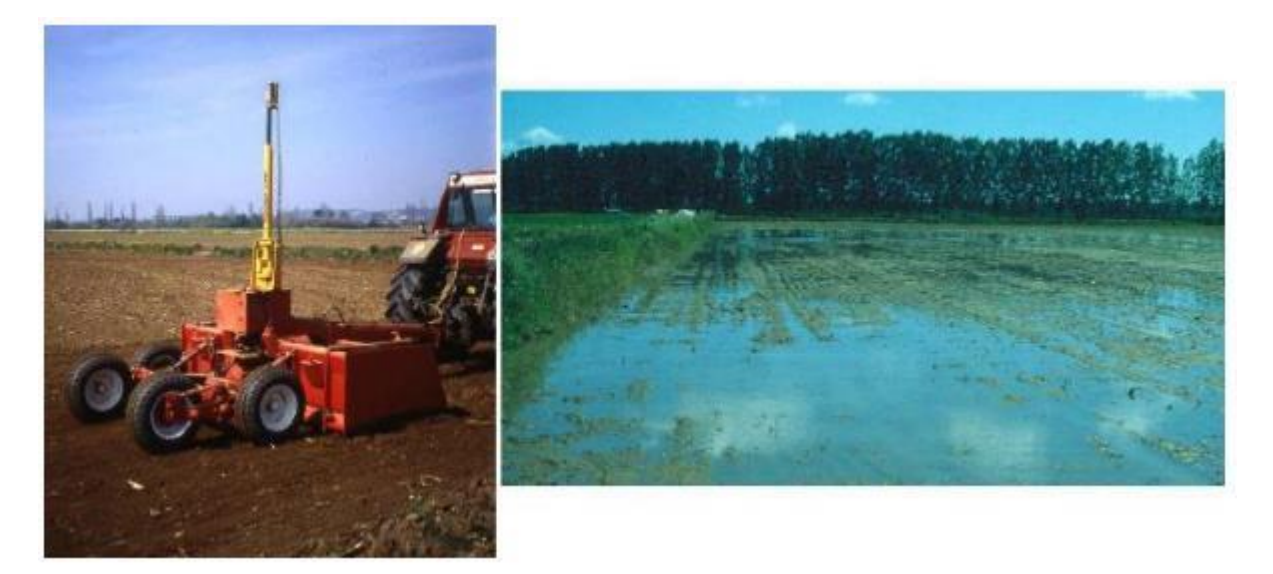

Figura 12. Equipo de nivelación por láser y parcela nivelada con este equipo (Santos Pereira, L. et al., 2004)

Para lograr una mejora en uniformidad de distribución y eficiencia existen diferentes formas de aplicar el agua, como los son:

- Riego por recorte
- Riego intermitente o por oleadas
- Riego con caudales decrecientes

Resumiendo, como el riego por superficie se caracteriza por ser un riego por gravedad (no requiere gastos energéticos) y de bajo costo, resulta interesante contar con una buena nivelación del terreno y realizar prácticas adecuadas de manejo de suelo y agua para lograr eficiencias aceptables y, por lo tanto, mejorar los rendimientos.

#### **Riego por aspersión:**

El elemento clave en este tipo de riego son los aspersores, los cuales actualmente se encuentran en una gran variedad en el mercado y, según su colocación y movimiento en el sistema, se pueden diferentes variantes:

**Sistema de aspersión móvil:** en este caso tanto las tuberías como los aspersores se cambian de posición manualmente. En comparación con el resto de los sistemas de aspersión, éstos requieren una menor inversión inicial pero su coste de manejo es muy alto al necesitar elevada mano de obra para los cambios de posición. Si bien se adapta a cualquier forma de parcela, este tipo de riego no se puede automatizar y la flexibilidad para aplicar los riegos frecuentes es limitada.

**Sistemas de aspersión fijo:** todas las tuberías están enterradas y el terreno queda bajo la cobertura de aspersores instalados de forma permanente. Al contrario que el sistema anterior, estos tienen un coste inicial más elevado, pero disminuyen los costos de operación dado que no es necesario trasladar los equipos. Es posible adaptarlos a la forma de la parcela y permiten realizar un manejo flexible del riego.

**Sistema de aspersión autopropulsado:** los aspersores están instalados en una estructura que se mueve progresivamente, a media que se va regando. A esta categoría pertenecen los cañones de largo alcance y los pivotes centrales. Los pivotes centrales tienen un coste de inversión intermedio y de operación muy bajo. Al igual que el caso anterior se puede automatizar, pero no se adapta a todas las formas de parcela y el manejo del riego queda condicionado con la velocidad de giro del pivote. Se debe tener especial cuidado a la hora del diseño dado que los altos caudales de los aspersores pueden provocar escorrentías en terrenos poco permeables.

Todos los tipos de riego por aspersión pueden lograr eficiencias y uniformidades elevadas siempre que se tenga un buen diseño y un manejo adecuado de los equipos

Respecto a los aspersores se pueden encontrar muchas variantes en mercado y se clasifican de diferentes maneras:

Según el mecanismo de giro:

- Aspersores de impacto: el giro se consigue mediante el impulso del chorro del agua sobre un brazo oscilante que se desplaza y vuelve a su posición inicial gracias a un muelle recuperador.
- Aspersores de turbina: su giro es continúo empleando la presión del agua a su paso por un mecanismo de engranajes que va unido al cuerpo del aspersor.

• Aspersores rotativos: poseen una o varias boquillas orientadas de forma que la reacción al cambio de dirección del movimiento del agua produce la rotación del aspersor.

Según el área mojada:

- Aspersores circulares: aquellos que mojan una superficie de terreno en forma circular.
- Aspersores sectoriales: aquellos que tienen la opción de girar sólo en un sector circular.

Según la presión de trabajo:

- De baja presión: suelen trabajar a presiones menores a 2.4 kg/cm2. Por lo general genera un caudal menor a 1000 L/h.
- De media presión: trabajan a una presión entre 2.5 y 4 kg/cm2 pudiendo suministrar caudales entre 1000 y 6000 L/h.
- De alta presión: trabajan con presiones mayores a los 4 kg/cm2 y suministrar caudales entre 6000 y 40000 L/h.

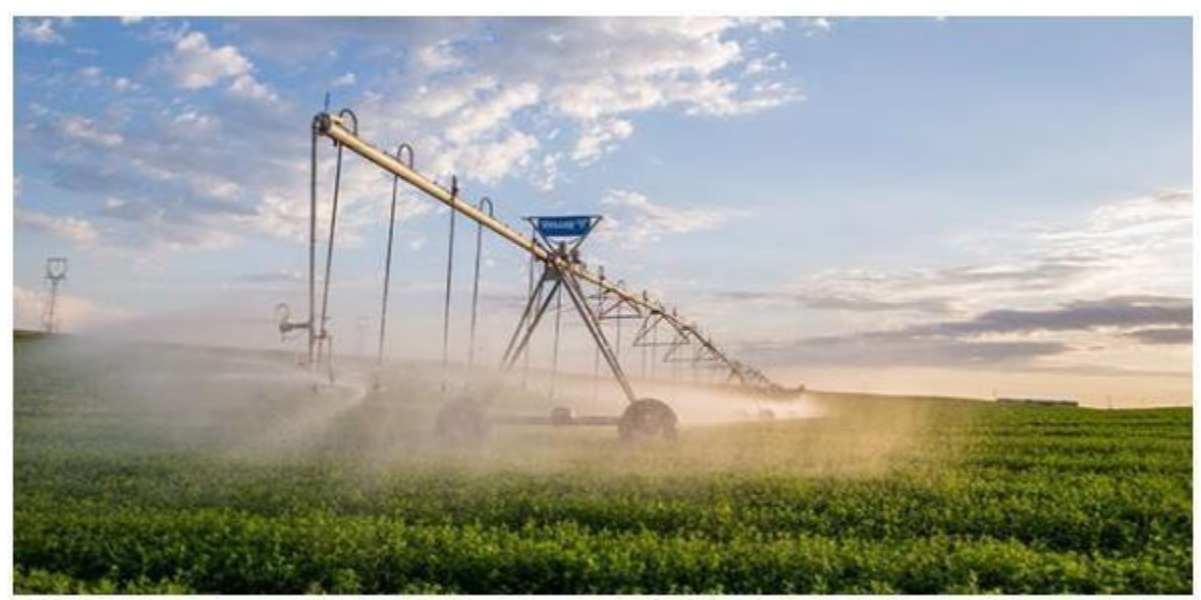

Figura 13. Pivote funcionando (www.valleyirrigation.com)

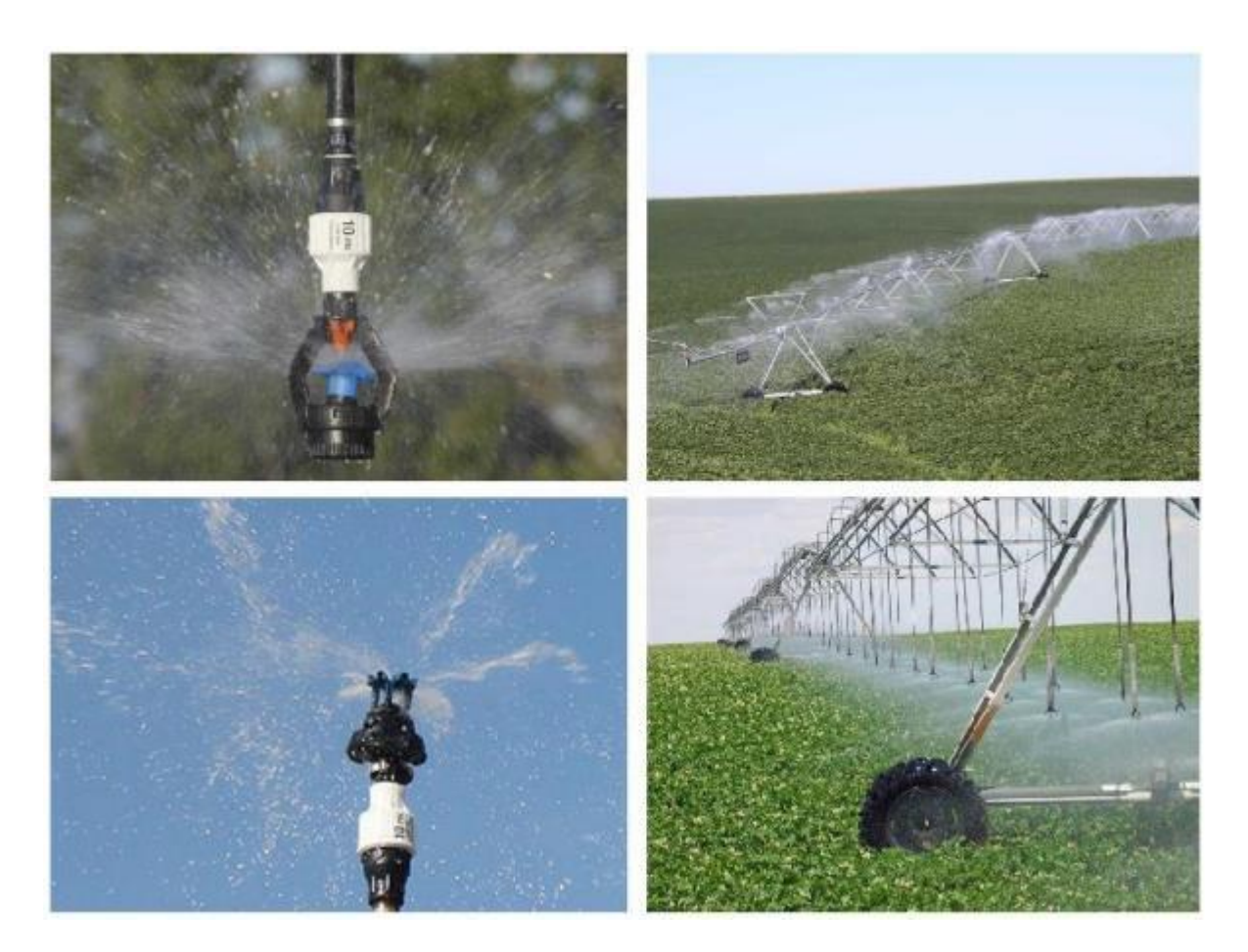

Figura 14. Diferentes tipos de aspersores funcionando (www.senninger.com)

Con el paso del tiempo, las grandes mejoras que están teniendo los sistemas de riego por aspersión provocan que la modernización de los regadíos para cultivos herbáceos extensivos sea por medio de estos sistemas, en especial, instalando pivotes centrales. (Flores Velázquez, J., Ojeda Bustamante, W., & Iñiguez Covarrubias, M. (2015). Diseño del Riego Presurizado asistido por Computadora. I Congreso Nacional COMEII 2015).

#### **Riego por goteo**

El riego por goteo consiste en aplicar agua sobre la superficie del suelo, o bajo éste, utilizando tuberías a presión y emisores de diversas formas, de manera que sólo se moja una parte del suelo, la más próxima a la planta. El agua aplicada por cada emisor moja un volumen de suelo que se denomina bulbo húmedo. (Flores Velázquez, J., Ojeda Bustamante, W., Iñiguez Covarrubias, M., & Castillo González, J. (2014). Riego de Precisión Diseño, aplicación y evaluación. Jiutepec: IMTA).

A diferencia de los tipos de riego anteriores, en el riego por goteo la importancia del suelo como reserva de humedad para las plantas es muy pequeña. Su función principal es ser soporte físico de las plantas, así como proporcionar el agua y los nutrientes, pero en volumen reducido.

Dada la conveniencia de aplicar agua y fertilizantes en cantidades pequeñas y con alta frecuencia, en este tipo de irrigación el número de riegos por campaña es elevado. De esta manera se intenta que el contenido de agua en el suelo se mantenga en niveles casi contantes,
evitándose así grandes fluctuaciones de humedad en el suelo.

Los riegos por goteo se pueden agrupar según el caudal que proporcionan los emisores. Suele englobarse con el término "riego localizado" a todos los riegos por goteo en los que se aplica bajo caudal, utilizando los emisores denominados goteros, tuberías goteadoras, o tuberías exudantes. Los riegos localizados de alto caudal pulverizan el agua, que se distribuye a través del aire hasta el suelo y suelen aplicarse con los emisores denominados micro aspersores y difusores.

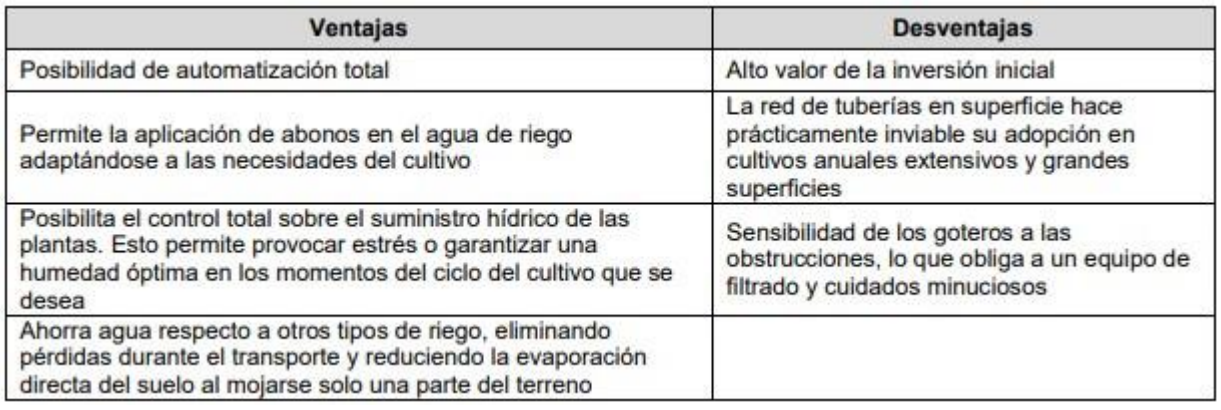

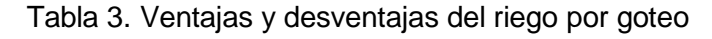

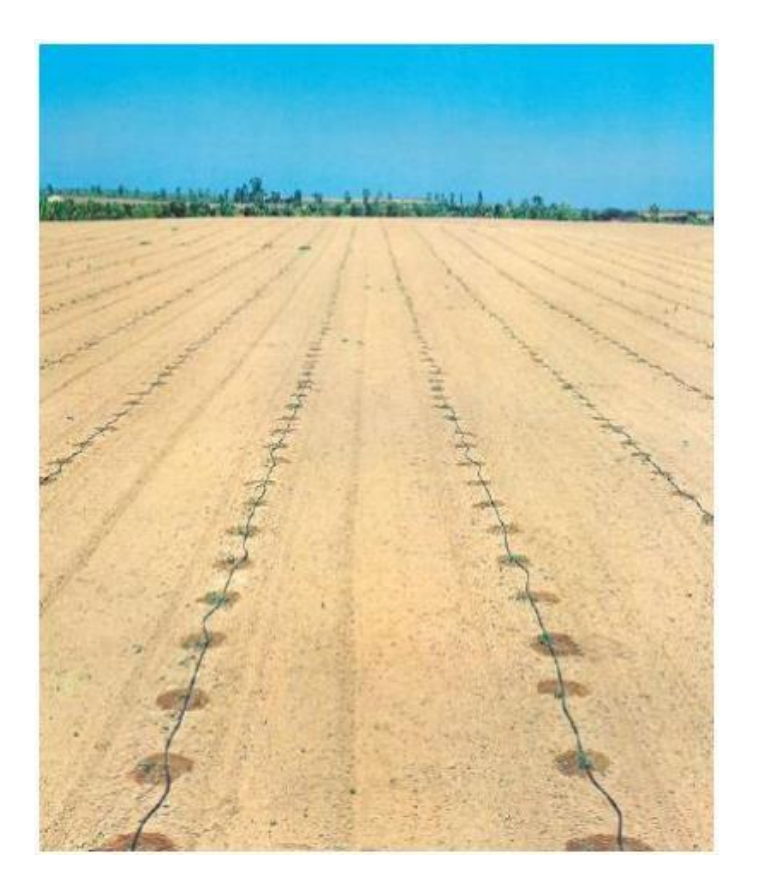

 Figura 15. Ejemplo de riego por goteo (Instituto de Investigación y Formación Agraria y Pesquera, 2010)

De la misma manera que el riego por aspersión el riego por goteo ha tenido avances tecnológicos importantes en los últimos años, siempre siguiendo la línea de automatización del sistema, ahorro de agua y energía, y mejorando la producción final del cultivo.

# **5. ESTADO DEL ARTE DE LOS MODELOS DE SIMULACION**

El diseño hidráulico de sistemas de riego presurizado implica el cálculo de fórmulas y parámetros predefinidos, cuando se realiza manualmente existe el riesgo de cometer errores y afectar el resultado final, es por ello que se vuelve necesario el uso de programas o softwares. Además, los programas permiten llevar a cabo un proyecto en un menor tiempo posible.

El diseño de los sistemas de riego, usando algún programa de cómputo, se puede dividir en tres etapas:

1.Entrada: Diseño agronómico, topografía (curvas de nivel), trazo y seccionamiento, datos de los materiales de diseño (e.g. características y costos de tuberías y emisores, potencia de equipo de bombeo, entre otros).

2.Proceso: Diseño de línea lateral, diseño de línea secundaria, diseño de línea principal y dimensionamiento del equipo de bombeo.

3.Salida: Planos, material de diseño, informe hidráulico, conteo de materiales (lista de materiales y presupuesto en algunos casos).

Actualmente, en el mercado existen distintos programas que facilitan el diseño hidráulico de sistemas de riego, los más conocidos son:

WCADI, Israel 1980 [\(http://wcadi.org/\)](http://wcadi.org/) .

IRRICAD, Nueva Zelanda 1988, Nelson, Washington USA [\(https://www.irricad.com/\)](https://www.irricad.com/).

IrriMaker, Sudáfrica 1983, Senninger, Florida USA [\(http://www.irrimaker.com/\)](http://www.irrimaker.com/).

IrriExpress, 2015 [\(https://www.irriexpress.com/\)](https://www.irriexpress.com/).

RainCAD, USA 2009, para AutoCAD[\(http://softwarerepublic.com/downloads.aspx\)](http://softwarerepublic.com/downloads.aspx). (residencial).

IrriPRO, Italia 2004 [\(https://www.irriworks.com/irripro\)](https://www.irriworks.com/irripro).

IrrigaCAD (Ariel Peña Sosa, ariel.pena.sosa@gmail.com), México 2012, Office + Civil 3D (del programa Irriga 1997).

Gestar, España 2010 [\(http://www.acquanalyst.com/\)](http://www.acquanalyst.com/).

La mayoría de estos programas funcionan de manera autónoma y otros se auxilian de plataformas de edición de planos. Estos programas son muy útiles y conocidos porque además

de realizar el diseño hidráulico de sistemas de riego son capaces de generar la lista de material resultante del diseño, lo cual agiliza mucho cuando se realiza la cotización.

Estos programas comerciales permiten el diseño completo, desde el trazo del riego, los diámetros de las tuberías y la ubicación de las válvulas de seccionamiento. En algunos el diseño se realiza por partes, es decir sección por sección, línea secundaria por línea secundaria, etc. En algunos se facilita el diseño de sistemas de riego residencial y en algunos se complica más.

En el siguiente cuadro se muestra principales sistemas/funciones con las que cuentan los programas **WCADI**, **IRRICAD**, **IrrigaCAD** e **IrriPro** (Flores *et al.*, 2014).

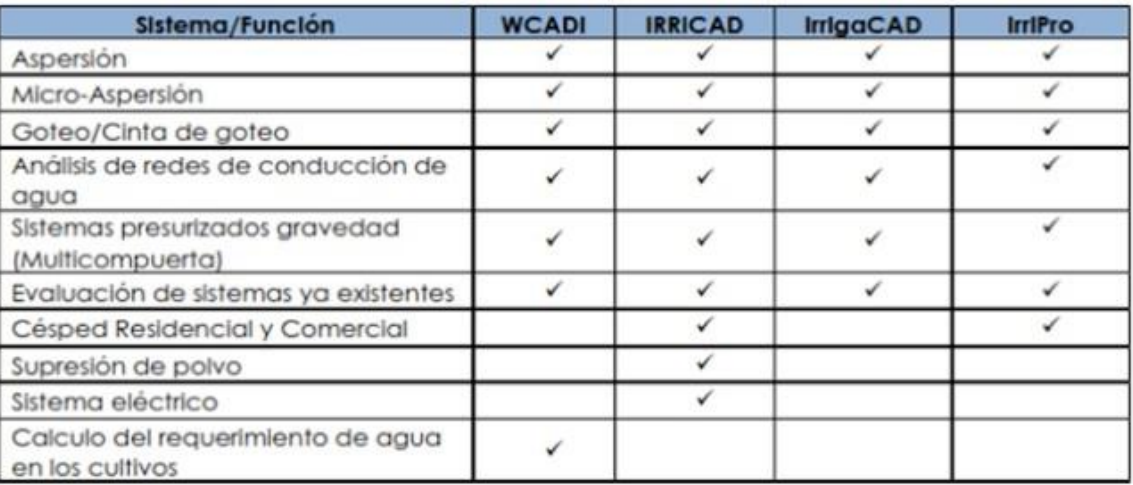

Tabla 4. Principales sistemas/funciones con las que cuentan los programas Wcadi Irricad, IrriCad e Irripro

#### **WCADI (**https://www.rivulis.com/wcadi/)

El programa WCADI ha sido utilizado para resolver problemas de riego de grandes proyectos con una solución integral, así como sistemas individuales para problemas específicos de diseño en el área de la planeación del riego. Útil para pequeña y gran escala. Para ser capaz de proponer una red viable WCADI requiere de datos como el plano topográfico del terreno, las necesidades de agua del cultivo, el costo de las tuberías y equipo de bombeo.

WCADI recomienda seguir un procedimiento para diseño, con el fin de llevar a cabo un proyecto en menor tiempo posible.

**GESTAR** (http:www.acquanalyst.com)

Es un programa para diseño de redes de distribución y sistemas de riego parcelario, que permite su aplicación a grandes y pequeños sistemas.

Tiene integrado los módulos de optimización, análisis hidráulico y energético en un mismo entorno, que no sólo facilita y agiliza el trabajo, si no, lo que es más importante, permite hallar soluciones mucho más económicas y fiables que las encontradas mediante procesos que simplemente se basan en rutinas de optimización.

Costo: \$ 4,000 dlls (individual).

**Irrimaker** (https://www.irrimaker.com)

Es un paquete de software todo en uno, combina datos topográficos, CAD y funciones de cálculo de riego.

Mejora la información de Google Maps sobre las elevaciones y las imágenes del terreno y le permite usar esta información para construir curvas de nivel para dibujar planos detallados y aplicarlo al diseño de sistemas de riego.

Proporciona una lista completa de materiales, así como informes sobre presiones, velocidades y cantidades.

Costo \$ 2,990 dlls.

**IrriExpress** (https://www.irriexpress.com)

Es un software que combina datos topográficos, CAD y funciones de cálculo de riego. Gracias a su interfaz fácil de usar, puede crear diseños de riego robustos en minutos. IrriExpress es una versión más ligera de IrriMaker. Limitado: No proporciona Lista de materiales.

Costo \$ 1,500 dlls.

#### **IrriPro (IrriWorks)** (https://www.irripro-64bit.softonic.com/)

Permite diseñar y analizar sistemas de riego presurizado incluyendo aspersión y riego localizado (goteo y microaspersión) de cualquier tamaño y geometría.

Integra herramientas que permiten: calcular y obtener resultados de velocidad, pérdida de presión en cada tubo, altura de piezométrica y de presión en cada nodo.

Diseña la red hidráulica.

Optimizar el uso de agua y fertilizante.

Costos: Gratis y \$ 620 - \$ 1,890  $\epsilon$  + \$ 210 actualización.

#### **IRRICAD** (https://www.irricad.com)

Puede ser utilizado para el diseño de cualquier sistema de riego presurizado, requiere una base de datos que cuente con los elementos y sus propiedades hidráulicas necesarios para el diseño.

Dimensiona automáticamente tuberías para satisfacer las especificaciones de presión y velocidad, el programa genera advertencias cuando se exceden los rangos o valoraciones sobre estas especificaciones.

Proporciona la selección automática de accesorios de tuberías, generando una lista

completa de materiales, muestra informes hidráulicos que tomaría horas para calcular manualmente.

Costo:  $$2,000 - $5,000$  dlls.

#### **IrrigaCAD** (https://www.irrigacad.com)

Conjunta funciones para el cálculo, diseño y cuantificación de material para riego presurizado, está desarrollado como un complemento que trabaja con Autodesk AutoCAD 3D y/o Microsoft Excel, así como la generación de archivos para EPANET.

**IrrigaEX:** Diseño y revisión de sistemas de riego en Excel®, es ideal cuando se requiere presentar cálculos en forma tabular.

**IrrigaCAD** estándar o IrrigaCAD-e: Diseño de sistemas de riego en ambiente gráfico (Civil 3D®), cuenta con un sistema que procura reutilizar al máximo la edición del dibujo y la configuración de los proyectos, de tal forma que se disminuye el reproceso en modificaciones a proyectos de riego.

**IrrigaQty:** Recuento de materiales automatizado, en este caso el algoritmo está diseñado para que tome decisiones de los materiales que existe en los nodos, tomando en cuenta las tuberías seleccionadas por el proyectista para la red hidráulica.

\$ 2,500 dlls + AutoCAD civil 3d.

#### **Herramientas de apoyo**

A pesar de que los softwares mencionados anteriormente son muy utilizados y se han probado en diferentes estudios, muchas veces un inconveniente es el costo de adquisición de las licencias, en este sentido existen algunos programas o herramientas de bajo costo o gratuitas que nos ayudan a agilizar los cálculos manuales, algunos de estos son:

**WaterCAD** [\(https://www.bentley.com/es/products/product-line/hydraulics-and-hydrology](https://www.bentley.com/es/products/product-line/hydraulics-and-hydrology-)[software/watercad\)](https://www.bentley.com/es/products/product-line/hydraulics-and-hydrology-software/watercad): es un software comercial de análisis, modelación y gestión de redes a presión.

**Epanet** [\(https://epanet.es/descargas/epanet2-es/\)](https://epanet.es/descargas/epanet2-es/): aunque no es un software especializado en riego, se puede adaptar y se podría emplear principalmente para observar el funcionamiento hidráulico o para corregir errores en el funcionamiento de un sistema de riego presurizado, o también para el análisis de equipos de bombeo. Actualmente existen diversos programas que usan están entorno para crear nuevos softwares enfocados más a los sistemas de riego.

**Irrigateplus** [\(http://www.irrigateplus.com/\)](http://www.irrigateplus.com/): es un software comercial cuya licencia es de \$ 870 € (duración ilimitada) aunque tiene una versión gratuita y una licencia anual. Está basado en Epanet, incorpora en un único programa, todas las herramientas necesarias para el diseño y el cálculo de sistemas de riego Agrícola y residencial.

**Disirim** [\(http://www.inisir.com/2014/01/disirim-incluye-las-herramientas.html\)](http://www.inisir.com/2014/01/disirim-incluye-las-herramientas.html): funciona bajo el entorno de trabajo de AutoCAD, sirve para el diseño de sistemas de riego de micro irrigación o localizado, aunque se puede adaptar para sistemas de riego de aspersión. Permite el conteo de la tubería.

**REGACADS** (Eduardo Murillo Cardoza, [regacads@gmail.com\)](mailto:regacads@gmail.com): Es un conjunto de programas y rutinas enfocados al diseño de sistemas de riego presurizado. Funciona bajo el entorno de trabajo de AutoCAD, las funciones y comandos del programa son incorporadas al menú de AutoCAD. Permite el conteo el diseño hidráulico y conteo de material.

**CHIRIPA** (Eduardo Murillo Cardoza): sirve para realizar el diseño hidráulico de sistemas de riego localizado además de funciones que mejoran la presentación del diseño en un plano. Funciona bajo el entorno de trabajo de AutoCAD.

**HydroCAD** [\(https://www.vyrsa.com/es/soporte/software-de-diseno/\)](https://www.vyrsa.com/es/soporte/software-de-diseno/): para redes de riego agrícolas y de jardinería y paisajismo.

**AquaFlow** (https://www.toroirrigationsolutions.com.au/agriculture/aquaflow-drip-irrigationdesign-software/)**:** ayuda a diseñar sistemas completos usando los sistemas de goteo Aqua-Traxx, FlowControl y Neptune. permite el dimensionado de tuberías principales y secundarias.

#### **HYDROCALC** (Netafim)

**DimSub** (UPV): Es un archivo de Excel que permite determinación de la longitud máxima de un lateral de riego, útil para diseño de sistemas de riego localizado.

**DITMUSA:** Software para el diseño de sistemas de tuberías dotadas de múltiples salidas **HF Riego (**[https://www.hidraulicafacil.com/p/extension-hf-riego.html\):](https://www.hidraulicafacil.com/p/extension-hf-riego.html)) Extensión de Excel para calcular parámetros hidráulicos en tuberías ciegas y con salidas múltiples.

**DIRIGOS** (Diseño de riego por goteo subsuperficial ó subterráneo):

**WinSIPP™3** [\(https://www.senninger.com/es/product/winsipp-es\)](https://www.senninger.com/es/product/winsipp-es) ayuda a seleccionar los mejores productos de riego mediante la comparación de diferentes diseños de aspersores antes de la instalación. Calcula la tasa de precipitación y la uniformidad de varios modelos de aspersores, presiones de operación, tamaños de boquilla, alturas de aspersores y diferentes espaciamientos para determinar cuál sería el mejor para una instalación específica.

#### **Algunos resultados y recomendaciones de softwares comerciales**

Existen autores que han evaluado distintos programas tomando como criterios ciertos parámetros; Flores *et al.*, (2015) evaluaron el desempeño de tres programas comerciales: **IRRICAD, WCADI, IrrigaCAD e Irripro** a partir de parámetros de tipo normativos, los criterios que tomaron en cuenta son: *Funcionalidad, Fiabilidad, Usabilidad, Eficiencia, Capacidad de mantenimiento, Portabilidad*; para realizar dicha comparación diseñaron un sistema de riego por goteo; las conclusiones más importantes a las que llegaron son:

**IRRICAD, IrrigaCAD, WCADI e IrriPro** cuentan con las herramientas necesarias para realizar el diseño de sistemas de riego. Se pueden adecuar al estándar de calidad para los sistemas de riego en México que lo define la norma **NMX-0-177-SCFI-2011.**

El programa **IRRICAD, WCADI y IrriPro** son autónomos en su proceso de diseño debido a que cuentan con una plataforma gráfica propia, mientras que **IrrigaCAD** se auxilia de la plataforma gráfica de los programas AUTOCAD Civil 3D y EPANET.

**IRRICAD** es el programa con interfaz gráfica más atractiva para el usuario.

Para el cálculo de la eficiencia de uniformidad **IRRICAD** utiliza las ecuaciones de Christiansen, definición estadística y cuarto mínimo. **WCADI** utiliza la definición estadística, el cuarto mínimo y método de regresión lineal.

Para el diseño de la red principal, secundaria y laterales de riego el cálculo de las pérdidas de carga debido a la fricción, los programas **IRRICAD** y **WCADI**, utilizan Hazen–Williams y Darcy–Weisbach, según sea la elección del usuario. **IrrigaCAD** utiliza las fórmulas de Hazen–Williams y Manning.

El único programa capaz de realizar el trazo de la red principal de manera automática es **WCADI**, por medio de una herramienta que permite optimizar la red de acuerdo con parámetros hidráulicos e iteraciones.

Los programas **IRRICAD, WCADI** e **IrriPro** informan los posibles errores que comete el usuario durante el proceso de diseño, herramienta con la cual no cuenta **IrrigaCAD.**

Los programas **IRRICAD** y **WCADI** informan los posibles errores que comete el usuario durante el proceso de diseño, herramienta con la cual no cuenta **IrrigaCAD**.

**IRRICAD** tiene mayor velocidad de respuesta en los procesos de diseño, comparado con **IrrigaCAD** y **WCADI**.

El programa **IrrigaCAD** no permite diseñar tubería secundaria en pendientes positivas. Las laterales no pueden ser paralelas a los lados del bloque de riego, ya que el programa genera un error y no realiza los cálculos correspondientes.

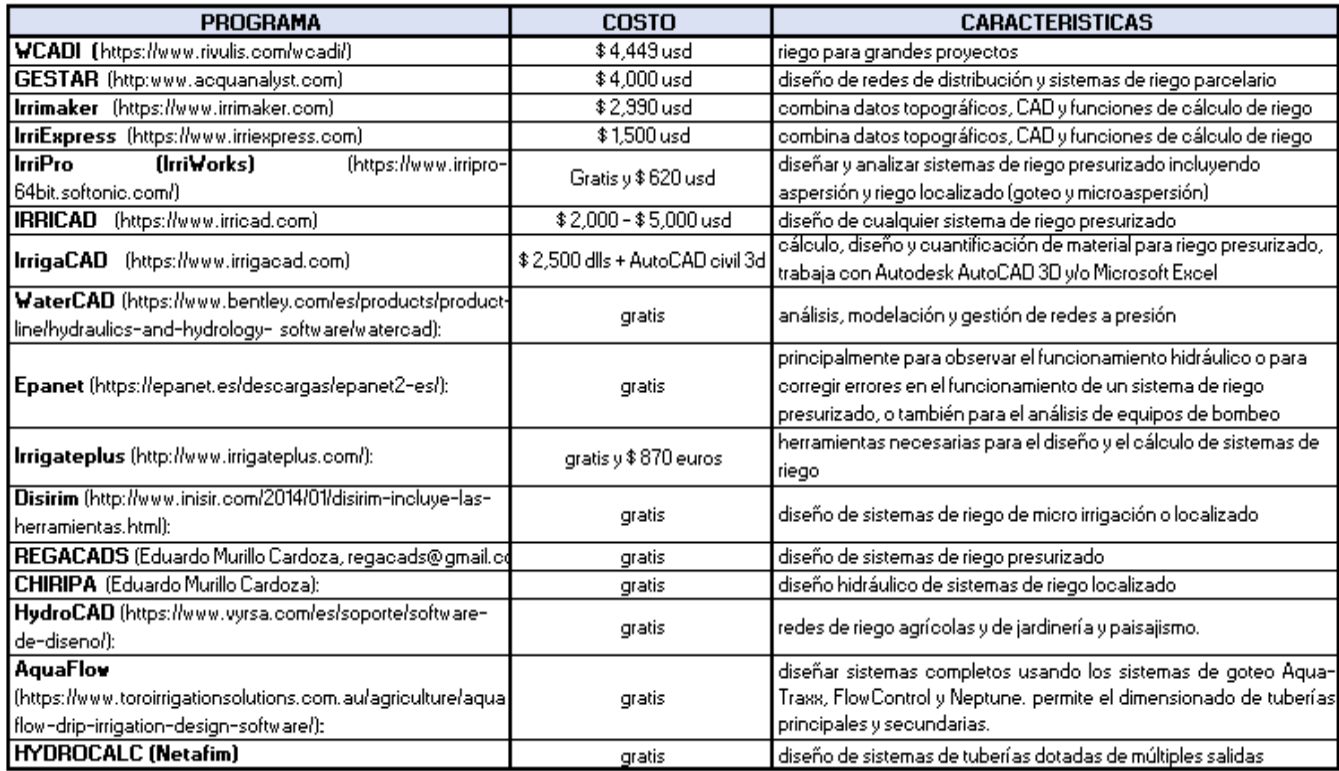

Tabla 5. Programas disponibles de irrigación, precios y principales características.

# **Conclusiones**

Se concluye que **no existe** un programa que sea el mejor. Para seleccionar el más adecuado debemos tomar en cuenta variables como:

Tipo de sistemas de riego a diseñar y la información con la que contamos.

El tiempo disponible para los diseños: para muchos proyectos en poco tiempo entonces podemos usar un programa que permita rentar licencias mensuales y así aprovechar al máximo esas licencias, **IrriPro** permite obtener licencias trimestrales.

La superficie promedio que solemos diseñar: si solemos hacer proyectos de riego para superficies pequeñas no conviene un software muy costoso.

La capacitación del usuario: primero es conveniente familiarizarse con el programa y ver sus alcances antes de comprar una licencia, muchos programas poseen una versión de prueba que podemos usarlo en algún proyecto. Para los que inician en el diseño de sistemas de riego pueden iniciar con software de acceso libre e ir familiarizándose con los datos necesarios para un proyecto de riego.

Y sobre todo el recurso económico con el que contemos para adquirir las licencias.

El software denominado irriExpress (Quik and Simple Irrigation Design Software) cuyo patrocinador es la empresa Senninger, es un software que combina datos relevados, CAD y funciones de cálculo de riego para realizar diseño o evaluar sistemas existentes. Este paquete permite:

- Analizar y comprender rápidamente la hidráulica del sistema, permitiendo ver las presiones en las válvulas, velocidades en tuberías, etc., de manera de poder actualizar la presión en la bomba.
- Es posible asignar turnos en el diseño de riego para ahorrar energía.
- Permite ver gráficamente los resultados y detectar cualquier problema que surja durante el diseño.
- Tiene la capacidad de adaptar el proyecto de riego a los mapas de Google, determinando alturas en el terreno considerado.
- Es posible diseñar diferentes tipos de sistemas: pivotes, aspersión por movimiento frontal, riego por goteo, etc.

Luego del diseño es posible crear informes en formato PDF, extraer imágenes en dos otres dimensiones, etc.

El software no es gratuito, pero es posible descargar una versión demo para probarlo durante unos pocos días. No obstante, según su página web, más de 2000 compañías alrededor del mundo utilizan el software.

Existen también algunas herramientas de cálculo que son gratuitas como las desarrolladas por

United States Department of Agriculture (USDA), que se encuentran disponibles en su página web o se pueden solicitar vía correo electrónico. Una de ellas es una hoja de cálculo denominada CPED (Central Pivots Evaluation and Design) que permite evaluar el rendimiento de un pivote central. El modelo simula la distribución de agua en virtud de varias boquillas comerciales, así como lleva a cabo una evaluación por medio de captura de datos. Otra de las herramientas de diseño es Pivot Design, también es una hoja de cálculo que permite tanto el diseño como la evaluación de pivotes centrales, a través del cálculo de requerimientos de caudal y presión, superficie, tamaño de tubería, tamaño de la bomba, etc. Por último, la USDA cuenta con una hoja de cálculo que permite determinar si hay escurrimiento superficial en un pivote central a través de la selección de un paquete de aspersores.

La empresa Valmont Irrigation ofrece pivotes centrales, sistemas lineales, sistemas para esquinas, dobladores y Drop Span que cuentan con un control tecnológico elevado. Ofrecen paneles de control, herramientas de GPS, aplicación para celular y computadoras, y una nueva tecnología denominada Variable Rate Irrigation (VRI). Con todas estas herramientas el productor

es capaz de controlar, a distancia o en el campo, todas las funciones de los equipos instalados, además de que puede observar en qué posición se encuentra su sistema.

La tecnología VRI es lo último en lo que a precisión se refiere. Con ella es posible variar la velocidad de los equipos en cualquier tramo y determinar que aspersores y en qué momento deben estar encendidos o apagados. Esto es importante dada la variedad topográfica que se tiene en los campos de manera que, si el equipo debe pasar por una zona baja donde no sería necesario aplicar riego, con la tecnología VRI es posible que en esa zona los aspersores se apaguen y el sistema aumente su velocidad, de manera de ahorrar tiempo, agua y energía. Una vez estudiada el área que se desea regar, es posible establecer una "receta" VRI y cargarla al equipo para que éste trabaje sin necesidad de un control constante.

Una de las herramientas computacionales para el diseño de riego por goteo es AquaFlow. Este software es de acceso gratuito y permite diseñar un sistema de riego por goteo a través de una interfaz gráfica amigable, en donde los resultados se revelan al instante, así como un diagrama de uniformidad de riego codificado a color. Incluye funciones de diseño de líneas laterales, secundarias, de lavado y principales. Permite ejecutarse tanto en inglés como en español y da la posibilidad de manejar el cálculo en sistema métrico o estándar inglés. Esta herramienta permite diseñar el riego por goteo de manera fácil y precisa, utilizando la tecnología en diseño computarizado, técnicas de programación y formatos de pantalla para optimizar el diseño del sistema. Los diseñadores pueden evaluar más opciones rápida y eficazmente, mejorando la selección de componentes de un sistema de riego por goteo. Como resultado se obtiene un sistema de riego preciso, eficiente y de mayor rendimiento para el agricultor. Netafim ofrece HydroCalc PRO, software de diseño de sistemas de riego. Es una herramienta fácil de usar y que permite realizar cálculos hidráulicos básicos, HydroCalc PRO permite a los diseñadores, distribuidores y usuarios finales evaluar el desempeño de componentes de microriego en el campo, tales como: laterales de goteo y micro aspersión; redes secundarias y líneas principales (por ejemplo, PVC, PE); válvulas; cálculos energéticos.

Un ejemplo de cómo este método ha tenido impacto en la provisión de alimentos es Tipa, un kit desarrollado en Israel que ha permitido a familias agricultoras de Senegal recoger cosechas tres veces al año en lugar de una sola, incluso en tierra infértil. Hoy en día, con los avances logrados, los modelos nuevos se limpian solos y mantienen una velocidad de flujo uniforme, independientemente de la calidad y presión del agua. Los sistemas de riego actuales pueden evitar un 20% la evaporación de agua y ahorrar hasta el 80% el consumo de agua. Cada

elemento que compone el sistema de riego localizado mejora día a día. Los aspersores, al igual que con el riego por aspersión, mejoran en su eficiencia de aplicación de agua utilizando menores presiones de trabajo. Respecto a las tuberías, aparecen nuevos materiales que son eficientes y reducen costos. Los sistemas de bombeo y filtros también logran mejorías, que llevan a mejorar eficiencias y mantener al sistema funcionando adecuadamente.

Hoy en día es posible automatizar todo el sistema e incorporar la energía solar como la fuente de abastecimiento energético a este tipo de proyectos, tanto en invernaderos como en riego localizado en mayores extensiones.

La gran inversión inicial que requieren estos tipos de sistemas y el costo adicional que implica su funcionamiento lleva al productor a una selección adecuada del equipo, con el fin de lograr la mayor eficiencia posible y con ello aumentar los rendimientos. En base a ello, los fabricantes están en un continuo intento de lograr mejorías en los equipos existentes o innovar en nuevos

equipos que permitan satisfacer las necesidades de los agricultores. Hoy en día existen diferentes empresas que se destacan en el rubro, algunas de las cuales vale la pena mencionar:

Valmont Irrigation: Por más de 60 años, la empresa ha liderado la industria del pivote central y el riego lineal, proporcionando equipos de riego de precisión acompañados de avances tecnológicos constantes. La marca Valley ofrece soluciones hacia cubrir la creciente demanda mundial de alimentos a través de equipos capaces de proporcionar aplicaciones de agua, productos químicos y fertilizantes con mucha precisión, lo que resulta en el mejoramiento de rendimiento del cultivo, menor costo de mano de obra, consumo de energía más eficiente y ahorro de agua.

Reinke: es una empresa americana creada en 1954 y que en 1968 puso en uso el primer sistema en el mundo de pivote central reversible eléctrico, siendo actualmente una de las empresas más experimentadas y grandes del mundo en el sector de riego.

TL Irrigation Company: cuenta con más de 55 años de dedicación en la industria del riego que la hace un fabricante de clase mundial en sistemas de pivote hidrostático dirigido. Ha introducido un equipo útil en el sistema de estructura, de fácil instalación y que permite superar obstáculos de campo, tales como estanques arroyos, etc.

Lindsey Corporation: empresa americana fundada en la década del 50. Actualmente ofrece soluciones a medida para cada campo. Desde sistemas de bombeo a sensores de humedad y controles avanzados de posicionamiento GPS, la empresa tiene un producto para cada agricultor.

Briggs Irrigation: empresa creada en 1985, ha desarrollado una creciente gama de sistemas de riego eficiente y sistemas de dispersión de agua sucia. La empresa se ha concentrado en el riego tanto de agricultores como de granjeros o cultivadores. Actualmente fabrica y comercializa una gama de equipos de riego avanzado que son utilizados exitosamente en el Reino Unido y en diferentes partes del mundo.

Senninger: es un líder fabricante y diseñador de productos de riego patentados, Desde 1963, han desarrollado aspersores, boquillas de aspersión, reguladores de presión y otras herramientas de riego de bajos consumos hidráulicos y energéticos para la agricultura, la minería, la aplicación de efluentes, e incluso la industria láctea.

Nelson: situada en Washington, Estados Unidos, se especializa en el diseño, el desarrollo, la fabricación y la venta de productos patentados para el mercado del equipo de riego agrícola. Se dedica a mejorar las técnicas de riego agrícola de punta y actualmente cuenta con una gama

completa de productos que permiten satisfacer diferentes necesidades en el área.

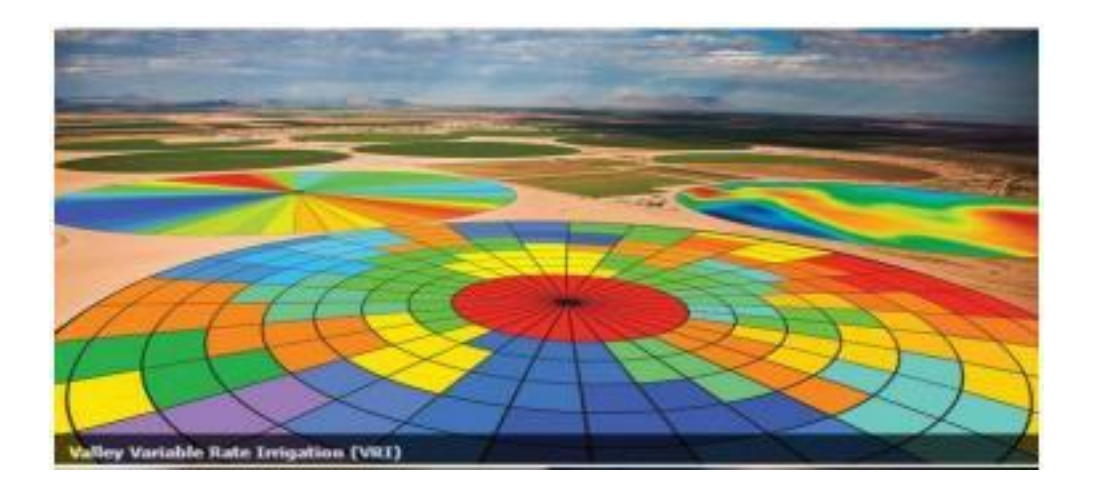

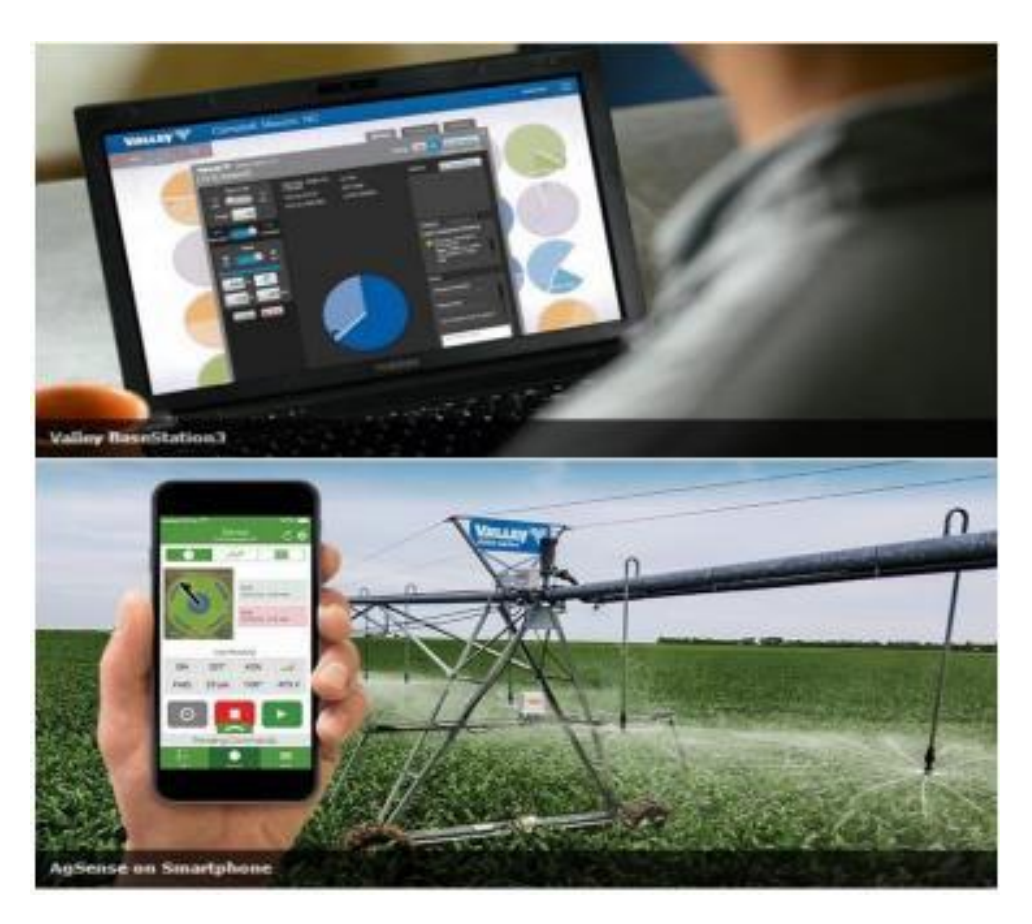

Figura 16. Tecnología Valmont para irrigación (www.valleyirrigation.com)

Los sistemas agrícolas son altamente complejos y es difícil predecir su comportamiento; sin embargo, la simulación dinámica de ellos es posible gracias a modelos de simulación.

Los investigadores recientes han demostrado que los modelos de simulación son muy útiles para aclarar las iteraciones que determinan el rendimiento, dado que pueden reproducir el crecimiento diario de las plantas en función del clima, la disponibilidad de agua y nutrientes, el manejo y la variedad utilizada. Una vez calibrados, los modelos pueden alimentarse con series meteorológicas históricas para evaluar la respuesta del cultivo en su ambiente o determinada practica y condición inicial y su impacto económico.

Existen diversos modelos que permiten predecir el movimiento del agua y los químicos en y a través de la zona no saturada del suelo. Estos modelos numéricos necesitan de la estimación de numerosos parámetros. Esto es particularmente cierto cuando se analiza las propiedades hidráulicas de los suelos no saturados, propiedades que dependen de la velocidad a la cual el agua y los químicos disueltos se mueven dentro del suelo. En estos últimos años se han desarrollado numerosos métodos de laboratorio y de campo para determinar las funciones hidráulicas de los suelos (Klute, 1986), aunque la mayoría de ellos son costosos y difíciles de implementar (Van Genchten, Leij y Yates, 1991). Las mediciones in situ de la conductividad hidráulica del suelo son actualmente difíciles y muy lentas. así, es necesario utilizar métodos más expeditivos y rápidos para determinar las propiedades de los suelos no saturados.

A continuación, se presenta una breve lista de software que permite abordar el problema de la infiltración desde distintos puntos de vista.

Entre los programas más conocidos que permiten modelar flujo del agua en el suelo encontramos:

- HYDRUS
- CHAIN 2D
- MODFLOW
- CHEMFLOW
- HST3D

#### **Hydrus** (Gómez Gordillo, Fernanda, IIUNAM)

El programa Hydrus lleva muchos años en el mercado, y a lo largo del tiempo ha tenido diversos nombres. Este programa sirve para simular flujo unidimensional, transporte de un solo soluto y movimiento de calor en un medio variablemente saturado .

Lo verdaderamente interesante de este programa es la versión 2.02 que fue lanzada en septiembre del 2012, la cual ofrece el módulo Dual Perm para simular el movimiento del agua de forma variable saturada de dos dimensiones y el transporte de solutos en doble permeabilidad del medio poroso, es decir, de agua de preferencia y de no equilibrio y el transporte de solutos.

Este programa es muy completo y fácil de usar, y en su página principal se puede encontrar todo tipo de soluciones a cualquier duda que se nos presente, así como lo manuales para las diferentes versiones.

#### **Chain – 2D** (Gómez Gordillo, Fernanda, IIUNAM)

Es un programa de ordenador para simular el flujo de dos dimensiones de forma variables saturada de agua, el transporte de calor y el movimiento de solutos que participan en las reacciones de descomposición de primer orden secuencial. El programa resuelve

numéricamente la ecuación los de Richards para el flujo del agua saturada - insaturado y la ecuación de convección - dispersión de calor y el transporte de solutos.

Este modelo es muy usado en el medio, es de origen estadounidense y en la red se pueden encontrar muchos foros con dudas acerca de él, así como una gran variedad de videos en YouTube que pueden ayudar enormemente a su fácil comprensión

**Modflow** (Gómez Gordillo, Fernanda, IIUNAM)

Este programa tiene la capacidad para simular sistemas acoplados de agua subterránea y agua superficial, el transporte de solutos, flujo de densidad variable (incluidos los de agua salada), la compactación del sistema acuífero y hundimiento de tierra, la estimación de parámetros y la gestión de las aguas subterráneas.

Fue desarrollado por el servicio geológico de los Estados Unidos.

Aunque es capaz de simular muchas cosas, es necesario la utilización de otro programa que nos ayuda con la parte agrícola, este si existe y se llama MOC 3D, el cual trabaja en conjunto con el MODFLOW. E l modelo MOC 3D está diseñado para simular el transporte y la dispersión de un único soluto en el agua subterránea que fluye a través de medios porosos. Utilizando los

componentes calculados para hallar las velocidades a través de cada cara de las celdas en el dominio de transporte es como se implementa como paquete para MODFLOW.

**Chemflow** (Gómez Gordillo, Fernanda, IIUNAM)

Chemflow es un sistema de software interactivo para la simulación del movimiento del agua de forma unidimensional en suelos no saturados.

Este modelo se basa en la solución por diferencias finitas de la formulación mixta de la ecuación de Richards propuesta por Celia et al (1990) que asegura un buen balance de masa y convergencia en problemas difíciles en los que se pasa de medio saturado a insaturado rápidamente durante la simulación. CHEMFLO – 2000 presenta un entorno grafico simple y robusto diseñado para la enseñanza, así como para facilitar la toma de decisiones a técnicos y gestores de recursos naturales.

El programa tiene además la particularidad de que al estar en el lenguaje JAVA puede ejecutarse directamente en la mayoría de los ordenadores disponibles actualmente (entornos de MS-Windows, Apple Macintosh y Unix). El entorno grafico del programa permite seleccionar las escalas temporales y espaciales de resolución del problema, así como condiciones de contorno, incluso interactivamente durante la ejecución de este.

#### **HST 3D** (Gómez Gordillo, Fernanda, IIUNAM)

Este software se utiliza para la simulación, el calor y transporte de solutos en tres dimensiones.

Es adecuado para una amplia variedad de problemas, incluyendo la intrusión de agua salada, el flujo dependiente de la densidad y acoplado, de calor, soluto y el flujo de fluido.

Una de sus ventajas es que no solo presenta números en las pantallas sino también incluye gráficos para poder entenderse mejor. Además, permite crear modelos manualmente con la interfaz de usuario gráfico y HS3TD Argus One, la cual se puede configurar fácilmente.

Otra ventaja es que la GUI HST3D integrada en el programa, proporciona amplia ayuda en línea en forma de una serie de páginas web enlazadas. Para los datos no espaciales, también hay sobrevolar consejos que aparecen cuando se coloca el puntero del ratón sobre un cuadro de edición o de otro control. Estos se dirigen al lugar en el manual HST3D donde se describen los datos para ese control. La ayuda en línea también da una descripción completa de los datos espaciales y la forma en es que se relaciona con HST3D variables.

Algunos de estos softwares no son nuevos, pero si se siguen actualizando y sacando versiones nuevas en las que incluyen herramientas, como el movimiento del agua en el suelo, y muchas otras que en estos días son indispensables y proporcionan un gran ahorro de tiempo y esfuerzo en el cálculo y diseño de estos sistemas, es difícil su utilización practica en el campo, ya que en México (nuestro medio) no hay mucha aceptación y su obtención, manejo y mantenimiento son difíciles para nuestros campesinos. A nivel de investigación y estudio son muy buenos, están generando una gran aceptación en los estudiantes e investigadores que cada vez más usan los sistemas computacionales como su herramienta regular de trabajo y para ellos es muy importante estar continuamente actualizados.

Esperamos que en un futuro no lejano sea de uso regular en el campo y en la práctica.

## **6. MODELO FLINN**

Este modelo de simulación hidrológica es utilizado en la gestión del agua y la agricultura en México. Se basa en un enfoque matemático que permite estimar la cantidad de agua que se requiere para el riego de los cultivos, teniendo en cuenta la calidad del agua y la eficiencia del riego. (Gracia Sánchez, Jesús (2015). Introducción al Diseño de Zonas de Riego y Drenaje. Instituto de Ingeniería, UNAM).

El modelo Flinn se utiliza para planificar y gestionar sistemas de riego de diferentes regiones de México, y ha sido utilizado en la gestión de acuíferos y la planificación del uso del agua. El modelo se basa en la simulación de los procesos hidrológicos, como la evaporación, la infiltración, el escurrimiento y la recarga de acuíferos.

Para utilizar el modelo Flinn, se requiere información sobre el clima, la calidad del agua, la topografía, la geometría del terreno y la demanda de agua de los cultivos. A partir de esta información, el modelo Flinn realiza cálculos de simulación hidrológica para determinar la cantidad de agua necesaria para el riego de los cultivos.

El modelo Flinn también tiene en cuenta la eficiencia del riego, es decir, la cantidad de agua que realmente llega a los cultivos en relación con la cantidad de agua que se aplica. El modelo puede simular diferentes escenarios de riego para evaluar la eficiencia del riego y determinar la cantidad optima de agua necesaria para maximizar la producción de los cultivos.

Para ello toma en cuenta las variables más importantes que intervienen en el desarrollo de los cultivos relacionados de la siguiente manera:

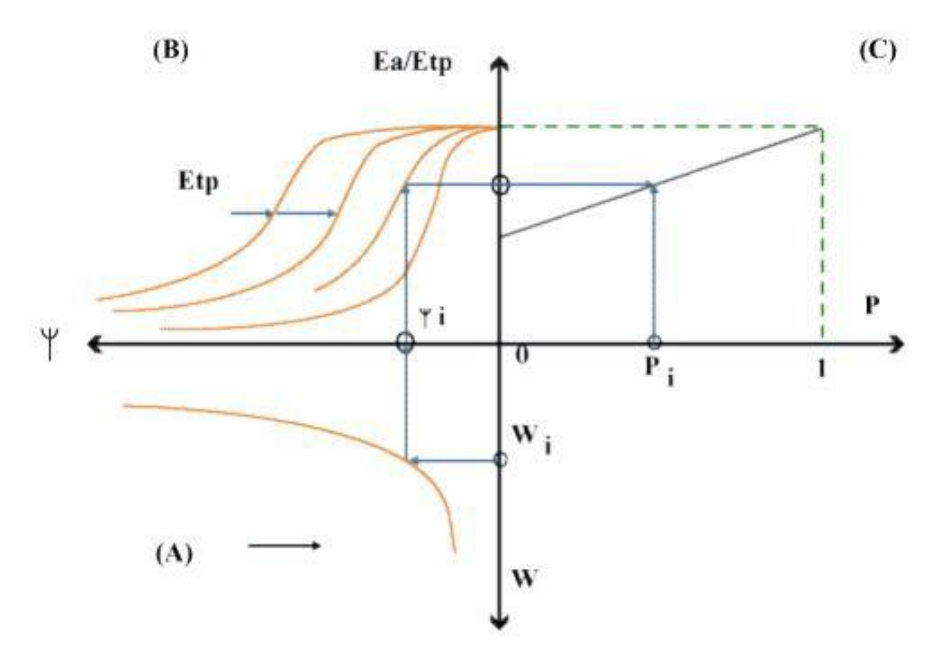

Figura 17. Cuadrante agua – suelo (Gracia Sánchez, Jesús, IIUNAM)

A) Agua – suelo (cuadrante A). El agua en el suelo se toma en cuenta en función de la capacidad de retenerla. Esto es, se emplea la ecuación entre el contenido de agua y la tensión.

$$
\psi = \frac{a}{w^b} + c \tag{6.1}
$$

(6.1)

Donde: ψ es la tensión

a, b y c son parámetros de ajuste

B) Agua – suelo -clima (cuadrante B). Este triple efecto se representa empleando la relación entre la tensión de la humedad en el suelo y la evapotranspiración potencial.

La evapotranspiración potencial se calcula sabiendo que:

W es la humedad

$$
Etp = Kc \times Eo \tag{6.2}
$$

Donde Eo: Evaporación del día, mm

Kc: Factor de cultivo

La relación entre la tensión (ψ) y las evapotranspiraciones está dada por las siguientes ecuaciones:

$$
\frac{Ea}{Etp} = \frac{1}{1 + \left(\frac{\psi}{4118 - 1613 \times Etp}\right)^2} \qquad si \ 0 < Etp < 2 \ nm
$$
\n(6.3)

$$
\frac{Ea}{Etp} = \frac{1}{1 + \left(\frac{\psi}{1386 - 250 \times Etp}\right)^2} \qquad si \ 2 \le Etp \le 4.1 \, mm \tag{6.4}
$$

$$
\frac{Ea}{Etp} = \frac{1}{1 + \left(\frac{\psi}{888 - 128 \times Etp}\right)^2} \qquad si \ 4.1 < Etp < 7 \ nm \tag{6.5}
$$

Donde Ea y Etp están en mm y ψ en J/Kg.

En resumen, calculados ψ y Etp, se determina Ea de la ecuación correspondiente para el intervalo en que se encuentre Etp.

C) Producción (cuadrante C). La producción se obtiene considerando el desarrollo del cultivo; esto se hace a través de la relación entre las evapotranspiraciones potencial y real, con el factor diario de producción. Posteriormente se emplea este factor para calcular la producción final total.

El desarrollo diario se calcula con la siguiente expresión:

$$
P = 2(Ea/Et p) - 1 \tag{6.6}
$$

Donde P representa el desarrollo diario en %.

La relación establece que para  $0 \geq Ea/Et$ p  $\lt = 0.5$  se reduce notablemente el desarrollo (o no existe) y para 0.5 < Ea/Etp <= 1, la relación Ea/Etp con el desarrollo (P) (producción) es lineal. Notar que  $0 \le P \le 1$  en todos los casos.

La producción final total del cultivo se calcula con la expresión:

$$
Y = Y' \left[ \sum_{j=1}^{m} \left( \frac{C}{N} \right)_j \sum_{i=1}^{N_j} P_i \right]
$$
\n(6.7)

Donde: Y Producción final total, ton/ha

- Y' Producción máxima obtenida en condiciones óptimas de fertilización y humedad, en, ton/ha
- Cj Coeficiente de ponderación de la etapa j
- Nj Número de días de la etapa j
- J Índice para las diferentes etapas del ciclo vegetativo (p.e. emergencia, crecimien-

to, floración y madurez)

- Pi Desarrollo para el día i en la etapa j, obtenido de la simulación
- i Índice para representar los días de cada etapa del ciclo vegetativo
- m Ultima etapa del ciclo vegetativo

En la ecuación anterior se ha incluido un coeficiente llamado de ponderación (Cj), para tomar en cuenta la importancia de cada etapa del ciclo vegetativo. Esto corresponde a la siguiente idea: ¨No será igual en efecto en la producción final, si el cultivo carece de agua (se le castiga) en una etapa del ciclo vegetativo que en otra¨; por lo tanto, Cj trata de tomar en cuenta la importancia de la disponibilidad del agua durante el ciclo vegetativo. En la siguiente se presentan valores comunes de Cj para las diferentes etapas.

| <b>Etapa</b>       | Ci   |
|--------------------|------|
| <b>Germinacion</b> | 0.05 |
| <b>Crecimiento</b> | 0.30 |
| <b>Floracion</b>   | 0.50 |
| <b>Madurez</b>     | 0.15 |

Tabla 6. Coeficiente de ponderación

(Gracia Sánchez, Jesús, IIUNAM)

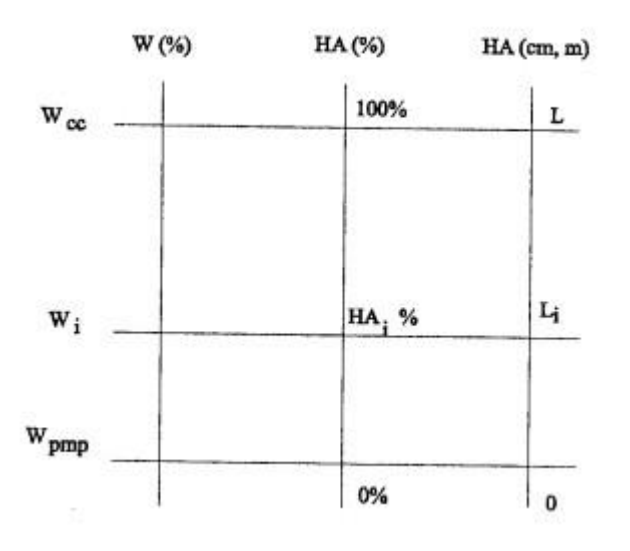

Figura 18. Conversión de unidades (Gracia Sánchez, Jesús, IIUNAM)

En esta figura Wpmp corresponde a cero de la humedad aprovechable, ya sea en porciento o en lámina. Wcc es igual al 100% de la H.A. y equivale a una lámina L, por lo tanto, la equivalencia de otra lamina Li en humedad aprovechable (Wi) se obtiene con la relación:

$$
Wi = Li / L (Wcc - Wpmp) + Wpmp
$$
 (6.8)

Se observa que L y Li están en mm y las humedades (W) están en porciento. Despejando a Li de la ecuación anterior es posible conocer la lámina de agua en función de la humedad en porciento.

#### **Secuencia de cálculo para utilizar el modelo de simulación**

- a) Se conoce la humedad inicial del suelo para el primer día de simulación (Wi-1)
- b) Se calcula con esa humedad (Wi-1), el valor de la tensión del agua en el suelo $\Psi_{l-1}$  con

la ecuación  $\psi = \frac{a}{w^b} + c$  (6.9)

c) Con la tensión antes calculada 
$$
\Psi_{i-1}
$$
 y según el valor de Etp, se valúa Ea/Etp con la ecuación correspondiente.

d) Calcular Ea sabiendo que:

$$
Eai = (Ea / Etp) i Etpi
$$
 (6.10)

- e) Con el valor de (Ea/Etp) y la ecuación  $P = 2$  (Ea / Etp) 1 calcular el valor de P.
- f) Calcular la humedad inicial para el siguiente día de simulación, haciendo:

 **Wi = Wi-1 – Eai + Y + d** (6.11)

Donde Y y d son la lámina de lluvia infiltrable y la dosis de riego respectivamente (si es que existieron). Nótese que los términos de la ecuación deben ser homogéneos en sus unidades, ello puede lograrse con la ecuación:

$$
Wi = Li / L (Wcc - Wpm) + Wpm
$$
 (6.12)

- g) Con Wi repetir el cálculo a partir del inciso a) para el siguiente día.
- h) Una vez hecha la simulación para todos los días del ciclo vegetativo, es posible emplear la ecuación:

$$
Y = Y' \left[ \sum_{j=1}^{m} \left( \frac{c}{N} \right) \sum_{i=j}^{N} P_i \right]
$$

y determinar la producción final total del cultivo.

Conviene hacer una aclaración para el inciso f). Si en la simulación realizada se considera que existe una política de riego, la contabilidad de la humedad se hará con la ecuación:

**Wi = Wi-1 – Eai +Y** (6.13)

Y se comparará dicho valor con el de la política (Wp); si la humedad es menor que ella, entonces se dará riego y por lo tanto, se añadirá el valor de ¨d¨ en la ecuación anterior. Si Wp < Wi se continuará el cálculo.

En la tabla 6 se muestran, como ejemplo, los resultados de campo obtenidos en parcelas piloto de un caso real en un distrito de riego, durante un ciclo de invierno para trigo, al aplicar el modelo de Flinn.

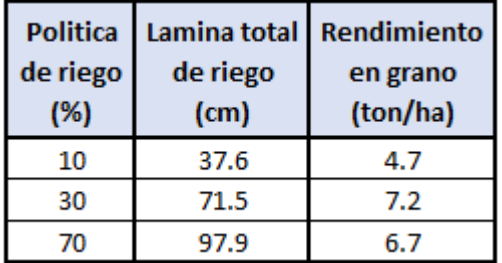

Tabla 7. Resultados de experimentos en parcelas (Gracia Sánchez, Jesús, IIUNAM)

En ese año, el rendimiento promedio en el distrito fue de 4.9 (ton/ha) con 70 cm de lámina total de riego (práctica usual). Como se puede observar de los resultados anteriores, al emplear la simulación de cultivos se puede obtener: con la misma agua, el doble de la producción, o bien, obtener la misma producción con la mitad del agua. Además, obsérvese que la producción de grano tiene un óptimo, es decir no por aplicar más agua, se obtendrá más grano.

#### **Ejemplo de aplicación:**

El maíz es uno de los cultivos más importantes y significativos en México, tanto desde el punto de vista económico como cultural y alimentario.

El maíz es un alimento básico en la dieta de la población mexicana y es consumido en diferentes formas como tortillas, tamales, atoles, entre otros, es fundamental para garantizar la seguridad alimentaria de la población en México.

Se realizará la simulación correspondiente al maíz, por ser uno de los cultivos más representativos del país.

### **Datos de inicio**

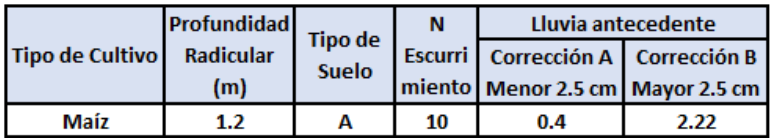

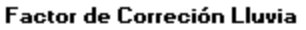

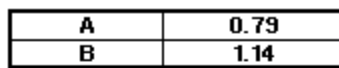

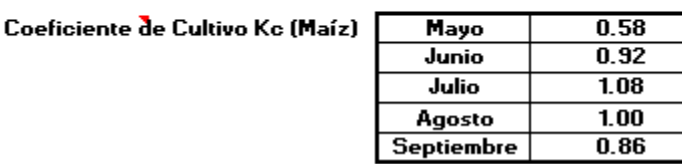

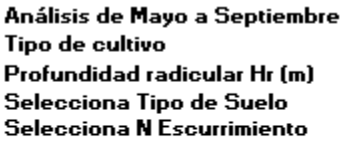

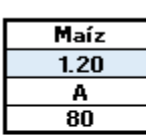

Ciclo vegetativo

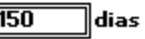

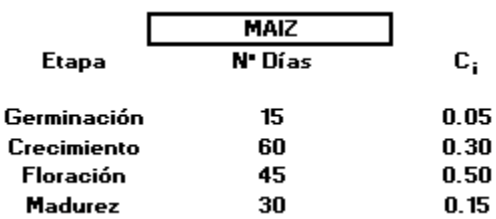

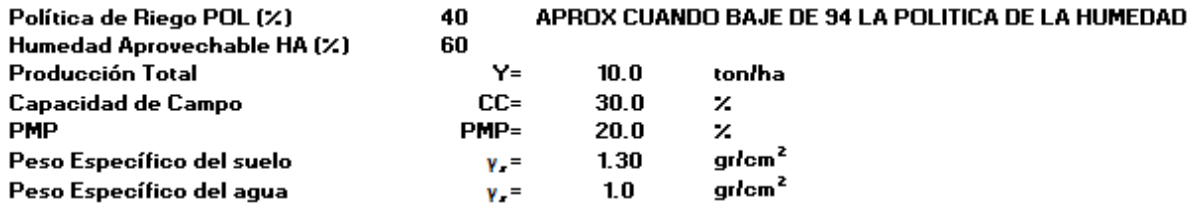

Tensión

$$
\frac{\psi^{\pm}}{\psi^{\pm}}\stackrel{\pm}{\rightarrow}c
$$

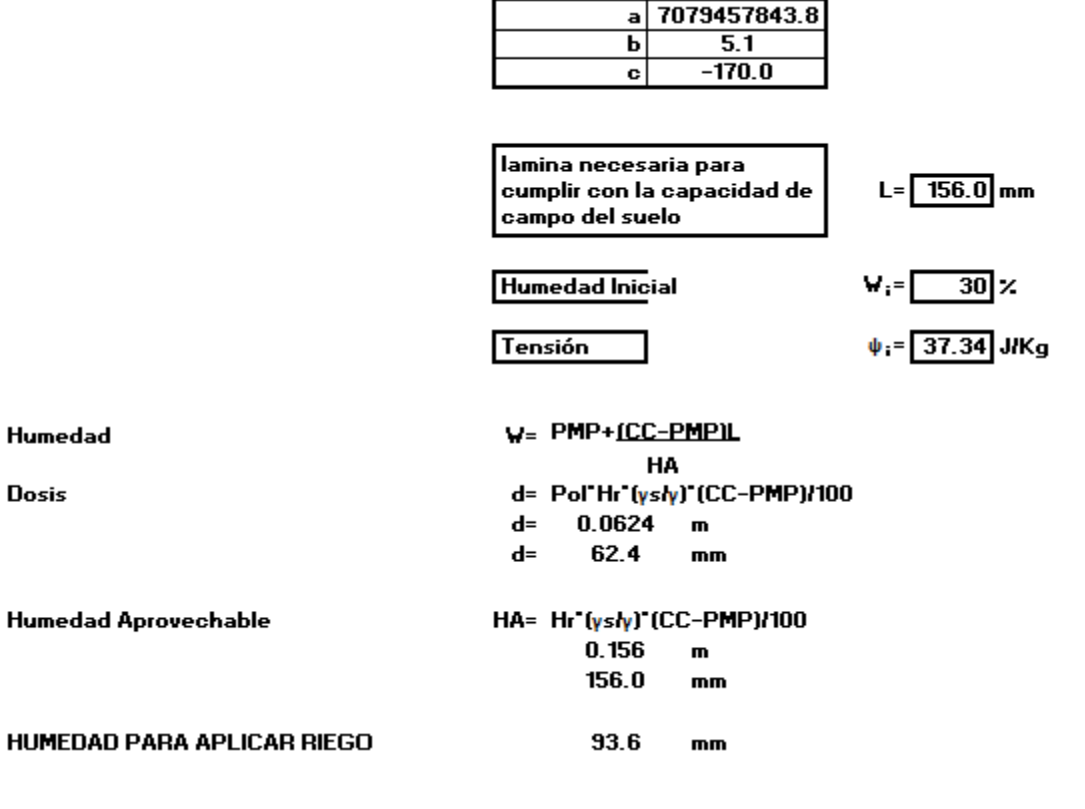

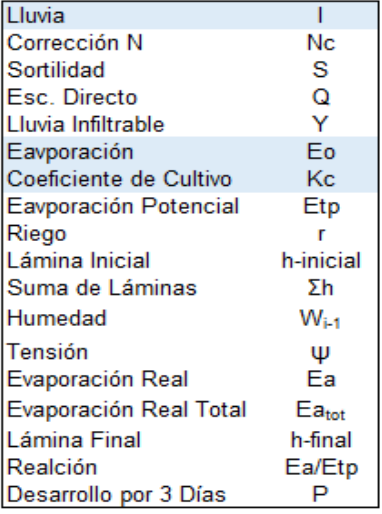

### **Simulación por Triadas:**

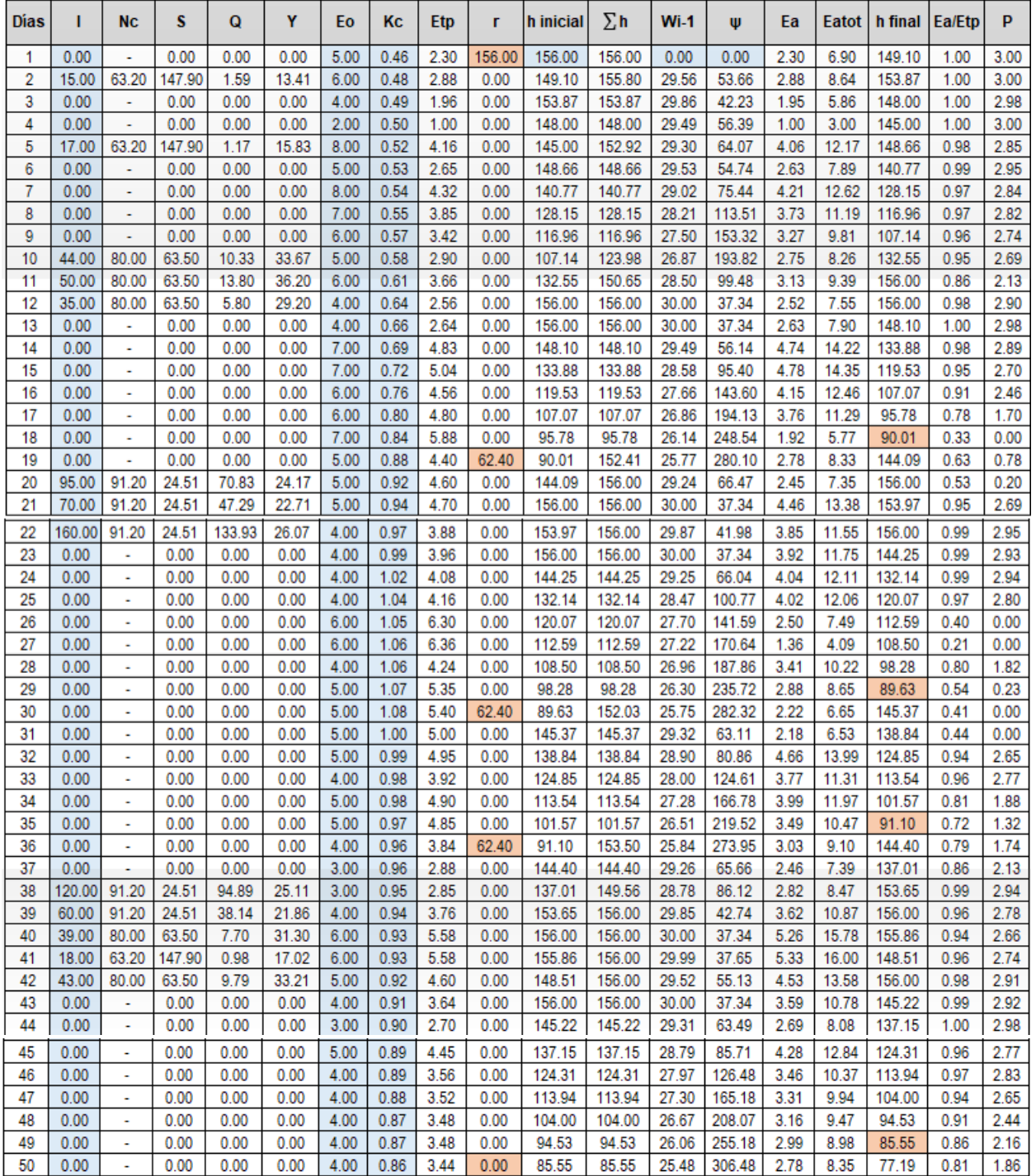

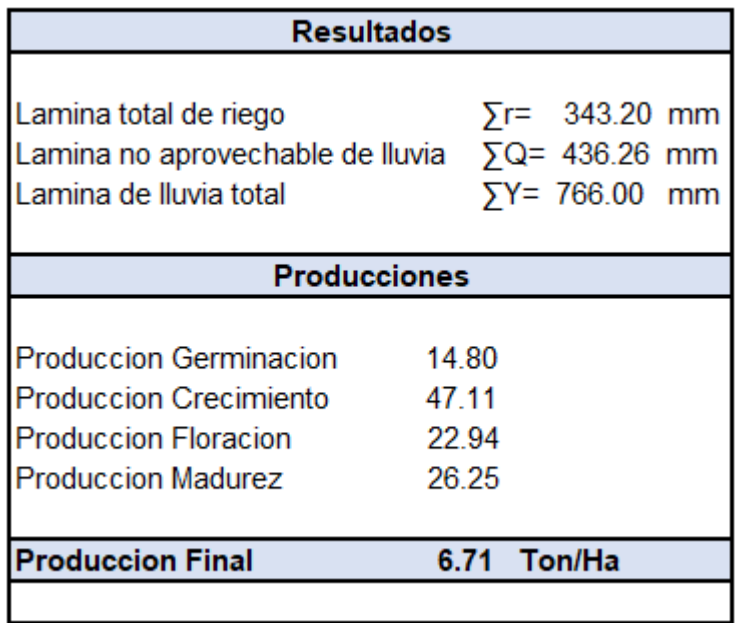

#### **Simulación diaria:**

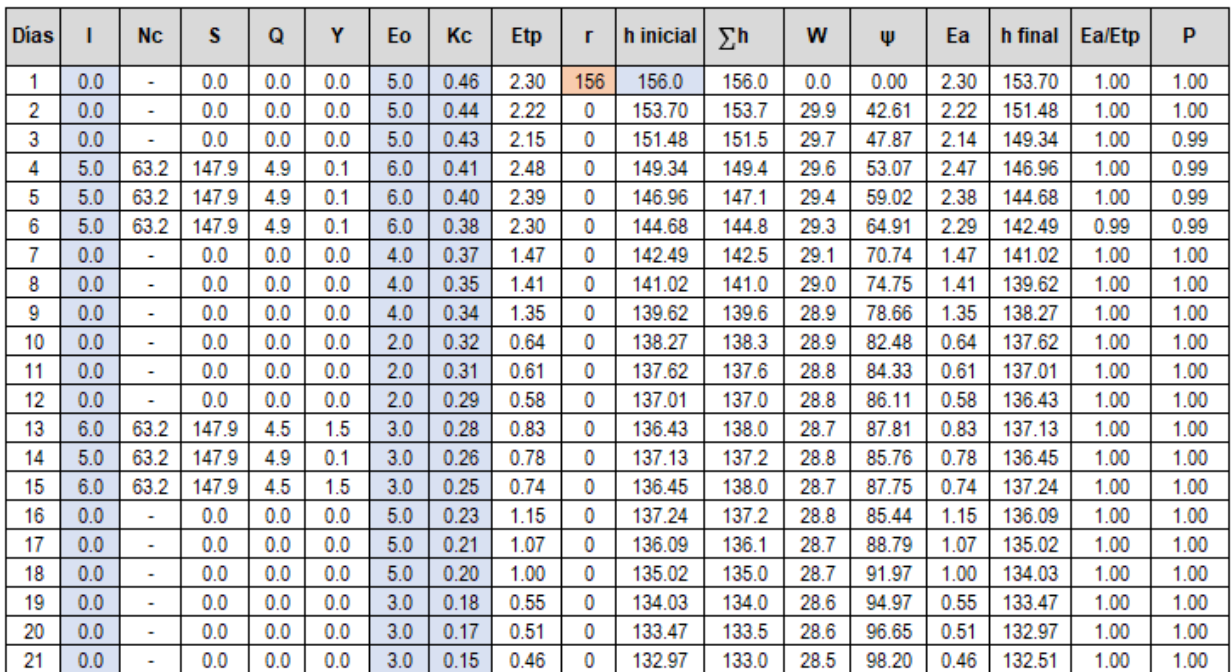

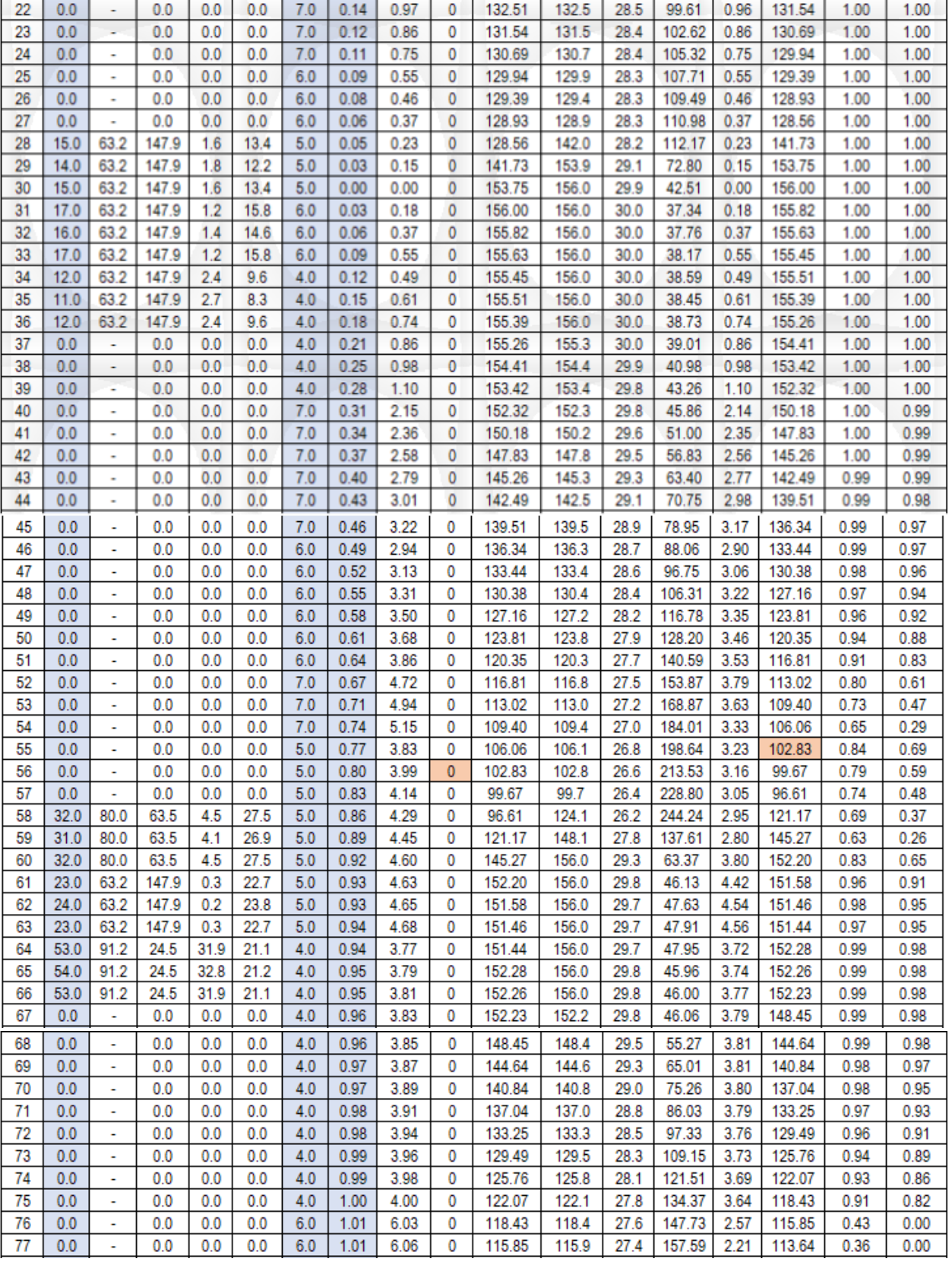

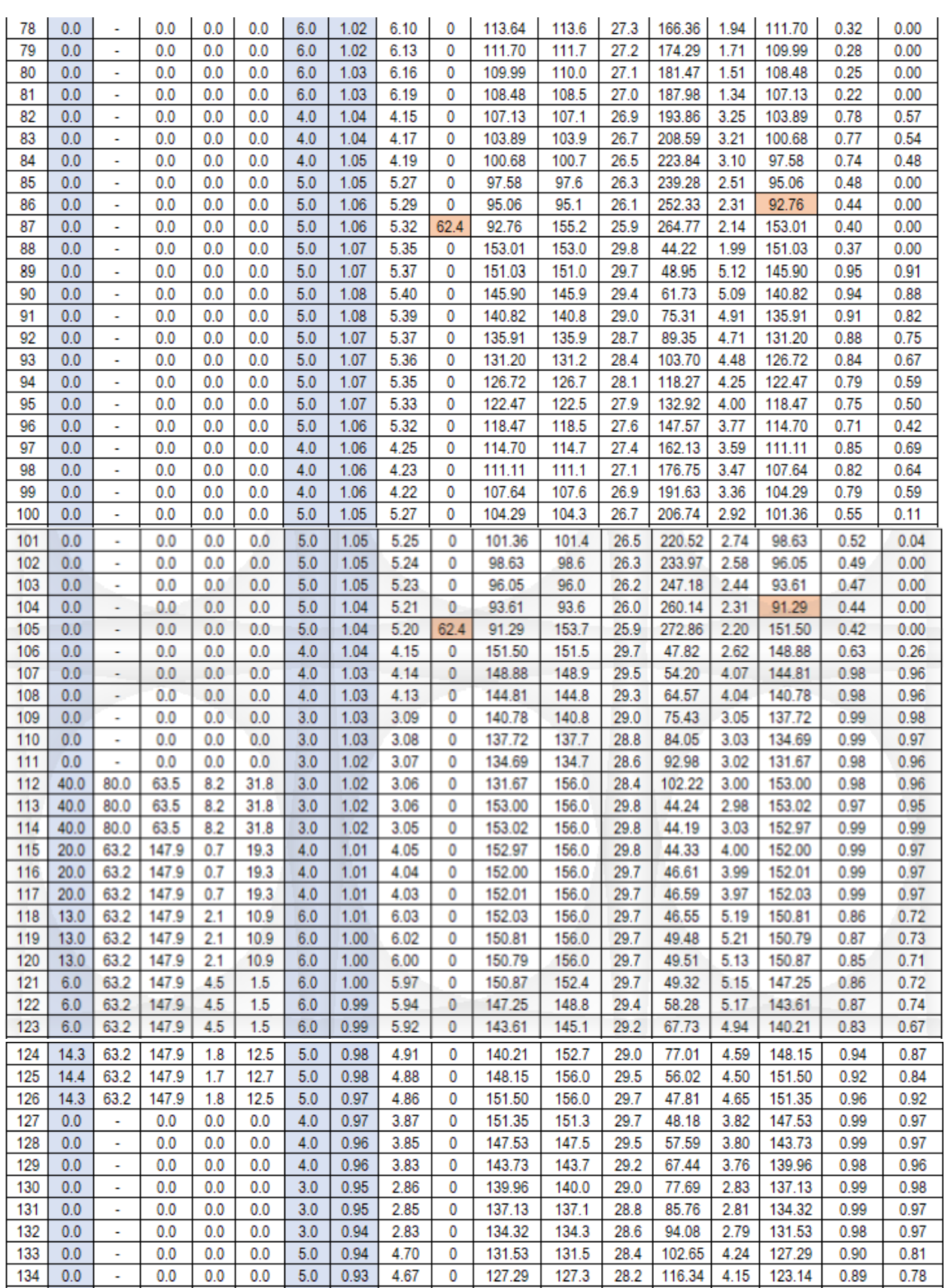

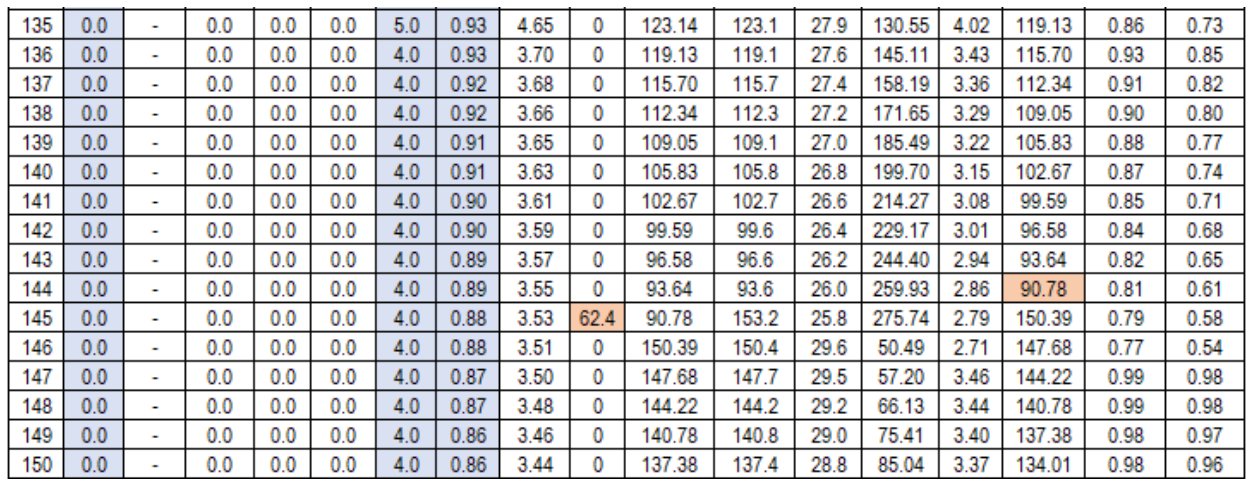

Nota: Riesgos en rojo y datos en azul.

Las Láminas totales de triadas se tomaron como iguales para diario

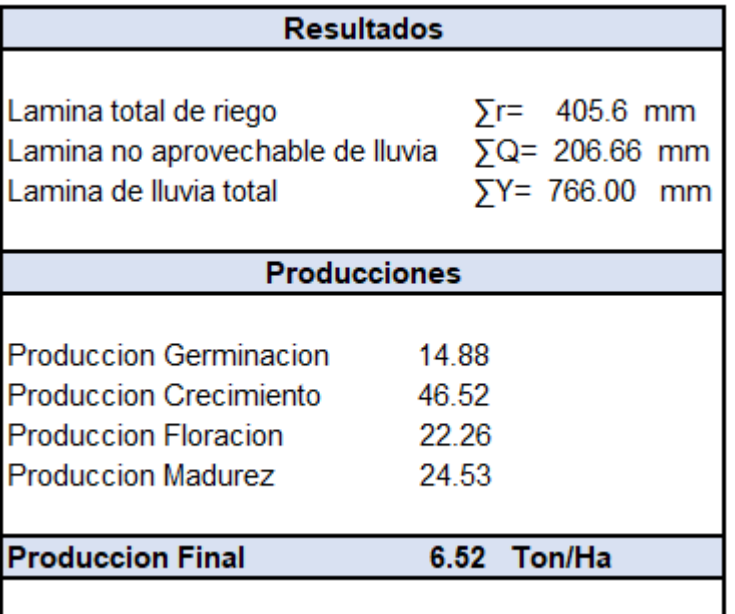

**Se concluye que el riego por triadas es más eficiente que el diario.**

#### **Conclusiones:**

El riego por día y el riego por triada son dos métodos de riego que difieren en la forma en que se entrega y distribuye el agua a las raíces de las plantas.

En el riego por día, los emisores liberan agua a lo largo del día, proporcionando un suministro constante de agua a las raíces de las plantas. Sin embargo, esto puede resultar en un uso ineficiente del agua si no se tiene en cuenta la uniformidad del riego y la evapotranspiración del cultivo.

En cambio, en el riego por triada, los emisores se en aplican ciclos cortos y espaciados de agua, controlando el suministro de agua. Esto permite que el agua se distribuya de manera más uniforme en el suelo y se absorba mejor por las raíces de las plantas. Como resultado, se puede lograr una mayor eficiencia en el uso del agua y una mejor salud y rendimiento del cultivo.

En general, el riego por triada se considera un método más eficiente que el riego por día, ya que proporciona una mejor distribución del agua y una mayor uniformidad de riego. Sin embargo, la elección del método de riego depende de muchos factores, como el tipo de cultivo, las condiciones climáticas, el tipo de suelo y los recursos disponibles, por lo que es importante considerar todos estos factores al seleccionar un método de riego adecuado.

# **7. MODELO CROPWAT**

CROPWAT 8.0 para Windows de la Organización de las Naciones Unidas para la Alimentación y la Agricultura ONUAA, es un programa de computación que puede ser usado para el cálculo de los requerimientos de agua de los cultivos y de sus requerimientos de riego en base a datos climáticos y de cultivo ya sean existentes o nuevos. Además, el programa permite la elaboración de calendarios de riego para diferentes condiciones de manejo y el cálculo del esquema de provisión de agua para diferentes patrones de cultivos.

El propósito principal de CROPWAT es el de calcular los requerimientos de agua y la programación de riego de los cultivos en base a datos introducidos por el usuario. Estos datos pueden ser directamente ingresados en CROPWAT o importados de otras aplicaciones.

Para el cálculo de los Requerimientos de Agua del Cultivo (RAC), CROPWAT requiere de datos de evapotranspiración (ETo). CROPWAT permite al usuario ingresar valores de ETo, o ingresar datos de temperatura, humedad, velocidad del viento y radiación solar, lo cual permite al programa CROPWAT calcular la ETo aplicando la ecuación de Penman-Monteith. También permite el uso de archivos .PEN y .CLI provenientes de la base de datos CLIMWAT.

También son necesarios los datos de precipitación, y son utilizados por CROPWAT para calcular la precipitación efectiva como datos de entrada para el cálculo de los RAC y de la programación de riego. Por último, datos de cultivos (cultivos no inundados o arroz) son necesarios para los cálculos de los RAC, y también datos de suelo si el usuario también desea determinar la programación de riego (cultivos no inundados o arroz).

Aunque normalmente CROPWAT calcula los RAC y las programaciones para un cultivo, también puede calcular un esquema de suministro de agua, que es básicamente la combinación de los requerimientos de agua de varios cultivos, cada uno con su fecha de siembra individual (patrón de cultivo).

Tanto para la introducción de datos como para los cálculos, CROPWAT ofrece una amplia variedad de opciones que se pueden configurar interactivamente por el usuario durante la ejecución del programa haciendo clic en el botón Opciones en la barra de Herramientas, o por medio del menú Configuración -> Opciones.

En una sesión normal de CROPWAT, el usuario debe asegurarse primero de que el programa dispone de los datos de entrada. Esto puede hacerse de dos maneras:

1. Dirigiéndose a cada uno de los módulos de entradas de datos, para ingresar nuevos datos, cargar datos desde un archivo, o importar datos de otros programas, o

2. Cargando una sesión previamente guardada, que cargará automáticamente todos los datos de entrada que se utilizaron en la mencionada sesión.

Una vez que cuenta con los datos requeridos, el usuario puede ir a uno de los módulos de cálculo que presentará los datos calculados en tablas de salida de la ventana de datos. Si no se cuenta con todos los datos requeridos el programa detendrá los cálculos y mostrará una advertencia.

Ej. Cuando un usuario va al módulo de Programación y los datos de suelo no estén disponibles, CROPWAT desplegará el mensaje "Datos de suelo no disponibles. Cálculo de programación de riego no es posible".

Por medio del uso de la Barra de Módulos, el usuario puede rápidamente cambiar de un módulo a otro. Ej. El usuario puede cambiar del módulo RAC al módulo Cultivo, cambiar la fecha de siembra, y volver al módulo RAC para ver los efectos de una diferente fecha de siembra sobre los RAC.

Dependiendo del módulo activo, la barra de Herramientas ofrece acceso directo a las funciones más importantes que son de interés para dicho módulo, como la carga/guardado de los datos, impresión de datos, configuración de opciones, presentación de gráficos de entrada y salida de datos, etc.

En el caso del módulo de Programación (cultivos no inundados o arroz), el ícono de Opciones proporciona acceso directo a todas las opciones de periodos de riego, de modo que el usuario rápidamente puede recalcular la programación bajo diferentes configuraciones.

Además, esta nueva versión de CROPWAT permite al usuario manipular la programación ya calculada por medio del cambio manual de las dosis de riego calculadas por el programa.

Se puede acceder a todas las funciones a través de la barra de Herramientas, así como a funciones más generales como la ubicación de archivos por defecto, que también se pueden acceder a través del menú principal de CROPWAT.

Al terminar una sesión, el usuario puede guardar la combinación de los datos en un archivo de sesión, a fin de permitir la rápida recuperación de exactamente el mismo conjunto de datos en una futura sesión.

#### Menú Principal

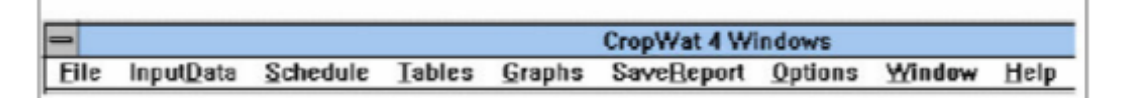

- Primero se introducen los datos (utilizando File o InputData)
- Luego se define los criterios para el calendario de riego (Shedule > Criteria)
- Los resultados pueden observarse en tablas o gráficos (Tables o Graphs)  $\overline{a}$
- Los resultados pueden salvarse como archivos de texto para imprimir (SaveReport)  $\overline{a}$

#### **Barra De Herramientas**

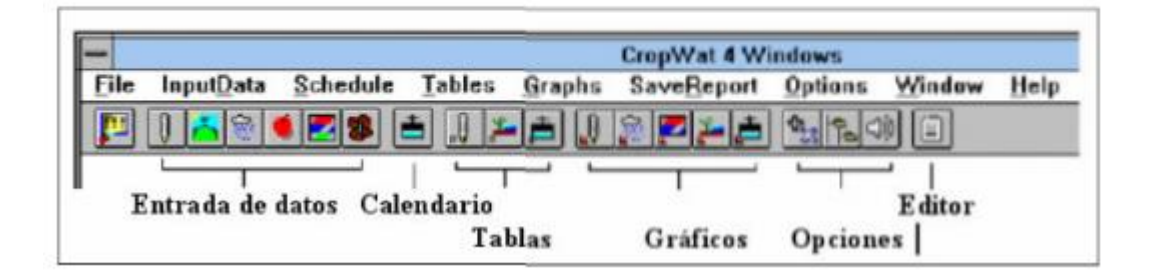

#### Ventada de Estado de los Datos

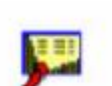

Al activarla (InputData > Data Status), nos da información sobre los archivos ejecutados y los cálculos que pueden realizarse:

Data Status

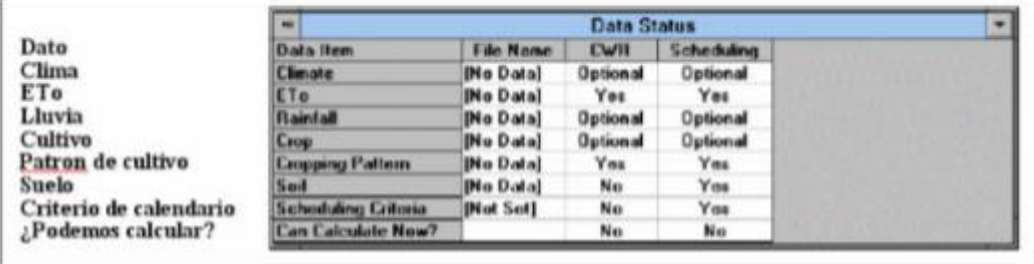

#### Tipos de Archivos Manejados por CROPWAT

\*.PEN, \*.PEM archivos de datos climáticos ; \*.CLI, \*.CRM datos de lluvia

\*.CRO archivos con coeficientes de cultivo ; \*.CPT patrón de cultivo

\*.SOI, \*.SOL archivos con datos de suelo

\*.SNR escenarios de riego; \*.IRR riegos, \*. ADJ ajustes del usuario

\*.TXT archivos de texto con resultados para imprimir

Los archivos son almacenados en directorios (que pueden ser cambiados a conveniencia): **Options > Default File Locations** 

#### Descripción del Menú "File"

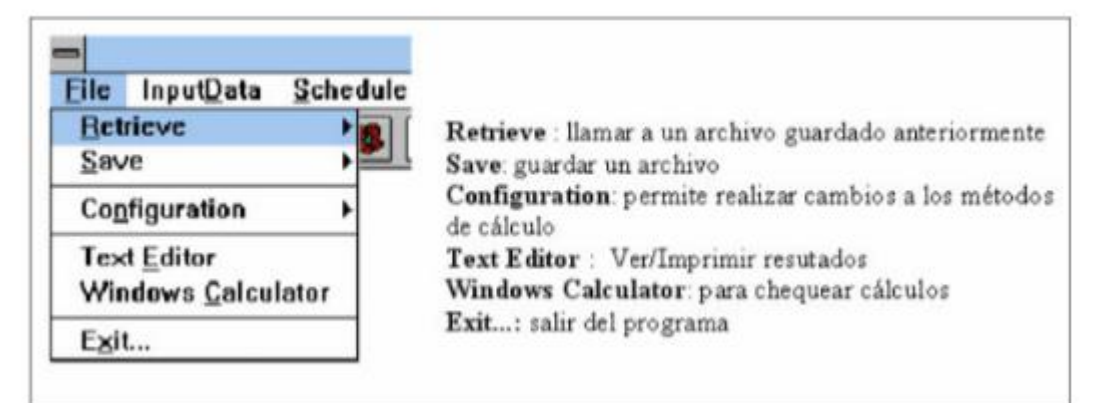

#### Menú de Entrada de datos (Input Data)

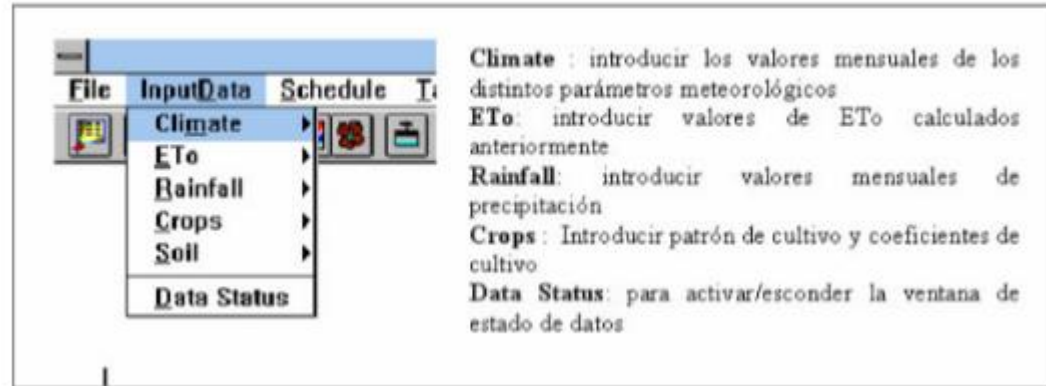

#### El Menú para el Calendario de Riego (Schedule)

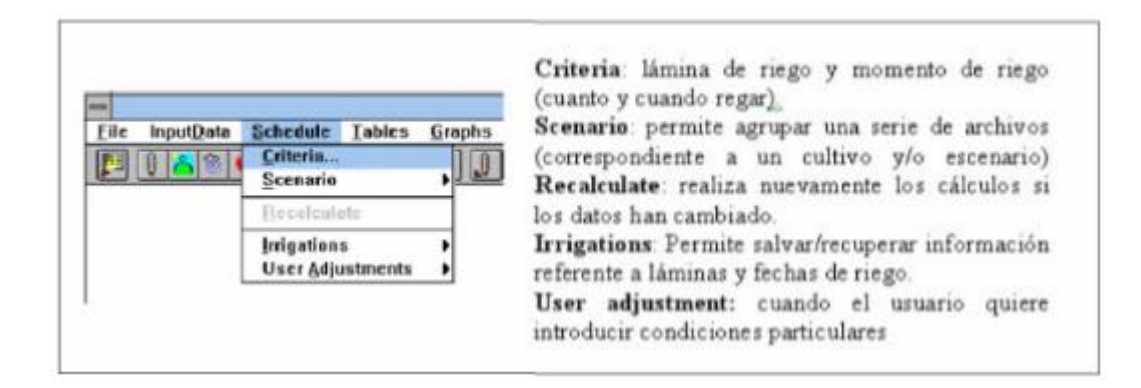

#### Descripción de los criterios

Al hacer Schedule > Criteria aparecen la ventana Calculation Methods. Si hacemos clic en el tabulador Scheduling tendremos las siguientes opciones:

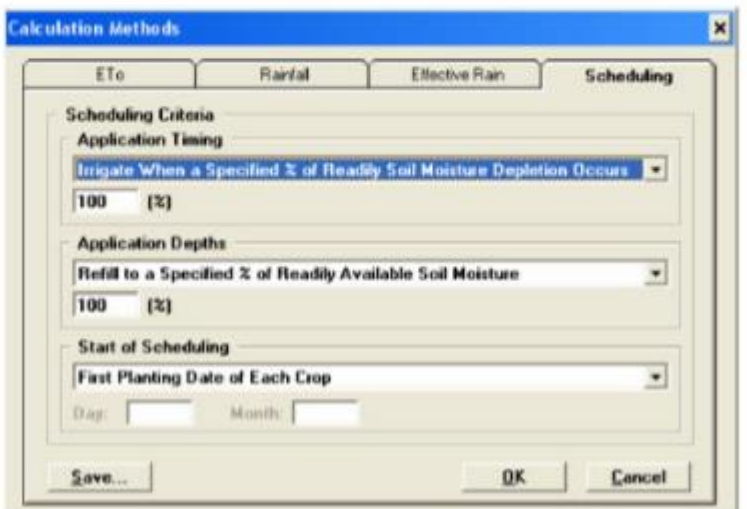

 Esta ventana es de suma importancia porque es en donde vamos a definir cuando, como y cuanto regar ( momento, frecuencia y láminas de riego ).

#### 1. TIEMPO DE APLICACION DEL RIEGO (APPLICATION TIMING)

Las opciones son las siguientes:

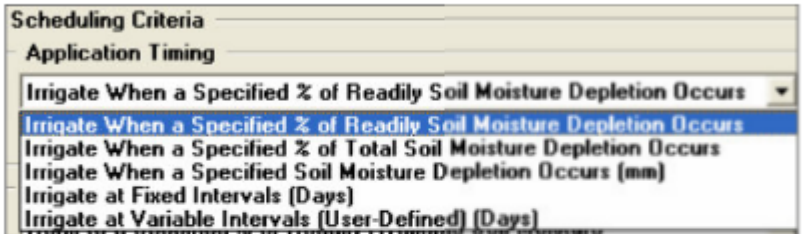

a) Irrigated When a Specified % of Readily Soil Moisture Depletion Occurs: Regar cuando se ha agotado un porcentaje de la lámina fácilmente aprovechable por las plantas (lámina neta, Ln), calculada como:

$$
Ln = \frac{CC - PMP}{100} * Da * Pr * UR
$$

donde Ln = lámina neta o agua fácilmente aprovechable por las plantas (mm); CC = capacidad de campo (%); PMP = punto de marchitez permanente (%); Da = densidad aparente (gr/cm<sup>3</sup>);  $Pr =$  profundidad radicular (mm);  $UR =$  umbral de riego (fracción).

#### 2. LÁMINA DE RIEGO (APPLICATION DEPTHS)

Tenemos las siguientes opciones:

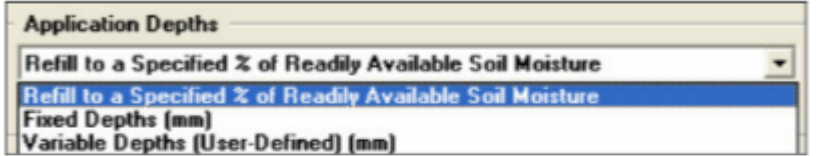

a) Refill to a Specified % of Readily Available Soil Moisture: Aplicar riego hasta lograr un porcentaje determinado de la lámina de agua fácilmente disponible (Ln).

Si se coloca 100 % (ver figura abajo) estamos llevando la humedad del suelo a capacidad de campo:

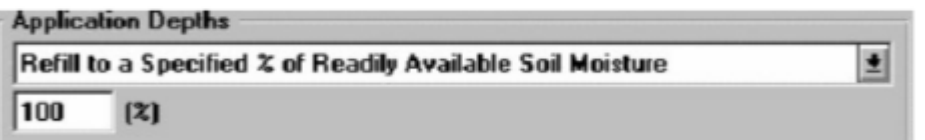

b) Fixed Depths (mm): Aplicar riego utilizando una lámina constante en cada riego (mm)

c) Variable Depths (User defined) (mm): Aplicar las láminas de riego según especificaciones del usuario.

#### **MENU DE TABLAS Y GRAFICOS**

Los resultados obtenidos a través del CROPWAT pueden ser presentados en forma de tablas o gráficos utilizando el Menú Principal o los Íconos de la barra de herramientas:

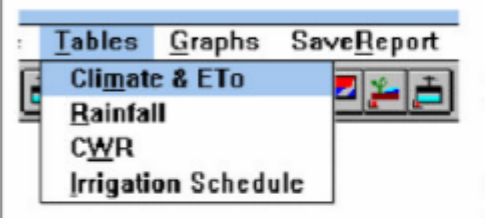

Climate and ETo: tabla que muestra datos de clima y ETo.

Rainfall: tabla que muestra datos de lluvia. CWR: tabla que muestra los requerimientos de agua de los cultivos (Crop Water Requirements) Irrigation Schedule: muestra el calendario de riego

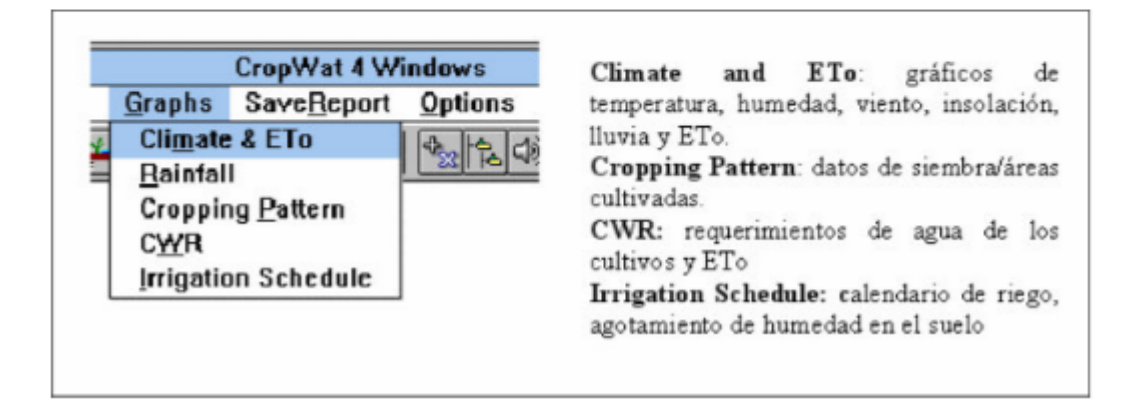

#### Tabla de datos Climaticos

Haciendo clic en Tables > Climate & ETo (menú principal) o en el ícono correspondiente en la barra de herramientas (el termómetro) aparece la tabla que muestra los datos de lluvia:

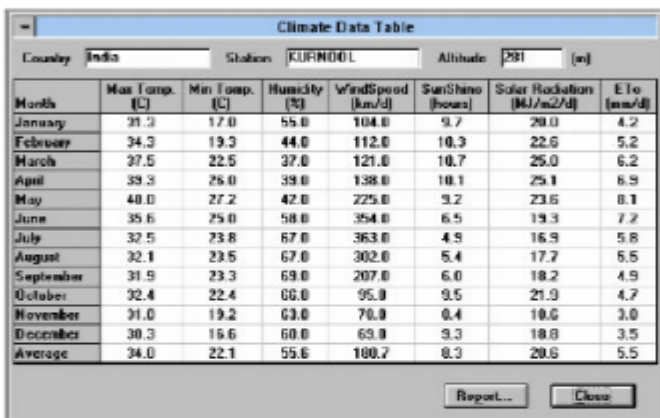

Country = País; Station = estacion; Altitude = altitud; Month = Mes; Max. Temp. = Temperatura Máxima; Min. Temp. = Temperatura Mínima; Humidity = humedad relativa del aire; WindSpeed = velocidad del viento; Sunshine = insolación; Solar Radiation = Radiación Solar.

Una copia de la tabla puede ser guardada como archivo de texto haciendo clic en el botón "Report" y asignándole un nombre. El archivo guardado puede ser visto o mandado a imprimir seleccionando File > TextEditor, o abriéndolo utilizando el programa Word.

#### Ejemplo de Tabla de requerimiento de agua de los cultivos (CWR)

Haciendo clic en Tables > CWR (menú principal) o en el ícono correspondiente en la barra de herramientas aparece la tabla que muestra los datos de requerimiento de agua de los cultivos :

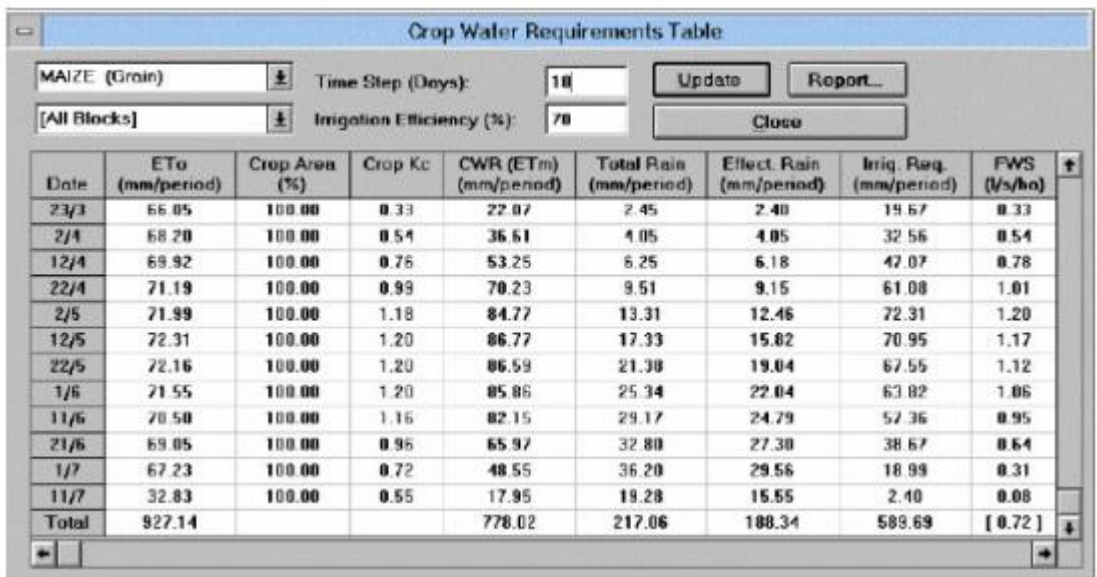

En la Tabla aparece el cultivo (MAIZE (Grain) = Maíz en grano), el bloque seleccionado (All blocks): el intervalo de tiempo para la presentación de la información Time Step (Days (por defecto es de 10 días, pero puede ser cambiado), la eficiencia de aplicación del sistema de riego Irrigation Efficiency (por defecto el programa toma 70% pero puede ser cambiado según el método de riego).

Las columnas muestran:

Date: fechas de presentación de la información

ETo: ETo en mm/periodo (si el periodo es de 10 días es el total de ETo ocurrido en los diez días)

Crop Area: área destinada para el cultivo seleccionado, en porcentaje del área total. En este caso el maíz ocupa el 100% del área total (no hay otro cultivo).

Crop Kc: coeficiente promedio del cultivo seleccionado para el período indicado.

CWR: requerimiento (neto) de agua del cultivo en mm/periodo. Por ejemplo el valor de 22.07 significa que se requieren de 22,07 mm para satisfacer la demanda de agua del cultivo en los primeros diez días. Se calcula como CWR=ETc = ETo \* Kc

Total Rain: lluvia total ocurrida durante el periodo. Effective Rain: lluvia efectiva ocurrida durante el periodo.

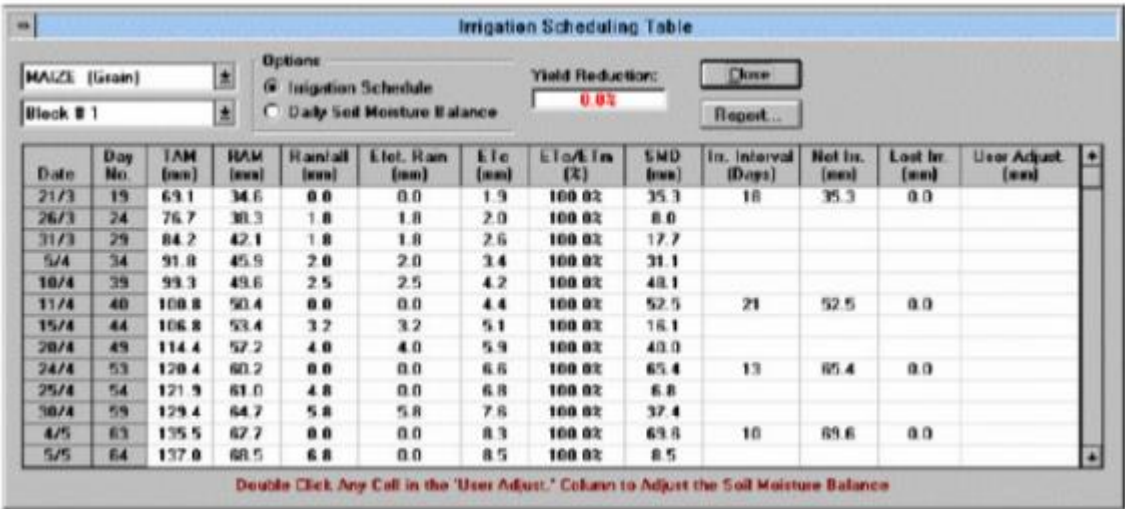
La tabla muestra el cultivo (MAIZE (Grain)); el numero de bloque (Block # 1); la opción seleccionada: Calendario de Riego (Irrigation Schedule) o Balance diario de la humedad en el suelo (Daily Soil Moisture Balance).

Un dato importante a considerar es la reducción esperada de la cosecha (Yield Reduction). Nuestro objetivo es que no se produzca reducción en la producción (0.0%). Esta reducción en la producción es debida al posible estrés hídrico a que nuestro cultivo pudiera estar sometido según los criterios asumidos cuando definimos los criterios del calendario de riego (esto es láminas, frecuencias y tiempo) introducidos en Schedule>Criteria. Si la reducción en la producción es inaceptable debemos cambiar algún criterio de riego.

Las columnas muestran lo siguiente:

Date: fechas de presentación de la información.

TAM: total de agua almacenable por el suelo hasta la profundidad radicular del cultivo para la fecha indicada (La).

RAM: agua fácilmente disponible para el cultivo (lámina neta, Ln).

Rainfall (mm): cantidad de lluvia para la fecha indicada (CROPWAT asume 5 eventos de lluvia por mes).

Efect. Rain (mm). Lluvia efectiva, cantidad de agua que entra a la zona radicular.

ETc : evapotranspiración del cultivo.

ETc/ETm: Debe ser 100 % para que el cultivo no sufra por estrés hídrico.

SMD: Soil Moisture Deficit. Agotamiento (déficit) de la humedad total del suelo para la fecha indicada. Lámina que se debe aplicar para llevar el suelo a capacidad de campo.

Irr. Interval. Intervalo de riego en días desde que se produjo el ultimo riego.

Net.Irrig. Muestra los días donde se requiere el riego y las laminas netas a aplicar. Los días de riego son aquellos donde existe un Net.Irrig. > 0. En el caso de riego en función del agotamiento, el riego se produce cuando la lámina agotada supera el umbral de riego. En el caso de frecuencia (intervalo) de riego fija, depende del numero de días entre riegos.

Lost. Irrig. Pérdida del agua aplicada por el riego, debido a la percolación profunda.

User adjust: Opción que permite al usuario hacer ajustes al calendario.

Haciendo clic en el botón " Report" permite salvar la tabla como archivo de texto. Posteriormente se puede abrir e imprimir el archivo usando un programa como el Word o el mismo editor del CROPWAT (icono del cuadernito).

### Grafico del Calendario de Riego

Haciendo clic en Graphs > IrrigationSchedule (menú principal) o en el ícono correspondiente en la barra de herramientas aparece el gráfico que muestra los datos del calendario de riego:

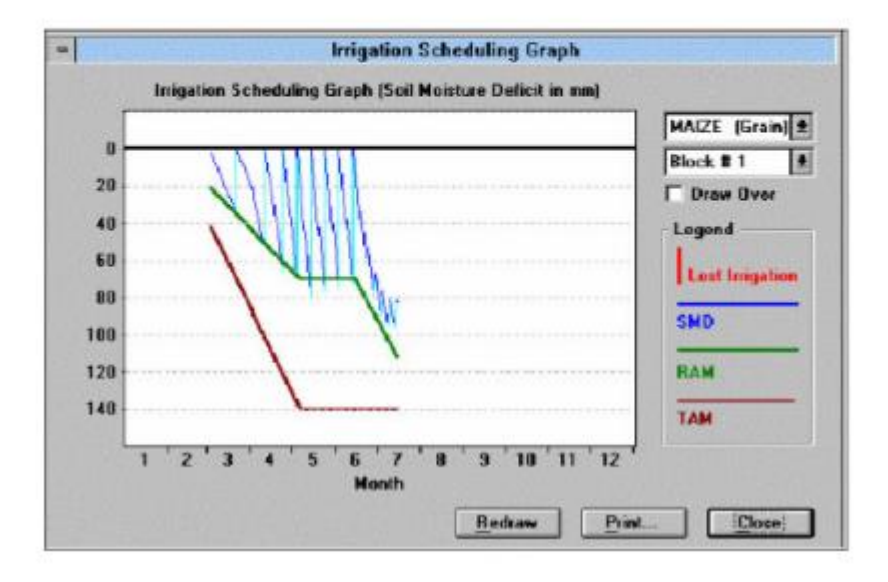

El grafico muestra el cultivo (MAIZE), el bloque (Block # 1) y las siguientes curvas:

Lost Irrigation: Muestra la lámina aplicada de riego que se perdió por percolación.

SMD: Muestra el cambio del agotamiento de humedad del suelo. Cuando es igual a 0 significa que el suelo se encuentra en capacidad de campo. Esta línea no debe superar a la línea correspondiente al RAM para evitar situaciones de estrés hídrico.

RAM: línea que muestra el agua fácilmente aprovechable (Ln), en función de la profundidad radicular del cultivo. Esta curva muestra indica el agotamiento máximo de humedad que se puede permitir para evitar condiciones de estrés hídrico en el cultivo.

TAM: curva que muestra la lámina total que el suelo puede almacenar hasta la profundidad radicular (Lámina almacenable, La).

La situación mostrada en la Figura anterior es la deseable cuando planifiquemos el riego, donde vemos que el agotamiento de agua en el suelo (SMD) no supera al valor del agua fácilmente aprovechable (RAM).

En la Figura de abajo podemos ver que situación debemos evitar:

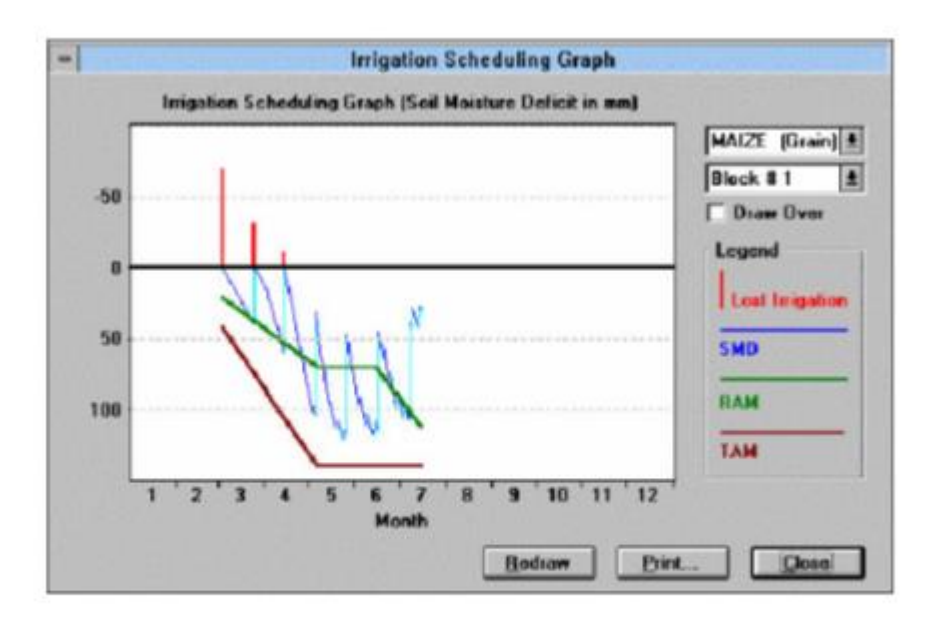

En este caso SMD > RAM en muchas situaciones, lo que generara estrés hídrico en el cultivo y la consiguiente perdida de cosecha.

## **Ejemplo de aplicación:**

climatológica detallada para la estación meteorológica ubicada en Minatitlán, Veracruz, estación 30107. A continuación, se describen la información que se obtiene de esta estación a través de la base de datos del CLICOM del CICESE:

Datos diarios: la base de datos ofrece información diaria sobre diversas variables climáticas, como temperatura máxima, temperatura mínima, precipitación, humedad relativa, velocidad y dirección del viento, radiación solar, entre otros.

Datos mensuales: la página proporciona información mensual de las mismas variables climáticas, lo que permite hacer comparaciones y análisis a largo plazo.

Series de tiempo: los datos se encuentran organizados en series de tiempo, lo que permite hacer análisis de tendencias y variaciones a lo largo de diferentes periodos de tiempo.

Mapas y graficas: la página ofrece herramientas interactivas para visualizar y comparar los datos climáticos en forma de mapas y graficas.

Informes: la página también cuenta con informes y resúmenes de diferentes estudios y análisis sobre el clima y sus efectos en Minatitlán, Veracruz y sus alrededores.

A través de la página de la base de datos del CLICOM del CICESE se puede obtener una amplia gama de información climatológica para la estación meteorológica en Minatitlán, Veracruz, estación 30107, lo que puede ser utilizado por diferentes usuarios, como investigadores, académicos, profesionales, agricultores y público en general interesado en el clima y sus efectos en la región.

Se realizará una revisión de la irrigación en una estación meteorológica ubicada en Minatitlán,

Veracruz, la estación es la 30107, se obtendrá información de la base de datos del CICLOM del CICESE, es un sistema de software de manejo de datos climatológicos desarrollado por las Naciones Unidas, que significa CLImate COMputing project. Las observaciones son diarias del CLICOM representan los datos recopilados durante las últimas 24 horas, finalizando a las 08:00 AM. Cada una de las diferentes estaciones del país contiene diferentes periodos de información, pero se pueden encontrar datos de 1920 a 2012.

Se revisarán la precipitación promedio mensual, la evaporación promedio mensual, la temperatura mínima promedio mensual, las unidades de calor promedio mensual, con esta información del programa se obtendrá el Eto (evapotranspiración), lluvia efectiva, con esta información se alimenta el programa con las fechas y periodo del cultivo y la cosecha y se obtendrá el rendimiento de la cosecha. Con esta información el programa realiza la simulación y calcula la eficiencia simulada, también entrega varias graficas con información muy valiosa que puede interpretarse.

CROPWAT estima la evapotranspiración utilizando dos enfoques:

Evapotranspiración de Referencia ( $ET<sub>0</sub>$ ): Es la tasa de evapotranspiración de una superficie de césped verde, de altura uniforme y que no tiene restricciones de agua. CROPWAT utiliza la metodología Penman-Monteith, que es el método recomendado por la FAO para estimar la ET₀. Esta fórmula tiene en cuenta factores como la temperatura, la humedad relativa, la velocidad del viento y la radiación solar.

Evapotranspiración del Cultivo (ETc**)**: Una vez determinada la ET₀, se puede calcular la ETc ajustándola con un coeficiente de cultivo (Kc). La ETc es la evapotranspiración real del cultivo en cuestión. La relación se define como: ETc=ET0×Kc.

El valor de Kc varía según el tipo de cultivo y la fase de crecimiento del mismo. La FAO ha publicado diferentes valores de Kc para diversos cultivos y etapas de crecimiento en su documento "Estudio 56".

CROPWAT también permite a los usuarios incorporar datos climáticos, información sobre el suelo, prácticas de riego y detalles del cultivo para realizar una planificación más precisa del riego. A través de esta información, el software puede estimar las necesidades de riego durante un ciclo de cultivo, considerando tanto la demanda hídrica del cultivo como las condiciones locales.

Se obtuvo información de la página de la base de datos del CLICOM del CICESE para una estación en Minatitlán, Veracruz, estación 30107, que se muestra a continuación:

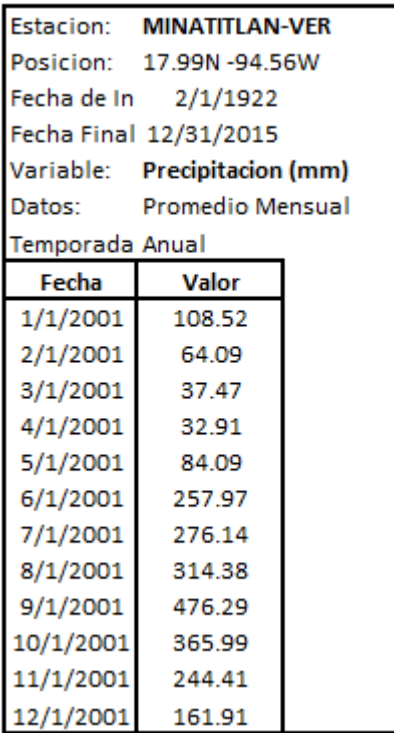

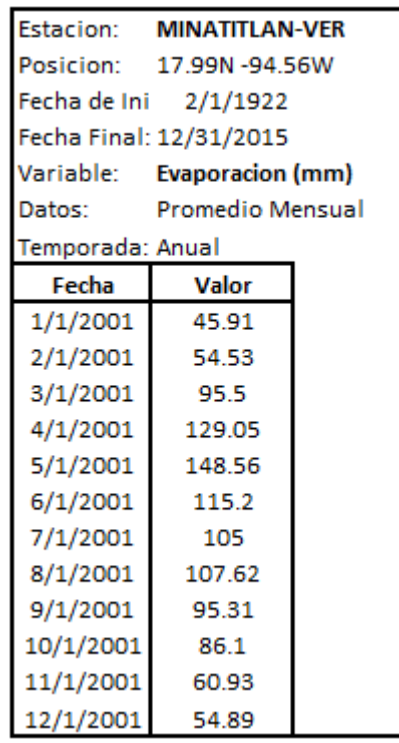

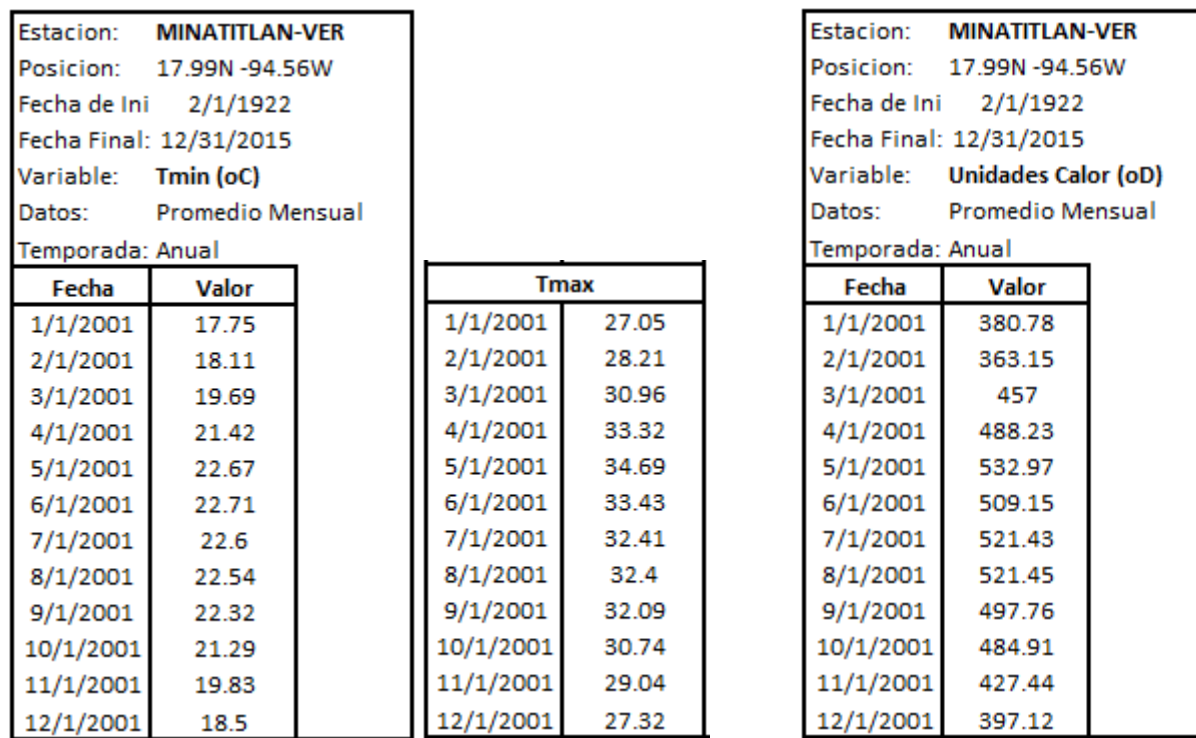

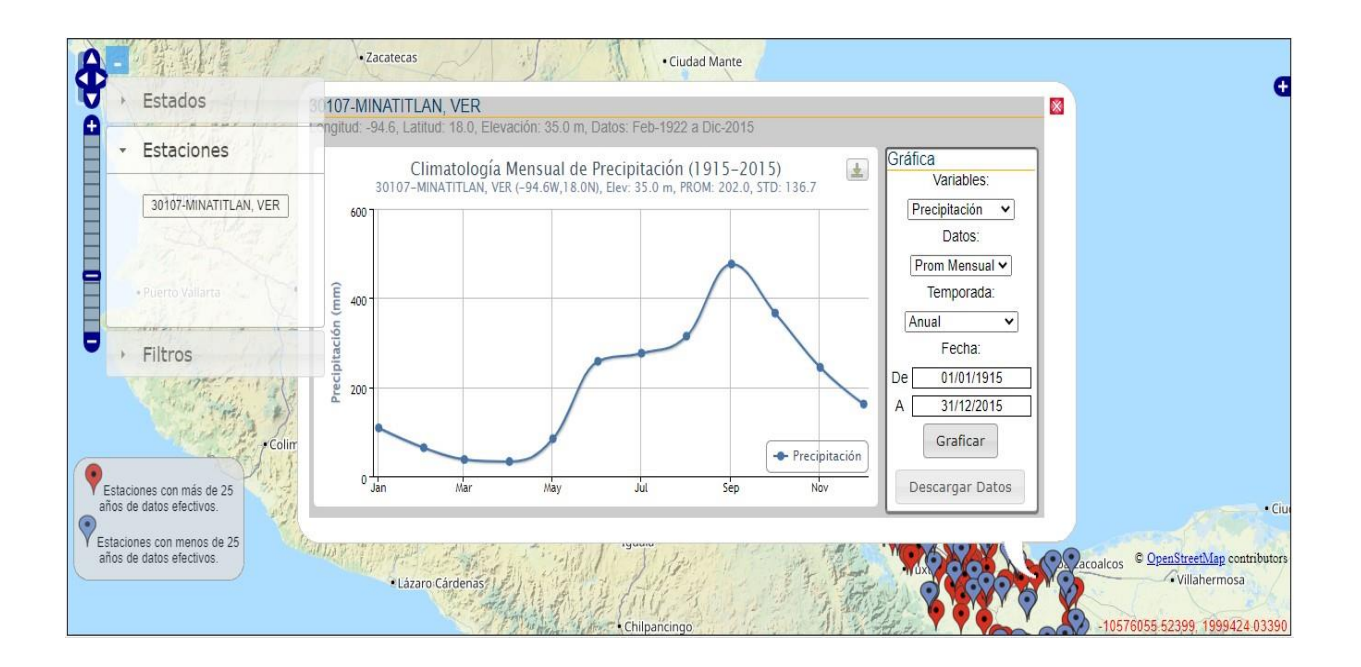

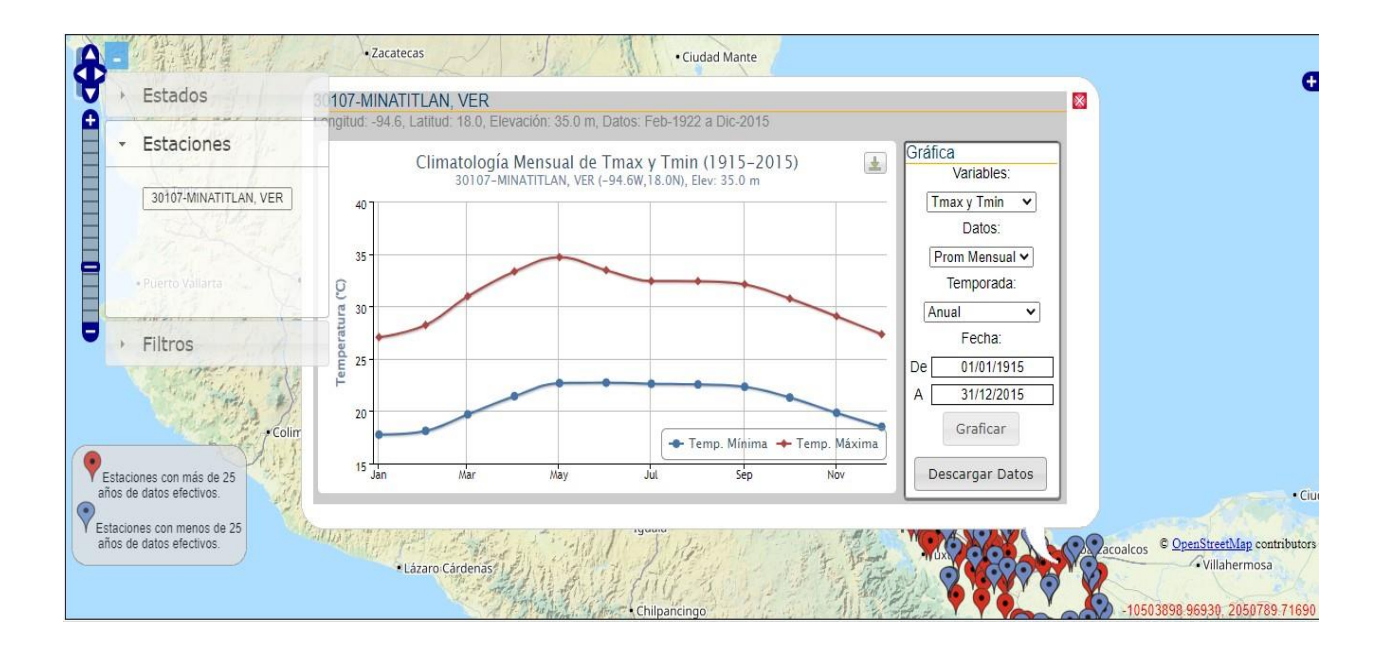

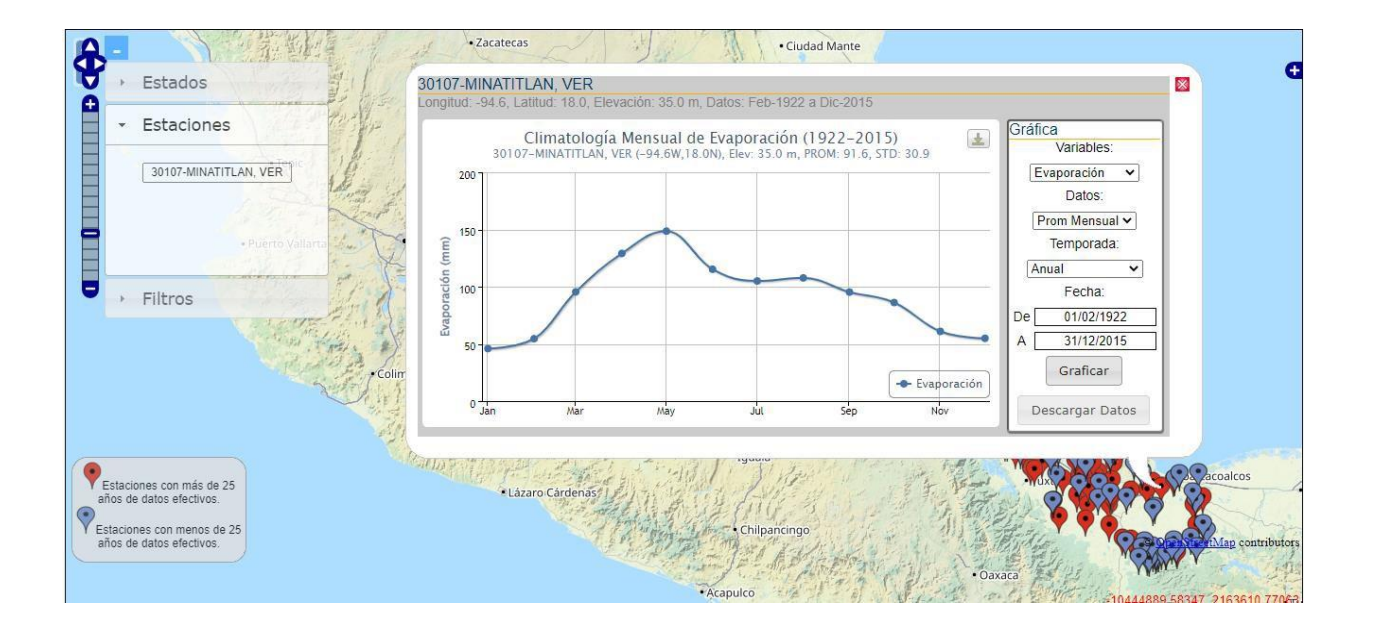

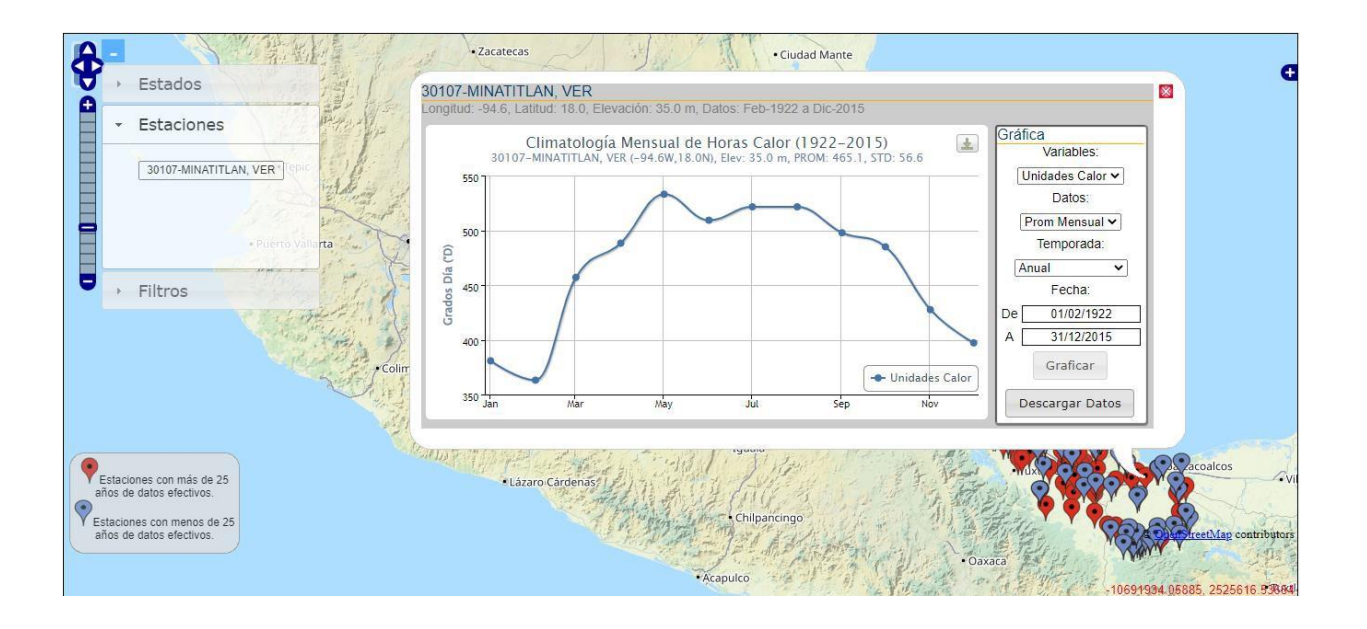

Se alimenta el programa con esta información:

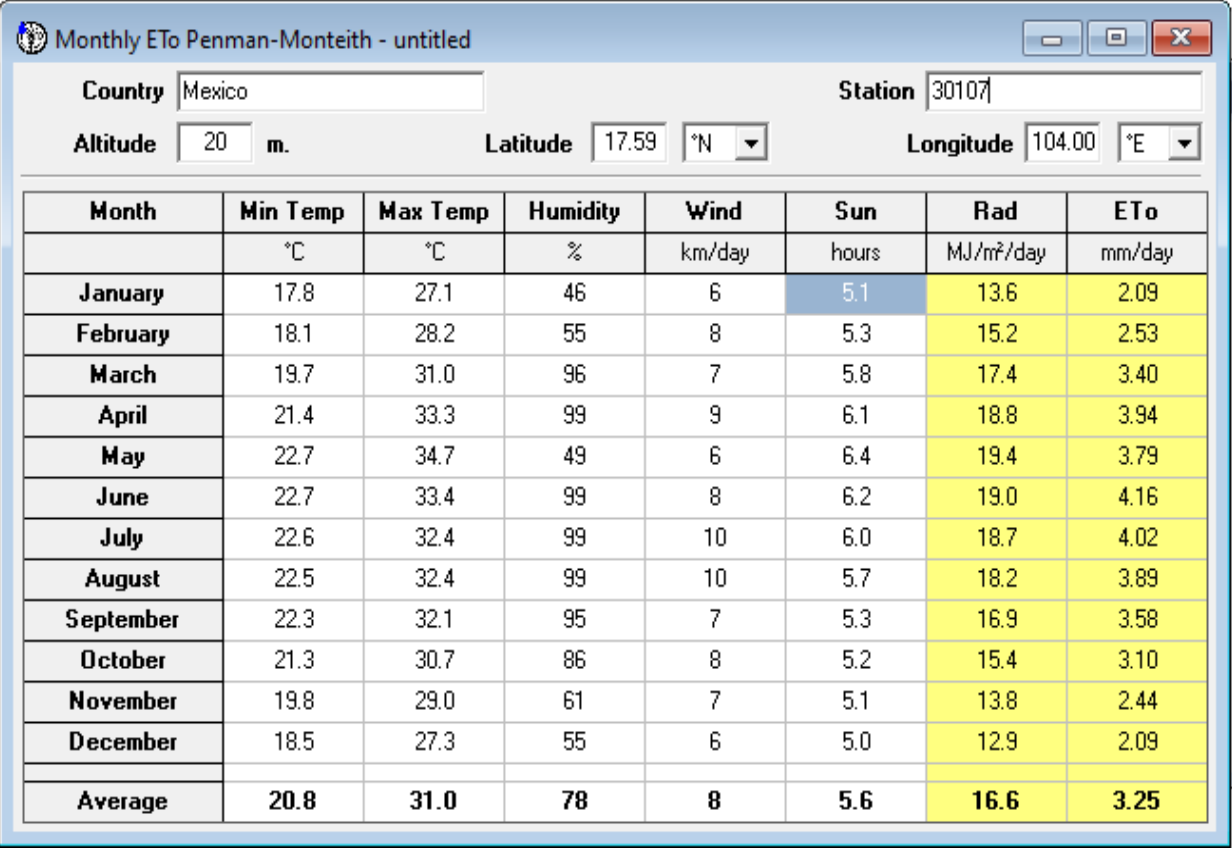

## Datos de precipitación:

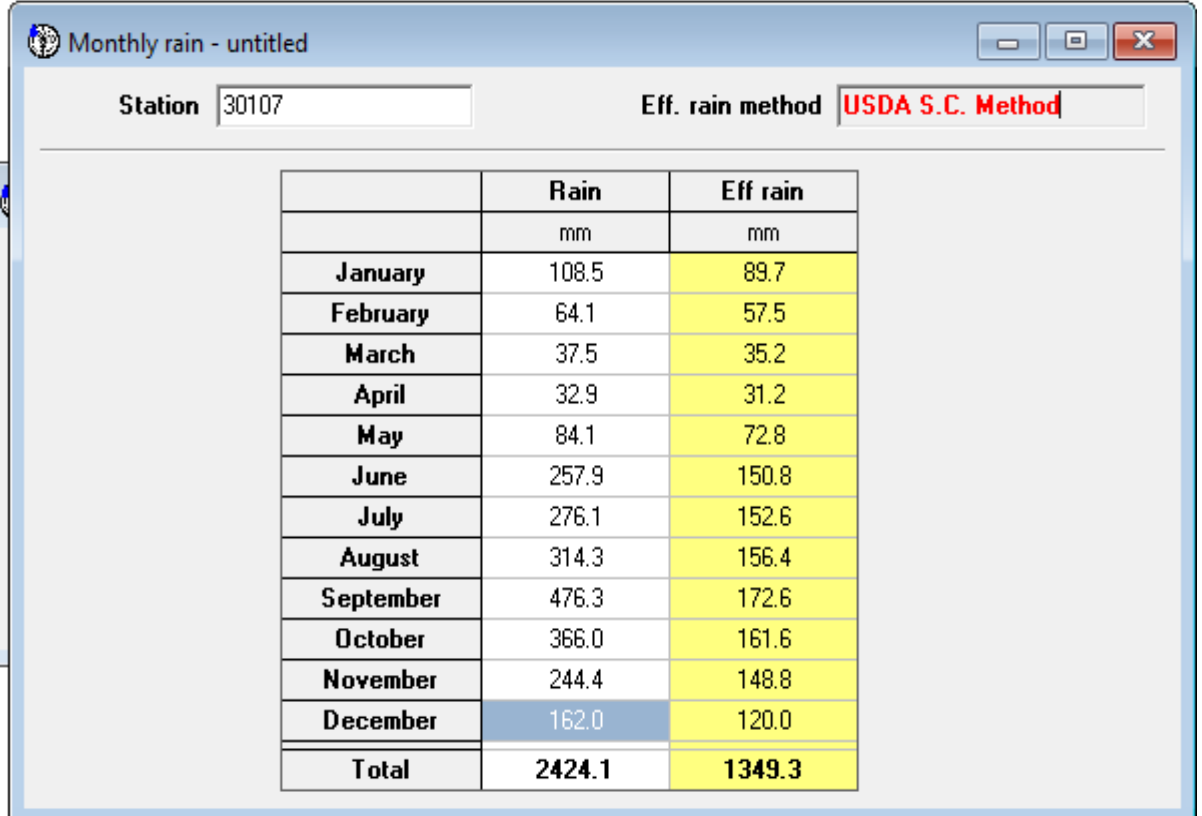

## Datos del cultivo:

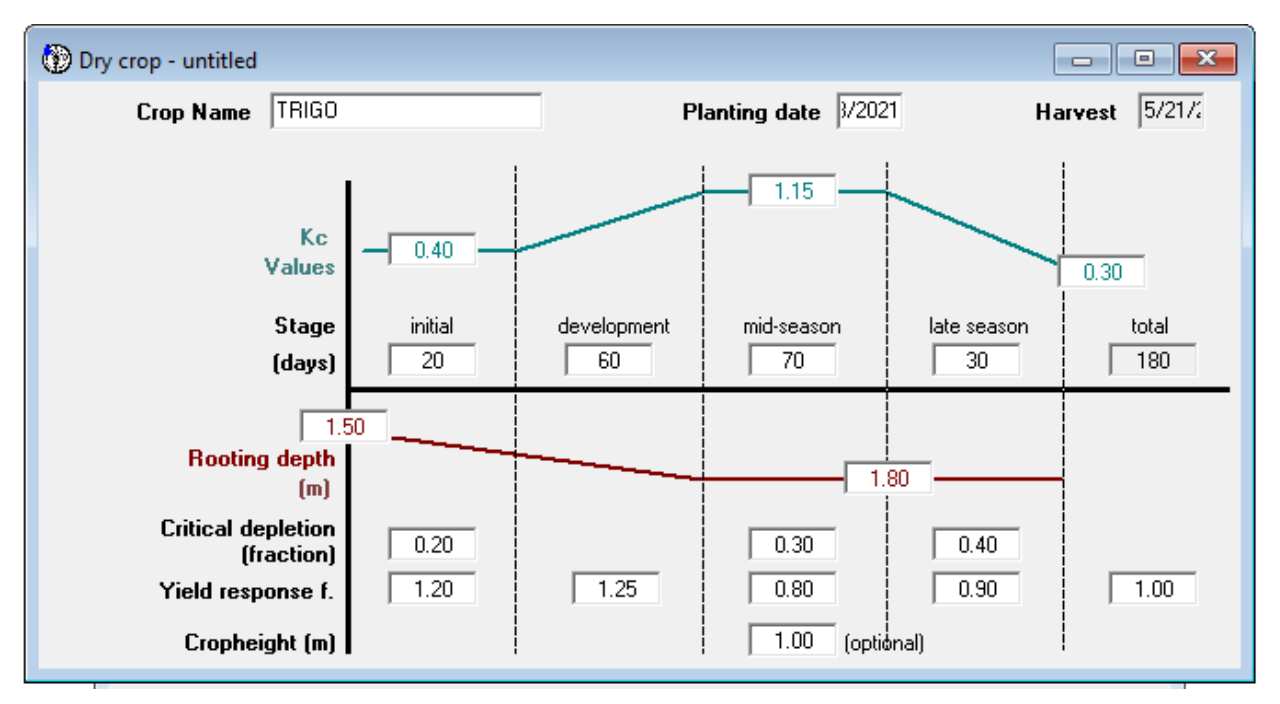

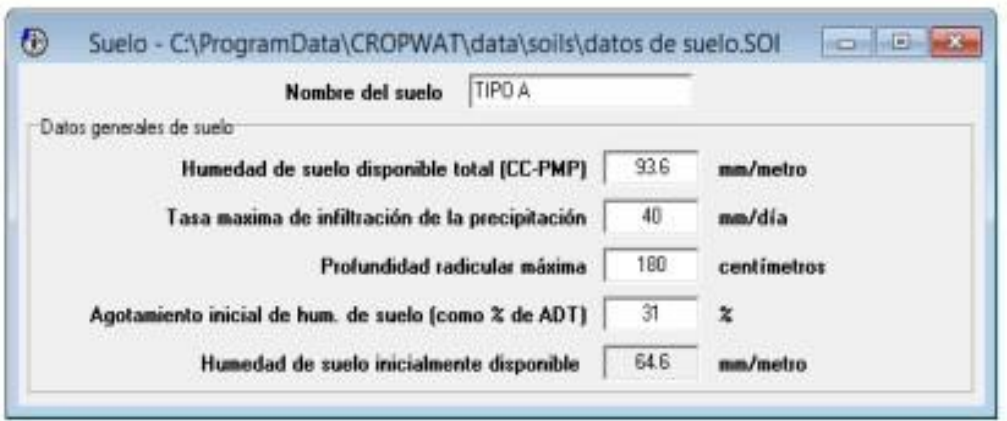

Con estos datos, se procede a la obtención de datos que el programa simula.

Los requerimientos de agua del cultivo los calcula el programa.

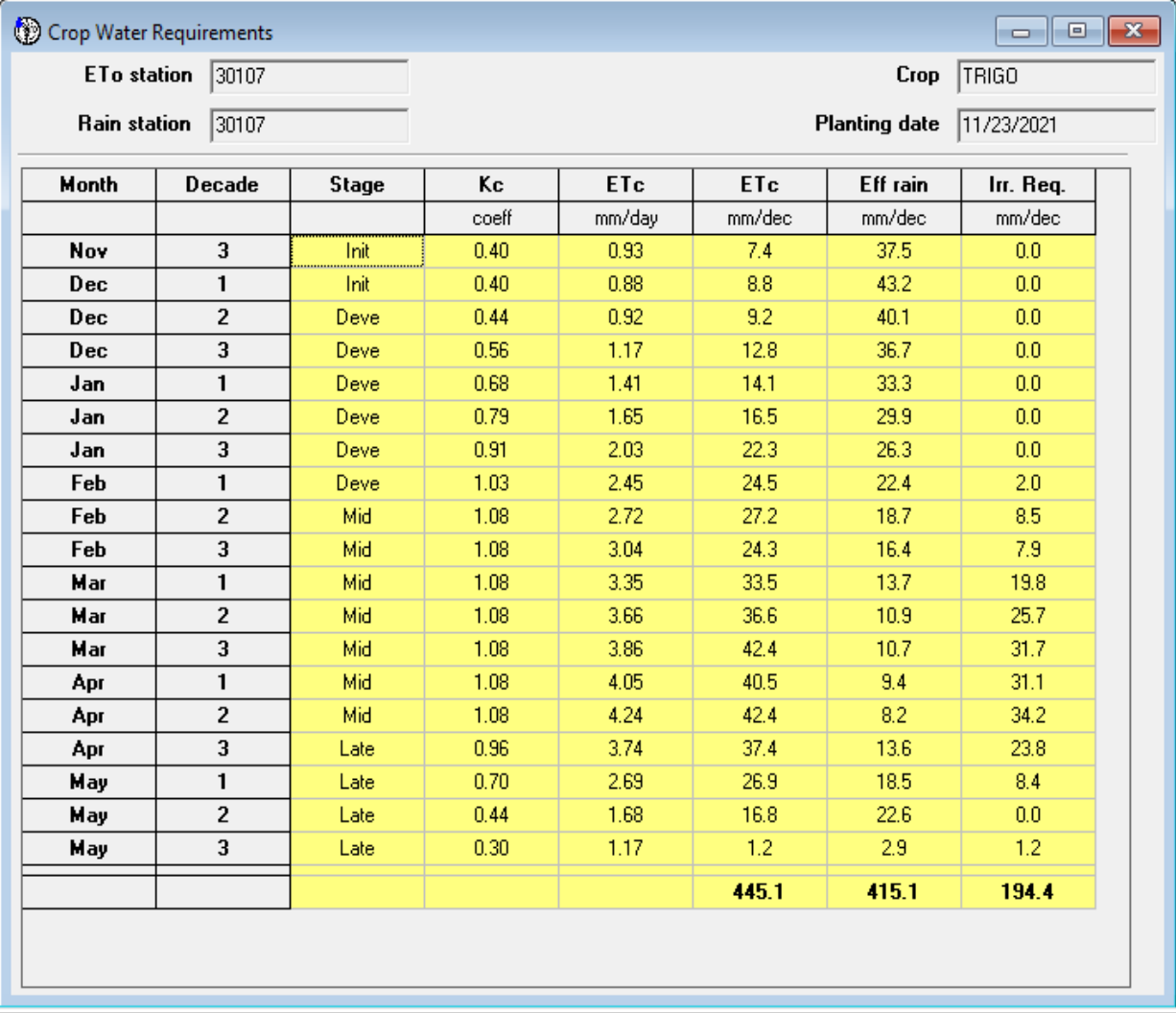

Obteniendo la siguiente información:

Riego requerido: 194.4 mm

ETC: 445.1 mm

Precipitación efectiva: 415.1 mm

Programación de riego:

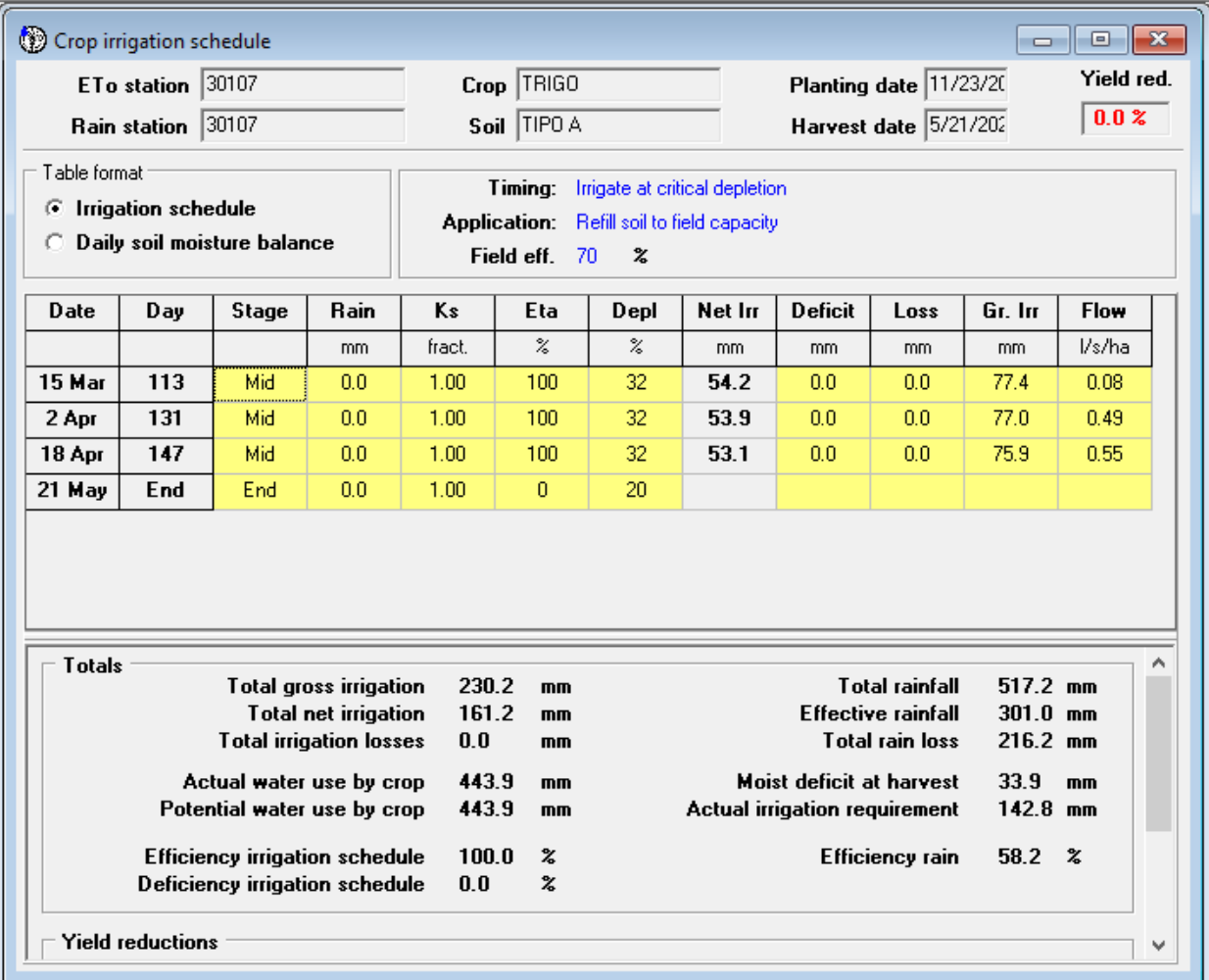

Con los datos ingresados se logra una eficiencia del 58.2 %.

Los datos de agotamiento críticos propuestos fueron de 0.2, 0.3 y 0.4, se pueden cambiar para obtener mejores resultados, hacer iteraciones para obtener una eficiencia óptima para el cultivo y las condiciones de la parcela y el clima.

## **Conclusiones**:

Cropwat es un modelo de la FAO (Organización de la Naciones Unidas para la Agricultura y la Alimentación) para el cálculo de las necesidades de agua de los cultivos, basado en la evapotranspiración de referencia y en las características del cultivo y del suelo. Cropwat es un sistema de apoyo a la toma de decisiones que puede utilizarse para el diseño y manejo de sistemas de riego y para la planificación del uso del agua en la agricultura.

El método de riego Cropwat se basa en la determinación de la cantidad de agua necesaria para satisfacer las necesidades de los cultivos, según sus requerimientos hídricos y las condiciones climáticas y del suelo. A partir de esta información, se pueden diseñar y gestionar sistemas de riego que permitan el suministro adecuado de agua a las plantas.

El modelo Cropwat utiliza la evapotranspiración de referencia (ETo) como base para calcular la evapotranspiración del cultivo (ETc). La ETo se calcula a partir de la medición de la temperatura, humedad, velocidad del viento y radiación solar, y se utiliza como una medida de la cantidad de agua que se evapora de un área de referencia en un día determinado.

La ETc se calcula a partir de la ETo y de los coeficientes de cultivo (Kc), que representan la cantidad de agua que requiere un cultivo en cada una de sus etapas de crecimiento. Con estos datos, se puede determinar la cantidad de agua que se necesita para satisfacer las necesidades de los cultivos y, por lo tanto, el tiempo y la cantidad de riego que se deben aplicar.

En resumen, el método de riego Cropwat es un modelo de cálculo de las necesidades de agua de los cultivos que se basa en la evapotranspiración de referencia y en las características del cultivo y del suelo. A partir de estos datos, se pueden diseñar y gestionar sistemas de riego que permitan el suministro adecuado de agua a las plantas.

# **8. MODELO SIRMOD**

El modelo de irrigación SIRMOD III es un modelo de simulación hidrológica utilizado en la gestión del agua y la agricultura. Este modelo se basa en un enfoque matemático que permite simular la distribución del agua en el suelo y en el sistema de riego, para estimar la cantidad de agua necesaria para los cultivos.

El modelo SIRMOD III se utiliza para planificar y gestionar sistemas de riego en diferentes regiones del mundo, y ha sido utilizado en la gestión de acuíferos, la planificación del uso del agua y la evaluación de la eficiencia del riego.

Para utilizar el modelo SIRMOD III, se requiere información sobre el clima, la calidad del agua, la topografía, la geometría del terreno y la demanda de agua de los cultivos. A partir de esta información, el modelo SIRMOD III realiza cálculos de simulación hidrológica para determinar la cantidad de agua necesaria para el riego de los cultivos. (SIRMOD III Surface Irrigation Simulation, Evaluation and Design Guide and Technical Documentation Wynn R. Walker).

El modelo también tiene en cuenta la eficiencia del riego, es decir, la cantidad de agua que realmente llega a los cultivos en relación con la cantidad de agua que se aplica. El modelo puede simular diferentes escenarios de riego para evaluar la eficiencia del riego y determinar la cantidad optima de agua necesaria para maximizar la producción de los cultivos.

Además, el modelo SIRMOD III incluye una herramienta de optimización que permite al usuario determinar la combinación optima de frecuencia y el volumen de riego para maximizar la producción de los cultivos. (U.S. Department of Agriculture, Soil Conservation Service. 1970. Land Leveling, National Engineering Handbook, U.S. Government Printing Office, Washington, D.C.).

El software SIRMOD III se puede ejecutar desde el comando Ejecutar de Inicio de Windows menú, haciendo doble clic en SIRMODIII.EXE desde el Explorador de Windows, o haciendo clic en un icono de acceso directo que el usuario ha creado. En cualquier caso, la primera pantalla del programa que vea el usuario ser como se muestra en la Fig. 19. La ejecución de SIRMOD III implica cuatro tareas:

1) Entrada de datos

- 2) Manipulación de archivos
- 3) Análisis de simulación, evaluación y diseño y
- 4) Visualización, almacenamiento e impresión de resultados

### **Entrada de datos**

La entrada de datos al software SIRMOD III involucra dos actividades:

- 1) Definir las características del sistema de riego superficial bajo estudio y
- 2) Definir los parámetros de control operacional del modelo

### **Introducción de características de campo**

Se accede a través del botón de la barra de comandos Archivos y luego seleccionando el botón de características del campo. Se inserta una pantalla de entrada de datos en la pantalla principal con tres pestañas seleccionables por el usuario:

- 1) Geometría y topografía de campo
- 2) funciones de infiltración y
- 3) Sección Transversal de Flujo

La Figura 19 muestra el formulario de ingreso de datos característicos del campo abierto en la página Geometría/Topografía del campo.

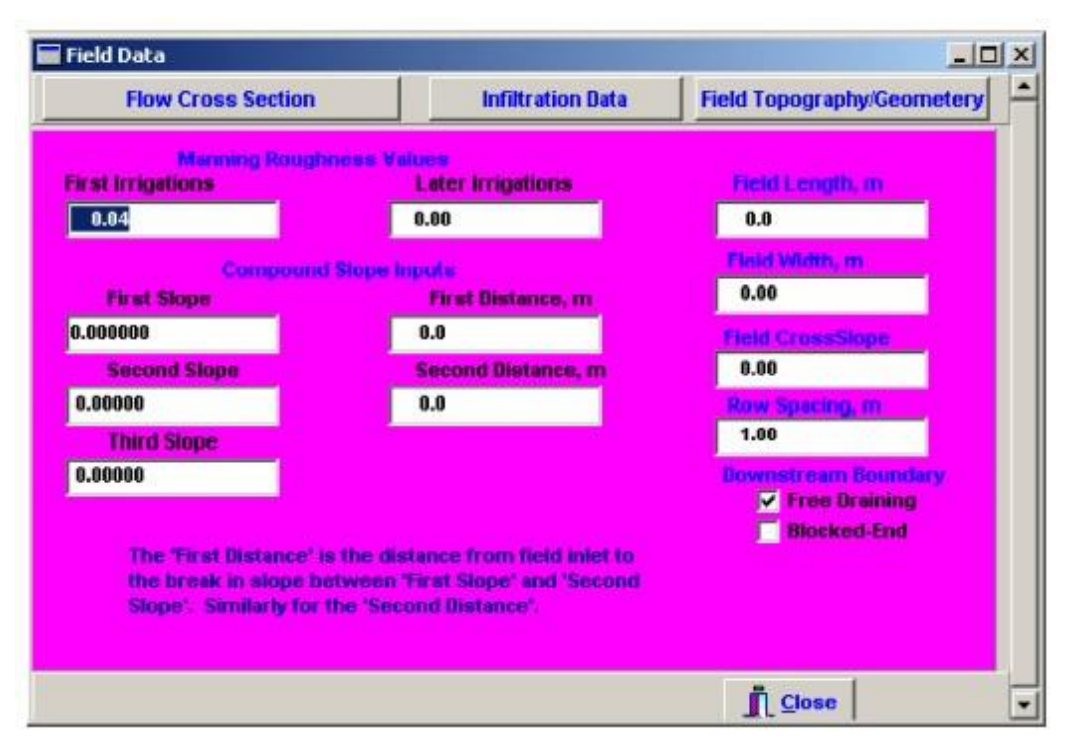

Figura 19. Pantalla de Entrada de Características de Campo

### **Geometría de Campo y Topografía**

La geometría y topografía del campo de riego superficial está descrita por los siguientes parámetros:

- Rugosidad de Manning, n, para los primeros riegos;
- Rugosidad de Manning, n, para riegos posteriores;
- Longitud de campo;
- Ancho de campo;
- Espaciamiento de unidades para bordes y cuencas, o espaciamiento de surcos;
- Pendiente transversal del campo;
- Tres valores de pendiente en la dirección del flujo; y
- Dos parámetros de distancia asociados a las tres pendientes.

El software SIRMOD III es capaz de simular campos con una pendiente compuesta como se muestra en la Fig. 20. Tres pendientes están ubicadas en el campo por dos valores de distancia como se muestra. Cuando el campo tiene solo una pendiente, se debe ingresar el mismo valor para las tres pendientes y ambos valores de distancia deben establecerse en la longitud del campo. Se puede definir un campo con dos pendientes estableciendo el primer valor de pendiente y distancia y luego igualando el resto. Los procedimientos de diseño y evaluación solo permiten una pendiente y, por lo tanto, si el campo tiene una pendiente compuesta, se debe usar un valor promedio.

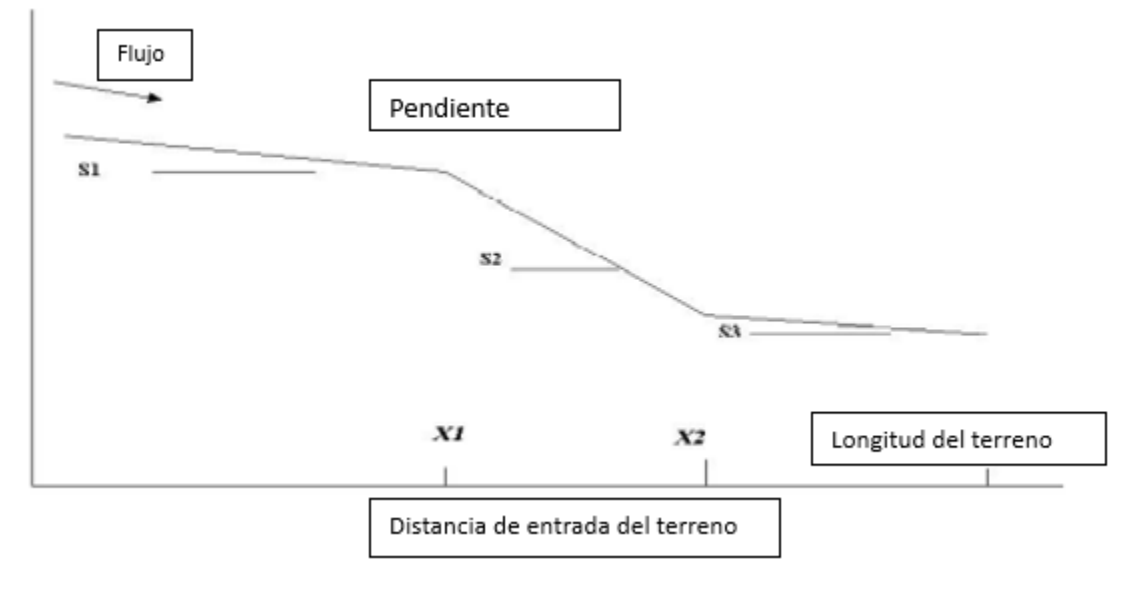

Figura 20. Esquema de los parámetros de configuración de la superficie del campo

## **Funciones de infiltración**

Se definen las funciones de infiltración como se muestra en la Fig. 21. Este es el componente más crítico del software SIRMOD III. Se requieren cuatro funciones de infiltración individuales:

- 1) Una función para las primeras condiciones bajo flujo continuo.
- 2) Una función para riegos posteriores bajo flujo continuo.
- 3) Una función para primeros riegos bajo flujo de oleaje y
- 4) Una función para riegos posteriores bajo flujo de oleaje.

Cada función de infiltración requiere cuatro parámetros, k, a, fo y C.

| <b>Flow Cross Section</b> |                  |                | <b>Infiltration Data</b> |                                                                                           | <b>Field Topography/Geometery</b> |  |
|---------------------------|------------------|----------------|--------------------------|-------------------------------------------------------------------------------------------|-----------------------------------|--|
|                           |                  |                |                          | CIRCLE in the authority in a same militarian function, with a new stand for exalt unknown |                                   |  |
|                           | <b>Continued</b> | Cambridge St.  | <b>Said King</b>         | See House 22                                                                              | Circle, ips                       |  |
| ä                         | 0.0000           | 0.0000         | 8,0000                   | 0.0000                                                                                    | 8.000                             |  |
| k                         | 0.00000          | 0.00000        | 0.00000                  | 0.00000                                                                                   | <b>Indian In</b>                  |  |
| fo.                       | 0.000000         | 0.000000       | 0.000000                 | 0.000000                                                                                  | 0.000                             |  |
| $\overline{\mathbf{C}}$   | 0.00000          | 0.00000        | 0.00000                  | 0.00000                                                                                   | Two-Point Compute                 |  |
|                           | Table Values     | Table Values   | Table Values             | Table Values                                                                              | <b>H., man</b>                    |  |
|                           |                  | <b>CONVERT</b> |                          |                                                                                           | 0.000                             |  |
|                           | 0.000            | 0.000          | 0.000                    | 0.000                                                                                     |                                   |  |
|                           |                  | <b>Cardia</b>  | <b>JY WAY</b>            |                                                                                           | 0.000                             |  |
|                           | 0.000            | 0.000          | 0.000                    | 0.000                                                                                     | <b>SL 19</b>                      |  |
| <b>PERSONAL PROPERTY</b>  | ø                | п              | ø                        |                                                                                           | 0.000                             |  |
|                           |                  |                |                          |                                                                                           |                                   |  |

Figura 21. Pantalla de entrada de infiltración

Inmediatamente debajo de los cuatro coeficientes de infiltración para los diversos regímenes de riego superficial hay cuatro botones etiquetados como "Valores de la tabla". Estos botones acceden a cuatro conjuntos de datos de infiltración predeterminados, como se ilustra en la Fig. 22. Estos se pueden seleccionar haciendo clic en sus botones de opción.

|                | So11<br><b>Index</b> | Soil Type | a     | $\boldsymbol{\kappa}$<br>$m3 / min3$ a | <b>Fo</b><br>n'ilain | с<br>m/3  |
|----------------|----------------------|-----------|-------|----------------------------------------|----------------------|-----------|
|                | 0.01                 | HeavyClay | 0.200 | 0.0044                                 | 0.000011             | 0.0000000 |
| $\frac{1}{2}$  | 0.05                 | Clay      | 0.258 | 0.0043                                 | 0.000022             | 0.0000000 |
| $\sqrt{2}$     | 0.10                 | Clay      | 0.317 | 0.0038                                 | 0.000035             | 0.0000000 |
| $\overline{C}$ | 0.15                 | LightClay | 0.357 | 0.0036                                 | 0.000046             | 0.0000000 |
| Ċ              | 0.20                 | ClayLoam  | 0.388 | 0 0035                                 | 0 000057             | n annonna |
| $\sqrt{2}$     | 0.25                 | ClayLoam  | 0.415 | 0.0034                                 | 0.000068             | 0.0000000 |
| C              | 0.30                 | ClayLoam  | 0.437 | 0.0033                                 | 0.000078             | 0.0000000 |
| Ċ              | 0.35                 | Silty     | 0.457 | 0.0033                                 | 0.000088             | 0.0000000 |
| c              | 0.40                 | Silty     | 8.474 | 0.0032                                 | 0.000098             | 0.0000000 |
| C              | 0.45                 | SiltyLoam | 0.490 | 0.0032                                 | 0.000107             | 0.0000000 |
| C              | 0.50                 | SiltyLoam | 0.504 | 0.0032                                 | 0.000117             | 0.0000000 |
| $\epsilon$     | 0.60                 | SiltyLoam | 0.529 | 0.0032                                 | 0.000136             | 0.0000000 |
| $\sqrt{2}$     | 0.70                 | SiltyLoam | 0.550 | 0.0032                                 | 0.000155             | 0.000000  |
| $\overline{C}$ | 0.80                 | SandyLoam | 0.568 | 0.0032                                 | 0.000174             | 0.0000000 |
| C              | 0.90                 | SanyLoam  | 0.584 | 8.0032                                 | 0.000193             | 0.0000000 |
|                | 1.00                 | SandyLoam | 0.598 | 0.0033                                 | 0.000212             | 0.0000000 |
| $\frac{1}{2}$  | 1.50                 | Sandy     | 0.642 | 0.0034                                 | 0.000280             | 0.0000000 |
| Ċ              | 2.00                 | Sandy     | 0.672 | 0.0036                                 | 0.000325             | 0.0000000 |
| $\subset$      | 4.00                 | Sandy     | 0.750 | 0.0042                                 | 0.000390             | 0.0000000 |

Figura 22. Tabla de Coeficientes de Infiltración

El conjunto de datos predeterminado se carga automáticamente cuando se presiona el botón "Valores de tabla". Si el usuario tiene otro conjunto de datos, puede ser mostrado y seleccionado presionando el botón "Cargar desde archivo de datos". Estos datos deben estar en formato \*.txt. Una vez que se ha seleccionado un conjunto particular de parámetros de infiltración, el usuario puede hacer clic en el botón "Aceptar" y los valores se escribirán en las ubicaciones apropiadas en el formulario de ingreso de datos.

Debajo de los cuatro botones de "Valores de tabla" hay cuatro cuadros de edición para mostrar la profundidad de infiltración requerida, Zreq, y el tiempo de oportunidad de admisión asociado, τreq. El usuario puede ingresar datos directamente en los cuadros Zreq o τreq y el programa calculará el otro parámetro automáticamente.

A la derecha de las cuatro funciones de infiltración hay dos parámetros denominados Qinfilt e Infilt\_n. El parámetro Qinfilt es el caudal donde se referencian los distintos parámetros de infiltración. Si el usuario no conoce este valor, la descarga utilizada en la simulación debe ser entrada en este cuadro de edición. En la versión actual de SIRMOD III, el parámetro Infilt\_n se ignora.

Una revisión futura activará este parámetro, lo que permitirá que el software ajuste los parámetros de infiltración para caudales variables.

El botón restante etiquetado como "Cálculo de dos puntos" y los tres cuadros de edición en la esquina inferior derecha etiquetados como TL, T.5L y .5L se analizarán a continuación.

Finalmente, en la parte inferior del cuaderno con pestañas, hay cuatro casillas de verificación con un encabezado lateral llamado "Simular". El usuario selecciona qué condición de infiltración se utilizará en una simulación ejecutada por el software. Se puede seleccionar una función de infiltración de flujo continuo y otra de flujo intermitente.

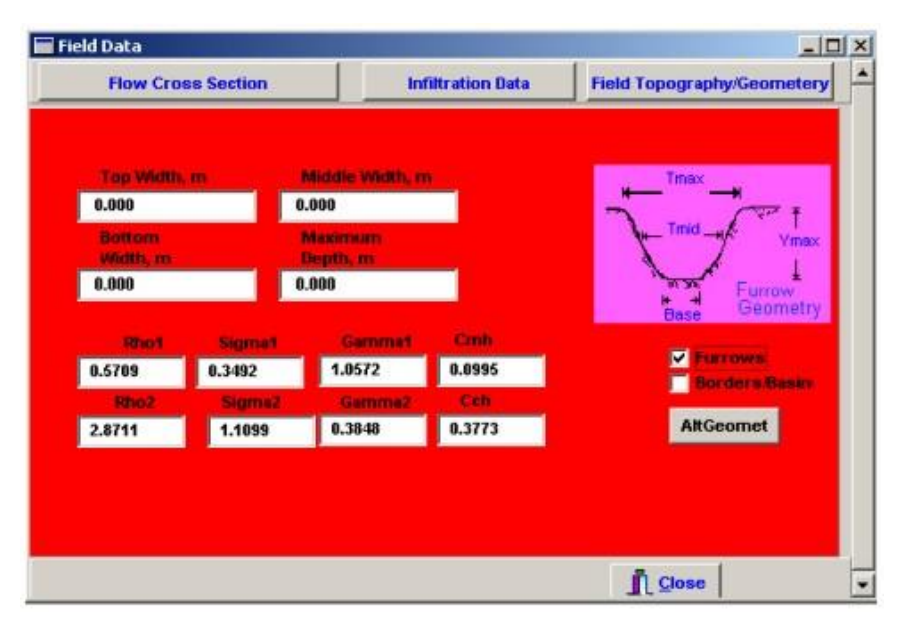

## **Sección transversal**

Figura 23. Ingreso de datos para la sección transversal

Como regla general, la sección transversal del flujo se define y calcula con cuatro parámetros, ancho superior, ancho medio, base y profundidad máxima. A medida que se ingresan, se calculan automáticamente ocho parámetros etiquetados como Rho1, Rho2, Sigma1, Sigma2, Gamma1, Gamma2, Cch y Cmh.

Se pueden ingresar directamente si se desea, pero esto es inusual.

Dos casillas de verificación en la esquina inferior derecha permiten al usuario seleccionar surcos o bordes/cuencas para el tipo de sistema de riego superficial que se simulará, evaluará o diseñará.

El software SIRMOD III calcula automáticamente los parámetros de la sección hidráulica para varios valores de Rho1, Rho2, Sigma1, Sigma2, Gamma1, Gamma2, Cch y Cmh. Un cálculo

alternativo está disponible presionando el botón **. Alt Geomet** 

### **Ingreso de parámetros de control del modelo**

Los parámetros de control del modelo se muestran en la Fig. 24 que aparece cuando se selecciona la opción desplegable "Parámetros del modelo".

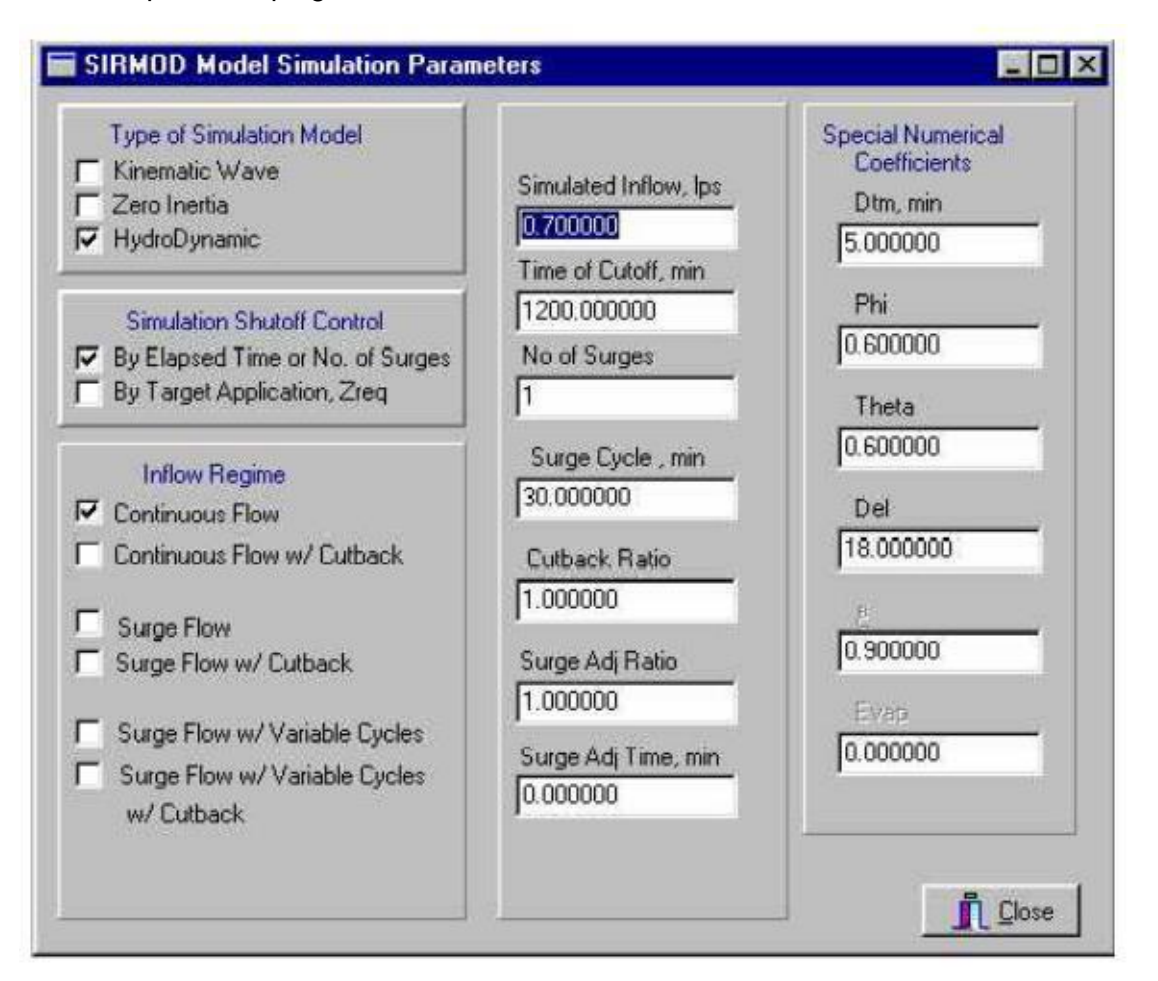

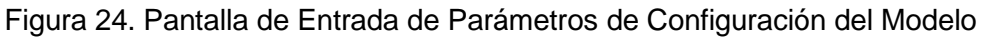

### **Tipo de modelo de simulación**

El software SIRMOD III incluye tres opciones de modelado:

- 1) Modelo de ondas cinemáticas
- 2) Modelo de inercia cero y
- 3) Modelo hidrodinámico.
- El valor predeterminado es el modelo hidrodinámico.

El usuario puede elegir un modelo particular para la simulación haciendo clic en sus casillas de verificación asociadas.

### **Simulación con control de salida (corte)**

La terminación del flujo de entrada de campo para fines de simulación es especificando un intervalo de flujo de entrada total o especificando una profundidad fija de aplicación. El intervalo anulará el control de profundidad, por lo que, al usar el control de profundidad, el usuario debe hacer que el intervalo sea un número grande.

### **Régimen de afluencia**

El software SIRMOD III simulará tanto el riego continuo como el de flujo intermitente.

Hay dos regímenes de flujo continuo y cuatro de oleada, como se muestra en la Fig. 25. El usuario puede seleccionar un régimen a la vez para la simulación haciendo clic en la casilla de verificación respectiva.

Los conceptos de flujo continuo y de oleada son términos de riego de superficie estándar.

La reducción es un concepto de tener un flujo inicial alto para completar la fase de avance y un flujo reducido a partir de entonces. Tanto los sistemas continuos como los de oleada pueden operar con un régimen de reducción, aunque la única aplicación práctica del concepto es a través del flujo de oleada.

### **Parámetros de control de flujo**

Hay siete parámetros de control de flujo:

- 1) Flujo de entrada simulado
- 2) Hora de Corte
- 3) Número de sobretensiones
- 4) Ciclo de sobretensión
- 5) Relación de reducción
- 6) Ajuste de sobretensión y
- 7) Tiempo de ajuste de sobretensión.

## **Simulación**

Una vez introducidos los datos de entrada y de control, se ejecuta la simulación haciendo clic en

el botón **Rua Simulation**. Aparecerá la pantalla de simulación y el gráfico de tiempo de ejecución de los perfiles de avance y recesión se mostrará como se ilustra en la Fig.25.

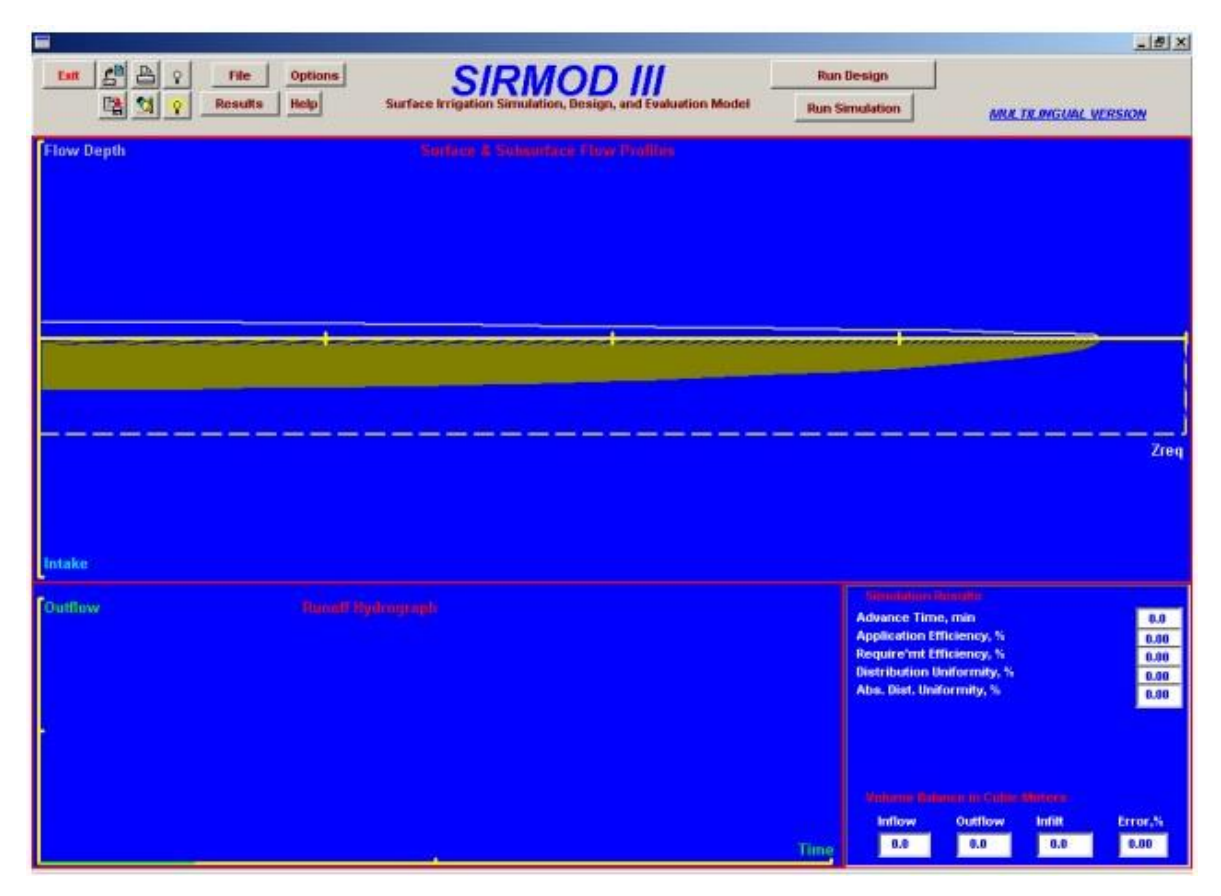

Figura 25. Pantalla de simulación

Hay tres regiones importantes en la pantalla de simulación. El primero ocupa la mitad superior de la pantalla y traza los movimientos superficiales y subterráneos del agua a medida que se calculan las trayectorias de avance y retroceso. La profundidad de aplicación deseada o requerida se traza como Zreq para que cuando una profundidad infiltrada supere este valor, el usuario pueda ver la pérdida de agua de riego por percolación profunda (el color del perfil del subsuelo cambia a medida que la profundidad supera Zreq).

En la parte inferior derecha de la pantalla se publicará un resumen del evento de riego simulado después de la finalización de la recesión. Las cuatro ventanas de edición inferiores dan un balance de masa de la simulación, incluyendo un término de error que describa las diferencias calculadas entre el flujo de entrada, la infiltración y la escorrentía (si el campo no tiene un dique).

Como regla general, se acepta un error inferior al 5 %; la mayoría de las simulaciones tendrán errores de alrededor del 1 %.

En el lado inferior izquierdo de la pantalla, se trazará un hidrograma de escorrentía para los casos en los que el extremo aguas abajo del campo no tenga un dique. La Figura 26 ilustra uno de estos hidrogramas para una simulación de flujo de oleaje. Nótese que ni el avance-recesión ni el hidrograma de escorrentía pretenden ser cuantitativos, ya que no se incluyen unidades en el gráfico. Estos detalles se presentan en el resultado trazado e impreso del modelo.

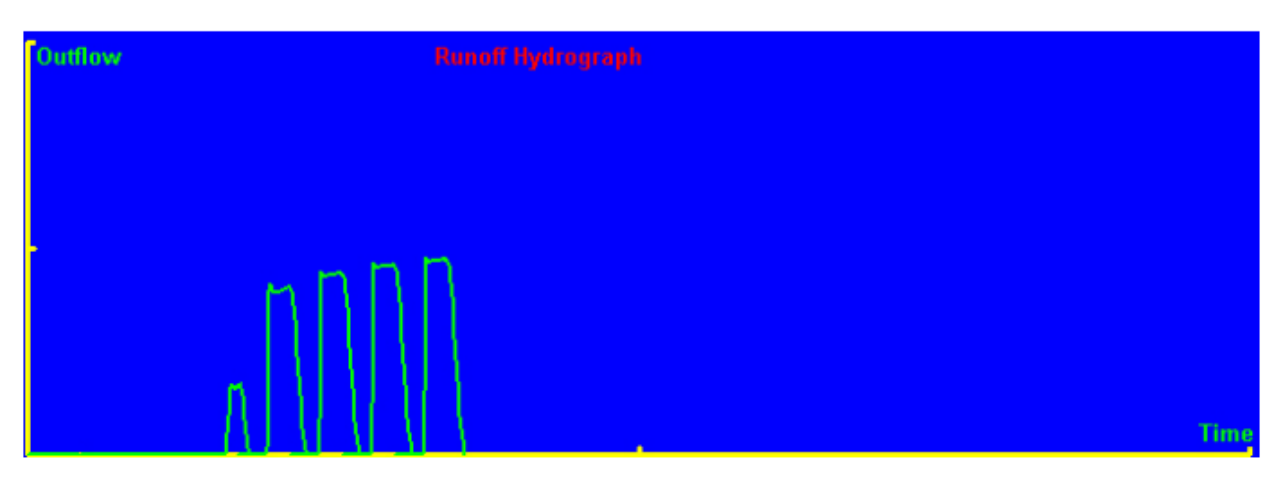

Figura 26. Diagrama de hidrograma de escorrentía

## **Evaluación**

La evaluación de los coeficientes de infiltración de los datos avanzados se inicia presionando el

botón **Two-Point Compute** en el panel de entrada de datos de infiltración. La siguiente figura muestra esa región del panel de entrada de datos.

| Two-Point Compute |  |
|-------------------|--|
| min.              |  |
| 0.000             |  |
| T.5               |  |
| 0.000             |  |
| m                 |  |
| 0.000             |  |

Figura 27. Entrada de datos de infiltración

El procedimiento de evaluación sólo se aplica a las dos funciones de flujo continuo en esta versión del software. El procedimiento será aplicado a la función de infiltración de flujo continuo identificado por la casilla de verificación en la parte inferior del panel.

Las entradas al procedimiento de evaluación son el valor Qinfilt del cuadro de arriba, valores para fo y C en la propia función de infiltración, el tiempo de avance, el tiempo de avance de medio campo y el medio longitud, que se muestra como los cuadros de edición debajo del botón

#### Two-Point Compute .

El procedimiento de dos puntos calculará y revisará los valores de a y k en la función de infiltración continua que se verifica.

Los algoritmos de diseño se inician haciendo clic en el botón **Run Design** de la barra de comandos principal de la pantalla principal. Esto introducirá la pantalla de diseño que se muestra en la Fig. 28.

| <b>SIRMOD Design Program</b><br>File    |                                      |                                        |                               |                                              |                              | $-5x$                      |  |
|-----------------------------------------|--------------------------------------|----------------------------------------|-------------------------------|----------------------------------------------|------------------------------|----------------------------|--|
| Close                                   |                                      | <b>Volume Balance Design</b>           |                               | <b>Simulate 1st Design</b>                   |                              | <b>Simulate 2nd Design</b> |  |
| <b>Field Configuration</b>              | <b>Design Parameters</b>             |                                        |                               | <b>Valume Balance Design Guipul</b>          |                              |                            |  |
| F Furrow Systems wa/Reuse               | First ling 's                        | Later ling x                           | First Imig's                  | Later Imig.'s                                |                              |                            |  |
| Furrow Systems w/Reuse                  |                                      | <b>Max Design Flow, Ips/Unit Width</b> |                               | <b>Design Flow, Ips/Unit Width</b>           |                              |                            |  |
| Borders<br>☞                            | 0.000                                | 0.000                                  | 0.000                         | 0.000                                        |                              |                            |  |
| Basing                                  |                                      |                                        |                               | <b>SIRMOD Design Simulation</b>              |                              |                            |  |
| ζ<br>Free Draming                       |                                      |                                        | 0.000                         | 0.000                                        | First ling 's                | Later Ima 's               |  |
| 0.900<br>Blocked-End<br>☞               |                                      | <b>Min Design Flow, Ips/Unit Width</b> |                               |                                              | <b>Appl. Etticiency, %</b>   |                            |  |
|                                         | 0.000                                | 0.000                                  | 0.000                         | 0.000                                        | 0.000                        | 0.000                      |  |
| <b>Design Slope</b><br>Max Vol. manin   |                                      |                                        |                               |                                              | <b>Req'mt Efficiecny</b> , % |                            |  |
| 0.0005<br>12.000                        |                                      |                                        | 0.000                         | 0.000                                        | 0.000                        | 0.000                      |  |
|                                         | <b>Computed Advance Time.</b><br>min |                                        | Distrib'n Uniformity, %       |                                              |                              |                            |  |
| <b>Total Available Flow, Ips</b>        | 0.000                                | 0.000                                  | 0.000                         | 0.000                                        | 0.000                        | 0.000                      |  |
| 1000.00                                 |                                      |                                        | Inflow Volume, m^3/Unit Width |                                              |                              |                            |  |
| <b>Total Time Flow's Available, hrs</b> |                                      | 0.000                                  | 0.000                         | 0.000                                        | 0.000                        |                            |  |
| 1000.0                                  |                                      | <b>Computed Recession Time.</b>        |                               |                                              |                              |                            |  |
|                                         | min                                  |                                        |                               | Infilt'd Volume, m <sup>a</sup> 3/Unit Width |                              |                            |  |
| ÷<br><b>TELD LAYOUT</b>                 | 0.000                                | 0.000                                  | 0.000                         | 0.000                                        | 0.000                        | 0.000                      |  |
|                                         |                                      |                                        |                               | Runoff Volume, m <sup>*</sup> 3/Unit Width   |                              |                            |  |
|                                         | <b>Target Application</b>            |                                        | 0.000                         | 0.000                                        | 0.000                        | 0.000                      |  |
|                                         |                                      | Depth, m                               |                               | Vol of Deep Perc'n, m^3/Unit Width           |                              |                            |  |
|                                         | 0.100                                | 0.100                                  | 0.000                         | 0.000                                        | 0.000                        | 0.000                      |  |
|                                         |                                      |                                        |                               | <b>Total krigation Time, hr</b>              |                              |                            |  |
|                                         |                                      | Reg'd Intake Opport. Time,             |                               | 0.000                                        |                              |                            |  |
| Run Longth, m.<br>Run Width, m          | min                                  |                                        |                               | <b>Total Flow Reg'd, Ips</b>                 |                              |                            |  |
| 200.0<br>400.0                          | 224.219                              | 524.069                                | 0.000                         | 0.000                                        |                              |                            |  |

Figura 28. Pantalla de diseño SIRMOD III

### **Diseño de equilibrio de volumen**

El sistema de diseño requiere toda la entrada de las características de campo y los paneles de entrada de datos de parámetros del modelo. Luego, al hacer clic en el botón,

### **Volume Balance Design**

se ejecutarán los procedimientos de diseño de balance de volumen para la configuración del sistema marcada en las casillas de la parte superior izquierda de la pantalla:

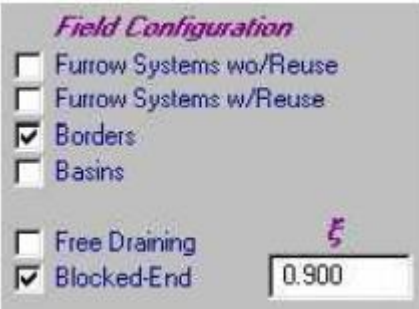

Los diseños se calculan tanto para condiciones de riego inicial como posterior. Los diseños se

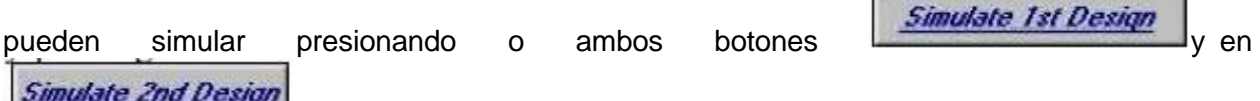

 botones de la barra de comandos. Estos botones inician las rutinas de simulación con los resultados que se muestran en los cuadros de edición a continuación. Sin embargo, la pantalla de simulación real no aparece. Si el usuario quisiera ver las trayectorias de avance y recesión visualizado, es necesario volver a la pantalla principal y ejecutar la simulación

presionando el botón **Run Simulation** 

Hay cuatro regiones de la pantalla de diseño que requieren atención especial:

1) Los cuadros de edición para la pendiente de diseño y la velocidad máxima

2) Los cuadros de edición de infiltración requeridos

3) El diseño del campo y

4) Las casillas de tiempo y flujo total disponible. Todo ello implica situar el diseño a las condiciones de campo.

El software SIRMOD III incluye capacidades de salida de pantalla gráfica e impresa. Se accede a la salida desde los menús desplegables de la pantalla principal. Al hacer clic en el encabezado Resultados, aparece un menú desplegable que le da al usuario la posibilidad de elegir entre resultados impresos y trazados. Al seleccionar cualquiera de ellos, se mostrará la pantalla pertinente desde la cual el usuario puede seleccionar varios datos para mostrar o imprimir.

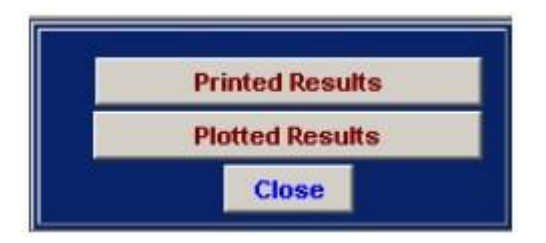

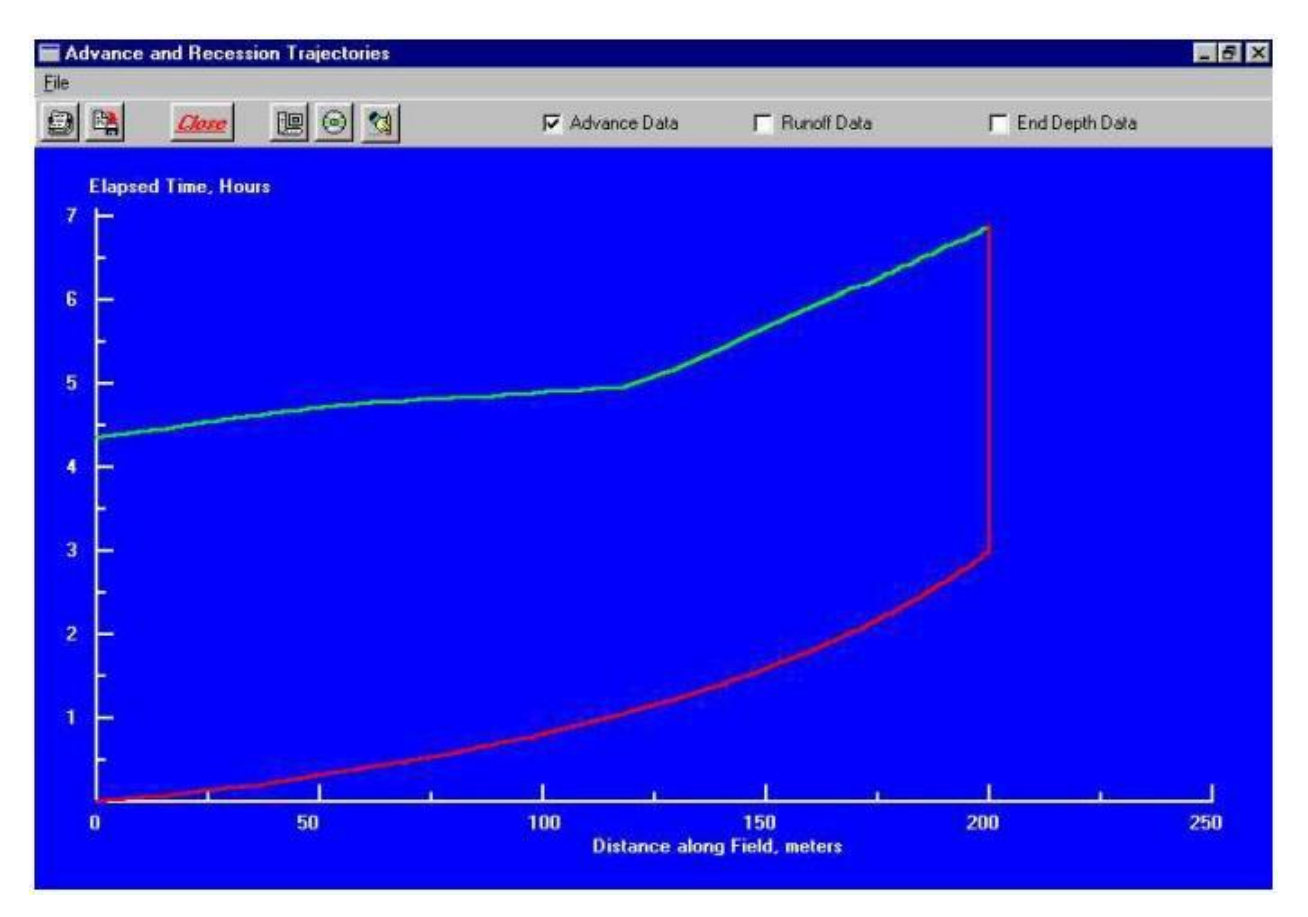

Figura 29. Una trayectoria de avance-recesión en la pantalla de salida gráfica

## **Ejemplo de aplicación:**

Riego por gravedad. Se desarrollará un ejemplo donde se demuestra que se mejora la eficiencia de riego en un 20% cuando se usa riego continuo y luego corte posterior, en surcos abiertos.

Condiciones originales:

Irrigación por surcos Drenaje libre

Longitud de la parcela: 360 m Ancho: 240 m Espaciado entre surcos: 2.5 m Sección transversal: 0.1 m x 0.40 m

Pendiente: 0.008

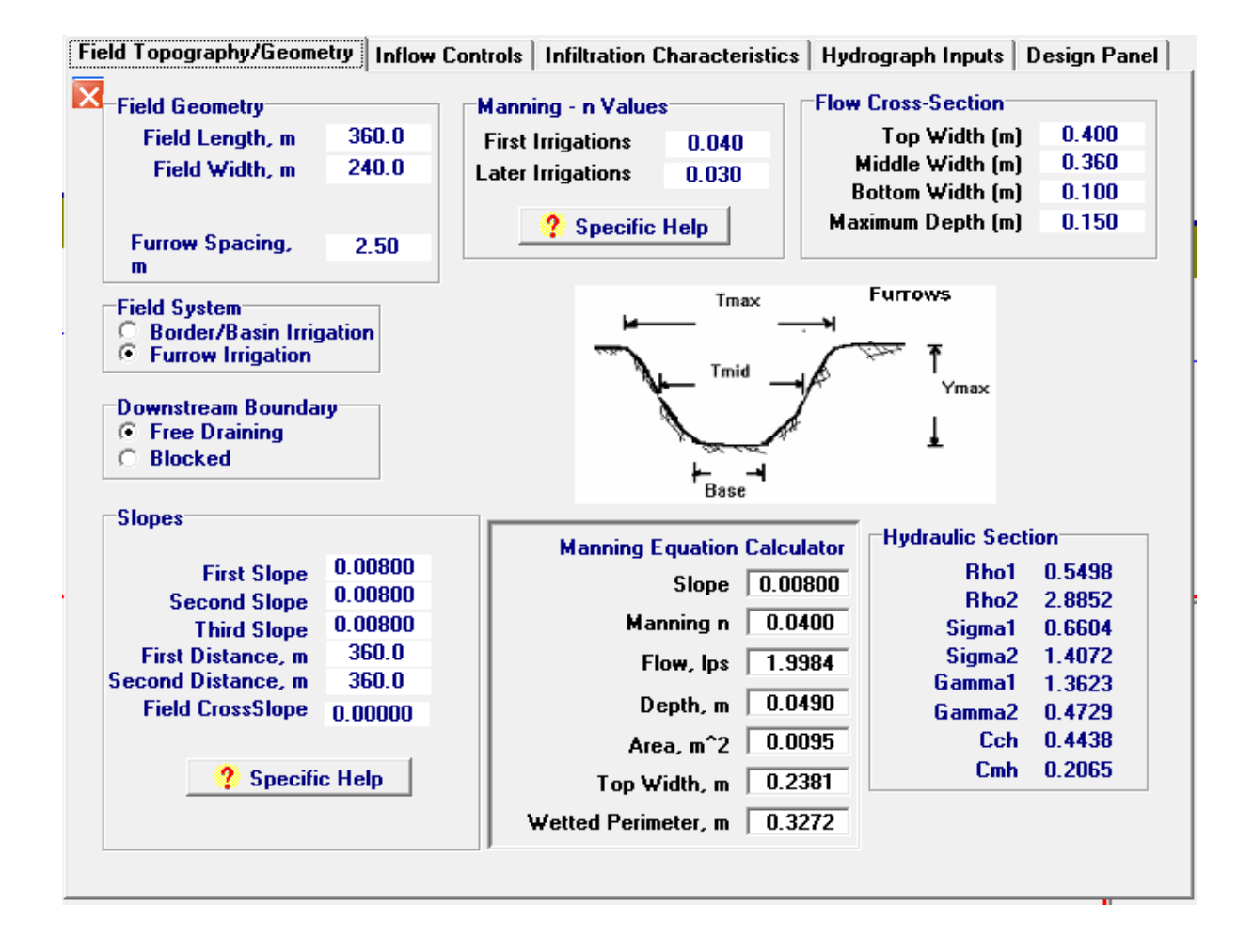

Se ejecuta el programa para simular el proceso con en estas condiciones y nos arroja el 50.45 % de eficiencia de irrigación.

Después corremos el proceso con las mismas condiciones, pero le incluimos un corte posterior (cutback) para mejorar la eficiencia y esta sube a 70.56 %, una mejora considerable.

Se demuestra que el corte optimiza el proceso de irrigación notablemente, en este caso se demuestra que mejora más del 20 %.

### **Controles de entrada:**

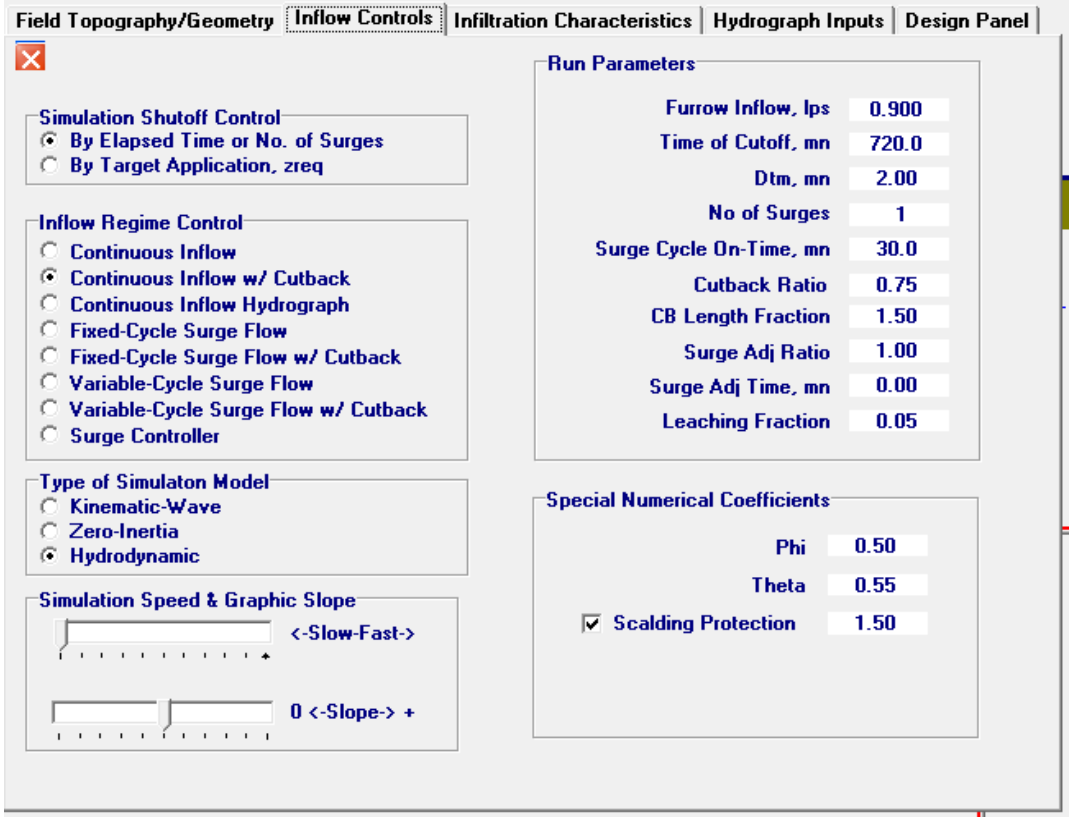

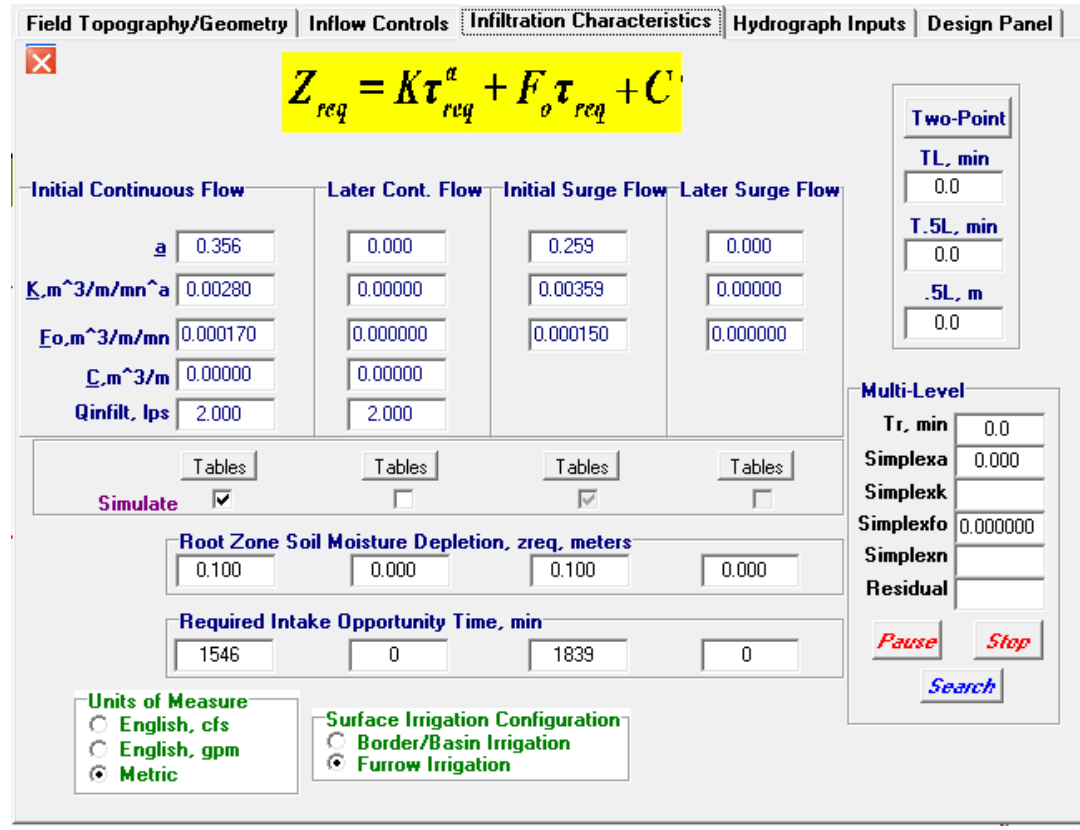

## **Características de infiltración (las calcula el programa):**

### **Panel de diseño:**

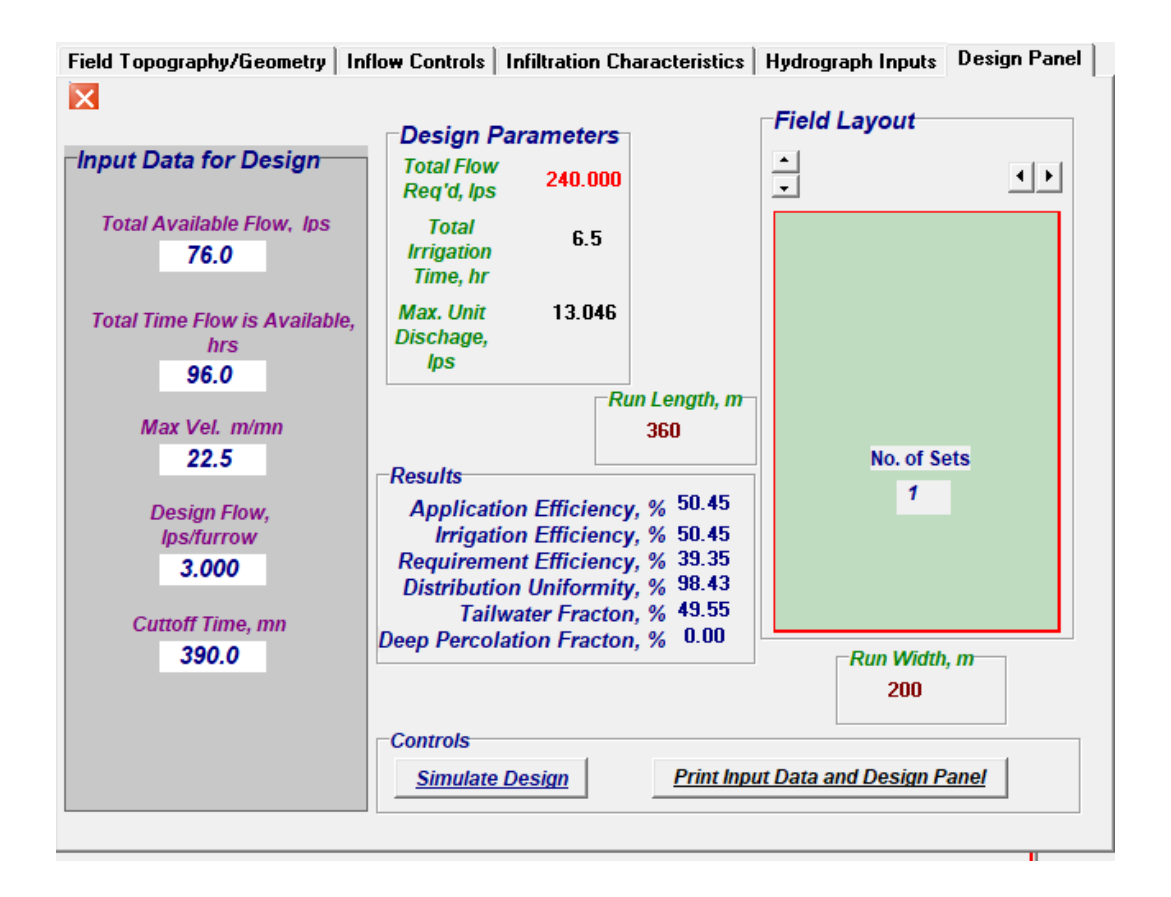

### **Panel de diseño:**

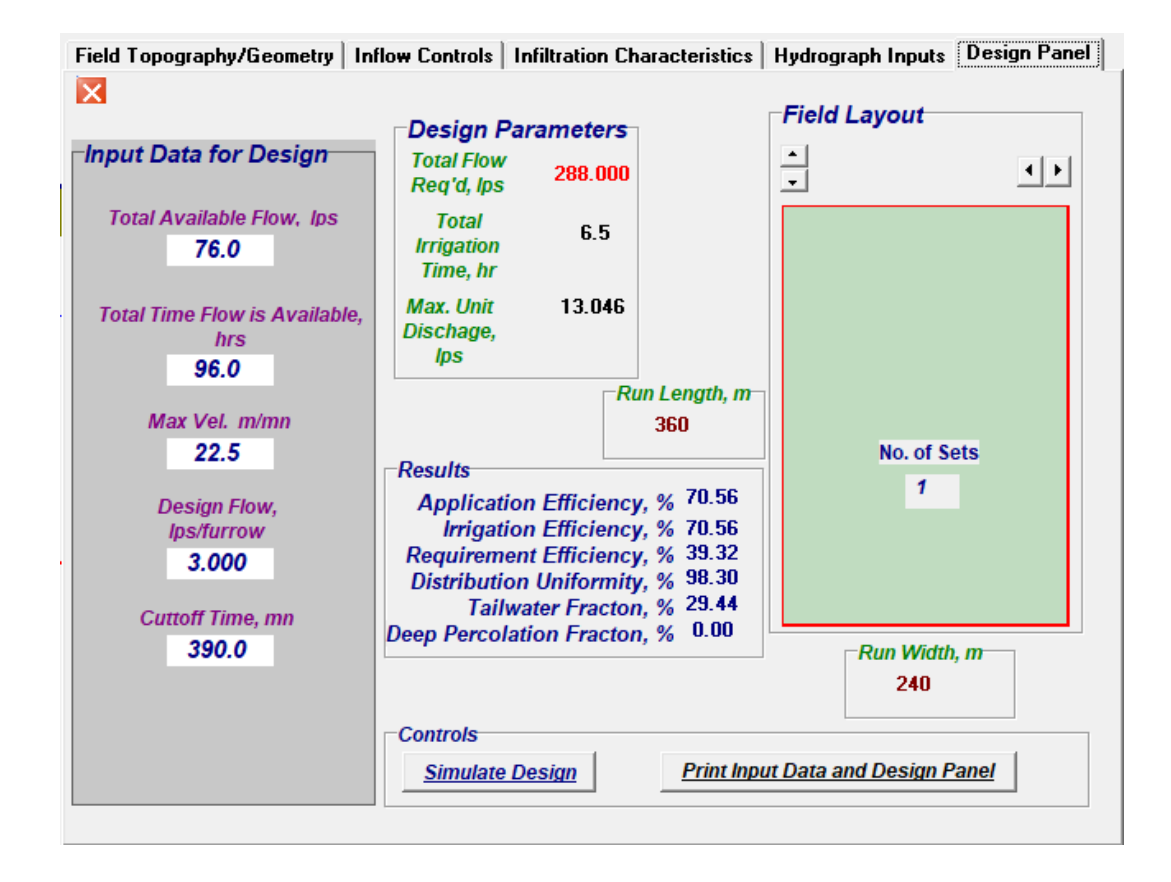

### **Cambio de parámetros con la misma sección:**

Al realizar cambios en los parámetros de afluencia; tiempo de corte, numero de incrementos, radio de corte, relación de ajuste aumento, ajuste de tiempo de aumento, se pueden obtener eficiencias mas altas, se realiza un ejemplo de esto.

Condiciones originales:

Irrigación por surcos Drenaje libre

Longitud de la parcela: 360 m Ancho: 240 m Espaciado entre surcos: 2.5 m Sección transversal: 0.1 m x 0.40 m

Pendiente: 0.008

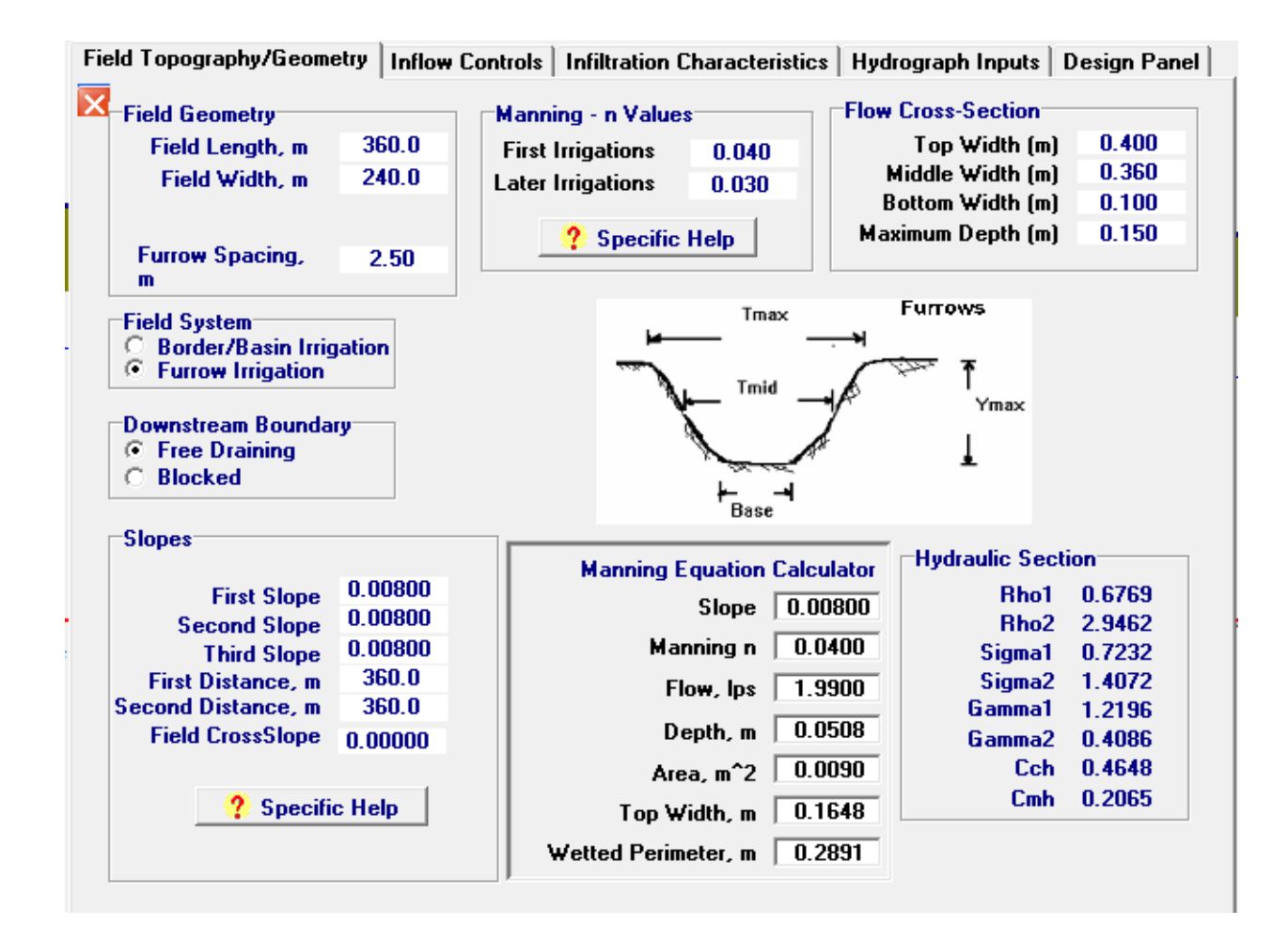

## **Controles de entrada :**

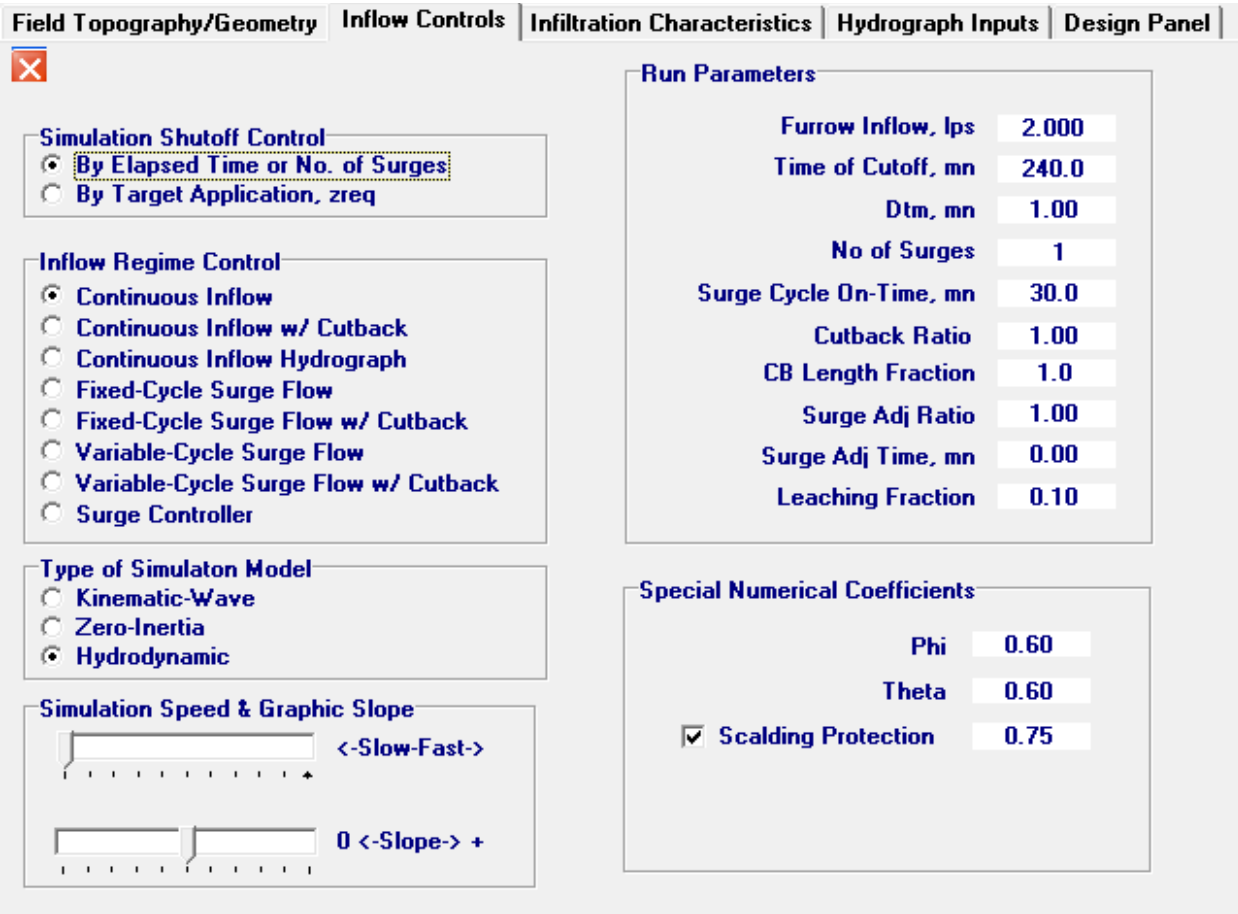

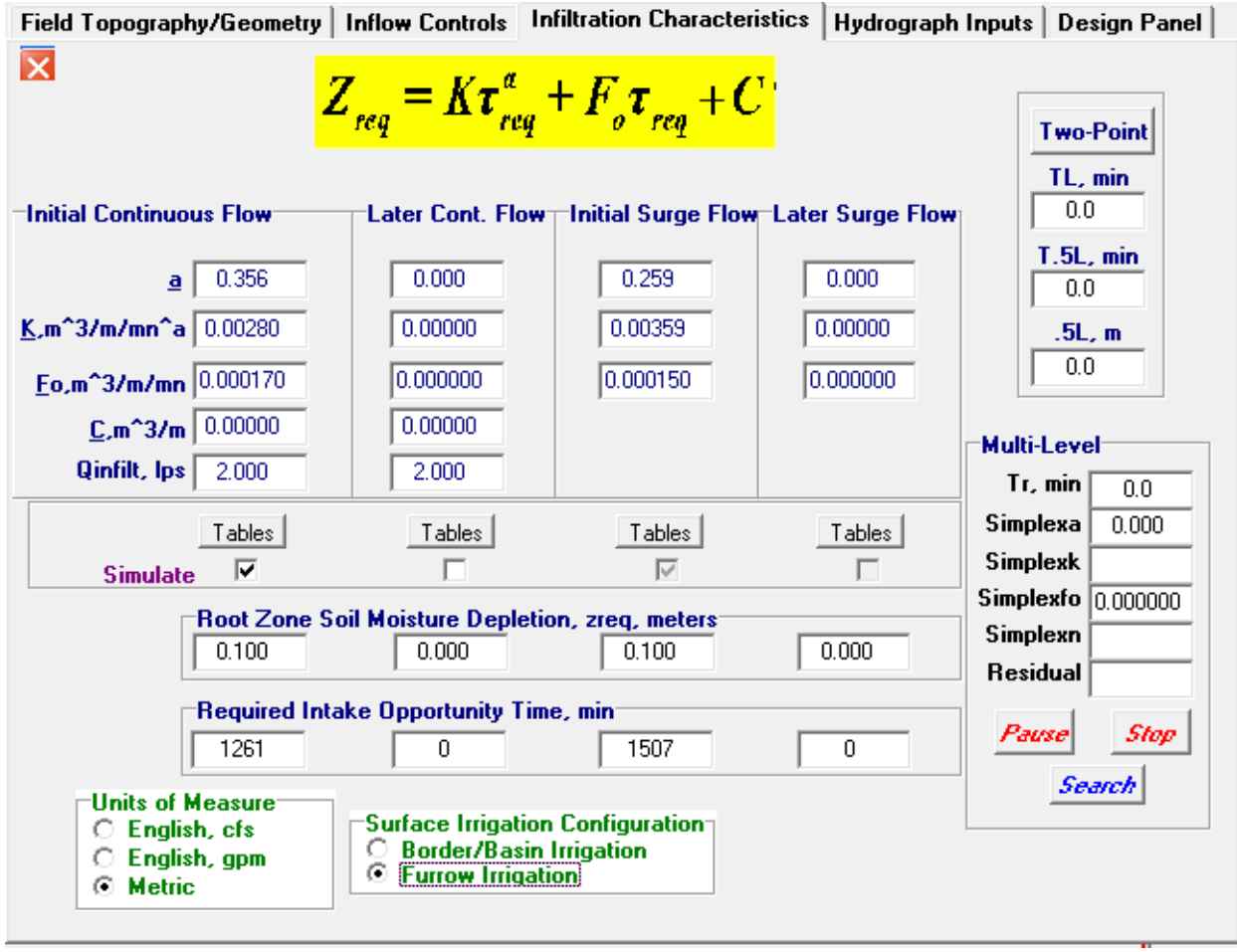

## **Características de infiltración (las calcula el programa):**

### **Panel de diseño:**

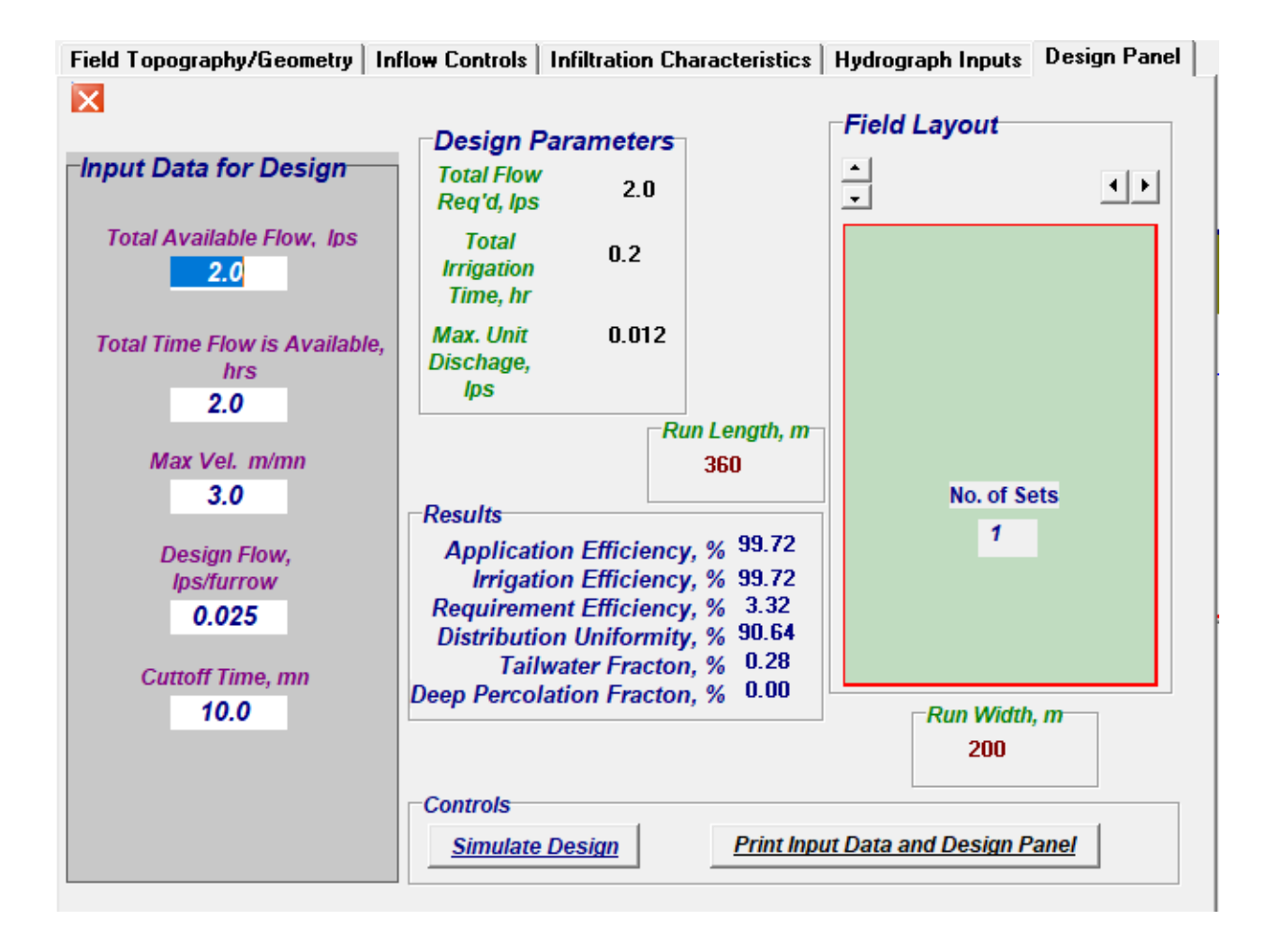

## **Conclusiones:**

El modelo de irrigación SIRMOD III es un modelo matemático que se utiliza para simular el comportamiento del agua en el suelo y el crecimiento de los cultivos, con el objetivo de optimizar la gestión de riego. Para optimizar el riego en una parcela dada utilizando el modelo SIRMOD III, se realizan las siguientes actividades:

- 1. Definir la parcela y sus características: es necesario tener información sobre la parcela, como su tamaño, la topografía, el tipo de suelo, el clima y los cultivos que se están cultivando.
- 2. Calibrar el modelo: es necesario calibrar el modelo para ajustar los parámetros y las entradas del modelo para que reflejen con precisión las condiciones específicas de la parcela. Para hacer esto, se utiliza información obtenida a través de mediciones en el campo, como la humedad del suelo, la evapotranspiración y los caudales de agua.
- 3. Establecer objetivos de riego: es necesario establecer los objetivos de riego claros y precisos, como la cantidad de agua que se debe aplicar en un periodo de tiempo determinado, la frecuencia del riego y la profundidad de riego.
- 4. Ejecutar el modelo: se ejecuta el modelo utilizando los parámetros y las entradas calibradas y los objetivos de riego establecidos. El modelo simulara el comportamiento del agua en el suelo y el crecimiento de los cultivos y proporcionara resultados detallados sobre la cantidad de agua necesaria para satisfacer las necesidades de los cultivos y evitar el exceso de agua.
- 5. Analizar los resultados: se analizan los resultados del modelo para evaluar la efectividad del riego y ajustar los objetivos de riego y las entradas del modelo en consecuencia.
- 6. Implementar las recomendaciones del modelo: se implementan las recomendaciones del modelo para optimizar el riego y mejorar el rendimiento de los cultivos.

Para optimizar el riego en una parcela dada utilizando el modelo SIRMOD III, es necesario definir la parcela y sus características, calibrar el modelo, establecer objetivos de riego, ejecutar el modelo, analizar los resultados e implementar las recomendaciones del modelo.

# **9. MODELO IRRIPRO IRRIWORKS**

El modelo de simulación Irripro / Irriworks es un software de diseño y simulación de riego que se utiliza en la planificación de sistemas de riego. El software fue desarrollado por la compañía italiana Irriworks.

El software permite al usuario crear un modelo digital en 3D de su sistema de riego, que incluye la topografía del terreno, la ubicación y la geometría de los emisores de riego, la calidad del agua y otros factores relevantes. El usuario también puede ingresar información sobre los cultivos que se están cultivando, incluyendo la demanda de agua y los requisitos de riego.

A partir de esta información, el software realiza cálculos de simulación hidrológica para estimar la cantidad de agua que se necesita para regar los cultivos y para planificar el riego en función de las condiciones del clima y del suelo. También permite al usuario simular diferentes escenarios de riego para evaluar el impacto en la eficiencia del riego, el rendimiento de los cultivos y el consumo de agua.

El software Irripro / Irriworks es utilizado por ingenieros de riego, agrónomos y agricultores para optimizar la eficiencia del riego y mejorar la producción de los cultivos. También es útil en la planificación y diseño de sistemas de riego nuevos o existentes.

Permite diseñar y analizar sistemas de riego presurizado incluyendo aspersión y riego localizado (goteo y microaspersión) de cualquier tamaño y geometría.

Integra herramientas que permiten: calcular y obtener resultados de velocidad, pérdida de presión en cada tubo, altura de piezométrica y de presión en cada nodo.

Diseña la red hidráulica.

Optimizar el uso de agua y fertilizante.

## **RIEGO POR GOTEO**

En la primera ventana de selección, seleccionar diseñar/verificar 1 sector y luego hacer clic en abrir asistente:

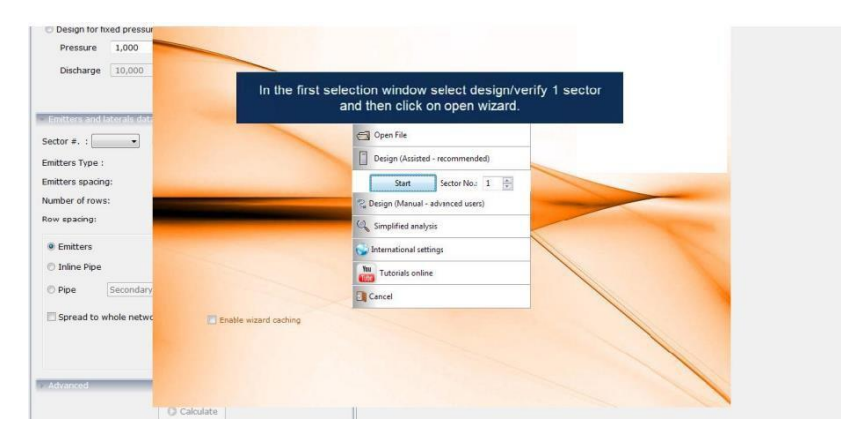

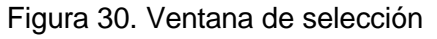

En esta ventana, se puede optar por utilizar el soporte cartográfico (levantamiento con google, un archivo CAD o una imagen cartográfica). seleccionar "sin plan" si no se utiliza ningún soporte. Hacer click en siguiente para continuar. En esta ventana, se puede optar por utilizar el soporte cartográfico (levantamiento con google, un archivo CAD o una imagen cartográfica). Seleccionar "sin plan" si no se utiliza ningún soporte. Hacer click en siguiente para continuar.

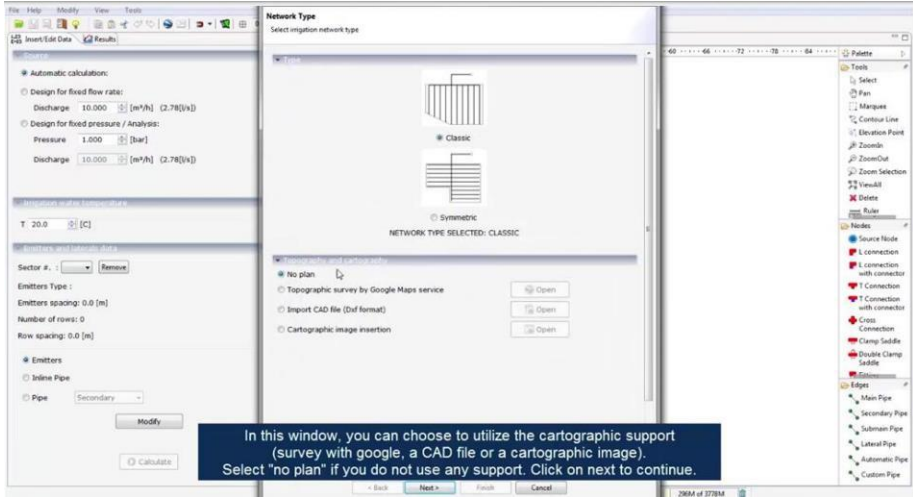

Figura 31. Opción entre soporte cartográfico una imagen cartográfica

En esta ventana se puede seleccionar el tipo de diseño que se desea realizar: presión fija, caudal fijo o automático. En el último caso el programa determinara la presión y el caudal automáticamente en función del emisor y de la geometría seleccionada del sistema.

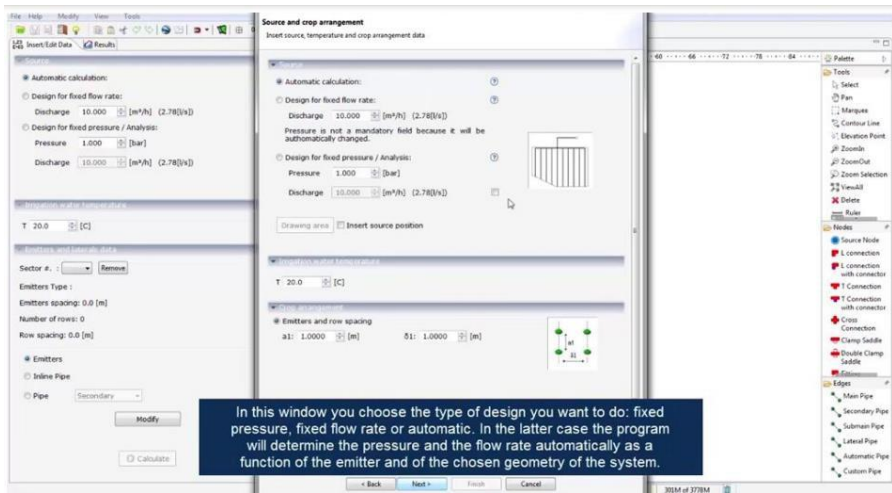

Figura 32. Selección del tipo de diseño
Se indica el espacio entre los puntos de entrega y la distancia entre surcos.

| 143 Insert/Edit Data Cal Results                                                                                                    | Insert source, temperature and crop arrangement data                                                                                                    |                                        | 59 PT                                                                                                    |
|----------------------------------------------------------------------------------------------------|----------------------------------------------------------------------------------------------------|----------------------------------------|----------------------------------------------------------------------------------------------------|
|                                                                                                    |                                                                                                    |                                        | 40 ----- 66 ----- 72 ----- 78 ----- 64 ----- 2 Palette                                                                                                    |
| @ Automatic calculation:<br>C Design for fixed flow rate:<br>Discharge 10,000 0 (m <sup>3</sup> /h) (2,78(Vs))<br>C Design for fixed pressure / Analysis:<br>$0$ [bar]<br>1,000<br>Pressure<br>Discharge 10,000 [ [m3/h] (2,78(Vs])<br><b>CONTRACTOR IN THE CONTRACTOR</b> | @ Automatic calculation:<br>Design for fixed flow rate:<br>Discharge 10.000 0 [m*/h] (2.78[Vs])<br>Pressure is not a mandatory field because it will be<br>authomatically changed.<br>C Design for fixed pressure / Analysis:<br>(bar)<br>Pressure 1,000<br>Discharge 10,000 (m <sup>3</sup> /h) (2.78(Vs)) | $\circ$<br>œ<br>$^{(2)}$<br>过          | Tools<br><b>D</b> Select<br>@ Park<br>Afarquee<br>2 Contour Line<br>o'l Elevation Point<br>JF Zoomin<br><b>El ZoomOut</b><br>D Zoom Selection<br>52 ViewAll<br><b>X</b> Delete                                                                                                    |
| $[0 - [C]$<br>T 20.0<br>Sector a. : v Remove<br>Emitters Type:<br>Emitters spacing: 0.0 (m)<br>Number of rows: 0<br>Row spacing: 0.0 [m]<br><b>W</b> Emitters<br>C Inline Pipe<br><b>D</b> Pipe<br>Secondary<br>$\sim$<br>Modify                                           | Drawing area   hisert source position<br><b>CONTRACT CONTRACT</b><br>$ 0 $ [C]<br>T 20.0<br>$-$ Order and another tests<br>@ Emitters and row spacing<br>ai: 1.0000 0 [m]<br>81: 1.0000 (i-[m]                                                                                                    | <b>A1</b><br>$\bullet$<br>$\mathbf{H}$ | $m^2$<br><b>Nodes</b><br>Source Node<br><b>P</b> L connection<br><b>P</b> L connection<br>with connector<br>T Connection<br>T Connection<br>with connector<br>Cross<br>Connection<br><b>W</b> Clamp Saddle<br><b>OD</b> Double Clamp<br>Saddle<br><b>M.Galingson</b><br>- Edges<br>* Main Pipe<br>* Secondary Pipe |
| O Calculate                                                                                                    | In the box interdistance and spacing between rows,<br>indicate the spacing between the drop points and the<br>distance between rows.                                                                                                    |                                        | * Submain Pipe<br><sup>4</sup> Lateral Pipe<br>Automatic Pipe<br>Custom Pipe                                                                                                    |

Figura 33. Espacio entre los puntos de entrega y la distancia entre surcos

Esta ventana permite definir la geometría del terreno. Puede ser cuadrado, rectangular, trapezoide o triangular.

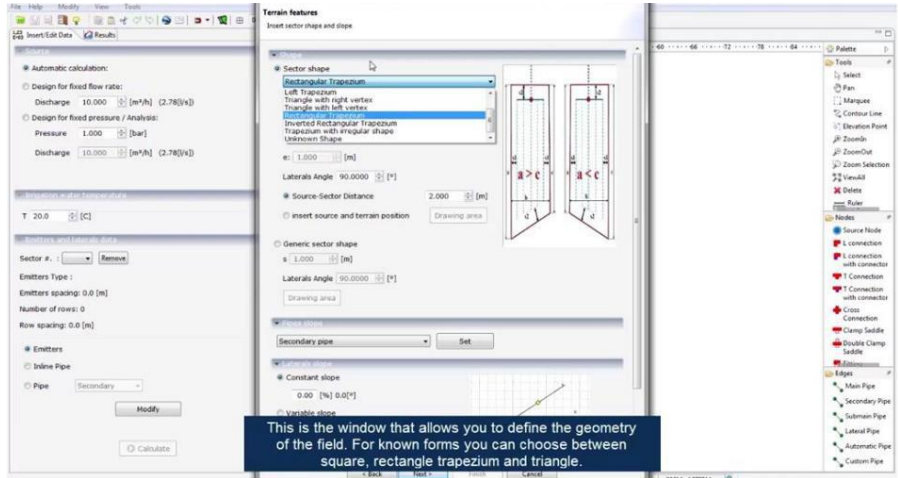

Figura 34. Definición de la geometría del terreno

Seleccionar un rectángulo e indicar los valores de "a" y "b" de los lados del rectángulo. Dibujar los laterales en la dirección vertical con un ángulo de 90°.

| <b>LET</b> Insert/Edit Data Cal Results      |                                                            | n <sub>1</sub>                                    |
|----------------------------------------------|------------------------------------------------------------|---------------------------------------------------|
|                                              |                                                            | 40 ---- 46 ---- 72 ---- 78 ---- 64 ---- 5 Palette |
| @ Automatic calculation:                     | W Sector shape                                             | Tools                                             |
|                                              | Rectangle                                                  | <b>D</b> Select                                   |
| C Design for fixed flow rate:                | $=$ [m]<br>$ 0\rangle$ (m)<br>s1: 1.000<br>a: 70.000       | @ Pan                                             |
| $[0/[m^2/h]$ (2.78(Vs))<br>Discharge 10.000  |                                                            | Narques<br><sup>2</sup> Contour Line              |
| Design for fixed pressure / Analysis:        | $=$ $[m]$<br>b: 40.000                                     | <sup>17</sup> Flevation Point                     |
| $0$ [bar]<br>1,000<br>Pressure               | c: 5.000<br>$ [$ m $]$                                     | JP Zoomin                                         |
| [m3/h] (2.78(Vs])<br>10.000<br>Discharge     |                                                            | 2 ZoomOut                                         |
|                                              | $e$ : 1.000<br>[ <sub>m</sub> ]<br>391                     | 2 Zoom Selection                                  |
|                                              | Laterals Angle 90.0000 (1) [1]                             | 52 Viendit                                        |
| <b>A CONTRACT OF PERSONAL PROPERTY</b>       | $i$ (m)<br><b>a</b> Source-Sector Distance<br>2,000        | <b>X</b> Delete                                   |
|                                              |                                                            | <b>Ruler</b>                                      |
| $ 0 $ [C]<br>$T$ 20.0                        | linsert source and terrain position<br>Drawing area        | Nodes                                             |
| <b>WE STON I PROTECTED TO PROPER PROTECT</b> |                                                            | Source Node                                       |
|                                              | C Generic sector shape                                     | <b>E</b> L connection                             |
| Sector #. : Wellington                       | s 1.000 - [m]                                              | E L'ennection<br>with connector                   |
| Emitters Type:                               | Laterals Angle 00.0000 (2) [*]                             | T Connection                                      |
| Emitters spacing: 0.0 [m]                    | Drawing area                                               | T Connection<br>with connector                    |
| Number of rows: 0                            |                                                            | Cross                                             |
| Row spacing: 0.0 [m]                         |                                                            | Connection<br>Clamp Saddle                        |
| @ Emitters                                   | Set<br>Secondary pipe                                      | <b>Double Clamp</b><br>Saddle                     |
| <b>D</b> Inline Pipe                         | <b>Marine Common</b>                                       | <b>W.Galegorium</b>                               |
|                                              |                                                            | Edges                                             |
| <b>D</b> Pipe<br>Secondary<br>$\sim$ 1       | Choose a rectangular box and indicate the values of        | * Main Pipe                                       |
| Modify                                       | "a" and "b" of the sides of the rectangle and continue.    | <sup>a</sup> Secondary Pipe                       |
|                                              |                                                            | <sup>4</sup> Submain Pipe                         |
|                                              | To draw wings in the vertical direction of the screen let  | <sup>4</sup> Lateral Pipe                         |
| O calculate                                  | 90 ° for the angle of the laterals. Click to move forward. | Automatic Pipe                                    |
|                                              |                                                            | <sup>4</sup> Custom Pipe                          |

Figura 35. Dimensión de los lados de la parcela

Se pueden seleccionar las características del emisor.

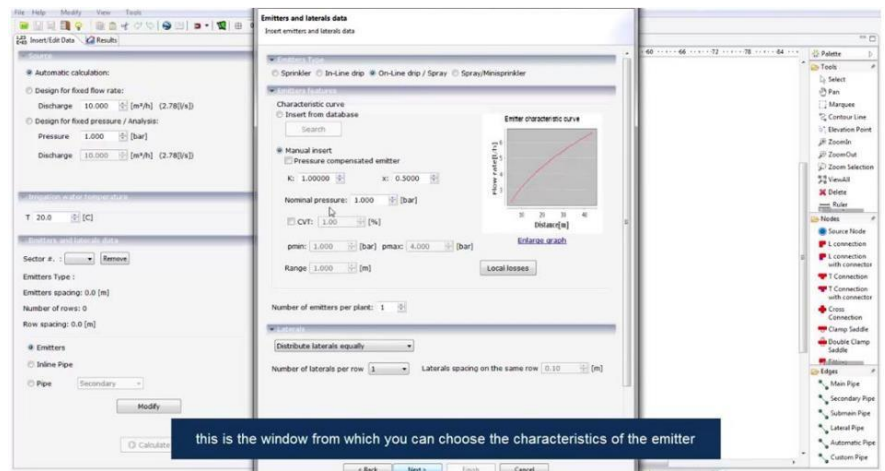

Figura 36. Características del emisor

Se pueden buscar productos para caudales nominales fijos.

| <b>La Insert Edit Data Cal Results</b>                                                                                                    |                                                                                                    | $m_{\overline{12}}$                                                                                                    |
|----------------------------------------------------------------------------------------------------|----------------------------------------------------------------------------------------------------|----------------------------------------------------------------------------------------------------|
|                                                                                                    |                                                                                                    | <sup>2</sup> Palette<br>D.                                                                                                    |
| @ Automatic calculation:<br>Design for fored flow rate:<br>Discharge 10.000 0 [m <sup>3</sup> /h] (2.78[l/s])<br>C Design for fixed pressure / Analysis:<br>$ 0-$ [bar]<br>1,000<br>Pressure<br>[m*/h] (2.78[Vs])<br>Discharge<br>10.000<br><b>CONTRACTOR CONTRACTOR</b><br>$0$ [C]<br>T 20.0<br><b>WE CONTRACT WHILE INTERNATIONAL PRO</b><br>$-$ Remove<br>Sector #. : | Search item<br>Search criteria<br>Emitters Type<br>@ On-Line drip / Spray. C Spray/Minisprinkler<br>Sprinkler<br>Brand Plast Project<br>٠<br>Code<br>Model<br>(I/h) (ii) Single searching<br>Nominal flow rate<br>4.00<br>To 0.00<br>(bar) Single searching<br>Nominal pressure From 0.00<br>Pressure compensated<br>+ To 0.00<br>$ n $ [m]<br>Range From 0.00<br>$ 0 - 16 $<br>To 0.00<br>PRICE From 0.00<br>D.<br>Search                                                                                                    | <b>Chi</b> Tools<br>Ly Select<br>@ Fan<br>Marques<br><sup>2</sup> Contour Line<br>C. Elevation Point<br>@ Zoomin<br><b>El ZoomOut</b><br>2 Zoom Selection<br><b>32 Vendit</b><br><b>X</b> Delete<br>$m = R$ uler<br><b>Ull-Nodes</b><br>Source Node<br><b>P</b> L connection<br><b>P</b> L connection<br>with connector |
| Emitters Type:<br>Emitters spacing: 0.0 [m]<br>Number of rows: 0<br>Row spacing: 0.0 [m]<br>@ Emitters<br>C Inline Pipe<br><b>D</b> Pipe<br>Secondary<br>$\sim$<br><b>Modify</b>                                                                                                    | Search results<br>Renge CoverAng.<br>Brand<br>Code<br>Nominal flow rate Nominal pressure Press from<br>Press.to<br>Material Price<br>Model<br>Plast Project 1010,0040<br>4.0<br>$10^{10}$<br>$10^{-1}$<br>pp 0.35<br>10<br>lem<br>4.0<br>10<br>1.0<br>Plast Project 1015 0040<br>10<br>pp<br>0.35<br>Lem<br>4.0<br>1.0<br>1.0<br>PP 0.25<br>Plast Project 1110,0040<br>Nike 1<br>$10^{-1}$<br>Plast Project 1112.0040<br>4.0<br>1.0<br>10<br>1b<br>PP 0.18<br>Nike 1 Eco<br>Plast Project 1130.0040<br>4.0<br>10<br>1.0<br>Sirio 1<br>3.0<br>PP 0.24 | T Connection<br>T Connection<br>with connector<br>Cross<br>Connection<br>Claimp Saddle<br>Double Clamp<br>Saddle<br><b>R. Salesman</b><br>-Edges<br><sup>8</sup> Main Pipe<br><sup>8</sup> Secondary Pipe                                                                                                    |
| O Calculate                                                                                                    | Ok<br>Cancel<br>property<br>For example you can search products for fixed nominal flow rate                                                                                                    | Submain Pipe<br><sup>4</sup> Lateral Pipe<br><sup>8</sup> Automatic Pipe<br>*Custom Pipe                                                                                                    |

Figura 37. Selección de productos

Y asignarlo al sistema haciendo click en "ok".

| <b>LE Insert/Edit Data C</b> Results              |                                                                                                    | $-10.44$                               |
|---------------------------------------------------|----------------------------------------------------------------------------------------------------|----------------------------------------|
|                                                   | 0400000006 000002 000028 00004 000<br>Search item                                                                                                    | C Palette                              |
| @ Automatic calculation:                          |                                                                                                    | <b>City Tools</b>                      |
|                                                   | Search criteria<br>Emitters Type                                                                                                    | <b>D</b> Select                        |
| C Design for fixed flow rate:                     | # On-Line drip / Spray @ Spray/Minisprinkler<br><b>C</b> Sprinkler                                                                                                    | 23 Pan                                 |
| Discharge 10.000 0 [m <sup>3</sup> /h] (2.78[Vs]) |                                                                                                    | Marquee                                |
| D Design for flood pressure / Analysis:           | <b>Plast Project</b><br>Brand                                                                                                    | 2 Contour Line<br>07 Devation Point    |
| $  \cdot  $ [bar]<br>1,000<br>Pressure            |                                                                                                    | <b>JP</b> Zoomln                       |
| $[ln^2/h]$ (2.78[Vs])<br>10.000<br>Discharge      | Code<br><b>Hodel</b>                                                                                                    | 2 ZoomOut                              |
|                                                   | [I/h] [? Single searching<br>Nominal flow rate<br>4.00                                                                                                    | 2 Zoom Selection                       |
|                                                   |                                                                                                    | 52 VenAll                              |
|                                                   | 1 (bar) Single searching<br>Nominal pressure From 0.00<br>To 0.00<br>₩                                                                                                  | <b>M</b> Delete                        |
| <b>Littreation water langer stare</b>             | Pressure compensated                                                                                                    | $=$ Ruler                              |
| $6$ [C]<br>T. 20.0                                |                                                                                                    | <b>Ellis Nodes</b>                     |
|                                                   | To 0.00<br>Range From 0.00<br>$  \cdot  $ [m]                                                                                                    | <b>Cource Node</b>                     |
| and final distribution of the contract of the co- | 1 To 0.00<br>$-10 - 101$<br>PRICE From 0.00                                                                                                    | <b>E</b> L connection                  |
| Sector #. : W Remove                              | Search                                                                                                    | <b>PL</b> connection<br>with connector |
| Emitters Type:                                    | Search results                                                                                                    | T Connection                           |
| Emitters spacing: 0.0 [m]                         | Code<br>Exacd<br>Model<br>Nominal flow rate Nominal pressure Press from<br>Press.to Range Cover.Ang. Material Price                                                     | T Connection<br>with connector         |
| Number of rows: 0                                 | Plast Project 1010.0040<br>10<br>4.0<br>1D<br>10<br>PP 0.35<br>Lem                                                                                                    | Cross-                                 |
| Row spacing: 0.0 [m]                              | 4.0<br>10<br>10 <sup>10</sup><br>PP 0.35<br>Plast Project 1015.0040<br>15<br>Lem.<br>PP 0.25<br>Plast Project 1110.0040<br>4.0<br>Nike 1<br>30 <sub>2</sub><br>10<br>10 | Connection                             |
|                                                   | Plast Project 1112,0040<br>4.0<br>13<br>10 <sub>0</sub><br>Nike I Eco<br>10<br>PP 0.18                                                                                  | Clamp Saddle                           |
| <b>Q</b> Emitters                                 | 10 <sub>0</sub><br>Plast Project 1130,0040<br>4.0<br>10<br>10<br>$PP = 0.24$<br>Sirio 1                                                                                 | Double Clamp<br>Saddle                 |
| C Inline Pipe                                     |                                                                                                    | <b>PLEASING</b>                        |
|                                                   |                                                                                                    | -Edges                                 |
| <b>D</b> Pipe<br>Secondary<br>×.                  |                                                                                                    | Main Pipe                              |
| Modify                                            |                                                                                                    | Secondary Pipe                         |
|                                                   |                                                                                                    | Submain Pipe                           |
|                                                   |                                                                                                    |                                        |
|                                                   | Cancel<br>Ok<br>property                                                                                                    | "Lateral Pipe                          |

Figura 38. Asignación al sistema

En esta sección se revisa la tubería. Haciendo click en "diámetros sugeridos" se puede realizar preliminarmente el diseño del sistema, y buscar en la base de datos productos comerciales que se pueden asignar al proyecto.

|                                                                                                    | design of the system, and then search the database for commercial products to be assigned to the project.                                                                                                    | Palette<br>b.                                                                                                    |
|----------------------------------------------------------------------------------------------------|----------------------------------------------------------------------------------------------------|----------------------------------------------------------------------------------------------------|
| · Automatic calculation:<br>Design for fixed flow rate:<br>$[-[m^2/h]$ (2.78(Vs))<br>Discharge 10,000<br>C Design for fixed pressure / Analysis:<br>$0$ [bar]<br>1,000<br>Pressure<br>10,000<br>$[m3/h]$ (2.78(Vs))<br>Discharge.<br>Internation water Lemperature.<br>[C]<br>T 20.0<br>Remove<br>Sector #. :<br>$\sim$<br>Emitters Type:<br>Emitters spacing: 0.0 [m]<br>Number of rows: 0<br>Row spacing: 0.0 [m]<br><b>&amp; Emitters</b><br>C Inline Pipe<br><b>D</b> Pipe<br>Secondary<br>Modify<br>C Calculate | @ Diameters automatic calculation procedure<br>Suggest Di meters<br><b>Diameters</b><br>200.00 [mm]<br>Secondary pipe<br>Database<br>100.00 (mm)<br>Submain<br>Database<br>Listeral<br>20.00 [mm]<br>Database<br>Diameters manual insert<br>Secondary pipe<br>Diameter 200,0000 (1) [mm]<br>Submain<br>Diameter 100,0000 - [mm]<br>Lateral<br>Diameter 20,0000 (2) [mm] | <b>2</b> >Tools<br>٠<br>C Select<br>59.840<br><b>C</b> Marquee<br>2 Contour Line<br>of Elevation Point<br>20 Zoomin<br>El ZoomOut<br>27 Zoom Selection<br>32 ViewAll<br><b>X</b> Delete<br>Reier<br>Nodes<br><b>B</b> Source Node<br><b>P</b> L connection<br><b>E</b> L connection<br>with connector<br>T Connection<br>T Connection<br>with connector<br>Cross.<br>Connection<br>Clarg Saddle<br><b>Double Clamp</b><br>Saddle<br><b>M.Galine</b><br>Edges<br>Main Pipe<br>* Secondary Pipe<br>Submain Pipe<br><sup>4</sup> Lateral Pipe<br>Automatic Pipe |

Figura 39. Revisión de la tubería

Se pueden seleccionar diferentes productos comerciales para el proyecto.

|                                                   |                                      |                                              |              |                              |                  | Palette<br>b.<br><b>Tools</b>           |
|---------------------------------------------------|--------------------------------------|----------------------------------------------|--------------|------------------------------|------------------|-----------------------------------------|
| @ Automatic calculation:                          | Search item                          |                                              |              |                              |                  | <b>Select</b>                           |
| Design for fixed flow rate:                       | Search criteria                      |                                              |              |                              |                  | $SRP_{BD}$                              |
| Discharge 10.000 0 [m <sup>x</sup> /h] (2,78(Vs)) | Brand                                |                                              |              |                              |                  | Marquee                                 |
| Design for fixed pressure / Analysis:             |                                      |                                              |              |                              |                  | <sup>2</sup> Contour Line               |
| $ 0 $ [bar]<br>1,000<br>Pressure                  | Typology                             |                                              |              |                              |                  | <b>in'</b> , Elevation Point            |
|                                                   | Code                                 | Model                                        |              |                              |                  | $2$ oomin                               |
| 10,000<br>$[m3/h]$ (2.78[Vs])<br>Discharge        |                                      |                                              |              |                              |                  | <b>El ZoomOut</b>                       |
|                                                   | + To 0.00<br>Nom Diam, From 0.00     | · Single searching                           |              |                              |                  | 2 Zoom Selection                        |
|                                                   | F To 29.90<br>Int.Diam, From 22.10   | Single searching<br>$\rightarrow$            |              |                              |                  | 52 ViewAll                              |
|                                                   |                                      |                                              |              |                              |                  | <b>M</b> Delete                         |
|                                                   | Nominal pressure From 0.00           | [bar] Single searching<br>$T_0$ 0.00         |              |                              |                  | $m = R$ uler                            |
| 9:5C<br>$T$ 20.0                                  | Price From 0.00<br>$T_0$ 0.00        | $  \hat{z}  $ [C]                            |              |                              |                  | <b>City Nodes</b>                       |
|                                                   |                                      |                                              |              |                              | Search           | <b>B</b> Source Node                    |
|                                                   | Search results                       |                                              |              |                              |                  | E L connection<br><b>E</b> L connection |
| Remove<br>Sector #. :<br>٠                        |                                      |                                              |              |                              |                  | with connector                          |
| Emitters Type:                                    | Code<br><b>Reand</b>                 | Model                                        | Typology     | Nom Diam.<br>Int Diam.       | Nominal pressure | T Connection                            |
| Emitters spacing: 0.0 [m]                         | Camillini Resine<br>Camillini Resine | Idrolene PE80 PNB<br>Idrolene PEB0 PNB       | PEAD<br>PEAD | 25.0<br>21.0<br>32.0<br>28.0 | B.O.<br>6.0      | T Connection                            |
| Number of rows: 0                                 | Camillini Recine                     | Idrolene PESO PN125                          | PEAD         | 26.0<br>32.0                 | 12.5             | with connector<br>$C$ com               |
|                                                   | Camillos Region                      | Idrolene PE80 PN 20                          | PEAD         | 32.0<br>23.2                 | 35.0             | Connection                              |
| Row spacing: 0.0 [m]                              | Camilini Resine                      | Idrolene PEB0 PN 20                          | PEAD         | 39.0<br>45.0<br>36.0         | 20.0             | Clamp Saddle                            |
| @ Emitters                                        | Camillau Resine<br>Camillini Resine  | idrobose PE100 P5(16)<br>idrolene PE100 PN25 | PEAD<br>PEAD | 12.0<br>320<br>23.2          | 36.0<br>25.0     | <b>Double Clamp</b>                     |
|                                                   | Camillini Resine                     | ideolene PE100 Ph25                          | PEAD         | 29.0<br>40.0                 | 25.0             | Saddle<br><b>R. Sation</b>              |
| Trime Pipe                                        | Camillini Recina                     | idrolene PERD Phia                           | 98BD         | 21.6<br>25.0                 | 4.0              | - Edges                                 |
| Secondary<br><b>D</b> Pipe                        | $\bullet$                            |                                              |              |                              |                  | <sup>9</sup> Main Pipe                  |
|                                                   |                                      |                                              |              |                              |                  | <sup>4</sup> Secondary Pipe             |
| Modify                                            | Ok                                   | Cancel                                       |              |                              | property         | Submain Pipe                            |
|                                                   |                                      |                                              |              |                              |                  |                                         |
|                                                   |                                      |                                              |              |                              |                  | Lateral Pipe                            |

Figura 40. Selección de productos comerciales

En esta última ventana se resume toda la información suministrada, presionando en "Final" la red será dibujada.

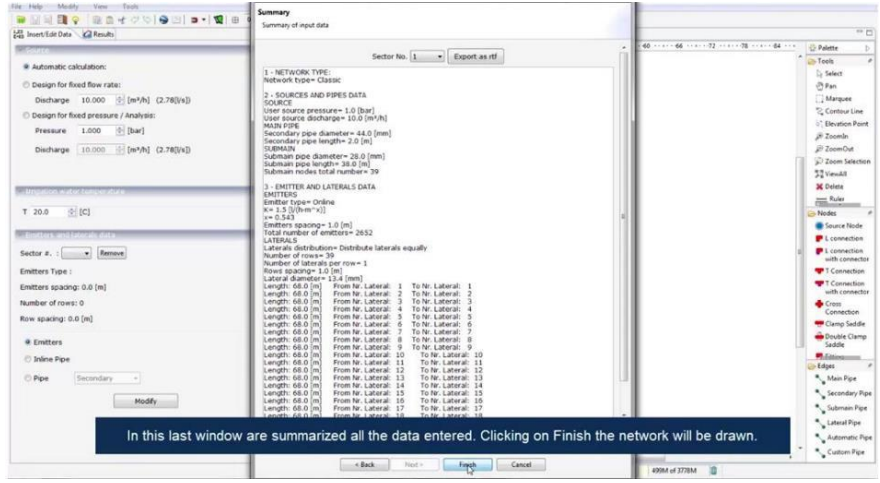

Figura 41. Resumen de la información suministrada

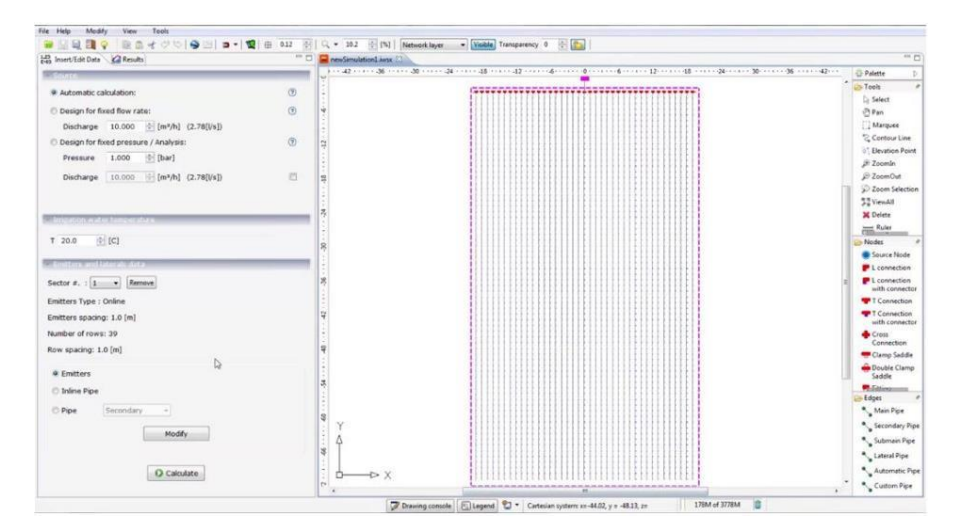

Figura 42. Distribución de riego de la parcela

Presionando en cálculo la distribución del caudal y la presión, emisor a emisor, se determinará la respuesta hidráulica de la red completa.

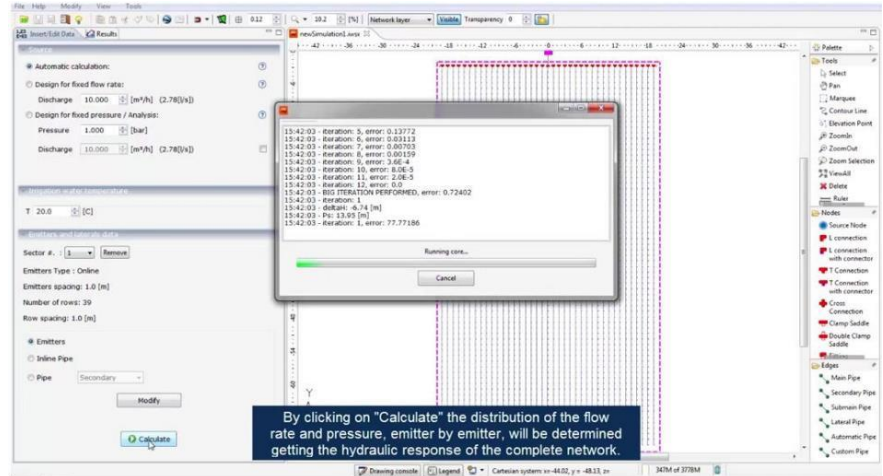

Figura 43. Cálculo de la presión y del caudal

Con el mapa temático en color es posible observar las partes del sistema que están en condiciones de operación ideales, en color verde y amarillo, y también áreas de mal funcionamiento, en rojo, por falta o exceso de agua.

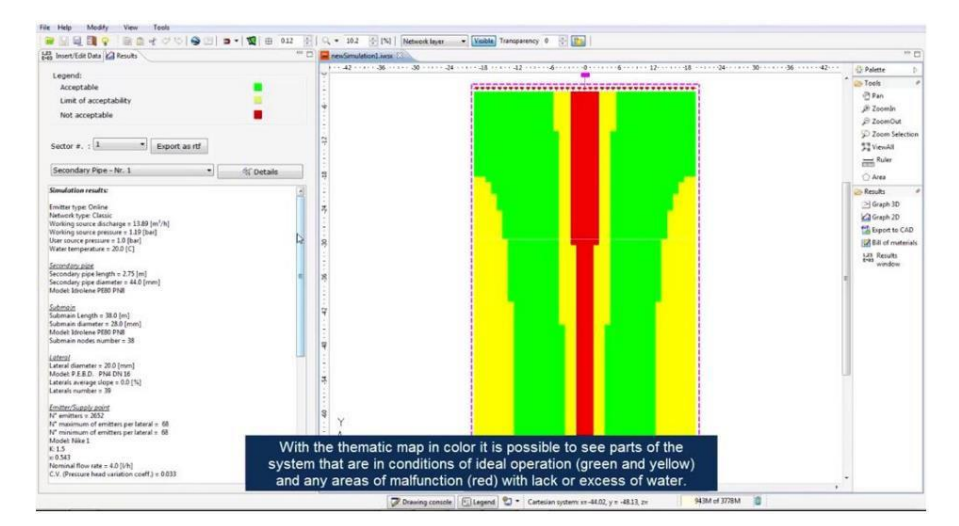

Figura 44. Mapa temático

#### Se puede seleccionar tubería nueva para corregir el mal funcionamiento.

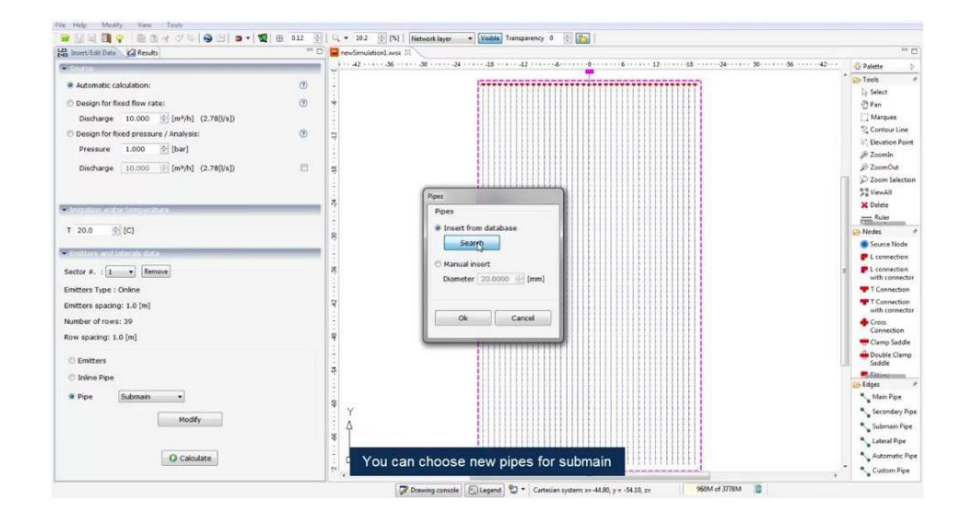

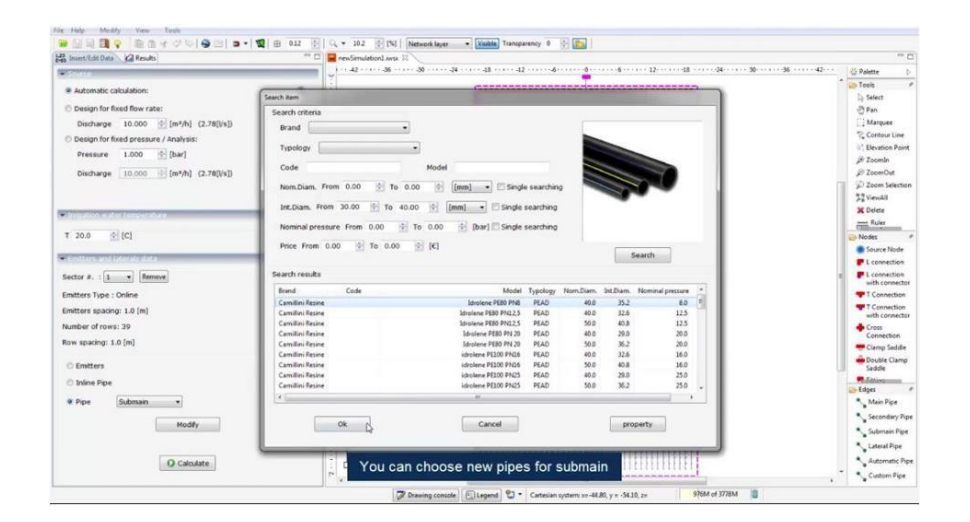

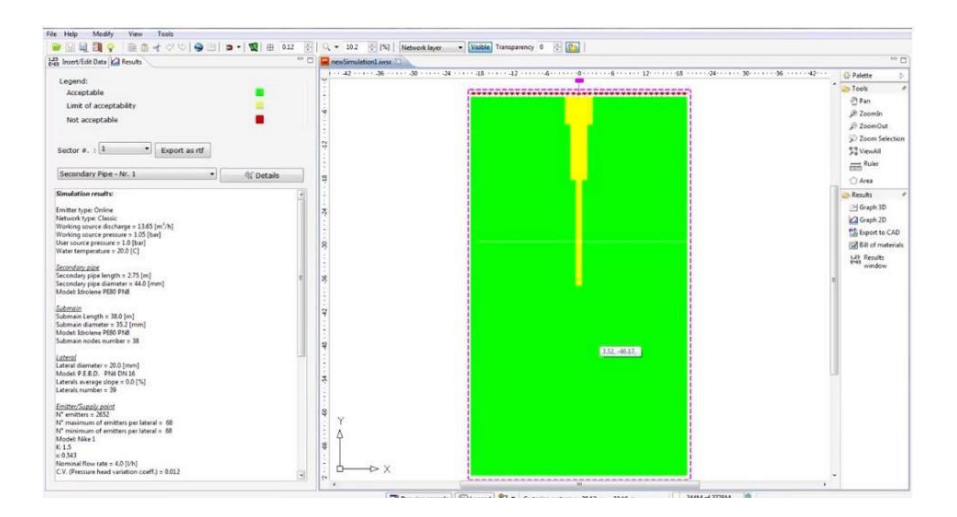

Se pueden obtener ilustraciones en 3D de la tendencia de presión y caudal, es más fácil verificar las zonas con exceso de agua y las áreas donde hay déficit.

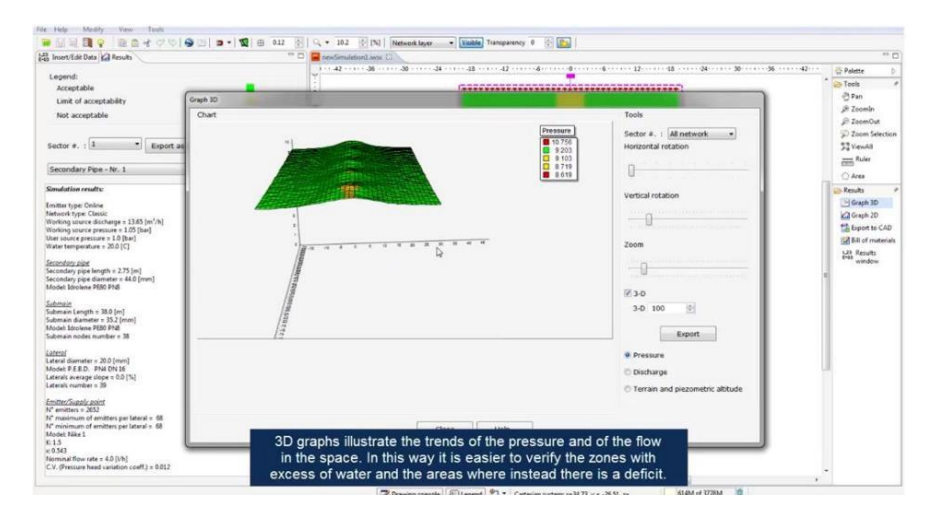

Figura 45. Ilustración 3D

En las cartas de 2D se puede detallar más en los detalles de la hidráulica, presión y caudal.

| <b>LE Insert/Edit Data   Cil Results</b>                                                                                                    | <b>PR. 27</b><br>T2 sewSimulation] were \$2<br>11/2 22 22 23 24 25 26 27 28 27 28 27 27 28 27 27 28 29 29 29 20 21:23 28 29 20 21:24 27:24 27:24 27:24 27:24 27:24 27:24 27:24 27:24 27:24 27:24 27:24 27:24 27:24 27:24 27:24 27:24 27:24 27:24 27:24 27:24 27:24 27:24 27:2                                    | $\overline{a}$                                                                                                    |
|----------------------------------------------------------------------------------------------------|----------------------------------------------------------------------------------------------------|----------------------------------------------------------------------------------------------------|
| Legend:<br>Acceptable<br>Limit of acceptability                                                                                                    | Graph 2D                                                                                                    | <b>C</b> Palette<br>b)<br><b>Cli</b> -Teels<br><b>OB</b> Park                                                                          |
| Not acceptable<br>Sector $n$ . : $1$<br>* Export as rtf<br>Secondary Pipe - Nr. 1                                                                                                    | Piezometric chart<br>Pressure Branch 4<br>Sector $n$ , $1$ $1$<br>9.7<br>Lateral Pipe - Nr. 4<br>0.675<br># Pressure<br>9.65<br>0.625<br>Flow rate<br>$\boxed{\Xi}$<br>9.6                                                                                                    | JR Zoomln<br><b>El ZoomOut</b><br>2 Zoom Selection<br><b>ST ViewAll</b><br>Ruler<br>C Area                                             |
| Simulation results:<br>Emitter type: Online<br>Network type: Classic<br>Working source discharge = 13.65 (m <sup>3</sup> /h)<br>Working source pressure = 1.05 [bar]<br>User source pressure = 1.0 [bar]<br>Water temperature = 20.0 (C)<br>Secondary pipe<br>Secondary pipe langth = 2.75 [m]<br>Secondary pipe diameter = 44.0 (man)<br>Model: Idrolene PEB0 PNB<br>Submain<br>Submain Length = 38.0 [m]<br>Submain diameter v 35.2 [mm]<br>Model: Idroiene PERS PNB<br>Submain nodes number = 38 | $-9.575$<br>Node 0<br>9.55<br>2055<br>Maximum: 9.69 [m]<br>9.5<br>Minimum: 9.43 [m]<br>9.475<br>Unif, Coeff.; 99.64 [%]<br>0.45<br>9.425<br>$\mathfrak{m}$<br>10 <sup>3</sup><br>20<br>20<br>40<br>$60 -$<br>70<br>o<br>Distance [m]<br>Distance [m] Pressure Branch 4 [m] Pressure Branch -- [m]<br>9,687<br>00 | <b>City Renalty</b><br>>Graph 3D<br>Ca Graph 2D<br><sup>65</sup> Export to CAD<br><b>ER Bill of materials</b><br>Lis Results<br>window |
| Estesi<br>Lateral diameter = 20.0 [mm]<br>Model: P.E.E.D. PN4 DN 16<br>Laterals average slope = 0.0 (%)<br>Laterals number = 39<br>Emitter/Supply point<br>30° emitters = 2652<br>Nº maximum of emitters per lateral = 68<br>Nº minimum of emitten per lateral = 68<br>Model: Nike 1                                                                                                    | Acceptability range<br>Compare trends of other branches<br>Branch Sucondary Pipe - Nr. 1<br>Unit, Coeff.;<br>Maximum:<br>Minimians:<br>Ok                                                                                                    |                                                                                                    |

Figura 46. Ilustración 2D

Se puede obtener la lista de materiales, donde se desglosan cantidades a través de las cuales se pueden obtener preliminares de costos con los precios de los materiales.

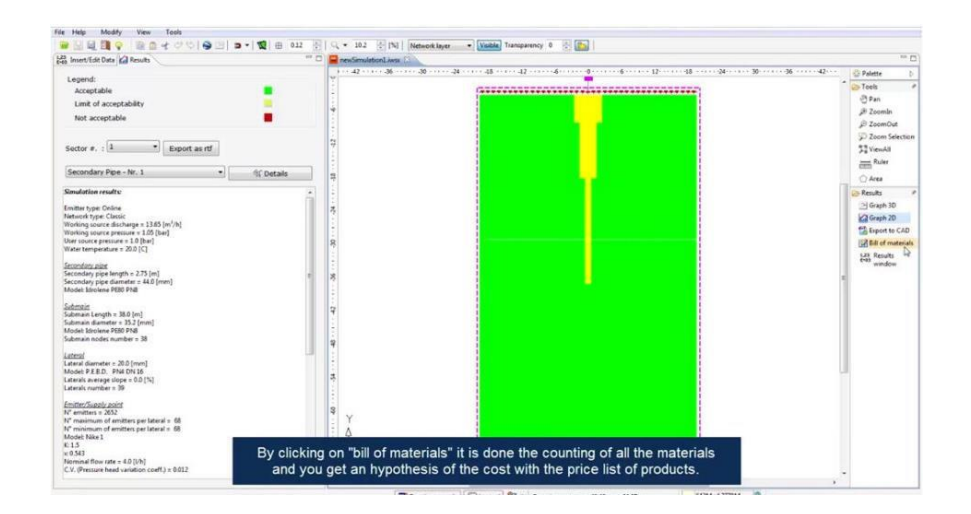

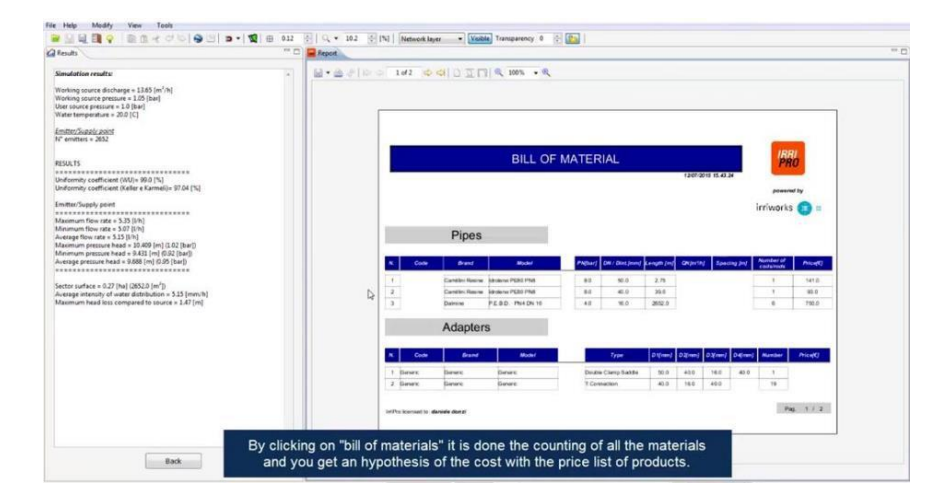

Figura 47. Lista de materiales

En los resultados se muestran los valores de la hidráulica calculada y la uniformidad obtenida.

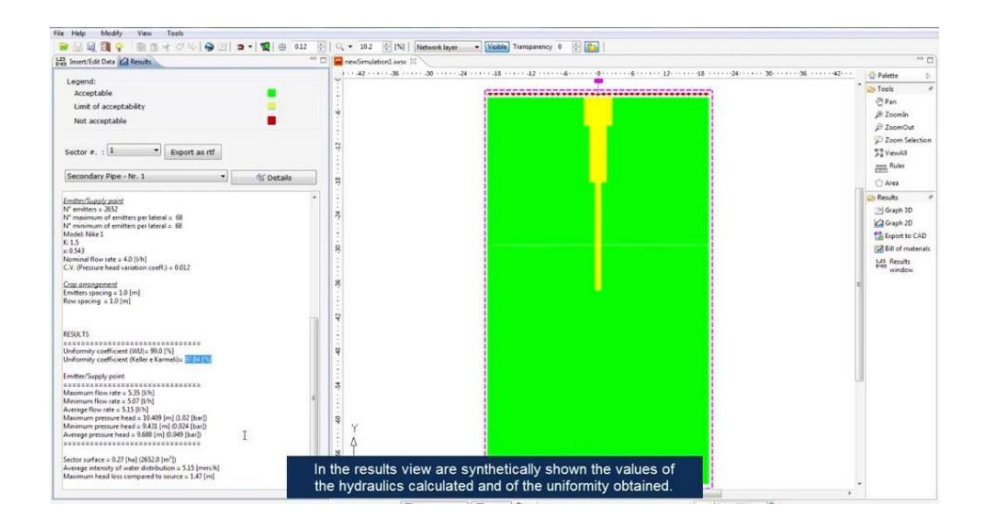

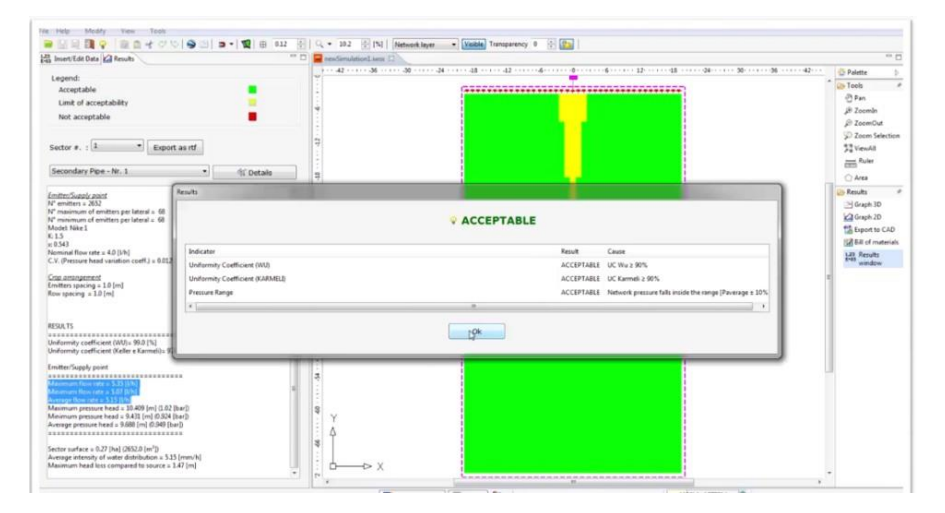

Figura 48. Valores de la hidráulica calculada y la uniformidad

## **EJEMPLO DE APLICACIÓN**

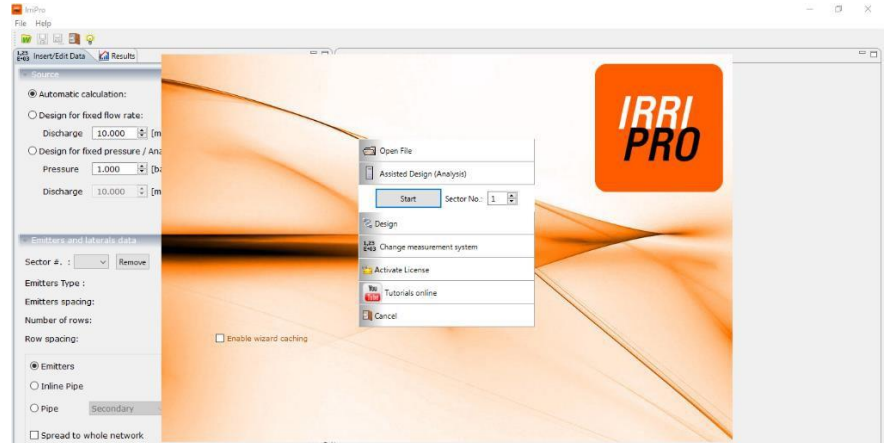

Se inicia con cálculo automático, se selecciona sector 1 y se abre el asistente:

Se indica que no hay soporte cartográfico:

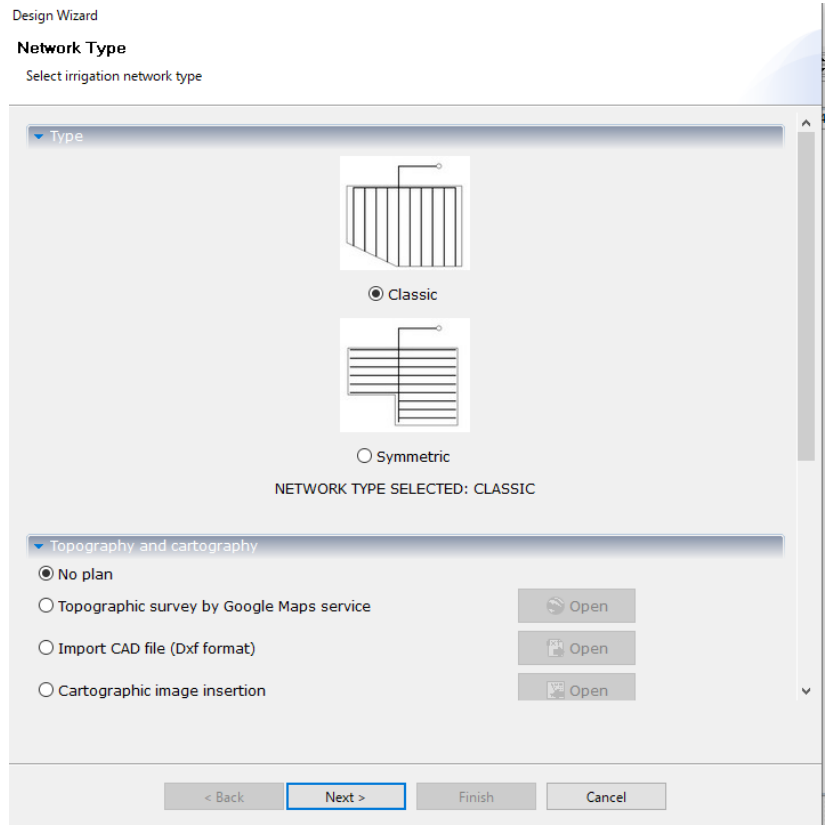

Aquí podemos seleccionar el tipo de diseño que deseamos hacer: presión fija, caudal fijo o el programa lo realiza automáticamente, seleccionamos automático:

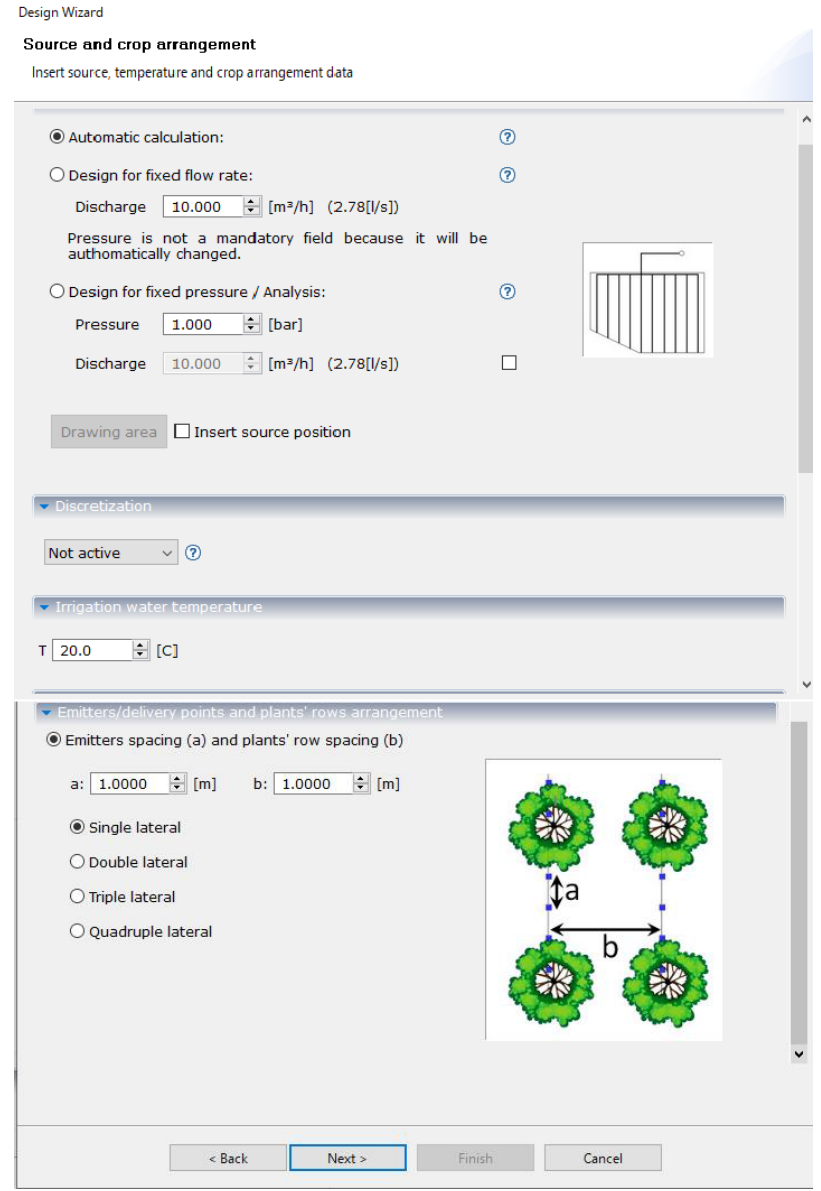

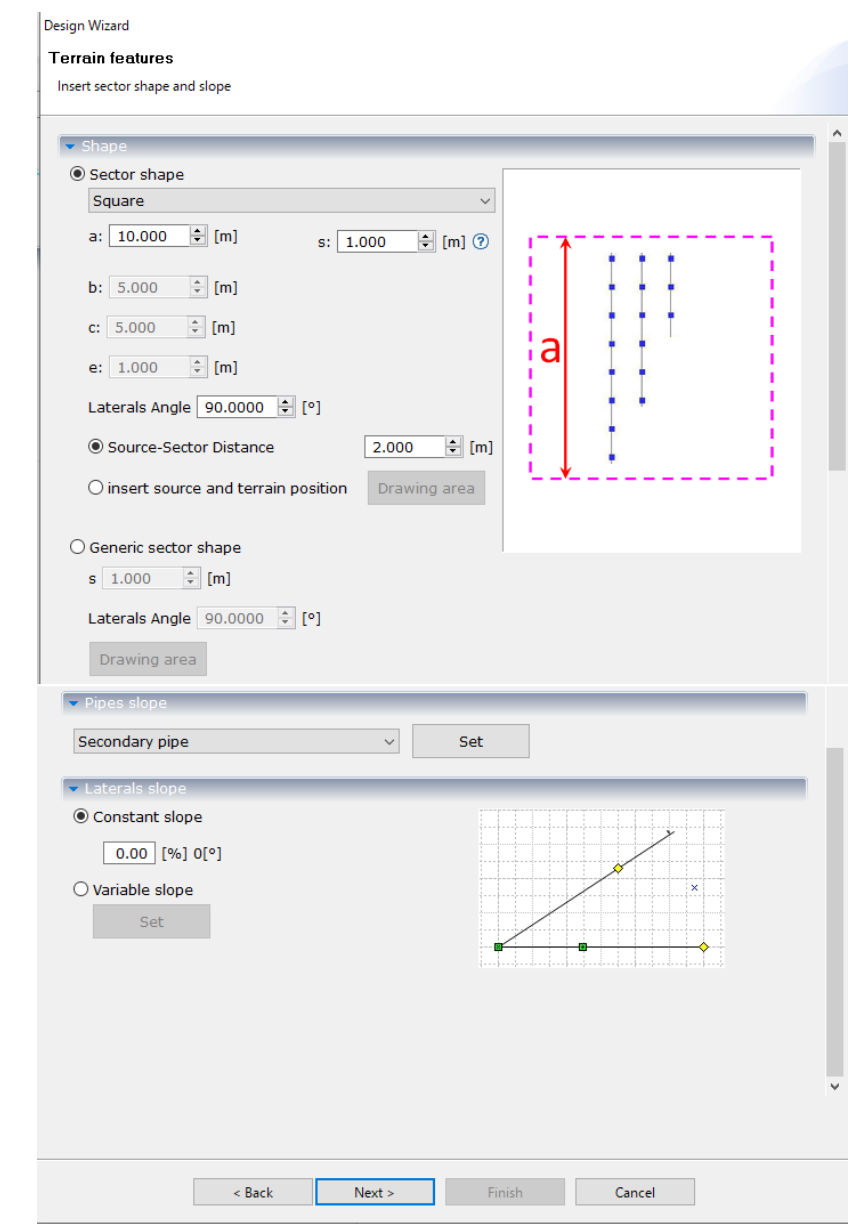

Se indican la distancia entre los puntos de caída y la distancia entre filas:

Se define el tipo de emisor: goteo en línea, y la información de los laterales:

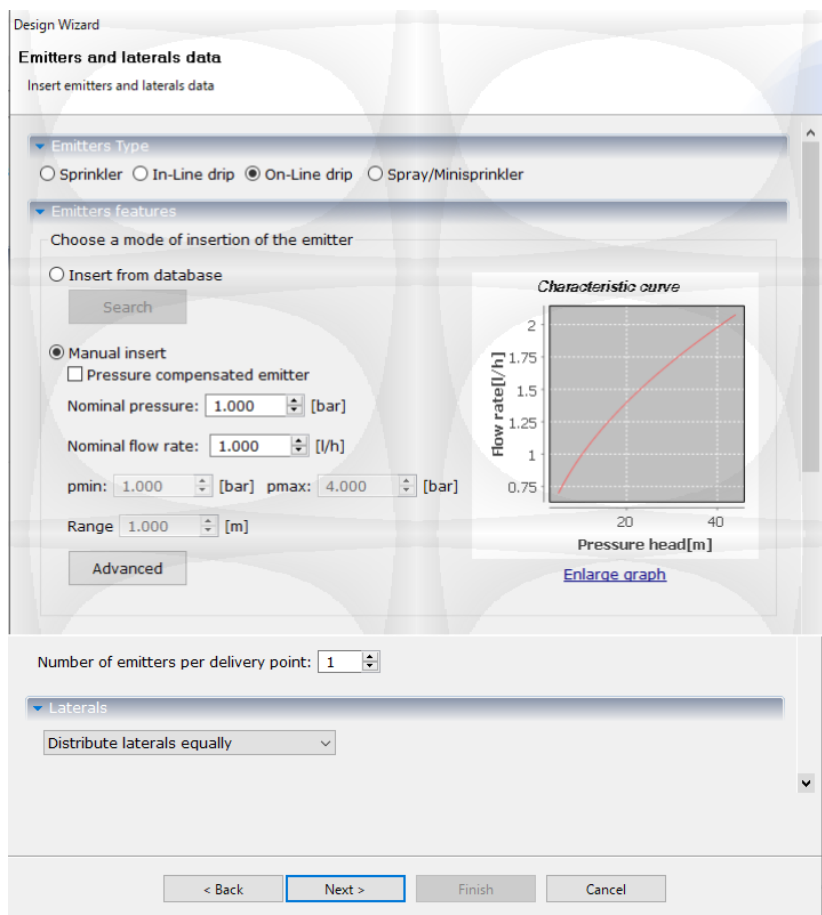

Se calculan los diámetros de las tuberías:

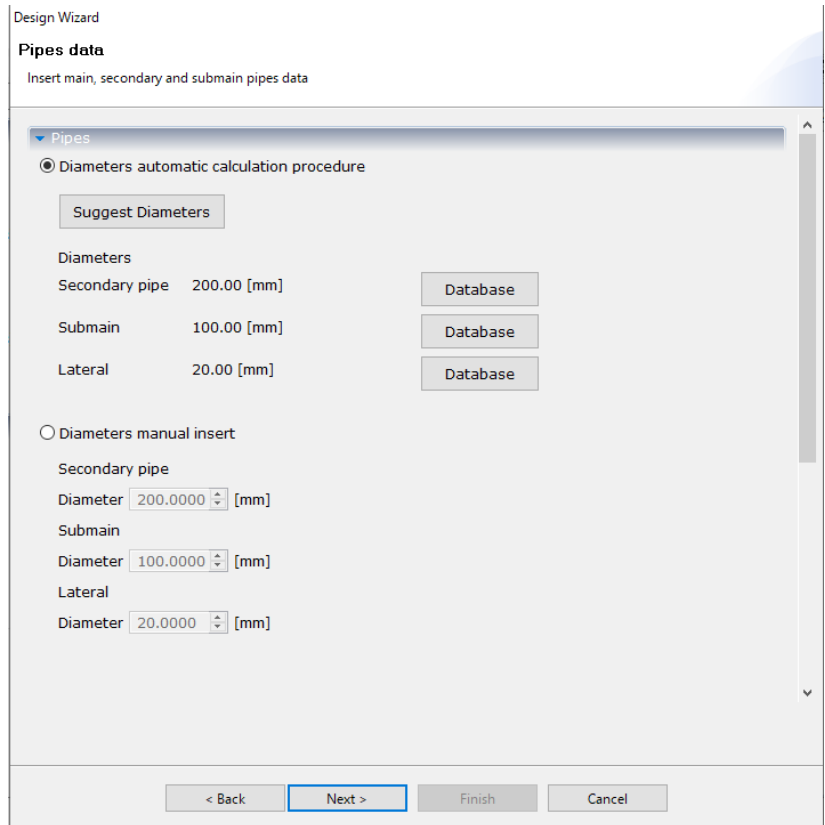

## Resumen de información de la red:

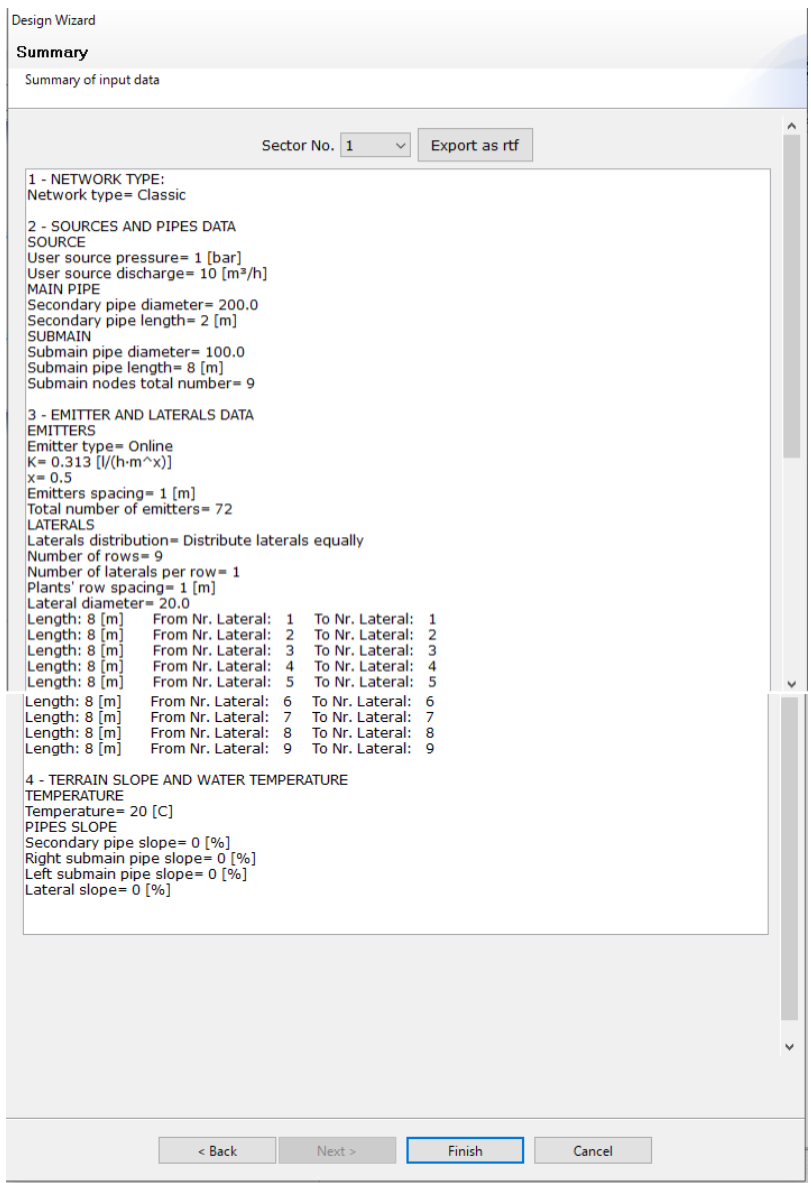

## Simulación:

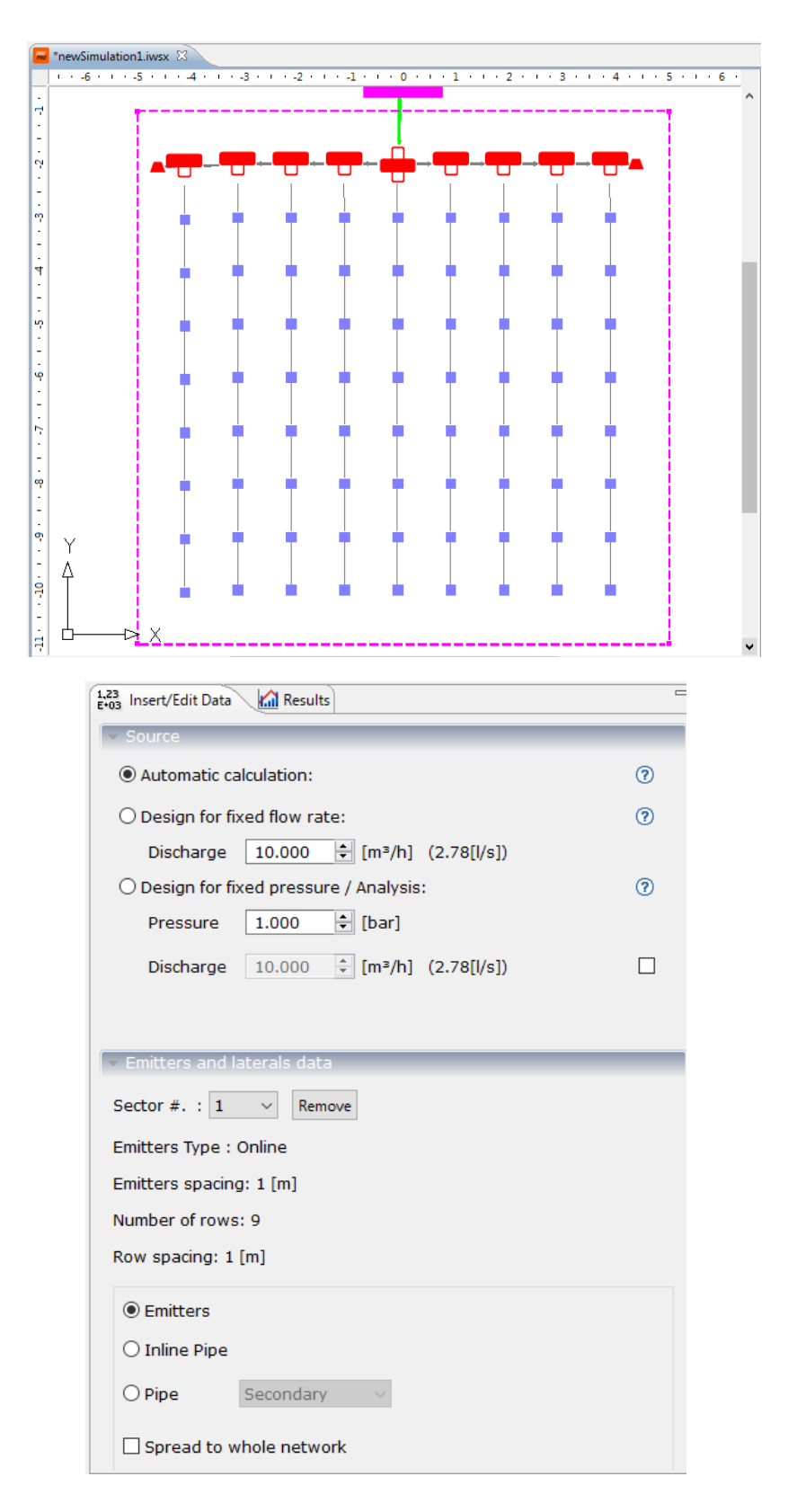

Se procede a la simulación en color para verificar si está en condiciones de operación aceptables o con áreas de mal funcionamiento por falta o exceso de agua:

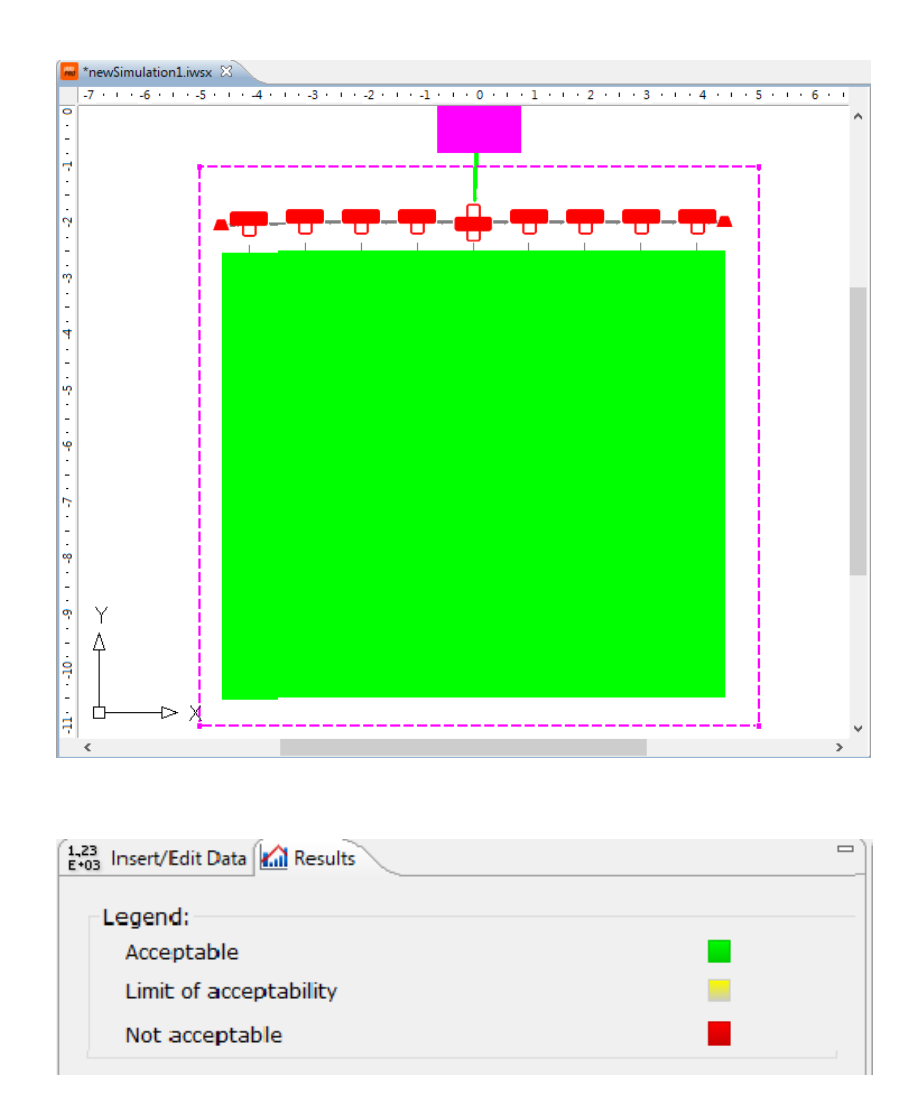

El verde indica que está trabajando en condiciones aceptables.

#### **Resultados de la simulación:**

Emitter type: Online Network type: Classic Working source discharge =  $0.07$  [m<sup>3</sup>/h] Working source pressure = 0.9 [bar] User source pressure = 1 [bar] Water temperature =  $20$  [C] *Secondary pipe* Secondary pipe length = 2 [m] Secondary pipe diameter = 200[mm] Model: Generic *Submain* Submain Length = 8 [m] Submain diameter = 100[mm] Model: Generic Submain nodes number = 8 *Lateral* Lateral diameter = 20[mm] Model: Generic Laterals average length  $= 8$  [m] Laterals average slope  $= 0$  [%] Laterals number =  $9$ *Emitter*  $N^{\circ}$  emitters = 72  $N<sup>°</sup>$  maximum of emitters per lateral = 8  $N<sup>°</sup>$  minimum of emitters per lateral = 8 Number of emitters for plant 1 Model: Generic K: 0.313 x: 0.5 Nominal flow rate  $= 1$  [I/h] C.V. (Pressure head variation coeff.) =  $0$ 

*Emitters/delivery points and plants' rows arrangement*

Emitters spacing  $= 1$  [m] Row spacing  $= 1$  [m]

## RESULTS

===================================== Uniformity coefficient (WU)= 100 [%] Efficiency= 87 [%] Volume wasted in an hour=  $0.01$  [m<sup>3</sup>] Uniformity coefficient (Keller e Karmeli) = 100 [%]

#### **Emitter**

=================================== Maximum flow rate  $= 0.95$  [I/h] Minimum flow rate =  $0.95$  [I/h] Average flow rate  $= 0.95$  [I/h]

Maximum speed =  $0.007$  [m/s] Minimum speed =  $0.001$  [m/s] Average speed =  $0.004$  [m/s]

Maximum pressure head = 9.187 [m] (0.9 [bar]) Minimum pressure head =  $9.187$  [m] (0.9 [bar]) Average pressure head =  $9.187$  [m]  $(0.9$  [bar]) ===============================

Sector surface =  $0.01$  [ha]  $(72 \text{ [m}^2])$ Average intensity of water distribution =  $0.95$  [mm/h] Maximum head loss compared to source =  $0$  [m]

## **RIEGO POR ASPERSION**

Introducimos los mismos valores para realizar un comparativo entre ambos sistemas:

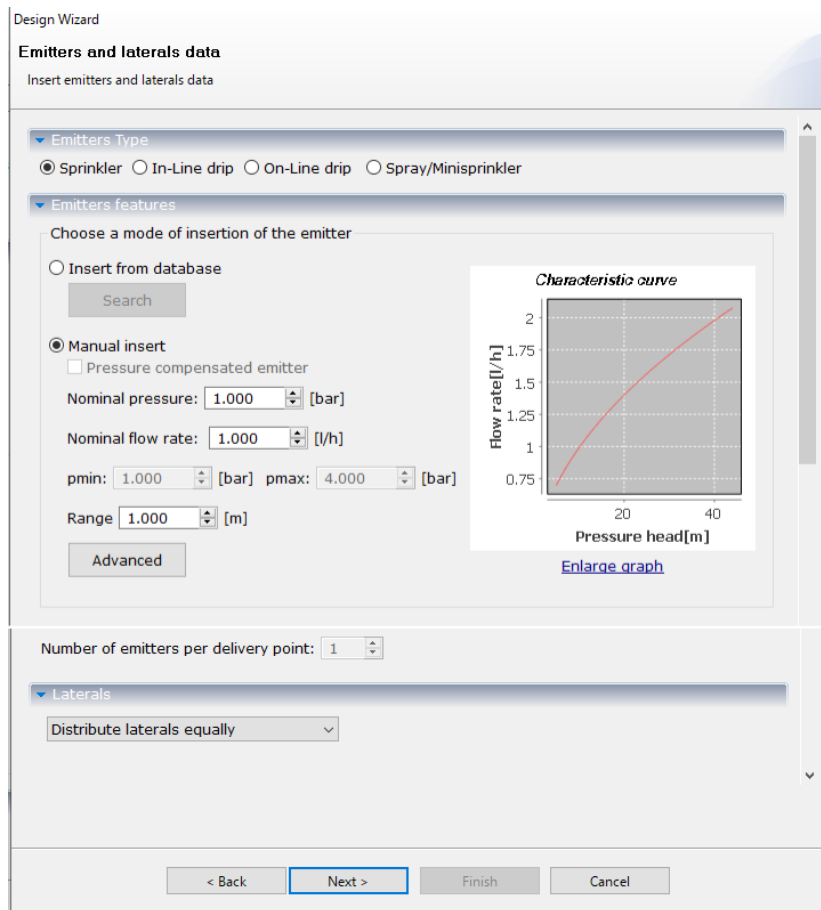

## Cálculo de diámetros de tuberías:

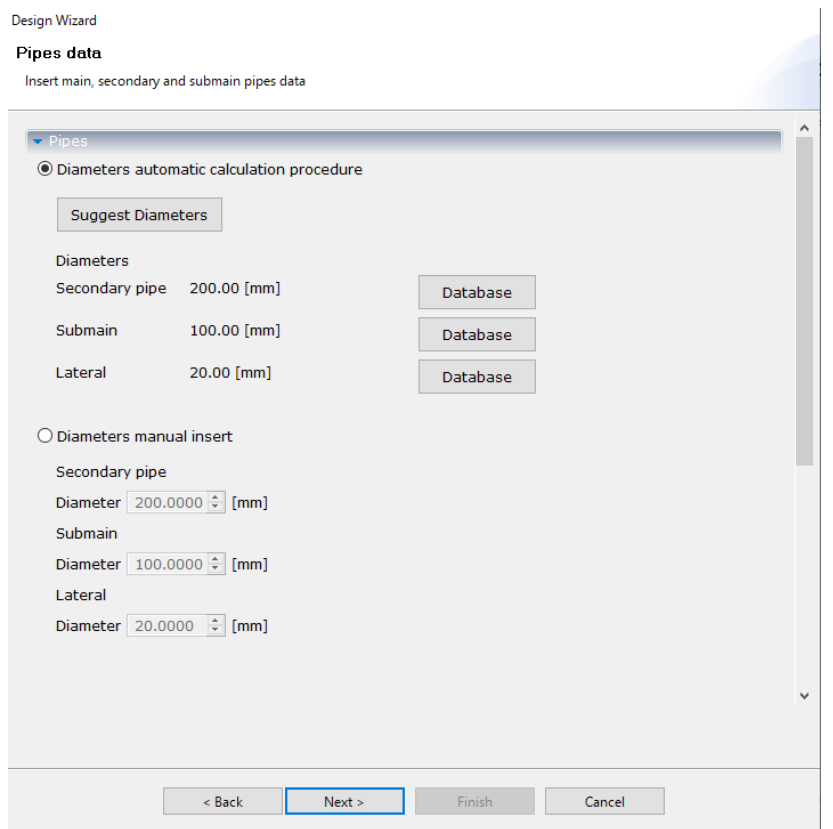

## Resumen de información:

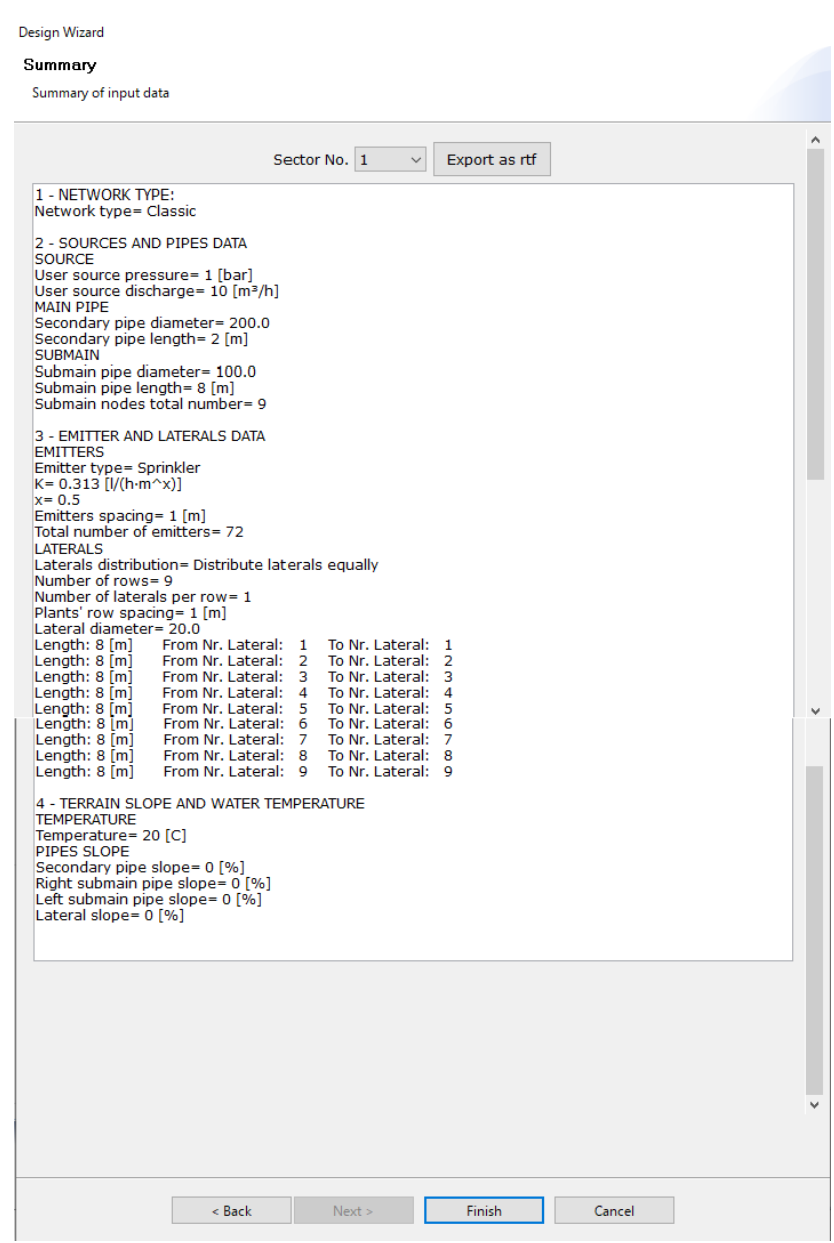

Info The FREEWARE version contains the following limitations: 1) maximum number of emitters equal to 800 2) maximum number of sectors equal to 3 3) extending the maximum survey with Google Maps equal to 16 [Ha] 4) maximum number of points measured with Google Maps of 100 5) partial database To increase the functionalities of the program you have to update the license. Do you want to proceed?  $O<sub>k</sub>$ Cancel

# **10. CONCLUSIONES**

Tanto el modelo de Flinn de irrigación de la UNAM como el modelo Cropwat son modelos de simulación hidrológica utilizados en la gestión del agua y la agricultura, pero tienen algunas diferencias importantes.

El modelo Flinn se basa en un enfoque matemático que permite estimar la cantidad de agua que se requiere para el riego de los cultivos, teniendo en cuenta la calidad del agua y la eficiencia del riego. El modelo Flinn se utiliza para planificar y gestionar sistemas de riego en diferentes regiones de México y se enfoca en la planificación del riego a nivel local.

Por otro lado, Cropwat se utiliza principalmente para estimar las necesidades de agua de los cultivos y planificar el riego en función de los datos climáticos, del suelo y de los cultivos. Cropwat es un modelo de simulación hidrológica utilizado en todo el mundo y se enfoca en la planificación del riego a nivel de cuenca y acuífero.

Otra diferencia importante es que el modelo Flinn se enfoca en la calidad del agua disponible para el riego, mientras que Cropwat se enfoca en la cantidad de agua necesaria para los cultivos. El modelo Flinn tiene en cuenta la calidad del agua en su estimación de la cantidad de agua necesaria para el riego, lo que es particularmente importante en regiones donde la calidad del agua puede ser un problema. Por otro lado, Cropwat puede ser un problema si se enfoca principalmente en la cantidad de agua necesaria para el riego, sin tener en cuenta la calidad del agua.

En resumen, el modelo Flinn de irrigación de la UNAM y el modelo Cropwat son modelos de simulación hidrológica utilizados en la gestión del agua y la agricultura, pero tienen diferentes enfoques y objetivos. El modelo Flinn se enfoca en la planificación del riego a nivel local y tiene en cuenta la calidad del agua disponible para el riego, mientras que Cropwat se enfoca en la planificación del riego a nivel de cuenca y acuífero y se enfoca principalmente en la cantidad de agua necesaria para el riego.

El modelo Flinn de irrigación de la UNAM se puede mejorar a través de los programas para automatizarlo, se pueden añadir gráficos que ayudan a la interpretación de las variables analizadas, se pueden realizar actualizaciones con programas especializados que se adapten muy bien al modelo, o en su caso, hacer un desarrollo especial para el modelo.

Tanto el modelo de irrigación Cropwat como el modelo de irrigación SIRMOD III son modelos de simulación hidrológica utilizados en la gestión del agua y la agricultura, pero tienen algunas diferencias importantes.

Cropwat se utiliza principalmente para estimar las necesidades del agua de los cultivos y planificar el riego en función de los datos climáticos, del suelo y de los cultivos. Cropwat se enfoca en la cantidad de agua necesaria para los cultivos y se utiliza principalmente para la planificación del riego a nivel de cuenca y acuífero.

Por otro lado, SIRMOD III se utiliza para simular la distribución del agua en el suelo y en el sistema de riego, para estimar la cantidad de agua necesaria para los cultivos. SIRMOD III se enfoca en la distribución del agua en el suelo y en el sistema de riego, y se utiliza principalmente para la planificación del riego a nivel de parcela.

Otra diferencia importante es que SIRMOD III incluye una herramienta de optimización que

permite al usuario determinar la combinación óptima de la frecuencia y el volumen de riego para maximizar la producción de los cultivos. Por otro lado, Cropwat no incluye una herramienta de optimización para determinar la combinación óptima de la frecuencia y el volumen de riego.

Además, SIRMOD III tiene en cuenta le eficiencia del riego, es decir, la cantidad de agua que realmente llega a los cultivos en relación con la cantidad de agua que se aplica. SIRMOD III puede simular diferentes escenarios de riego para evaluar la eficiencia del riego y determinar la cantidad óptima de agua necesaria para maximizar la producción de los cultivos. Cropwat también tiene en cuenta la eficiencia del riego, pero se enfoca principalmente en la cantidad de agua necesaria para los cultivos.

En resumen, el modelo de irrigación Cropwat y el modelo de irrigación SIRMOD III son modelos de simulación hidrológica utilizados para la gestión del agua y la agricultura, pero tienen diferentes enfoques y objetivos. Cropwat se enfoca en la planificación del riego a nivel de cuenca y acuífero y se utiliza principalmente para estimar las necesidades de agua de los cultivos, mientras que SIRMOD III se enfoca en la planificación del riego a nivel de parcela y se utiliza para simular la distribución del agua en el suelo y en el sistema de riego. Además, SIRMOD III incluye una herramienta de optimización para maximizar la producción de los cultivos, mientras que Cropwat no lo hace.

Cropwat e Irripro / Irriworks son dos modelos de simulación utilizados en la gestión del agua y la agricultura, pero tienen diferentes enfoques y objetivos.

Cropwat se utiliza principalmente para estimar las necesidades de agua de los cultivos y planificar el riego en función de los datos climáticos, del suelo y de los cultivos. Cropwat es un modelo de simulación hidrológica que utiliza ecuaciones matemáticas para estimar la cantidad de agua necesaria para el cultivo, teniendo en cuenta la evaporación, la transpiración y el drenaje. Cropwat se utiliza principalmente para la planificación del riego y la gestión del agua a nivel de cuenca y acuífero.

Por otro lado, Irripro / Irriworks se utiliza para diseñar y simular sistemas de riego en una parcela especifica. El software permite al usuario crear un modelo digital en 3D de su sistema de riego, que incluye la topografía del terreno, la ubicación y la geometría de los emisores de riego, la calidad del agua y otros factores relevantes. A partir de esta información, el software realiza cálculos de simulación hidrológica para estimar la cantidad de agua que se necesita para regar los cultivos y para planificar el riego en función de las condiciones del clima y del suelo. Irripro / Irriworks se utiliza principalmente para el diseño de sistemas de riego eficientes y rentables en parcelas individuales.

En resumen, Cropwat e Irripro / Irriworks tienen diferentes objetivos y se utilizan en diferentes contextos. Cropwat se utiliza para la gestión del agua a nivel de cuenca y acuífero, mientras que Irripro / Irriworks se utiliza para el diseño de sistemas de riego eficientes y rentables en parcelas individuales. Ambos modelos son útiles para mejorar la eficiencia del riego y la producción de cultivos.

Tanto el modelo de irrigación SIRMOD III como el modelo de irrigación Irripro / Irriworks son modelos de simulación hidrológica utilizados en la gestión del agua y la agricultura, pero tienen algunas diferencias importantes.

SIRMOD III se enfoca en simular la distribución del agua en el suelo y en el sistema de riego,

para estimar la cantidad de agua necesaria para los cultivos. SIRMOD III se utiliza principalmente para la planificación del riego a nivel de parcela y se enfoca en la distribución del agua en el suelo y en el sistema de riego. El modelo tiene en cuenta la calidad del agua y la eficiencia del riego, y puede simular diferentes escenarios de riego para maximizar la producción de los cultivos. SIRMOD III también incluye una herramienta de optimización para determinar la combinación optima de la frecuencia y el volumen de riego para maximizar la producción de los cultivos.

Por otro lado, Irripro / Irriworks se utiliza para diseñar y simular sistemas de riego en una parcela especifica. El software permite al usuario crear un modelo digital en 3D de su sistema de riego, que incluye la topografía del terreno, la ubicación y la geometría de los emisores de riego, la calidad del agua y otros factores relevantes. A partir de esta información, el software realiza cálculos de simulación hidrológica para estimar la cantidad de agua que se necesita para regar los cultivos y para planificar el riego en función de las condiciones del clima y del suelo. Irripro / Irriworks se utiliza principalmente para el diseño de sistemas de riego eficientes y rentables en parcelas individuales.

Otra diferencia importante es que SIRMOD III es un modelo de simulación hidrológica que se ejecuta en una computadora, mientras que Irripro / Irriworks es un software de diseño que se ejecuta en una computadora.

En resumen, el modelo de irrigación SIRMOD III y el modelo de irrigación Irripro / Irriworks son modelos de simulación hidrológica utilizados en la gestión del agua y la agricultura, pero tienen diferentes enfoques y objetivos. SIRMOD III se enfoca en la planificación del riego a nivel de parcela y se utiliza para simular la distribución del agua en el suelo y en el sistema de riego, mientras que Irripro / Irriworks se enfoca en el diseño de sistemas de riego eficientes y rentables en parcelas individuales. SIRMOD III incluye una herramienta de optimización para maximizar la producción de cultivos, mientras que Irripro / Irriworks no lo hace. Además, SIRMOD III es un modelo de simulación hidrológica que se ejecuta en una computadora, mientras que Irripro / Irriworks es un software de diseño de riego que se ejecuta en una computadora.

# **11. BIBLIOGRAFIA**

ANDERSON, C. L., A. D. HALDERMAN, H. A. PAUL, and E. RAPP. 1980. Land Shaping Requirements. Design and Operation of Farm Irrigation Systems. ASAE Monogr. 3, St. Joseph, Mich., Chap. 8. Figura 7. Elementos típicos de un sistema de riego superficial.

Comisión nacional del agua. (2002). *Manual para la elaboración y revisión de proyectos ejecutivos de sistemas de riego parcelario.* Comisión Nacional del Agua, Subdirección General de Operación Gerencia de Distritos y Unidades de Riego. México: Comisión Nacional del Agua.

Flores Velázquez, J., Ojeda Bustamante, W., & Iñiguez Covarrubias, M. (2015). Diseño del Riego Presurizado asistido por Computadora. *I Congreso Nacional COMEII 2015, Reunión Anual de Riego y Drenaje*, (págs. 1-10). Jiutepec.

Flores Velázquez, J., Ojeda Bustamante, W., Iñiguez Covarrubias, M., & Castillo González, J. (2014). *Riego de Precisión Diseño, aplicación y evaluación.* Jiutepec: IMTA.

Fundamentos y Diseño de Sistemas de Riego. Luis A. Gurovich. Instituto Interamericano de Cooperación para la Agricultura. San José, Costa Rica 1985.

Food and Agriculture Organization FAO. Manual CROPWAT 8.0 for Windows.

Gracia Sánchez, Jesús (2015). Introducción al Diseño de Zonas de Riego y Drenaje. Instituto de Ingeniería, UNAM.

Gómez Gordillo, Fernanda, IIUNAM. Edo. Del Arte de Modelos Numéricos para Simular la Producción de Cultivos.

HART, W. E. 1975. Irrigation System Design. Department of Agricultural and Chemical Engineering, Colorado State University, Fort Collins, Colo.

IRRIPRO 64 Bits for Windows.

Manual de Ingeniería de Riego y Drenaje. Helbert Milton Orjuela Matta. Universidad de Ciencias Aplicadas y Ambientales UDCA.

MARR, J. C. 1967. Grading Land for Surface Irrigation. Circ. 408. California Agricultural Experiment Station, University of California, Davis, Calif.

Merriam, J.L. and Keller, J. Farm irrigation system evaluation: A guide for management. 1978. Department of Biological and Irrigation Engineering, 4105 Old Main Hill, Logan, Utah, 84322- 4105.

Organización de las Naciones Unidas para la Alimentación y la Agricultura ONUAA. Manual CROPWAT 8.0 para Windows.

Peña Sosa, A. (2015). Programa IRRIGACAD para cálculo, diseño y cuantificación de material en sistemas de riego presurizado. Congreso Nacional *COMEII 2015, Reunión Anual de Riego y Drenaje*, (págs. 1-13). Jiutepec.

Sistemas de Irrigación e Infraestructura de Aprovechamientos Hidráulicos. R. Eduardo Arteaga Tovar. Colegio de Postgraduados.

Siste1mas de Riego por Aspersión y Goteo. Ignacio García Casillas, Gregorio Briones Sánchez. Trillas 2021.

SIRMOD III Surface Irrigation Simulation, Evaluation and Design Guide and Technical Documentation Wynn R. Walker Professor Biological and Irrigation Engineering Utah State University. Utah State University 2003.

Shockley, D. G., J. T. Phelan, L. F. Lawhon, H. R. Haise, W. W. Donnan, and L. L. Myers. 1959. A Method for Determining Intake Characteristics of Irrigation Furrows. Publ. ARS 41-31. U.S. Department of Agriculture, Agricultural Research Service and Soil Conservation Service, Washington, D.C., April.

U.S. Department of Agriculture, Soil Conservation Service. 1970. Land Leveling, National Engineering Handbook, U.S. Government Printing Office, Washington, D.C., Chap. 12.

Walker, W.R. 1989. "Guidelines for Designing and Evaluating Surface Irrigation Systems." Irrigation and Drainage Paper, #45, Food and Agriculture Organization of the United Nations, Rome, Italy. 137 pp.

Walker, Wynn R. and Gaylord V. Skogerboe. 1987. Surface Irrigation: Theory and Practice. Prentice-Hall Inc., Englewood Cliffs, NJ. 386pp.